# N700E РУКОВОДСТВО ПО ЭКСПЛУАТАЦИИ

## **ПРЕДУПРЕЖДЕНИЯ ПО ТРЕБОВАНИЯМ UL/cUL**

- ИНВЕРТОРЫ ДЛЯ ТЯЖЕЛОЙ ПРОМЫШЛЕННОСТИ HYUNDAI N700E, НОМЕР UL ФАЙЛА E205705. ПОДТВЕРЖДЕНИЕ НАЛИЧИЯ В ПЕРЕЧНЕ UL МОЖНО НАЙТИ НА САЙТЕ UL: [www.ul.com](http://www.ul.com)
- НЕЛЬЗЯ ВЫПОЛНЯТЬ ПОДСОЕДИНЕНИЕ И ОТСОЕДИНЕНИЕ ПРОВОДКИ ИЛИ ПРОВЕРКУ СИГНАЛОВ ПРИ ВКЛЮЧЕННОМ ИСТОЧНИКЕ ПИТАНИЯ.
- ВНУТРИ ИНВЕРТОРА НАХОДЯТСЯ ДЕТАЛИ ПОД НАПРЯЖЕНИЕМ, НЕ ДОТРАГИВАЙТЕСЬ ДО ПЛАТЫ ПЕЧАТНОЙ ЭЛЕКТРОПРОВОДКИ, ЕСЛИ ИСТОЧНИК ПИТАНИЯ ВКЛЮЧЕН.
- [ПРЕДУПРЕЖДЕНИЕ] ВРЕМЯ РАЗРЯДКИ КОНДЕНСАТОРА ШИНЫ СОСТАВЛЯЕТ 5 МИНУТ. ПЕРЕД НАЧАЛОМ КАКИХ-ЛИБО РАБОТ С ПРОВОДКОЙ ИЛИ ПРОВЕРКИ ОТКЛЮЧИТЕ ПИТАНИЕ, ПОДОЖДИТЕ БОЛЕЕ 5 МИНУТ, ПРОВЕРЬТЕ ОСТАТОЧНОЕ НАПРЯЖЕНИЕ МЕЖДУ ВЫВОДАМИ P(+) И N(-) АМПЕРМЕТРА И Т.Д., ЧТОБЫ ИСКЛЮЧИТЬ РИСК УДАРА ЭЛЕКТРИЧЕСКИМ ТОКОМ.
- [РАСЧЕТНАЯ МОЩНОСТЬ КОРОТКОГО ЗАМЫКАНИЯ] ДАННЫЙ ИНВЕРТОР ПРИГОДЕН ДЛЯ ИСПОЛЬЗОВАНИЯ В КОНТУРЕ, СПОСОБНОМ ПРОВОДИТЬ НЕ БОЛЕЕ \*1 ARMS ПЕРИОДИЧЕСКОЙ СОСТАВЛЯЮЩЕЙ ТОКА КЗ В АМПЕРАХ, 480 ВОЛЬТ ДЛЯ ВЫСОКОЧАСТОТНОГО ТИПА И 240 ВОЛЬТ ДЛЯ НИЗКОЧАСТОТНОГО ТИПА МАКСИМУМ. ЗАЩИТА ОТ КОРОТКОГО ЗАМЫКАНИЯ ПАРАЛЛЕЛЬНОЙ ЦЕПИ ОБЕСПЕЧИВАЕТСЯ ТОЛЬКО ПРЕДОХРАНИТЕЛЕМ
- \*1 см. По каждой модели точное значение кА

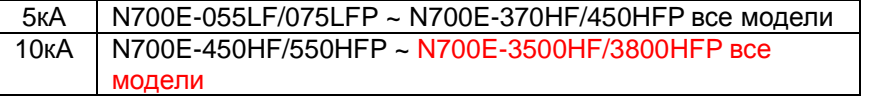

- [ЗАЩИТА ОТ ПРЕВЫШЕНИЯ ЧАСТОТЫ ВРАЩЕНИЯ] ДАННЫЙ ИНВЕРТОР НЕ ОБЕСПЕЧИВАЕТ ЗАЩИТУ ОТ ПРЕВЫШЕНИЯ ЧАСТОТЫ ВРАЩЕНИЯ.
- [ЗАЩИТА ОТ ПЕРЕГРУЗОК] ДАННЫЙ ИНВЕРТОР ОБЕСПЕЧИВАЕТ ЗАЩИТУ ДВИГАТЕЛЯ ОТ ПЕРЕГРУЗОК.

УРОВЕНЬ ЗАЩИТЫ ОТ ПЕРЕГРУЗОК СОСТАВЛЯЕТ 50~200% ПОЛНОГО ТОКА НАГРУЗКИ. УРОВЕНЬ ЗАЩИТЫ СОСТАВЛЯЕТ 20~200% ПОЛНОГО ТОКА НАГРУЗКИ. УРОВЕНЬ ЗАЩИТЫ МОЖНО РЕГУЛИРОВАТЬ ПРИ ПОМОЩИ КОДА B07.

СМ. РУКОВОДСТВО ПОЛЬЗОВАТЕЛЯ N700E ИЛИ КАТАЛОГ.

### - [ОКРУЖАЮЩАЯ СРЕДА]

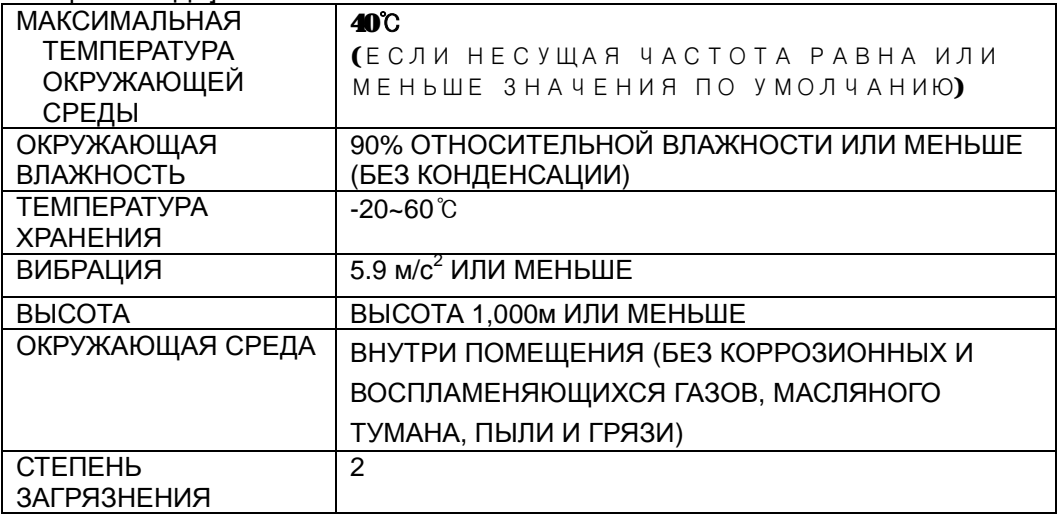

## **ТЕХНИКА БЕЗОПАСНОСТИ**

ДЛЯ ПОЛУЧЕНИЯ ОПТИМАЛЬНЫХ РЕЗУЛЬТАТОВ В РАБОТЕ С ИНВЕРТОРОМ СЕРИИ N700E ВНИМАТЕЛЬНО ОЗНАКОМЬТЕСЬ С ДАННОЙ ИНСТРУКЦИЕЙ И ВСЕМИ ПРИЛАГАЕМЫМИ ПРЕДУПРЕДИТЕЛЬНЫМИ ЗНАКАМИ, ПРЕЖДЕ ЧЕМ НАЧИНАТЬ УСТАНОВКУ И ЭКСПЛУАТАЦИЮ ПРИБОРА. ТОЧНО СЛЕДУЙТЕ УКАЗАНИЯМ. ДАННАЯ ИНСТРУКЦИЯ ДОЛЖНА ХРАНИТЬСЯ В УСЛОВИЯХ, ОБЕСПЕЧИВАЮЩИХ ВОЗМОЖНОСТЬ БЫСТРОГО ПРОСМОТРА.

### **ОПРЕДЕЛЕНИЯ И СИМВОЛЫ**

ИНСТРУКЦИЯ ПО ТЕХНИКЕ БЕЗОПАСНОСТИ (СООБЩЕНИЕ) ПЕРЕДАЕТСЯ ПРИ ПОМОЩИ СИМВОЛА ОПОВЕЩЕНИЯ ОБ ОПАСНОСТИ И СЛОВА **ПРЕДУПРЕЖДЕНИЕ** ИЛИ **ВНИМАНИЕ**. В РАМКАХ ДАННОЙ ИНСТРУКЦИИ КАЖДОЕ СЛОВО ИМЕЕТ СЛЕДУЮЩЕЕ ЗНАЧЕНИЕ.

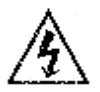

 ДАННЫЙ СИМВОЛ ОБОЗНАЧАЕТ ОПАСНОЕ ВЫСОКОЕ НАПРЯЖЕНИЕ. ИСПОЛЬЗУЕТСЯ С С ЦЕЛЬЮ ПРИВЛЕЧЕНИЯ ВНИМАНИЯ К ДЕТАЛЯМ ИЛИ ОПЕРАЦИЯМ, КОТОРЫЕ МОГУТ БЫТЬ ОПАСНЫ ДЛЯ ВАС ИЛИ ДРУГИХ ЛИЦ, РАБОТАЮЩИХ С ОБОРУДОВАНИЕМ. ОЗНАКОМЬТЕСЬ С ДАННЫМИ СООБЩЕНИЯМИ И СТРОГО СЛЕДУЙТЕ ИНСТРУКЦИЯМ.

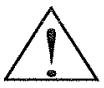

 «СИМВОЛ ОПОВЕЩЕНИЯ ОБ ОПАСНОСТИ». ДАННЫЙ СИМВОЛ ИСПОЛЬЗУЕТСЯ С ЦЕЛЬЮ ПРИВЛЕЧЕНИЯ ВНИМАНИЯ К ДЕТАЛЯМ И ОПЕРАЦИЯМ, КОТОРЫЕ МОГЛИ БЫ БЫТЬ ОПАСНЫМИ ДЛЯ ВАС ИЛИ ДРУГИХ ЛИЦ, РАБОТАЮЩИХ С ОБОРУДОВАНИЕМ. ОЗНАКОМЬТЕСЬ С ДАННЫМИ СООБЩЕНИЯМИ И СТРОГО СЛЕДУЙТЕ ИНСТРУКЦИЯМ.

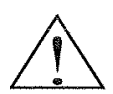

**ПРЕДУПРЕЖДЕНИЕ** УКАЗЫВАЕТ НА ПОТЕНЦИАЛЬНО ОПАСНЫЕ СИТУАЦИИ, КОТОРЫЕ, ЕСЛИ ИХ НЕ ПРЕДОТВРАТИТЬ, МОГУТ ПРИВЕСТИ К СЕРЬЕЗНЫМ ТРАВМАМ ИЛИ СМЕРТЕЛЬНЫМ СЛУЧАЯМ.

**ВНИМАНИЕ** УКАЗЫВАЕТ НА ПОТЕНЦИАЛЬНО ОПАСНЫЕ СИТУАЦИИ, КОТОРЫЕ, ЕСЛИ ИХ НЕ ПРЕДОТВРАТИТЬ, МОГУТ ПРИВЕСТИ К ТРАВМАМ НИЗКОЙ И СРЕДНЕЙ СТЕПЕНИ ТЯЖЕСТИ ИЛИ К СЕРЬЕЗНОМУ ПОВРЕЖДЕНИЮ ПРОДУКТА. ФАКТЫ, ОПИСАННЫЕ ПОД ЗНАКОМ **ВНИМАНИЕ** МОГУТ, ЕСЛИ ИХ НЕ ПРЕДОТВРАТИТЬ, ПРИВЕСТИ К СЕРЬЕЗНЫМ ПОСЛЕДСТВИЯМ В ЗАВИСИМОСТИ ОТ СИТУАЦИИ. ПОД ЗНАКОМ **ВНИМАНИЕ** (А ТАКЖЕ ПРЕДУПРЕЖДЕНИЕ) ПРИВЕДЕНЫ СУЩЕСТВЕННЫЕ ФАКТЫ, ПОЭТОМУ ИХ НЕОБХОДИМО УЧИТЫВАТЬ.

**ПРИМЕЧАНИЕ** ПРИМЕЧАНИЯ УКАЗЫВАЮТ НА УЧАСТОК ИЛИ ОБЪЕКТ, ОБЛАДАЮЩИЙ ОСОБЫМИ СВОЙСТВАМИ, ПОДЧЕРКИВАЯ ЛИБО СВОЙСТВА ПРОДУКТА, ЛИБО ОБЩИЕ ОШИБКИ, ДОПУСКАЕМЫЕ В ПРОЦЕССЕ ЭКСПЛУАТАЦИИ ИЛИ ТЕХ. ОБСЛУЖИВАНИЯ.

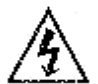

### **ОПАСНОЕ ВЫСОКОЕ НАПРЯЖЕНИЕ**

ОБОРУДОВАНИЕ УПРАВЛЕНИЯ ДВИГАТЕЛЯ И ЭЛЕКТРОННЫЕ КОНТРОЛЛЕРЫ ПОДСОЕДИНЕНЫ К ОПАСНОМУ СЕТЕВОМУ НАПРЯЖЕНИЮ.

В ПРОЦЕССЕ ОБСЛУЖИВАНИЯ ПРИВОДОВ И ЭЛЕКТРОННЫХ КОНТРОЛЛЕРОВ НЕОБХОДИМО УЧИТЫВАТЬ ВОЗМОЖНОЕ НАЛИЧИЕ ОТКРЫТЫХ КОМПОНЕНТОВ, КОРПУСА ИЛИ ВЫСТУПАЮЩИЕ ЧАСТИ КОТОРЫХ ИМЕЮТ УРОВЕНЬ ПОТЕНЦИАЛА ЛИНИИ ИЛИ ВЫШЕ.

ОСОБЫЕ МЕРЫ ПРЕДОСТОРОЖНОСТИ НЕОБХОДИМО ПРЕДПРИНЯТЬ ПРИ РАБОТЕ С ПРОДУКТОМ С ЦЕЛЬЮ ПРЕДОТВРАЩЕНИЯ УДАРА. СТОЙТЕ НА ИЗОЛИРУЮЩЕЙ ПОДКЛАДКЕ И ВОЗЬМИТЕ В ПРИВЫЧКУ, РАБОТАТЬ ОДНОЙ РУКОЙ ПРИ ПРОВЕРКЕ КОМПОНЕНТОВ.

ВСЕГДА РАБОТАЙТЕ В ПАРЕ С КОЛЛЕГОЙ НА СЛУЧАЙ АВАРИИ. НЕОБХОДИМО ОТКЛЮЧАТЬ ПИТАНИЕ, ПЕРЕД ТЕМ КАК ПРОВОДИТЬ ПРОВЕРКУ КОНТРОЛЛЕРА ИЛИ ВЫПОЛНЯТЬ ТЕХ. ОБСЛУЖИВАНИЕ. УБЕДИТЕСЬ, ЧТО ОБОРУДОВАНИЕ СООТВЕТСТВУЮЩИМ ОБРАЗОМ ЗАЗЕМЛЕНО. ВСЕГДА ИСПОЛЬЗУЙТЕ ЗАЩИТНЫЕ ОЧКИ ПРИ РАБОТЕ С ЭЛЕКТРОННЫМИ КОНТРОЛЕРАМИ ИЛИ ВРАЩАЮЩИМСЯ ЭЛЕКТРИЧЕСКИМ ОБОРУДОВАНИЕМ

## **ПРЕДОСТЕРЕЖЕНИЕ**

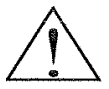

**ПРЕДУПРЕЖДЕНИЕ**: МОНТАЖ, НАСТРОЙКА И ОБСЛУЖИВАНИЕ ДАННОГО ОБОРУДОВАНИЯ ДОЛЖНЫ ПРОИЗВОДИТЬСЯ КВАЛИФИЦИРОВАННЫМ ОБСЛУЖИВАЮЩИМ ЭЛЕКТРИЧЕСКИМ ПЕРСОНАЛОМ, КОТОРОМУ ИЗВЕСТНА КОНСТРУКЦИЯ И ПРИНЦИП РАБОТЫ ОБОРУДОВАНИЯ И СВЯЗАННЫЕ С НИМ РИСКИ. НЕСОБЛЮДЕНИЕ ДАННОГО ПРЕДОСТЕРЕЖЕНИЯ МОЖЕТ ПРИВЕСТИ К ТЕЛЕСНЫМ ПОВРЕЖДЕНИЯМ.

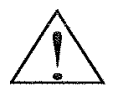

**ПРЕДУПРЕЖДЕНИЕ**: ПОЛЬЗОВАТЕЛЬ НЕСЕТ ОТВЕТСТВЕННОСТЬ ЗА ОБЕСПЕЧЕНИЕ ТОГО, ЧТО ВСЕ ПРИВОДНОЕ ОБОРУДОВАНИЕ И МЕХАНИЗМЫ ПЕРЕДАЧИ, ПОСТАВЛЯЕМЫЕ НЕ КОМПАНИЕЙ HYUNDAI, А ТАКЖЕ МАТЕРИАЛЫ ТЕХНОЛОГИЧЕСКОЙ ЛИНИИ МОЖНО БЕЗОПАСНО ЭКСПЛУАТИРОВАТЬ ПРИ ИСПОЛЬЗУЕМОЙ ЧАСТОТЕ 150% МАКСИМАЛЬНОГО ВЫБРАННОГО ДИАПАЗОНА ЧАСТОТЫ ДВИГАТЕЛЯ ПЕРЕМЕННОГО ТОКА.

НЕСОБЛЮДЕНИЕ МОЖЕТ ПРИВЕСТИ К ВЫВОДУ ИЗ СТРОЯ ОБОРУДОВАНИЯ И ПРИЧИНЕНИЮ ТРАВМ ПЕРСОНАЛУ В СЛУЧАЕ ОТКАЗА ИЗ-ЗА ВЫХОДА ИЗ СТРОЯ ОДНОГО ЭЛЕМЕНТА.

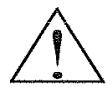

**ПРЕДУПРЕЖДЕНИЕ**: ДЛЯ ЗАЩИТЫ УСТАНОВИТЕ ПРЕРЫВАТЕЛЬ ЗАМЫКАНИЯ НА ЗЕМЛЮ С ВЫСОКОЧАСТОТНОЙ ЦЕПЬЮ С ФУНКЦИЕЙ ВЫСОКОГО ТОКА С ЦЕЛЬЮ ИСКЛЮЧИТЬ НЕНУЖНУЮ ОПЕРАЦИЮ.

ЦЕПЬ ЗАЩИТЫ ОТ ЗАМЫКАНИЯ НА ЗЕМЛЮ НЕ РАССЧИТАНА ДЛЯ ЗАЩИТЫ ОТ ВРЕДА, ПРИЧИНЯЕМОГО ПЕРСОНАЛУ.

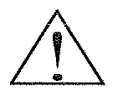

**ВНИМАНИЕ**: ТЯЖЕЛЫЙ ОБЪЕКТ. ЧТОБЫ ИЗБЕЖАТЬ РАСТЯЖЕНИЯ МЫШЦ И ТРАВМ СПИНЫ, ИСПОЛЬЗУЙТЕ ВСПОМОГАТЕЛЬНЫЕ ПОДЪЕМНЫЕ СРЕДСТВА И СООТВЕТСТВУЮЩИЕ ТЕХНОЛОГИИ ПОДЪЕМА ПРИ ДЕМОНТАЖЕ ИЛИ ЗАМЕНЕ.

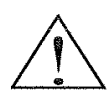

**ВНИМАНИЕ**: ДАННЫЕ ИНСТРУКЦИИ НЕОБХОДИМО ПРОЧИТАТЬ И ТОЧНО ПОНИМАТЬ, ПРЕЖДЕ ЧЕМ НАЧИНАТЬ РАБОТАТЬ С ОБОРУДОВАНИЕМ СЕРИИ N700E.

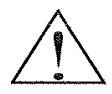

**ВНИМАНИЕ**: СООТВЕТСТВУЮЩЕЕ ЗАЗЕМЛЕНИЕ, РАЗЪЕДИНИТЕЛИ И ДРУГИЕ ЗАЩИТНЫЕ ПРИСПОСОБЛЕНИЯ И ИХ РАЗМЕЩЕНИЕ ОТНОСЯТСЯ К СФЕРЕ ОТВЕТСТВЕННОСТИ ПОЛЬЗОВАТЕЛЯ И НЕ ПРЕДОСТАВЛЯЮТСЯ КОМПАНИЕЙ HYUNDAI.

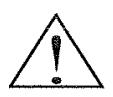

**ВНИМАНИЕ**: УБЕДИТЕСЬ, ЧТО К КОНТРОЛЛЕРУ СЕРИИ N700E ПОДКЛЮЧЕН ТЕПЛОВОЙ ПЕРЕКЛЮЧАТЕЛЬ ДВИГАТЕЛЯ ИЛИ УСТРОЙСТВА, ПРЕДОХРАНЯЮЩИЕ ОТ ПЕРЕГРУЗКИ, КОТОРЫЕ ОБЕСПЕЧАТЬ ОТКЛЮЧЕНИЕ ИНВЕРТОРА В СЛУЧАЕ ПЕРЕГРУЗКИ ИЛИ ПЕРЕГРЕВА ДВИГАТЕЛЯ

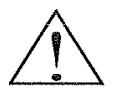

**ВНИМАНИЕ**: ВРАЩАЮЩИЕСЯ ВАЛЫ ИЛИ ЭЛЕКТРИЧЕСКИЕ ПОТЕНЦИАЛЫ НАД УРОВНЕМ ЗЕМЛИ МОГУТ ПРЕДСТАВЛЯТЬ СОБОЙ ОПАСНОСТЬ. ПОЭТОМУ НАСТОЯТЕЛЬНО РЕКОМЕНДУЕТСЯ СОБЛЮДАТЬ ВСЕ ТРЕБОВАНИЯ НАЦИОНАЛЬНЫХ СТАНДАРТОВ И ЛОКАЛЬНЫХ ПРАВИЛ ПО ЭЛЕКТРИКЕ В ПРОЦЕССЕ ВЫПОЛНЕНИЯ ЛЮБЫХ ЭЛЕКТРИЧЕСКИХ РАБОТ.

ТОЛЬКО КВАЛИФИЦИРОВАННОМУ ПЕРСОНАЛУ РАЗРЕШАЕТСЯ ВЫПОЛНЯТЬ МОНТАЖ, ВЫСТАВЛЕНИЕ И ТЕХНИЧЕСКОЕ ОБСЛУЖИВАНИЕ. ЗАВОД-ИЗГОТОВИТЕЛЬ РЕКОМЕНДУЕТ СОБЛЮДАТЬ МЕТОДИКИ ИСПЫТАНИЙ, ОПИСАННЫЕ В ИНСТРУКЦИИ ПО ЭКСПЛУАТАЦИИ. ПЕРЕД ТЕМ КАК НАЧИНАТЬ РАБОТУ С БЛОКОМ, НЕОБХОДИМО ВСЕГДА ОТКЛЮЧАТЬ ЭЛЕКТРОПИТАНИЕ.

## **ПРИМЕЧАНИЕ: СТЕПЕНЬ ЗАГРЯЗНЕННОСТИ 2**

ИНВЕРТОР ДОЛЖЕН ИСПОЛЬЗОВАТЬСЯ В УСЛОВИЯХ ОКРУЖАЮЩЕЙ СРЕДЫ СО СТЕПЕНЬЮ ЗАГРЯЗНЕННОСТИ 2.

ТИПИЧНЫМИ КОНСТРУКЦИЯМИ, КОТОРЫЕ ПОЗВОЛЯЮТ СНИЗИТЬ ВЕРОЯТНОСТЬ ТОКОПРОВОДЯЩЕГО ЗАГРЯЗНЕНИЯ, ЯВЛЯЮТСЯ СЛЕДУЮЩИЕ:

- 1) ИСПОЛЬЗОВАНИЕ НЕВЕНТЕЛИРУЕМОГО КОРПУСА.
- 2) ИСПОЛЬЗОВАНИЕ КОРПУСА С ФИЛЬТРУЮЩЕЙ ВЕНТИЛЯЦИЕЙ, КОГДА ВЕНТИЛЯЦИЯ НАГНЕТАТЕЛЬНАЯ ЗА СЧЕТ ВЕНТИЛЯТОРА, Т.Е. ВЕНТИЛЯЦИЯ ОСУЩЕСТВЛЯЕТСЯ ОДНИМ ИЛИ НЕСКОЛЬКИМИ НАГНЕТАТЕЛЬНЫМИ ВЕНТИЛЯТОРАМИ В ПРЕДЕЛАХ КОРПУСА, ЧТО ОБЕСПЕЧИВАЕТ ПОЛОЖИТЕЛЬНЫЙ ПРИТОК И ВЫТЯЖКУ.

## **ПРЕДУПРЕЖДЕНИЕ ОТНОСИТЕЛЬНО ЭЛЕКТРОМАГНИТНОЙ СОВМЕСТИМОСТИ**

С ЦЕЛЬЮ СОБЛЮДЕНИЯ ДИРЕКТИВЫ ОБ ЭЛЕКТРОМАГНИТНОЙ СОВМЕСТИМОСТИ И СООТВЕТСТВИЯ СТАНДАРТУ НЕОБХОДИМО СЛЕДОВАТЬ КОНТРОЛЬНОМУ ПЕРЕЧНЮ, ПРИВЕДЕННОМУ НИЖЕ.

## **ПРЕДУПРЕЖДЕНИЕ**

МОНТАЖ, НАСТРОЙКА И ОБСЛУЖИВАНИЕ ДАННОГО ОБОРУДОВАНИЯ ДОЛЖНЫ ПРОИЗВОДИТЬСЯ КВАЛИФИЦИРОВАННЫМ ОБСЛУЖИВАЮЩИМ ЭЛЕКТРИЧЕСКИМ ПЕРСОНАЛОМ, КОТОРОМУ ИЗВЕСТНА КОНСТРУКЦИЯ И ПРИНЦИП РАБОТЫ ОБОРУДОВАНИЯ И СВЯЗАННЫЕ С НИМ РИСКИ. НЕСОБЛЮДЕНИЕ ДАННОГО ПРЕДОСТЕРЕЖЕНИЯ МОЖЕТ ПРИВЕСТИ К ТЕЛЕСНЫМ ПОВРЕЖДЕНИЯМ.

- 1. ИСТОЧНИК ПИТАНИЯ ДЛЯ ИНВЕРТОРА N700E ДОЛЖЕН СООТВЕТСТВОВАТЬ СЛЕДУЮЩИМ ТЕХНИЧЕСКИМ ТРЕБОВАНИЯМ
	- a. КОЛЕБАНИЯ НАПРЯЖЕНИЯ ±10% ИЛИ МЕНЬШЕ.
	- b. НЕУРАВНОВЕШЕННОСТЬ НАПРЯЖЕНИЙ ±3% ИЛИ МЕНЬШЕ.
	- c. ИЗМЕНЕНИЕ ЧАСТОТЫ ±4% ИЛИ МЕНЬШЕ.
	- d. ИСКАЖЕНИЕ НАПРЯЖЕНИЯ ОБЩЕЕ ИСКАЖЕНИЕ ВЫСШИМИ ГАРМОНИКАМИ = 10% ИЛИ МЕНЬШЕ
- 2. МЕРЫ ПО МОНТАЖУ:
	- a. ИСПОЛЬЗОВАНИЕ ФИЛЬТРА, РАССЧИТАННОГО ДЛЯ ИНВЕРТОРА N700E
- 3. МОНТАЖ ПРОВОДКИ
	- a. ДЛЯ ПРОВОДКИ ДВИГАТЕЛЯ НЕОБХОДИМ ЭКРАНИРОВАННЫЙ ПРОВОД (ЭКРАНИРОВАННЫЙ КАБЕЛЬ), ДЛИНА ДОЛЖНА БЫТЬ МЕНЕЕ 20 МЕТРОВ.
	- b. НАСТРОЙКА НЕСУЩЕЙ ЧАСТОТЫ ДОЛЖНА БЫТЬ МЕНЕЕ 5 кГц В СООТВЕТСТВИИ С ТРЕБОВАНИЯМИ К ЭЛЕКТРОМАГНИТНОЙ СОВМЕСТИМОСТИ.
	- c. ОТДЕЛЕНИЕ ГЛАВНОЙ ЦЕПИ ОТ ПРОВОДКИ СИГНАЛЬНОЙ/ТЕХНОЛОГИЧЕСКОЙ ЦЕПИ.
	- d. В СЛУЧАЕ УДАЛЕННОЙ РАБОТЫ С СОЕДИНИТЕЛЬНЫМ КАБЕЛЕМ ИНВЕРТОР НЕ СООТВЕТСТВУЕТ ПРАВИЛАМ ЭЛЕКТРОМАГНИТНОЙ СОВМЕСТИМОСТИ
- 4. УСЛОВИЯ ОКРУЖАЮЩЕЙ СРЕДЫ ПРИ ИСПОЛЬЗОВАНИИ ФИЛЬТРА, СЛЕДУЙТЕ ИНСТРУКЦИЯМ, ПРИВЕДЕННЫМ НИЖЕ:
	- a. ТЕМПЕРАТУРА ОКРУЖАЮЩЕГО ВОЗДУХА: -10 +40℃
	- b. ВЛАЖНОСТЬ: 20 ДО 90% ОТНОСИТЕЛЬНОЙ ВЛАЖНОСТИ (БЕЗ КОНДЕНСАЦИИ)
	- с. ВИБРАЦИЯ: 5.9 М/С<sup>2</sup> (0.6Г) 10 55Гц (N700E-5.5 ~ 22кВт)
	- d. РАСПОЛОЖЕНИЕ: ВЫСОТА 1000 МЕТРОВ ИЛИ МЕНЬШЕ, ВНУТРИ ПОМОЕЩЕНИЯ (БЕЗ КОРРОЗИОННЫХ ГАЗОВ ИЛИ ПЫЛИ)

## **СООТВЕТСТВИЕ ДИРЕКТИВЕ ПО НИЗКОВОЛЬТНОМУ ОБОРУДОВАНИЮ**

ЗАЩИТНЫЙ КОРПУС ДОЛЖЕН СООТВЕТСТВОВАТЬ ТРЕБОВАНИЯМ ДИРЕКТИВЫ ПО НИЗКОВОЛЬТНОМУ ОБОРУДОВАНИЮ. СООТВЕТСТВИЕ ИНВЕРТОРА ТРЕБОВАНИЯМ ДИРЕКТИВЫ МОЖЕТ БЫТЬ ОБЕСПЕЧЕНО ПУТЕМ УСТАНОВКИ В ШКАФ ИЛИ ДОБАВЛЕНИЯ КРЫШЕК СЛЕДУЮЩИМ ОБРАЗОМ.

### **1. ШКАФ И КРЫШКА**

ИНВЕРТОР ДОЛЖЕН БЫТЬ УСТАНОВЛЕН В ШКАФ СО СТЕПЕНЬЮ ЗАЩИТЫ ТИПА IP2X. ДОПОЛНИТЕЛЬНО НЕОБХОДИМ ДОСТУП К ВЕРХНИМ ПОВЕРХНОСТЯМ ШКАФА И СООТВЕТСТВИЕ, КАК МИНИМУМ, ТРЕБОВАНИЯМ ТИПА ЗАЩИТЫ IP4X, ИЛИ КОНСТРУКЦИЯ ДОЛЖНА ПРЕДОТВРАЩАТЬ ПОПАДАНИЕ МЕЛКИХ ОБЪЕКТОВ В ИНВЕРТОР.

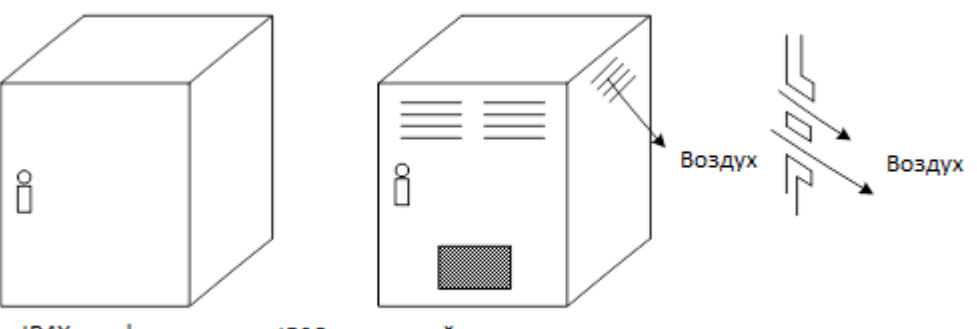

ІР4Х шкаф

IP20 с жалюзийным вытяжным отверстием

**Рис 1. ШКАФ ИНВЕРТОРА**

### **ИНСТРУКЦИЯ С ПРЕДУПРЕЖДЕНИЯМИ И ПРЕДОСТЕРЕЖЕНИЯМИ ДЛЯ УСТРОЙСТВ СЕРИИ N700E**

**ДАННАЯ ДОПОЛНИТЕЛЬНАЯ ИНСТРУКЦИЯ ПО ЭКСПЛУАТАЦИИ ДОЛЖНА БЫТЬ ПЕРЕДАНА КОНЕЧНОМУ ПОЛЬЗОВАТЕЛЮ.** 

**1. МАРКИРОВКА ПРОВОДКИ ДЛЯ ПРИМЕНЕНИЯ НА ПРАКТИКЕ В ЭЛЕКТРИКЕ И СПЕЦИФИКАЦИЯ НА ЭЛЕКТРОПРОВОДКУ**

"ИСПОЛЬЗУЙТЕ ТОЛЬКО МЕДНЫЙ ПРОВОДНИК, 75℃ С НОМИНАЛЬНЫМ КРУТЯЩИМ МОМЕНТОМ.

### **2. КРУТЯЩИЙ МОМЕНТ ЗАТЯЖКИ И ДИАПАЗОН ПРОВОДКИ**

КРУТЯЩИЙ МОМЕНТ ЗАТЯЖКИ И ДИАПАЗОН ПРОВОДКИ ДЛЯ КЛЕММ ВНЕШНЕЙ ПРОВОДКИ ПРОМАРКИРОВАН ОКОЛО КЛЕММЫ ИЛИ НА ПРИНЦИПИАЛЬНОЙ СХЕМЕ.

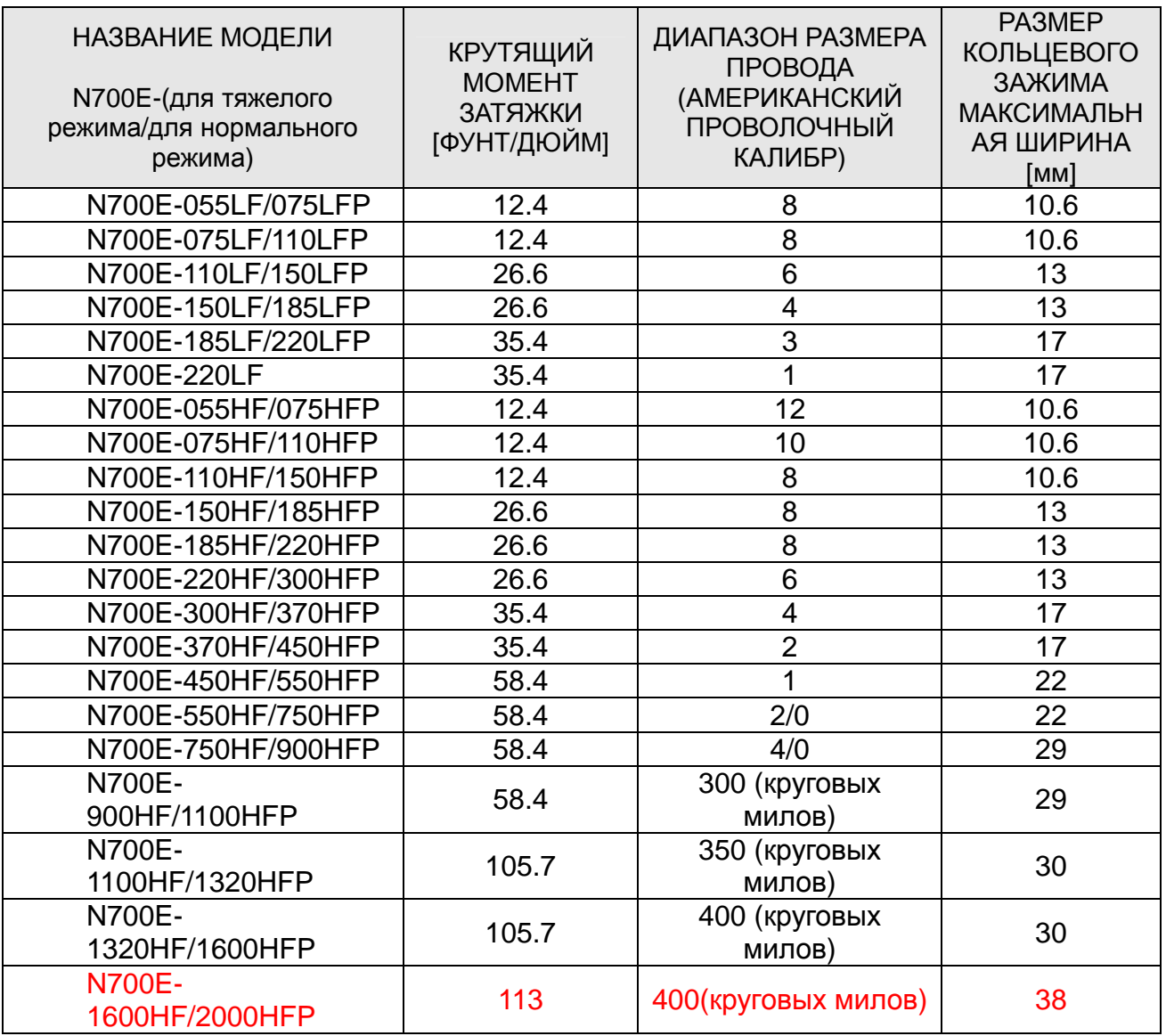

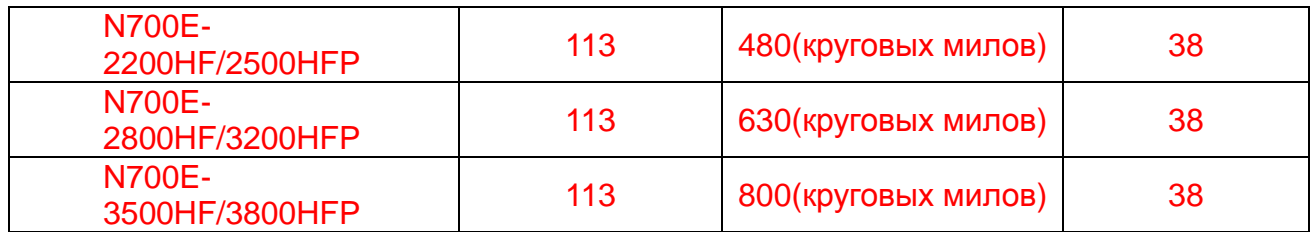

\*РЕКОМЕНДУЕМЫЙ РАЗМЕР КОЛЬЦЕВОГО ЗАЖИМА (В ПЕРЕЧНЕ UL) ДЛЯ 055LF~110LF:МАКСИМАЛЬНАЯ ШИРИНА 12мм

### **2. РАЗМЕР ПРЕДОХРАНИТЕЛЯ**

**МАРКИРОВКАРАСПРЕДЕЛИТЕЛЬНОГОПРЕДОХРАНИТЕЛЯВКЛЮЧЕНА В ИНСТРУКЦИЮС ЦЕЛЬЮ УКАЗАТЬ ТО, ЧТО ПРИБОР НЕОБХОДИМО ПОДСОЕДИНЯТЬС УКАЗАННОЙ В ПЕРЕЧНЕ UL ЗАВИСИМОЙ ВРЕМЕННОЙ ХАРАКТЕРИСТИКОЙ, НОМИНАЛЬНОЕДОПУСТИМОЕЗНАЧЕНИЕ 600В С ТРЕБОВАНИЯМИПО НОМИНАЛЬНОМУ ТОКУ ИЛИ ПЕРЕЧИСЛЕННЫМВ ПЕРЕЧНЕ UL ПРЕДОХРАНИТЕЛЕМ, КАК ПОКАЗАНО В ТАБЛИЦЕ НИЖЕ.**

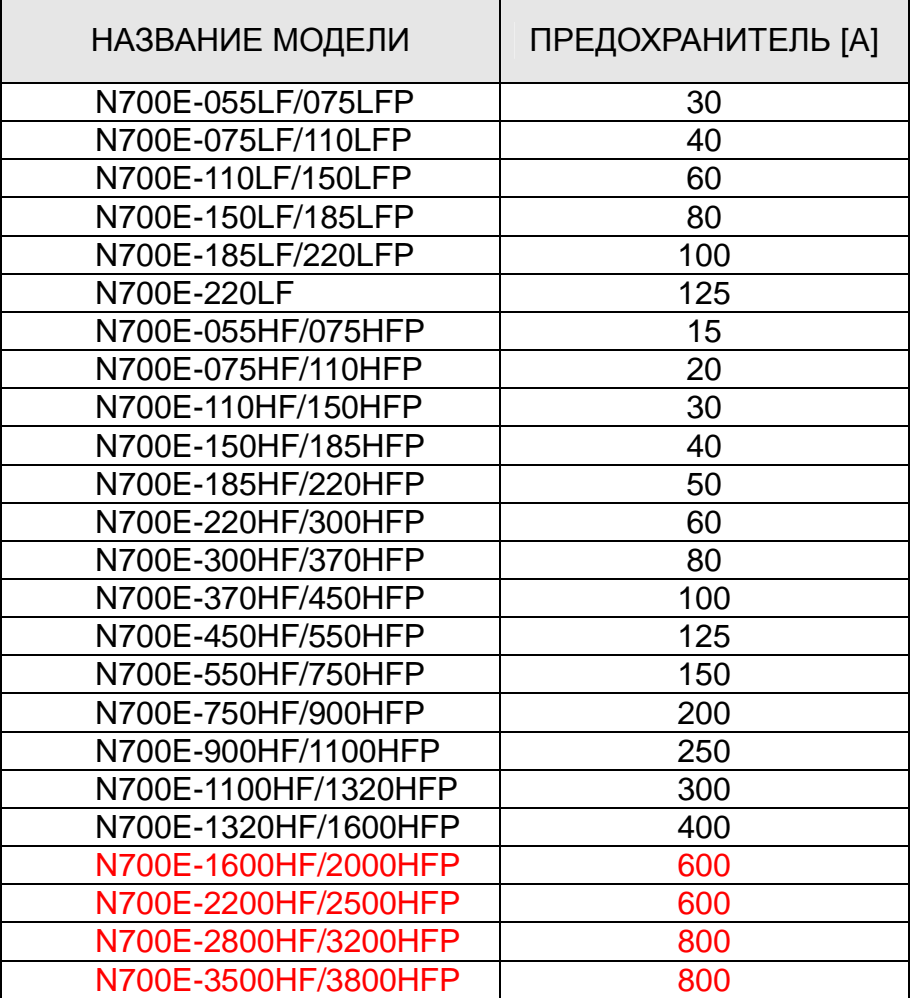

### **ОПРЕДЕЛЕНИЯ И СИМВОЛЫ**

ИНСТРУКЦИЯ ПО ТЕХНИКЕ БЕЗОПАСНОСТИ (СООБЩЕНИЕ) ВКЛЮЧАЕТ В СЕБЯ СИМВОЛ ОПОВЕЩЕНИЯ ОБ ОПАСНОСТИ И ПРЕДУПРЕДИТЕЛЬНОЕ СЛОВО, ОПАСНОСТЬ ИЛИ ВНИМАНИЕ. КАЖДОЕ ПРЕДУПРЕДИТЕЛЬНОЕ СЛОВО ИМЕЕТ СЛЕДУЮЩЕЕ ЗНАЧЕНИЕ:

ДАННЫЙ СИМВОЛ ЯВЛЯЕТСЯ «СИМВОЛОМ ОПОВЕЩЕНИЯ ОБ ОПАСНОСТИ». ОН ИСПОЛЬЗУЕТСЯ С ОДНИМ ИЗ ДВУХ ПРЕДУПРЕДИТЕЛЬНЫХ СЛОВ: ОПАСНОСТЬ ИЛИ ВНИМАНИЕ, КАК ОПИСАНО НИЖЕ.

- ∧ ОПАСНОСТЬ :ОБОЗНАЧАЕТ ПОТЕНЦИАЛЬНО ОПАСНУЮ СИТАУЦИЮ, КОТОРАЯ, ЕСЛИ ЕЕ НЕ ПРЕДОТВРАТИТЬ, МОЖЕТ ПРИВЕСТИ СЕРЬЕЗНЫМ ТРАВМАМ ИЛИ СМЕРТЕЛЬНОМУ СЛУЧАЮ.
- ∕ ∖ ВНИМАНИЕ :ОБОЗНАЧАЕТ ПОТЕНЦИАЛЬНО ОПАСНУЮ СИТУАЦИЮ, КОТОРАЯ, ЕСЛИ ЕЕ НЕ ПРЕДОТВРАТИТЬ, МОЖЕТ ПРИВЕСТИ К ТРАВМАМ НИЗКОЙ И СРЕДНЕЙ СТЕПЕНИ ТЯЖЕСТИ ИЛИ СЕРЬЕЗНОМУ ПОВРЕЖДЕНИЮ ПРОДУКТА.

СИТУАЦИИ, ОПИСАННЫЕ ПОД ОБОЗНАЧЕНИЕМ ВНИМАНИЕ, МОГУТ, ЕСЛИ ИХ НЕ ПРЕДОТВРАТИТЬ, ПРИВЕСТИ К СЕРЬЕЗНЫМ ПОСЛЕДСТВИЯМ. ПОД ОБОЗНАЧЕНИЕМ ВНИМАНИЕ (А ТАКЖЕ ОПАСНОСТЬ) ОПИСАНЫ СУЩЕСТВЕННЫЕ МЕРЫ, КОТОРЫЕ НЕОБХОДИМО СОБЛЮДАТЬ.

ПРИМЕЧАНИЕ: ОБОЗНАЧАЕТ УЧАСТОК ИЛИ ОБЪЕКТ, ОБЛАДАЮЩИЙ ОСОБЫМИ СВОЙСТВАМИ, ПОДЧЕРКИВАЯ ЛИБО СВОЙСТВА ПРОДУКТА, ЛИБО ОБЩИЕ ОШИБКИ, ДОПУСКАЕМЫЕ В ПРОЦЕССЕ ЭКСПЛУАТАЦИИ ИЛИ ТЕХ. ОБСЛУЖИВАНИЯ.

### **1. Монтаж**

## $\Lambda$  **ВНИМАНИЕ**

- l Прибор необходимо устанавливать на не воспламеняющийся материал, такой как металл. В противном случае существует риск пожара.
- l Убедитесь, что в непосредственной близости отсутствуют воспламеняющиеся материалы. В противном случае существует риск пожара.
- l Нельзя переносить прибор, удерживая за верхнюю крышку, всегда переносите его, поддерживая снизу основание прибора. Существует риск падения и получения травмы.
- l Убедитесь, что в инвертор не попадают инородные предметы, такие как остатки резаной проволоки, брызги от сварки, остатки металла, проволока, пыль и т.д. В противном случае существует риск пожара.
- l Убедитесь, что инвертор установлен в таком месте, которое способно выдерживать вес согласно техническим требованиям в тексте (Глава 6. Технические требования). В противном случае прибор может упасть, и существует риск получения травмы.
- l Убедитесь, что прибор установлен на перпендикулярной стене, которая не подвержена воздействию вибраций. В противном случае инвертор может упасть и стать причиной травм персонала.
- l Инвертор нельзя устанавливать и эксплуатировать, если он поврежден или отсутствуют какие-либо его детали. В противном случае существует риск получения травмы.
- l Убедитесь, что инвертор установлен на участке, который не находится под воздействием прямых солнечных лучей и хорошо вентилируется. Избегайте условий окружающей среды с тенденцией к высоким температурам, высокой влажности или с конденсацией росы, а также мест с наличием пыли, коррозионного газа, взрывоопасного газа, легковоспламеняющегося газа, тумана СОЖ, солевых повреждений и т.д.

В противном случае существует риск пожара.

### **2. Электропроводка**

## **/ ПРЕДУПРЕЖДЕНИЕ**

- l Убедитесь, что прибор заземлен. В противном случае существует риск удара электрическим током и/или пожара.
- l К выполнению работ с электропроводкой допускаются квалифицированные электрики. В противном случае существует риск удара электрическим током и/или пожара.
- l Монтаж проводки осуществляется только после того, как проверено, отключено ли питание.

В противном случае существует риск удара электрическим током и/или пожара.

- l После установки основного корпуса, выполните монтаж электропроводки. В противном случае существует риск удара электрическим током и/или получения травмы.
- l Не снимайте резиновую втулку там, где выполнены соединения электропроводки. В связи с возможностью того, что проводка может быть повреждена, закорочена или может иметь заземление на землю краем крышки проводки.

## $\bigwedge$  внимание

- l Убедитесь, что напряжение на входе составляет: три фазы 200 до 240В 50/60Гц три фазы 380 до 480В 50/60Гц
- l Убедитесь, что ввод не на единичную фазу. В противном случае существует риск пожара.
- l Убедитесь, что источник питания переменного тока не подключен к выходным клеммам (U, V, W).

В противном случае существует риск получения травм и/или пожара и/или повреждения прибора.

l Убедитесь, что резистор не подключен к клеммам постоянного тока (PD, P и N) напрямую.

В противном случае существует риск пожара и/или повреждения прибора.

- l Убедитесь, что установлен прерыватель замыкания на землю или предохранитель (-и), который (-ые) имеют ту же фазу, что и основной источник питания в рабочей цепи. В противном случае существует риск пожара и/или повреждения прибора.
- l Что касается электропроводки двигателя, прерывателей замыкания на землю и электромагнитных контакторов, убедитесь, что используются эквивалентные указанной мощности (номинальной).

В противном случае существует риск пожара и/или повреждения прибора.

- l Нельзя останавливать работу путем выключения электромагнитных контакторов на первичной или вторичной сторонах инвертора. В противном случае существует риск получения травмы и/или поломки машины.
- l Винты необходимо затягивать с указанным крутящим моментом. Проверьте на предмет наличия слабо затянутых винтов.

В противном случае существует риск пожара и/или получения травм персоналом.

### **3. Управление и эксплуатация**

## **/ ПРЕДУПРЕЖДЕНИЕ**

- l Пока инвертор находится под током, не прикасайтесь к главной клемме или проверьте сигнал или добавьте или снимите провода и/или коннекторы. В противном случае существует риск удара электрическим током.
- l Источник питанию включают только при закрытой передней крышке. Пока инвертор находится под током, не открывайте переднюю крышку. В противном случае существует риск удара электрическим током.
- l Нельзя работать с переключателями мокрыми руками. В противном случае существует риск удара электрическим током.
- l Пока инвертор находится под током, нельзя прикасаться к клеммам инвертора, даже если прибор не работает. В противном случае существует риск удара электрическим током.
- l Если выбран режим повторного запуска, повторный запуск может начаться неожиданно во время аварийного отключения. Не приближайтесь к оборудованию. (Оборудование должно быть выполнено таким образом, чтобы безопасность персонала была обеспечена даже в случае повторного запуска оборудования.)
	- В противном случае существует риск получения травмы.
- l Убедитесь в том, что режим повторного запуска не выбран для оборудования, перемещающегося вверх и вниз или в поперечном направлении, потому что в рамках повторного запуска существует выходной режим свободного колебания. В противном случае существует риск получения травмы и/или поломки машины.
- l Даже если подача питания прерывается на короткий период времени, инвертор может перезапустить работу после восстановления подачи питания, если дана команда запуска.

Если перезапуск может представлять опасность для персонала, необходимо выполнить цепь таким образом, чтобы после восстановления питания не происходил перезапуск. В противном случае существует риск получения травмы.

l Клавиша останова работает только, когда функция включена. Убедитесь, что имеется аварийный стоп с физическим соединением, который отделен от клавиши останова инвертора.

В противном случае существует риск получения травмы.

- l Если команда запуска включена, и дан приказ на сброс сигнализации, инвертор может перезапуститься неожиданно. Необходимо установить сброс сигнализации после проверки того, что выключена команда запуска. В противном случае существует риск получения травмы.
- l Нельзя прикасаться к внутренним деталям инвертора, находящегося под током, или вставлять в него закорачивающую перемычку. В противном случае существует риск удара электрическим током и/или пожара.

## $\triangle$  внимание

l Ребра охлаждения будут нагреваться до высокой температуры. Нельзя прикасаться к ним.

В противном случае существует риск получить ожог.

l Существует возможность простой настройки работы инвертора на скоростях в диапазоне от низкой до высокой. Убедитесь, что работы осуществляется после проверки допуска двигателя и машины.

В противном случае существует риск получения травмы.

- l Установите внешнюю размыкающую систему, если необходимо. В противном случае существует риск получения травмы.
- l Если двигатель работает с частотой, выходящей за пределы стандартного значения настройки (50Гц/60Гц), необходимо проконтролировать скорости двигателя и оборудования, проконсультировавшись со всеми изготовителями, и использовать их, получив согласие изготовителей.

В противном случае существует риск поломки оборудования.

l Перед проведением опробования и во время него необходимо проконтролировать следующее.

Было ли направление двигателя верным?

Инвертор отключился при ускорении или замедлении? Верными ли были количество оборотов в минуту и частота двигателя?

Наблюдались ли необычные вибрации или шумы в двигателе?

В противном случае существует риск поломки машины.

l Необходимо установить реактор переменного тока, если питание не стабильно. В противном случае возможна поломка инвертора.

### **4. Техническое обслуживание, контроль и замена деталей**

## **/ ПРЕДУПРЕЖДЕНИЕ**

- l После отключения входного питания любые работы по техническому обслуживанию и инспекции можно выполнять только по истечении, как минимум, 10 минут. В противном случае существует риск удара электрическим током.
- l Только квалифицированным специалистам должно быть разрешено выполнение работ по техническому обслуживанию, инспекции и/или замене деталей. (Перед началом работ рабочий должен снять все металлические предметы (наручные часы, браслеты и т.д.)). (Необходимо использовать изолированные инструменты.) В противном случае

существует риск удара электрическим током и/или получения травмы.

### **5. Прочее**

## **∕ ПРЕДУПРЕЖДЕНИЕ**

l Ни при каких обстоятельствах нельзя вносить изменения в прибор. В противном случае существует риск удара электрическим током и/или получения травмы.

## $\mathbb{A}$  внимание

l Тяжелый объект (более 15кг). Чтобы исключить растяжение мышц или травмы спины, используйте вспомогательные подъемные устройства и соответствующие технологии подъема в процессе демонтажа или замены.

## СОДЕРЖАНИЕ

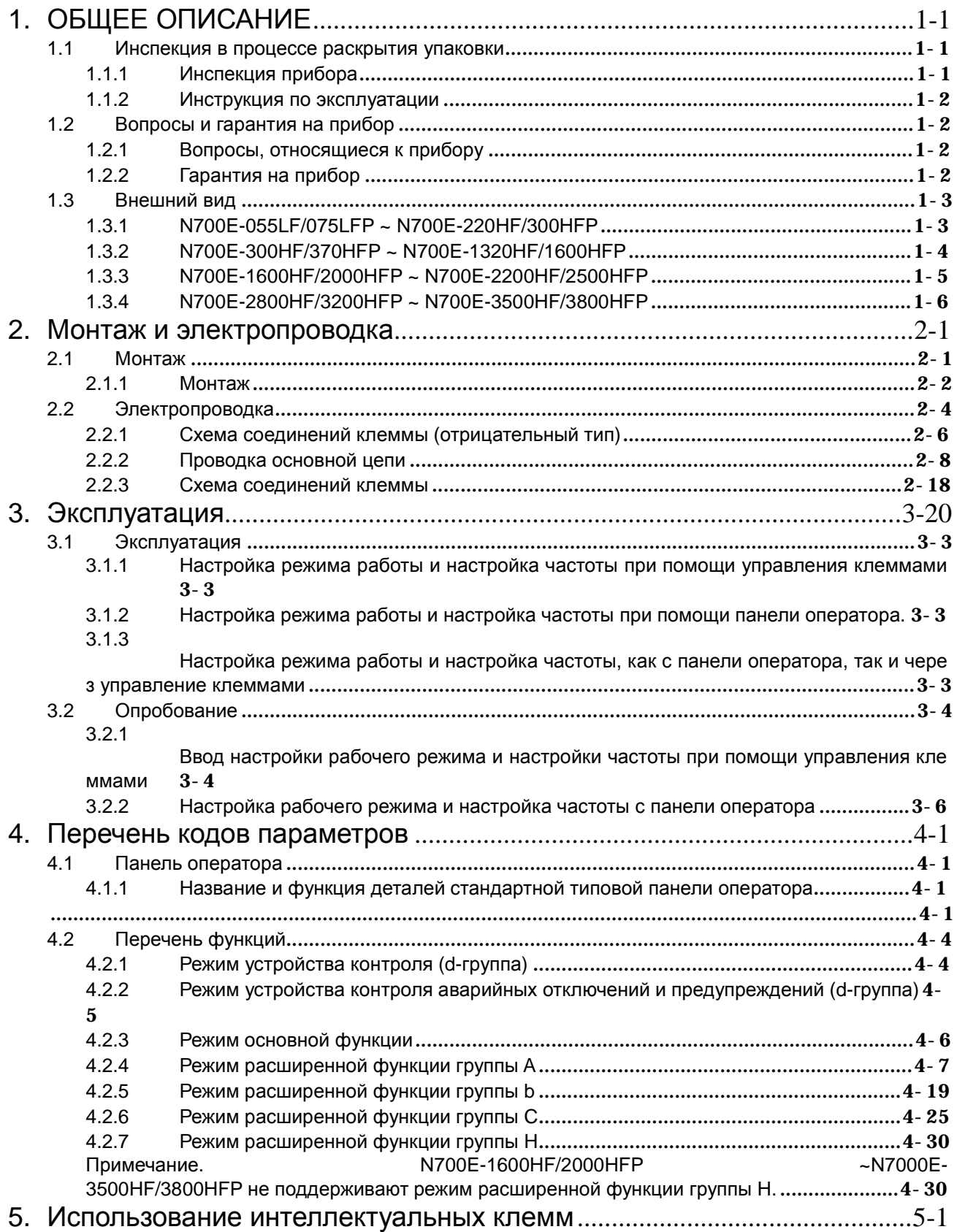

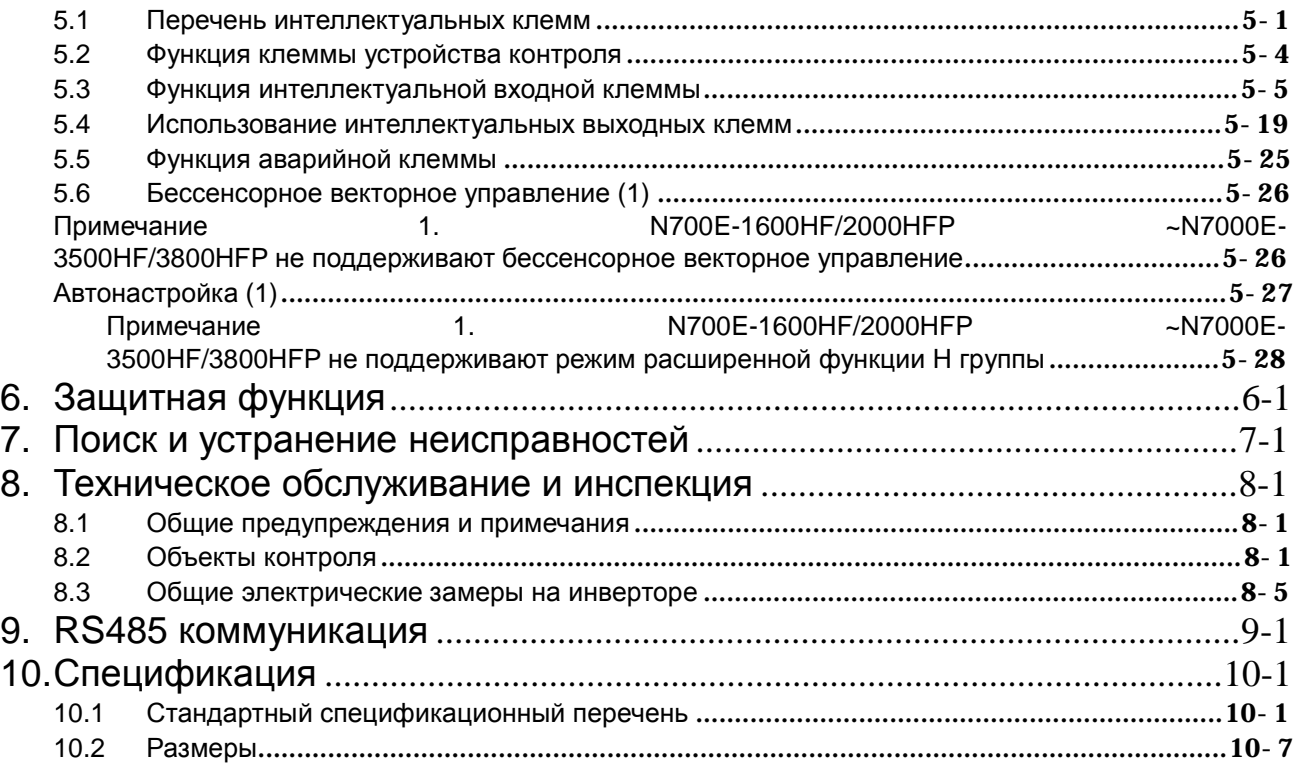

## **1. ОБЩЕЕ ОПИСАНИЕ**

### **1.1 Инспекция в процессе раскрытия упаковки**

### **1.1.1 Инспекция прибора**

Откройте упаковку, достаньте инвертор и проверьте следующие позиции.

В случае обнаружения неизвестных деталей или повреждений прибора необходимо связаться с компанией HYUNDAI.

- (1) Убедитесь, что в упаковке содержится одно руководство по эксплуатации к инвертору.
- (2) Убедитесь, что в процессе транспортировки прибор не был поврежден (разбитые детали в корпусе).
- (3) Убедитесь, что данный продукт соответствует тому, который был заказан, проверив бирку с техническими характеристиками.

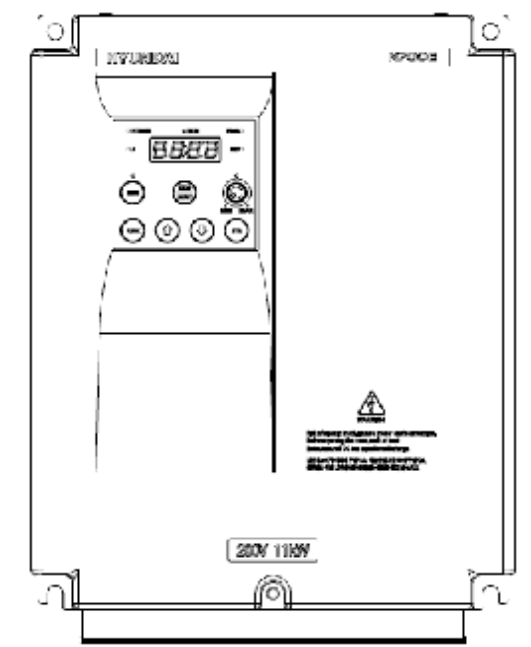

Рис. 1-1 Внешний вид инвертора N700E

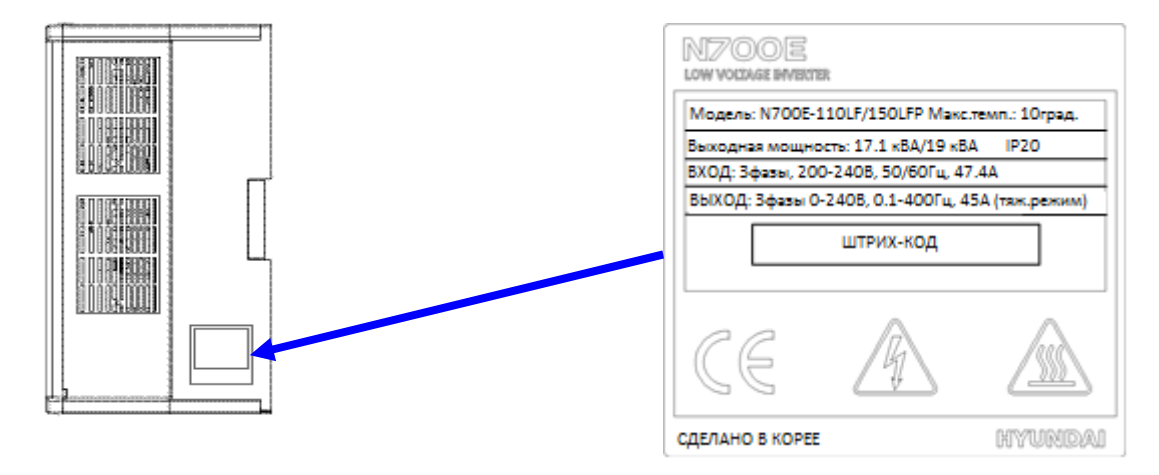

Рис. 1-2 Содержание бирки с техническими характеристиками

### **1.1.2 Инструкция по эксплуатации**

Данное руководство по эксплуатации является инструкцией к инверторам N700E. Перед использованием инвертора внимательно изучите руководство. Прочитав данное руководство, храните его в доступном месте, чтобы использовать в будущем

### **1.2 Вопросы и гарантия на прибор**

### **1.2.1 Вопросы, относящиеся к прибору**

- При возникновении вопросов, связанных с повреждением прибора, неизвестными деталями или в случае общих вопросов следует связаться с локальным представительством HYUNDAI, указав следующую информацию.
- (1) Модель инвертора
- (4) Производственный номер (серийный номер)
- (5) Дата покупки
- (6) Причина звонка
	- ① Поврежденная деталь и ее состояние и т.д.
	- ② Неизвестные детали и их содержимое и т.д.

### **1.2.2 Гарантия на прибор**

- (1) Гарантийный период для прибора составляет один год со дня приобретения. Однако, гарантия теряет силу, если причиной неисправности является;
	- ③ Некорректное использование как указано в данном руководстве либо попытка выполнения ремонта неуполномоченным персоналом.
	- ④ Любое повреждение, понесенное по причинам, не связанным с транспортировкой (о чем следует сообщить немедленно).
	- ⑤ Использование прибора за рамками пределов, указанных в спецификации.
	- ⑥ Стихийные бедствия: землетрясения, молния и т.д.
- (7) Гарантия предоставляется только на инвертор и не охватывает повреждения, причиненные другому оборудованию в результате неисправности инвертора.
- (8) Не попадают под гарантию любые осмотры или ремонты в послегарантийный период (один год). В течение гарантийного периода под действие гарантии не попадают расходы на ремонт и осмотры, в результате которых выявлено, что неисправность вызвана одной из причин, указанных выше. В случае возникновения вопросов в отношении гарантии следует связаться с местным представительством компании HYUNDAI.

## **1.3 Внешний вид**

### **1.3.1 N700E-055LF/075LFP ~ N700E-220HF/300HFP**

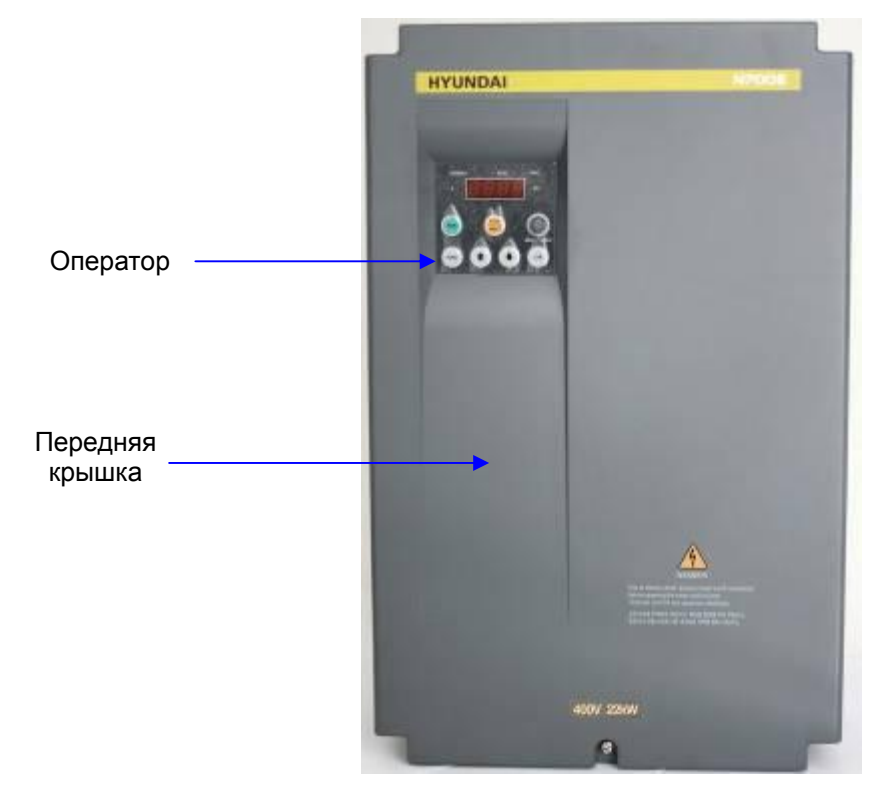

Рис. 1-3 Вид спереди

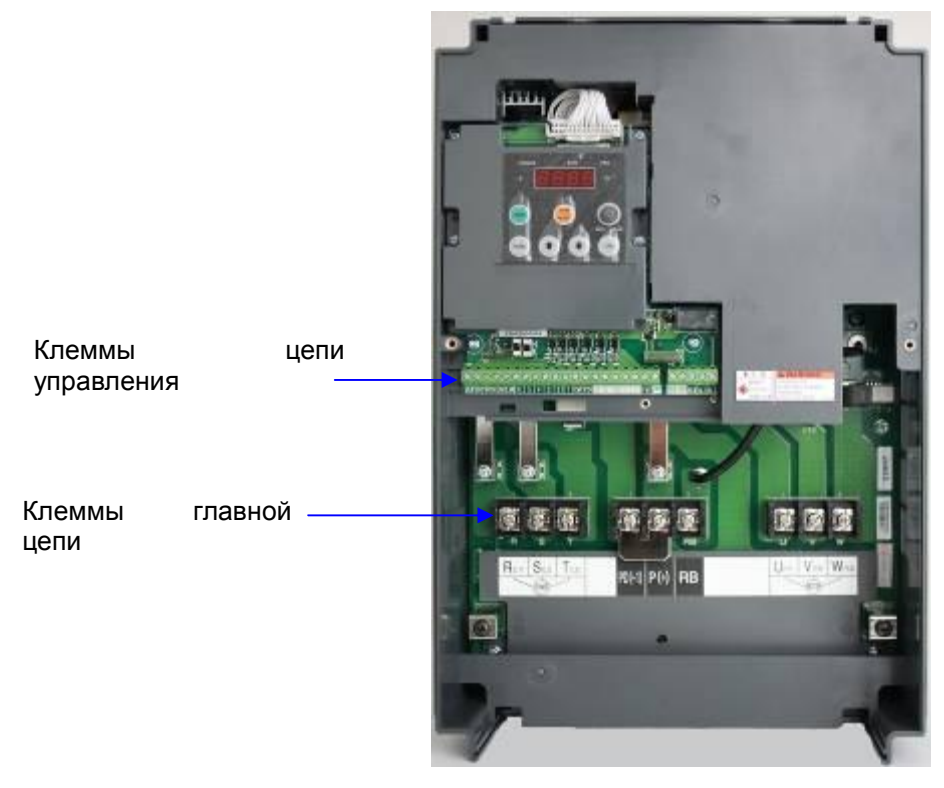

Рис. 1-4 Передняя крышка снята

### **1.3.2 N700E-300HF/370HFP ~ N700E-1320HF/1600HFP**

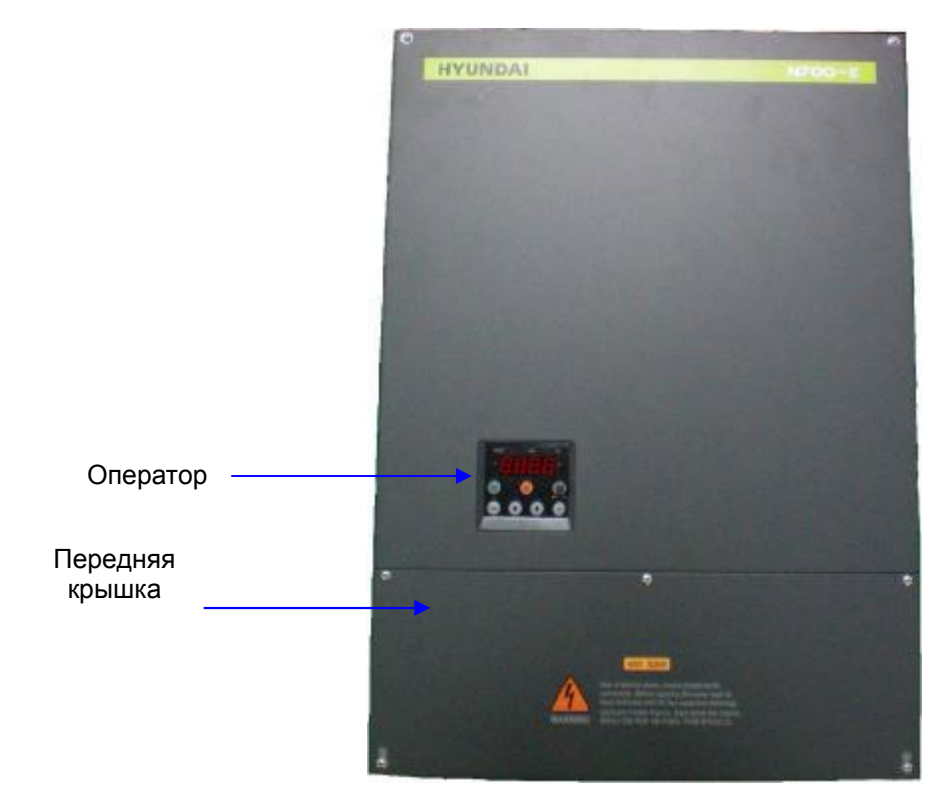

Рис.1-3 Вид спереди

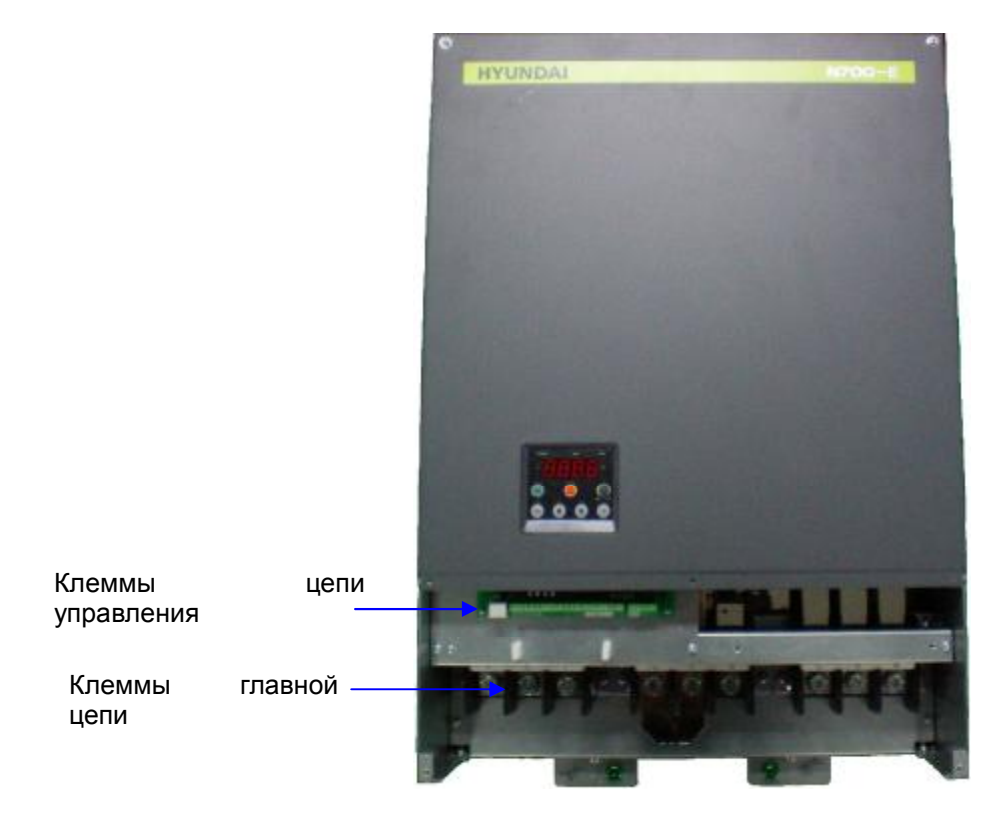

Рис. 1-4 Передняя крышка снята

### **1.3.3 N700E-1600HF/2000HFP ~ N700E-2200HF/2500HFP**

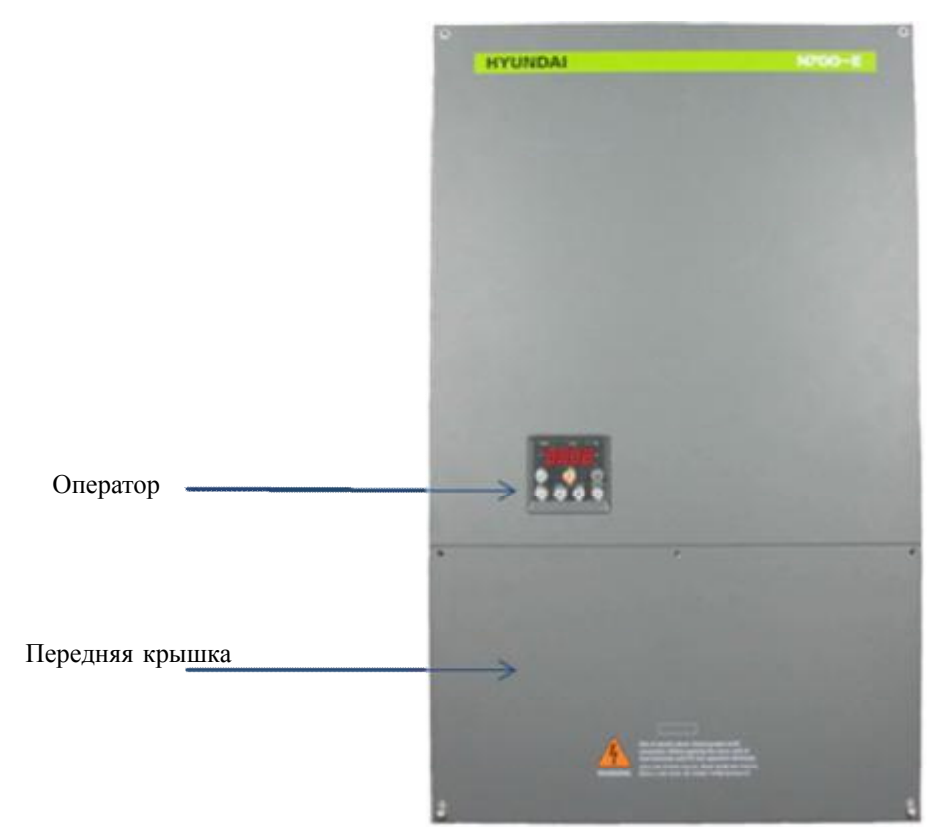

Рис. 1-5 Вид спереди

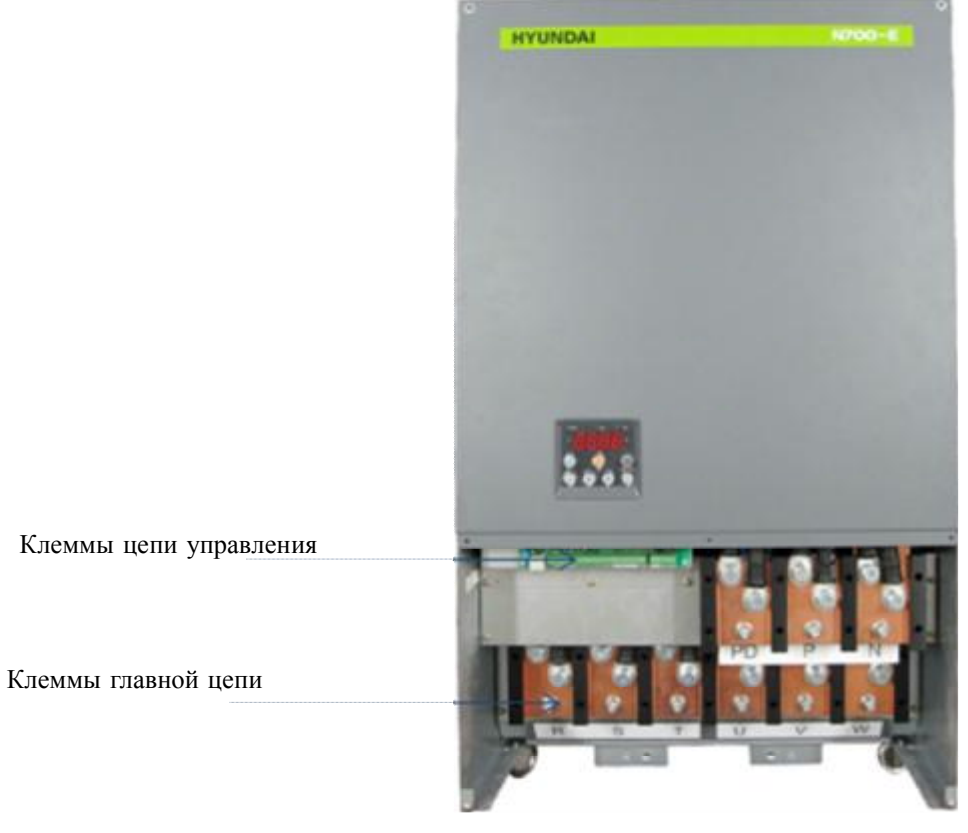

Рис.1-6 Передняя крышка снята

### **1.3.4 N700E-2800HF/3200HFP ~ N700E-3500HF/3800HFP**

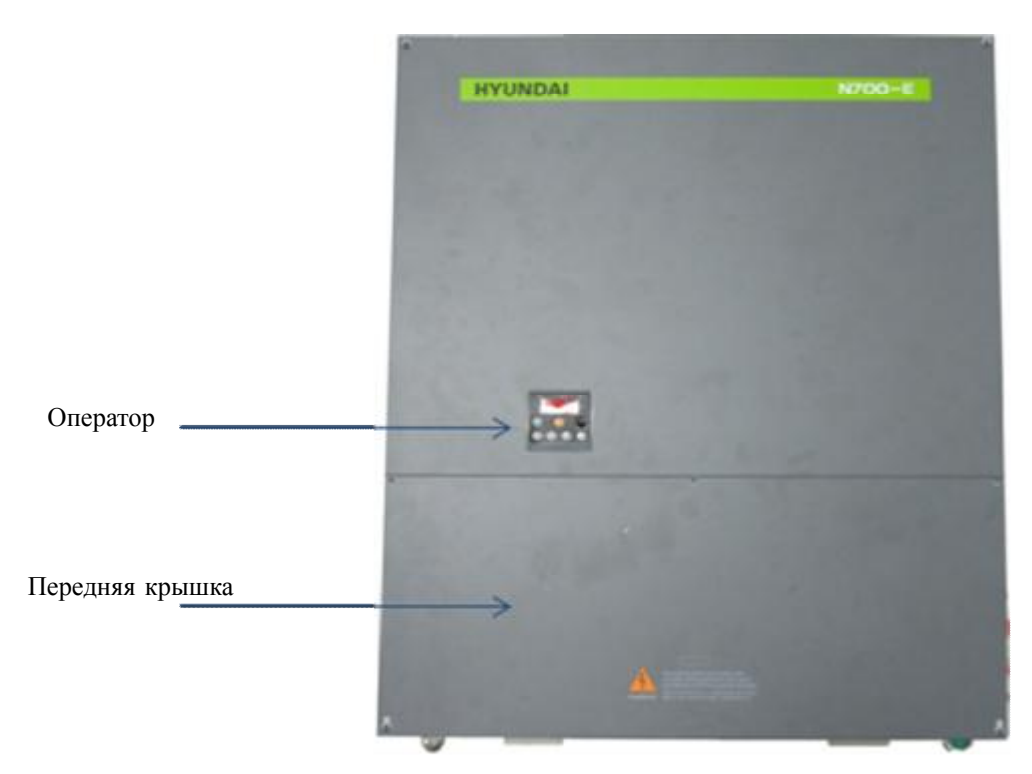

Рис. 1-7 Вид спереди

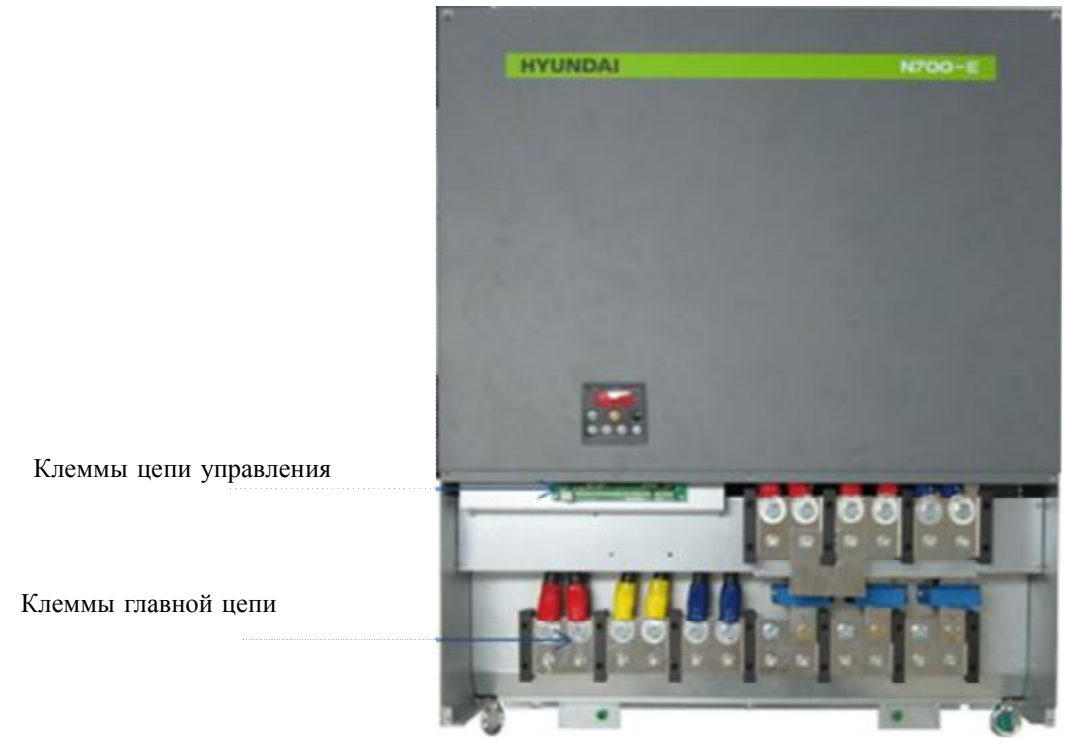

Рис.1-8 Передняя крышка снята

## **2. Монтаж и электропроводка**

## **2.1 Монтаж**

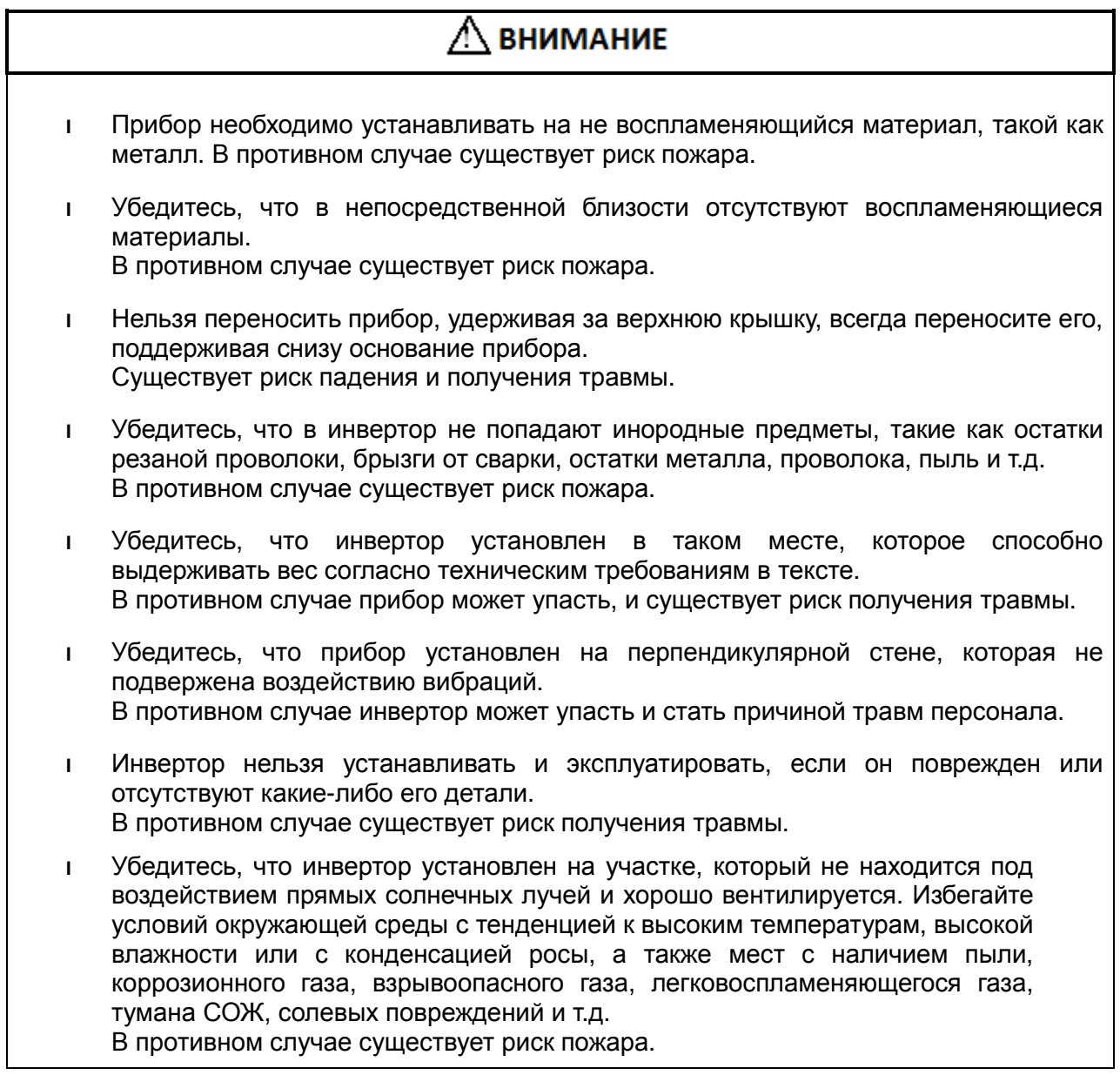

 $\blacksquare$ 

### **2.1.1 Монтаж**

### (1) Транспортировка

Инвертор содержит пластиковые детали. Обращаться осторожно.

Не допускайте чрезмерного затягивания монтажных креплений на стене, так как крепления могут треснуть, что создает опасность падения.

Нельзя устанавливать или эксплуатировать инвертор, если он поврежден, или отсутствуют детали.

### (2) Поверхность для монтажа инвертора

Радиатор инвертора может нагреваться до очень высоких температур.

Поверхность, на которую будет монтироваться инвертор, должны быть выполнена из не воспламеняющегося материала (например, стали) в связи с существующим риском возникновения пожара. Также следует уделять внимание воздушному зазору вокруг инвертора. Особенно в тех местах, где есть источник тепла, такой как размыкающий резистор или реактор.

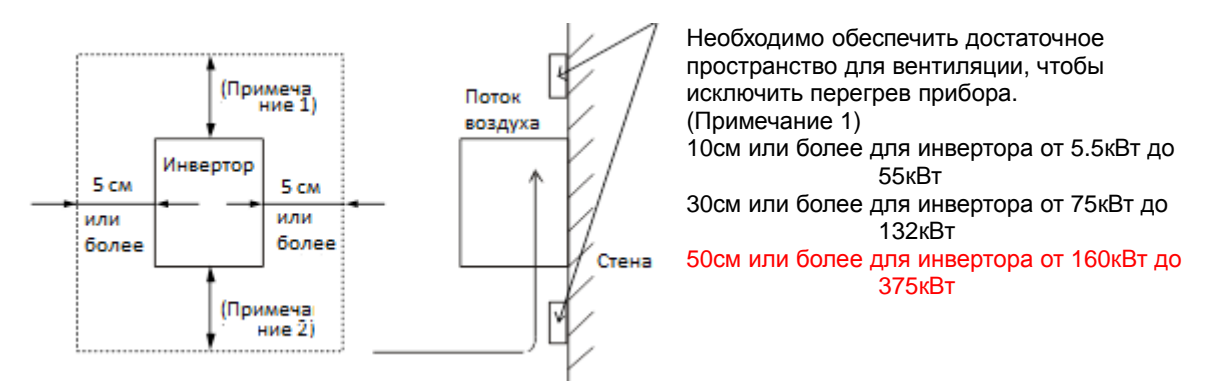

Рис. 2- 1 Поверхность для монтажа инвертора

(3) Температура окружающей рабочей среды

Температура окружающей среды вокруг инвертора не должна превышать допустимый диапазон температур (от 14 до 122°F, от -10 до 50℃).

Температура измеряется в воздушном зазоре вокруг инвертора, показанном на схеме выше. Если температура превышает допустимую, срок службы компонента будет значительно снижен, особенно, если речь идет о конденсаторах.

(4) Влажность окружающей среды

Уровень влажности вокруг инвертора должен находиться в пределах допустимого процентного диапазона (20% до 90% / относительной влажности).

Ни при каких обстоятельствах не допускается расположение инвертора в таких условиях, где существует вероятность попадания влаги в инвертор.

Также следует избегать установки инвертора в местах, подверженных прямому воздействию солнечных лучей.

(5) Воздух рабочей окружающей среды Инвертор следует устанавливать в местах, где исключено наличие пыли, коррозионного газа, взрывоопасного газа, горючего газа, тумана охлаждающей жидкости и повреждений морской водой.

(6) Монтажное положение

Инвертор устанавливается вертикально при помощи винтов или болтов. Монтажная поверхность не должна находиться под воздействием вибраций и должна легко выдерживать вес инвертора.

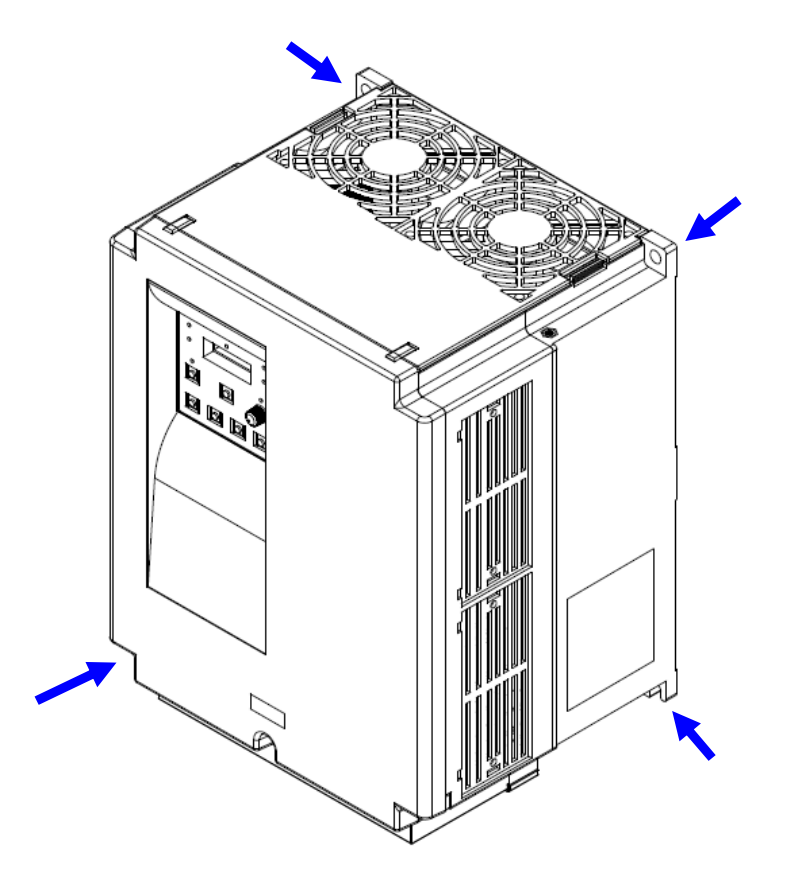

Рис. 2-2 Монтажное положение

### (7) Вентиляция внутри корпуса

При установке одного или более инверторов в корпус необходимо установить вентилятор. Далее приведена инструкция по позиционированию вентилятора с учетом потока воздуха. Положение инвертора, охлаждающих вентиляторов и воздухозаборника имеет существенное значение.

Если данные позиции не верны, поток воздуха вокруг инвертора уменьшается, что приводит к увеличению температуры в окружающей среде инвертора. По этой причине необходимо убедиться, что температура вокруг инвертора находится в пределах допустимого диапазона.

(8) Внешнее охлаждение инвертора

.

Существует возможность установки инвертора таким образом, что радиатор будет находиться за пределами задней части корпуса. Данный метод характеризуется двумя преимуществами: охлаждение инвертора значительно усиливается, и размер корпуса будет меньше.

Для установки радиатора за пределами корпуса необходима опция с металлической арматурой для обеспечения теплопередачи. Не устанавливайте инвертор в местах, где возможен контакт с водой, маслом, туманом, мукой и/или пылью, так как на радиаторе установлены охлаждающие вентиляторы.

### **2.2 Электропроводка**

## **∕ ПРЕДУПРЕЖДЕНИЕ**

- l Убедитесь, что прибор заземлен. В противном случае существует риск удара электрическим током и/или пожара.
- l К выполнению работ с электропроводкой допускаются квалифицированные электрики.
	- В противном случае существует риск удара электрическим током и/или пожара.
- l Монтаж проводки осуществляется только после того, как проверено, отключено ли питание.

В противном случае существует риск удара электрическим током и/или пожара.

- l После установки инвертора, выполните монтаж электропроводки.
- В противном случае существует риск удара электрическим током и/или получения травмы.
- l Не снимайте резиновую втулку там, где выполнены соединения электропроводки. (5.5 до 22 кВт). В связи с возможностью того, что проводка может быть повреждена, закорочена или может иметь заземление на землю краем крышки проводки.

## $\triangle$  внимание

l Убедитесь, что напряжение на входе составляет: три фазы 200 до 240В 50/60Гц (модель: N700E-055LF/075LFP по 220LF) три фазы 380 до 480В 50/60Гц (модель: N700E-055HF/075HFP по 3500HF/3800HFP) l Убедитесь, что на исключительно трехфазный инвертор не подано однофазное питание. В противном случае существует риск пожара. l Убедитесь, что источник питания переменного тока не подключен к выходным клеммам (U, V, W). В противном случае существует риск получения травм и/или пожара и/или повреждения прибора. l Убедитесь, что резистор не подключен к клеммам постоянного тока (PD, P) напрямую. В противном случае существует риск пожара и/или повреждения прибора. l Убедитесь, что установлен прерыватель замыкания на землю или предохранитель ( и), который (-ые) имеют ту же фазу, что и основной источник питания в рабочей цепи. В противном случае существует риск пожара и/или повреждения прибора. l Что касается электропроводки двигателя, прерывателей замыкания на землю и электромагнитных контакторов, убедитесь, что используются эквивалентные указанной мощности (номинальной). В противном случае существует риск пожара и/или повреждения прибора. l Нельзя останавливать работу путем выключения электромагнитных контакторов на первичной или вторичной сторонах инвертора.

В противном случае существует риск получения травмы и/или поломки машины.

- l Винты необходимо затягивать с указанным крутящим моментом. Проверьте на предмет наличия слабо затянутых винтов.
	- В противном случае существует риск пожара и/или получения травм персоналом.

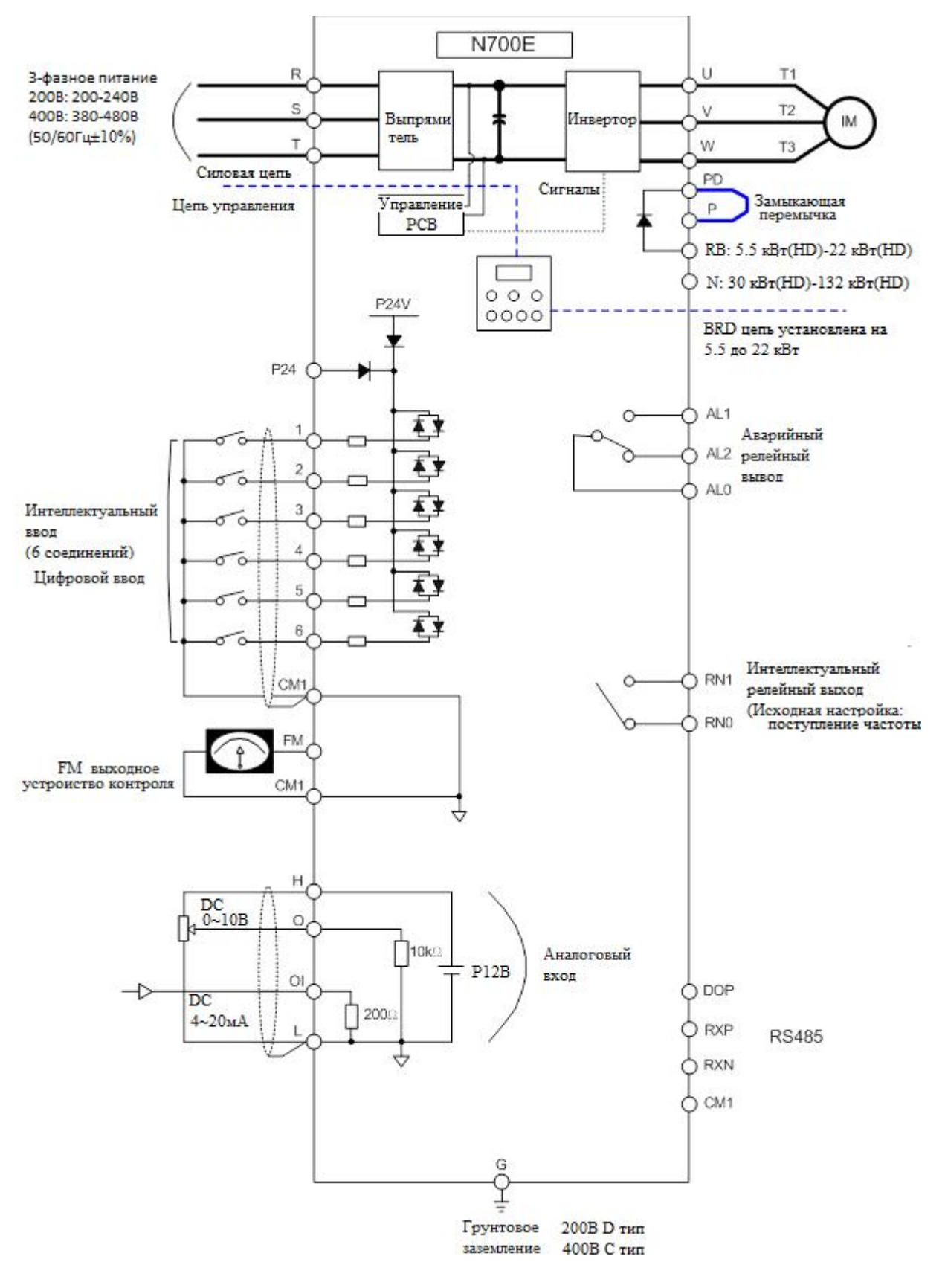

### **2.2.1 Схема соединений клеммы (отрицательный тип)**

Рис.2-3 Схема соединений клеммы (отрицательный тип)

### **N700E РУКОВОДСТВО ПО ЭКСПЛУАТАЦИИ**

#### (1) Пояснение по клеммам главной цепи

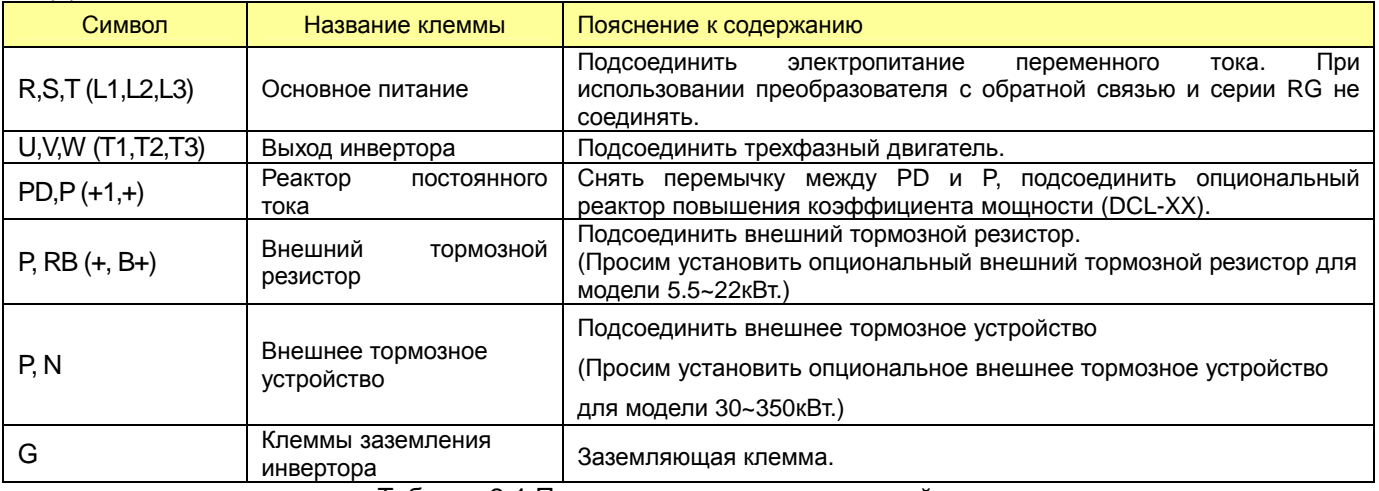

Таблица 2-1 Пояснение по клеммам главной цепи

### (2) Клеммы цепи управления

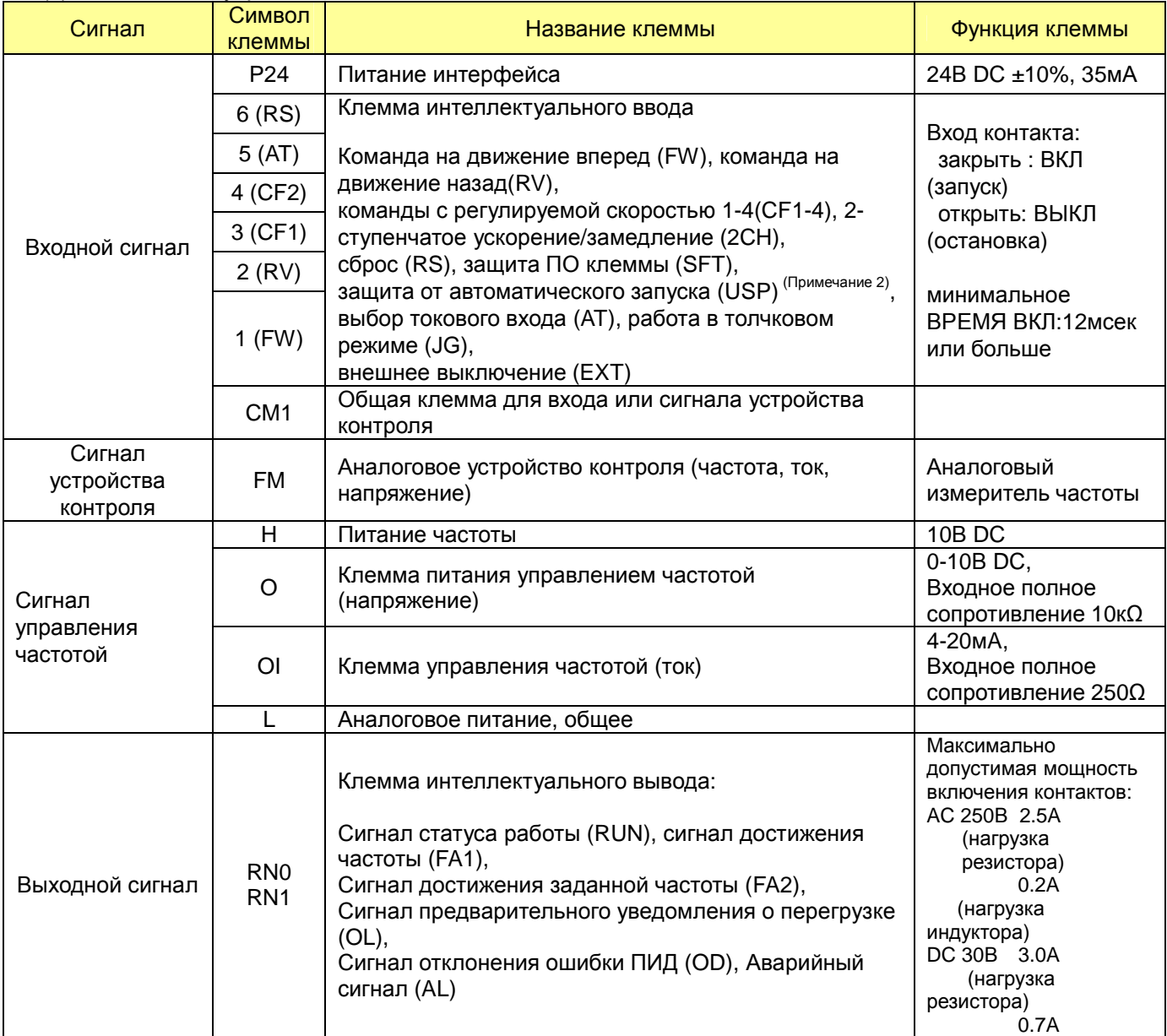

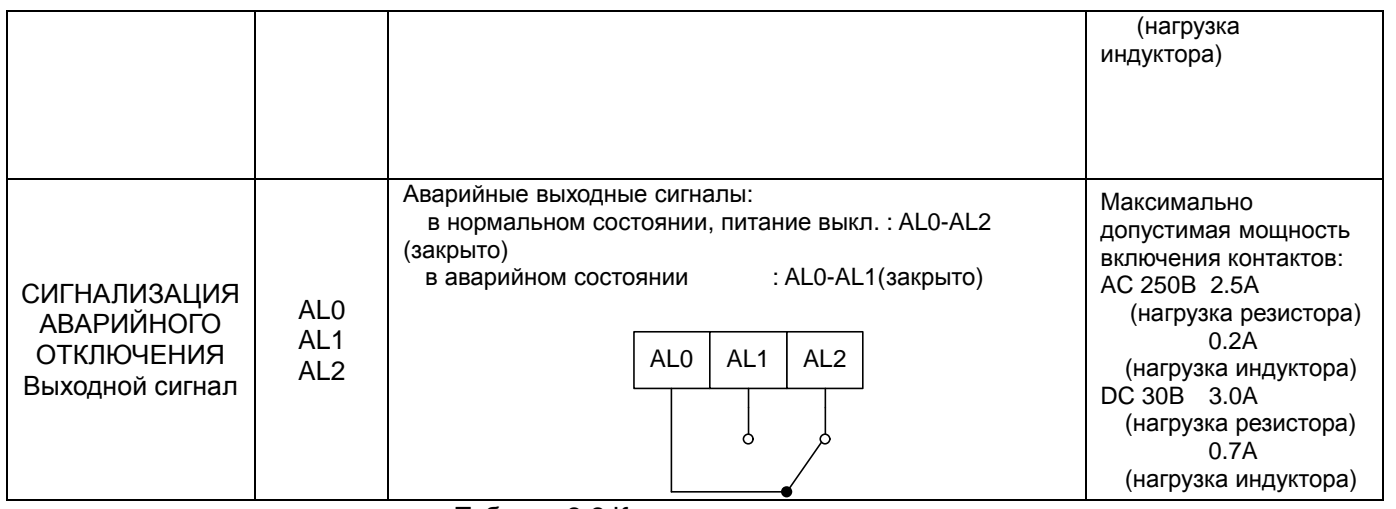

Таблица 2-2 Клеммы цепи управления

### **2.2.2 Проводка основной цепи**

(1) Предупреждение по проводке

В процессе выполнения работ с проводкой инвертора необходимо подождать, как минимум, десять минут, прежде чем открыть крышку. Проверьте, не горит ли загрузочная лампа.

Окончательный контроль всегда необходимо выполнять при помощи вольтметра.

После отключения питания имеется задержка по времени, прежде чем конденсаторы сбросят свой заряд.

- $\circled{1}$  Клеммы основного питания (R, S и T)
	- l Подсоединить клеммы основного питания (R, S и T) к источнику питания через электромагнитный контактор или прерыватель замыкания на землю. N700 рекомендует выполнять подключение электромагнитного контактора к клеммам основного питания, так как при условии действия защитной функции инвертора, обеспечивается изоляция источника питания и предотвращается распространение повреждения и несчастного случая.
	- l Данный прибор предназначен для трехфазного источника питания. Не допускайте подачи питания с одной фазой на инвертор, рассчитанный только для трех фаз. В противном случае существует опасность повреждения инвертора или риск пожара.
	- l Если необходим прибор для однофазного источника питания, свяжитесь с местным представительством HYUNDAI.
	- l Инвертор переходит в следующее состояние в случае разрыва фазы, если выбрано действие защиты от разрыва фазы:
		- R фаза, S фаза или T фаза, состояние разрыва фазы:
		- Наступает состояние однофазной работы. Может произойти операция отключения, как по отсутствию напряжения или избыточному току.
	- l Запрещается использование в состоянии одной фазы. Модуль преобразователя может быть поврежден в результате пребывания в следующих состояниях. Будьте внимательны, если
		- асимметрия напряжения источника питания превышает 3%
		- мощность источника питания более чем в десять раз превышает мощность инвертора и корпуса ниже 500кВA.
		- Существенное изменение в подаче питания
		- (Пример) Включение/выключение питания нельзя выполнять чаще трех раз в минуту. Существует вероятность выхода из строя инвертора.
- ② Выходные клеммы инвертора (U, V, и W)
	- l Использование стандартного провода большего размера может предотвратить падение напряжения.

В частности, при выводе низких частот крутящие момент двигателя будет снижен за счет падения напряжения провода.

Не устанавливайте конденсаторы повышения мощности или заградительный фильтр на выход.

Инвертор будет отключаться или наносить повреждения конденсаторам или заградительному фильтру.

- l Если длина кабеля превышает 65 футов, возможно, возникнет перенапряжение, и повреждение двигателя будет вызвано плавающей мощностью или индуктивным сопротивлением в проводке. Если необходимо установить электромагнитный фильтр, следует связаться с местным представительством HYUNDAI.
- l В случае с двумя или более двигателями на каждый двигатель устанавливается термическое реле.
- l Сделайте значение RC термического реле в 1.1 раз превышающим номинальный электрический ток двигателя.
- ③ Клеммы соединения реактора постоянного тока (DCL) (PD, P)
	- l Данные клеммы предназначены для соединения реактора тока DCL (опция) с целью улучшения коэффициента мощности.
	- l При поставке с завода к клеммам подсоединена замыкающая перемычка, если необходимо подсоединить DCL, следует сначала отсоединить замыкающую перемычку.
	- l Если DCL не используется, перемычку отсоединять не нужно.
- ④ Клеммы соединения внешнего тормозного резистора (P, RB)
	- l Контур рекуперативного торможения (BRD) является встроенным согласно стандарту
	- l Если необходимо торможение, установите внешний тормозной резистор на данные клеммы.
	- l Длина кабеля должна быть менее 16 футов, и перекрутите два соединительных провода, чтобы снизить индуктивное сопротивление.
		- К данным клеммам не присоединяют никакие другие приборы, помимо внешнего тормозного резистора.
	- l При установке внешнего тормозного резистора убедитесь в правильности номинальных значений, чтобы ограничить ток, проводимый через BRD.
- ⑤ Клеммы соединения устройства рекуперативного торможения (P,N)
	- l В инверторах номиналом более 30кВт отсутствует контур BRD. Если необходимо рекуперативное торможение, требуется внешний контур BRD (опция) вместе с резистором (опция)
	- l Соедините клеммы внешнего устройства рекуперативного торможения (P,N) с клеммами (P,N) на инверторе.
	- l В таком случае тормозной резистор вмонтирован во внешнее устройство торможения, а не напрямую соединен с инвертором.
	- l Длина кабеля должна быть менее 5 метров, и перекрутите два соединительных провода, чтобы снизить индуктивное сопротивление.
- ⑥ Грунтовое заземление (G)
	- l Убедитесь, что инвертор и двигатель надежно заземлены, чтобы предотвратить риск удара электрическим током.
	- l Инвертор и двигатель должны быть подсоединены к соответствующему безопасному грунтовому заземлению и должны соответствовать требованиям локальных стандартов по электрике.
	- l В случае подключения 2 или более инверторов будьте внимательны и не используйте замкнутый контур, который может стать причиной неисправности инвертора.

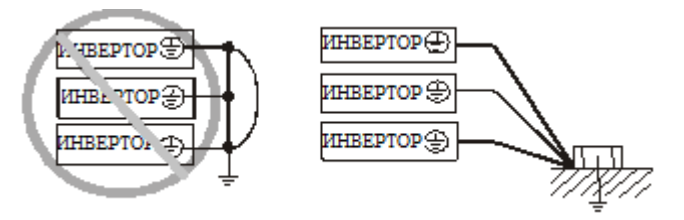

Рис. 2- 4 Грунтовое заземление (G)

### (2) Разводка клемм основной цепи

Разводка клемм основной цепи для инвертора приведена на рисунках ниже.

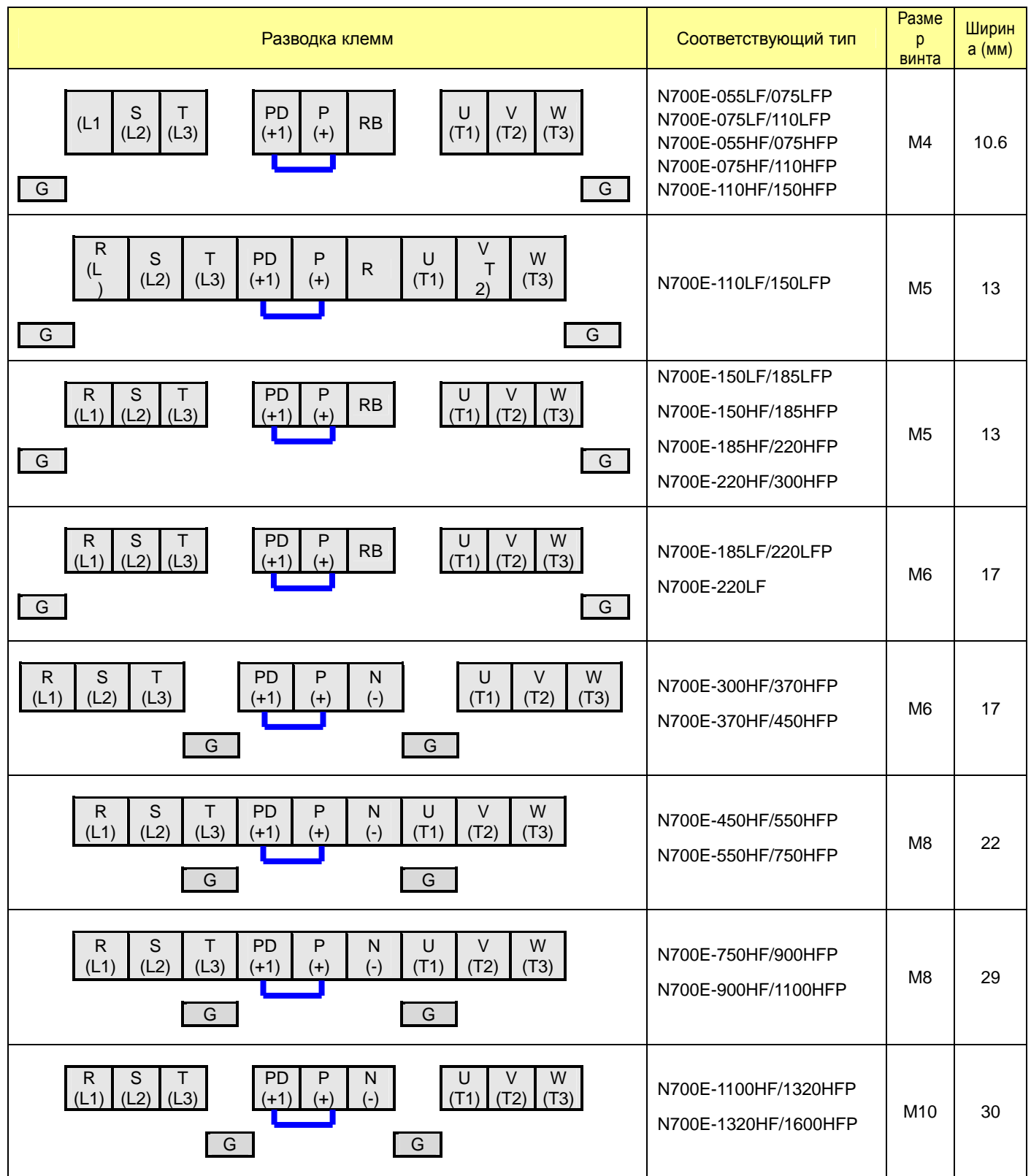

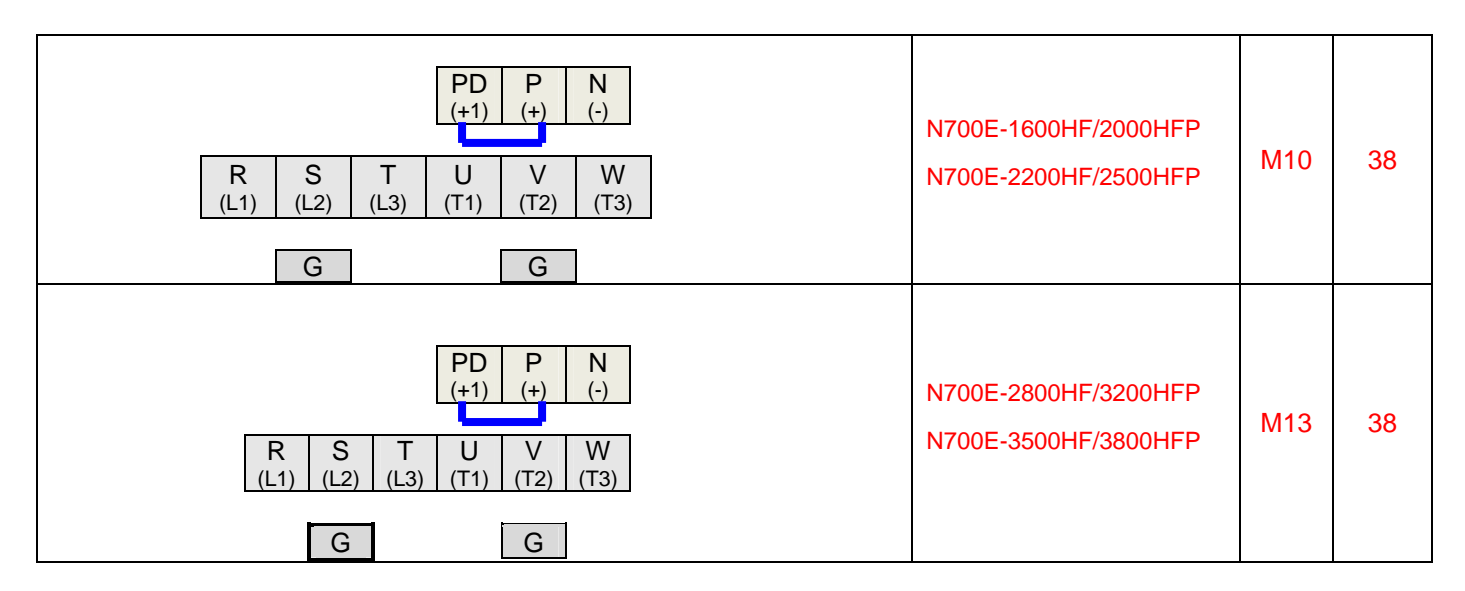

Таблица 2-3 Разводка клемм основной цепи
### (3) Применимые инструменты

Примечание 1: применимое оборудование для стандартного четырех-

полюсного двигателя с короткозамкнутым ротором HYUNDAI.

Примечание 2 : необходимо учитывать мощность автоматического прерывателя, который будет использоваться.

Примечание 3 : необходимо использовать провод большего размера для силовых линий, если расстояние превышает 20м.

Примечание 4 : необходимо использовать заземляющий провод того же размера, что и силовая линия или сходного.

Примечание 5 : используйте 0.75мм<sup>2</sup> для реле AL и реле RN.

Разделить суммой (расстояние проводки от инвертора до источника питания, от инвертора до двигателя для критичного тока прерывателя замыкания (ELB))

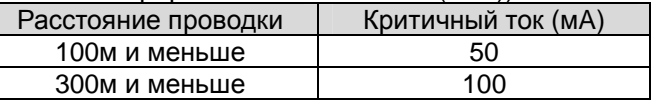

 Таблица 2-4 Критичный ток согласно расстоянию проводки Примечание 6 : При использовании CВ линии и проводки при помощи трубопровода из жесткого металла, происходит утечка.

Примечание 7 : IВ линия представляет собой высокую диэлектрическую постоянную. SO повышает ток в 8 раз. Поэтому используйте критичный ток, в 8 раз превышающий указанный в левом перечне.

И если расстояние проводки превышает 100м, используйте CВ линию.

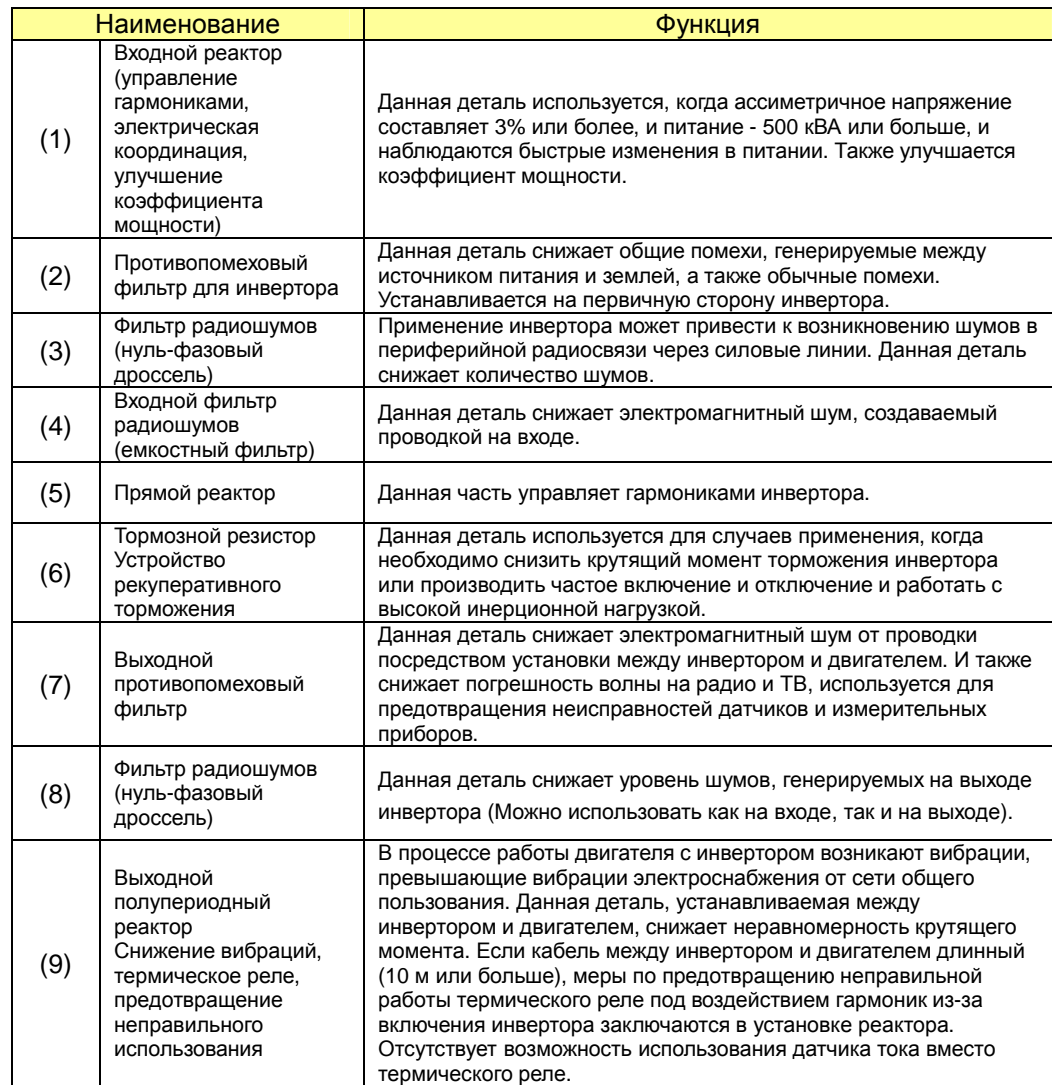

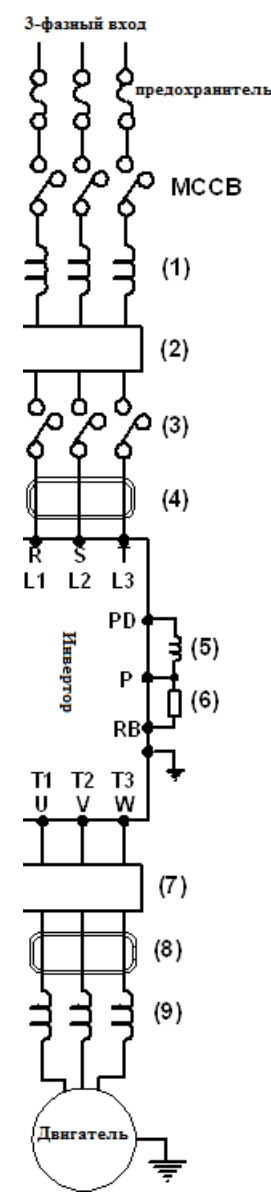

## NAODE PYKOBOACTBO NO ЭКСПЛУАТАЦИИ

LCR фильтр Фильтр синусоидальных колебаний на выходе

Таблица 2-5 Вспомогательное оборудование на выбор для улучшения производительности

## (4 ) Общие применимые инструменты

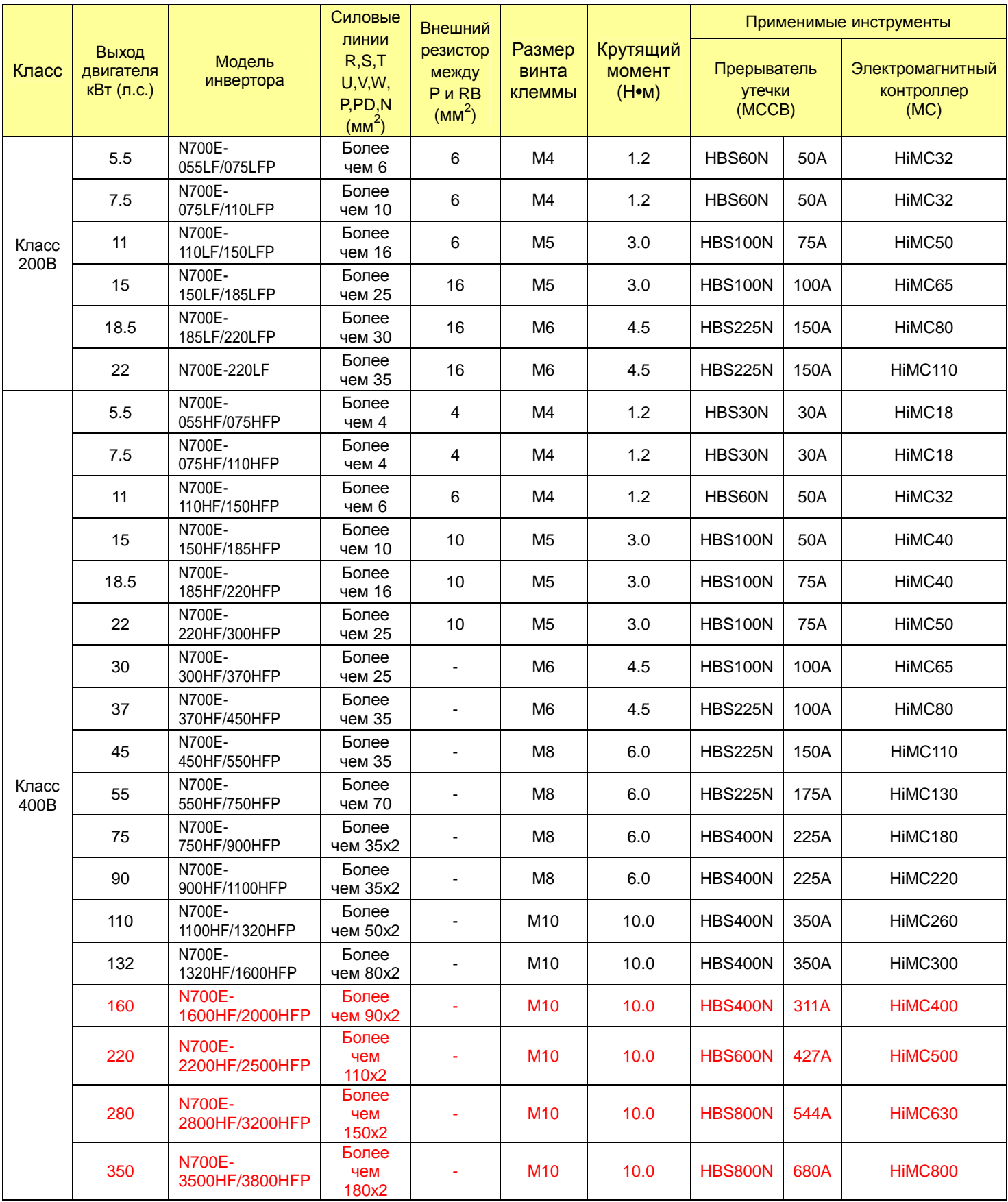

## Таблица 2-6 Общие применимые инструменты для инверторов N700E (тяжелый режим)

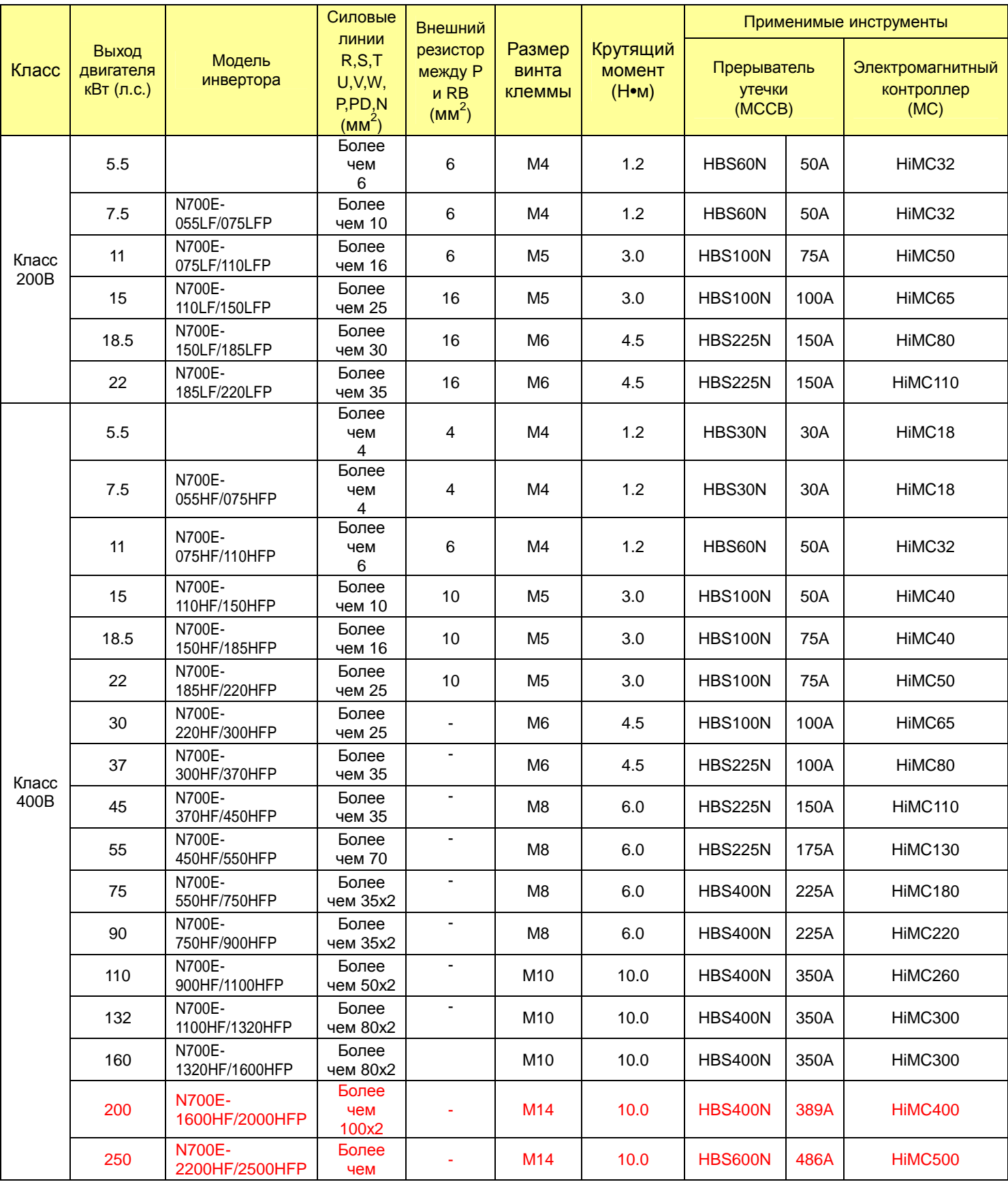

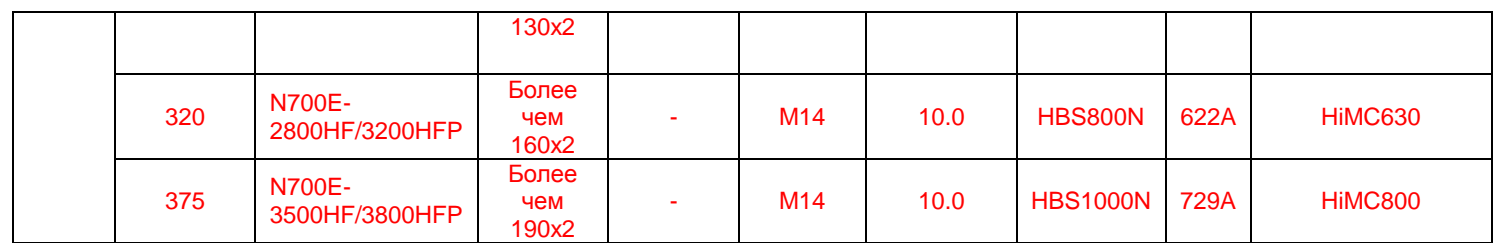

Таблица 2-7 Общие применимые инструменты для инверторов N700E (нормальный режим, P-тип)

#### $2.2.3$ Схема соединений клеммы

## (1) Схема соединений клеммы

1) Клемма цепи управления инверторов соединяется с платой управления в приборе.

|  | DOP RXP RXN CM1 CM1 6 5 4 3 2 1 CM1 P24 H O OI L L FM CM1  RN0 RN1 AL0 AL1 AL2 |  |  |  |  |  |  |  |  |  |  |  |  |  |  |  |  |  |  |  |  |  |  |  |
|--|--------------------------------------------------------------------------------|--|--|--|--|--|--|--|--|--|--|--|--|--|--|--|--|--|--|--|--|--|--|--|
|--|--------------------------------------------------------------------------------|--|--|--|--|--|--|--|--|--|--|--|--|--|--|--|--|--|--|--|--|--|--|--|

Рис. 2-4 Схема соединения клеммы

(2) Проводка

Обе клеммы СМ1 и L изолированы на обе общих клеммы входного и выходного сигналов. Не закорачивайте и не подсоединяйте к земле данные общие клеммы.

1) Используйте кабель со скрученными жилами для входного и выходного проводов клемм цепи управления.

- Подсоедините экранированный кабель к общей клемме
- 2 Длину соединительной проводки следует ограничить 65 футами.
- 3 Отделите проводку цепи управления от проводки основного питания и управления реле.

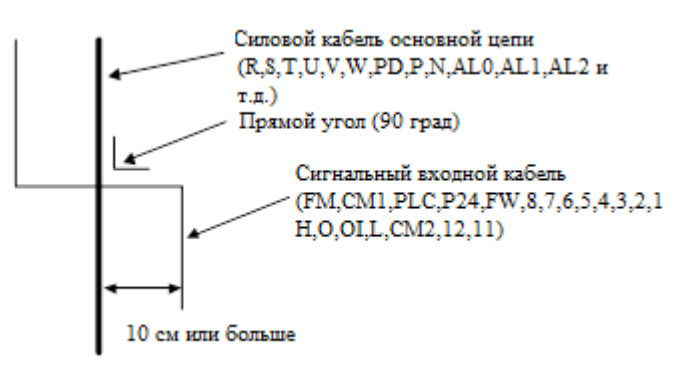

- 4 При использовании реле для FW клеммы или клеммы интеллектуального ввода применяйте реле управления, рассчитанное на 24В постоянного тока.
- (5) Если реле используется как интеллектуальный вывод, соедините диод для защиты от перенапряжений параллельно катушке реле.
- 6 Не закорачивайте клеммы аналогового напряжения Н и L или внутренние силовые клеммы PV24 и все СМ1. В противном случае существует риск повредить инвертор.
	- $(7)$ При подсоединении термистора к ТН и всем клеммам СМ1, скручивайте кабели термистора и отделяйте их от остальных. Следует ограничить длину соединительной проводки 65 футами.
- (3) Изменение типа входной логики
- Селекторный переключатель
	- ① ТИП ОТРИЦАТЕЛЬНЫЙ/ПОЛОЖИТЕЛЬНЫЙ
		- J3 : селекторный переключатель ОТРИЦАТЕЛЬНЫЙ/ПОЛОЖИТЕЛЬНЫЙ
		- J4 : селекторный переключатель для внутреннего/внешнего питания 24В
	- ② Соединение с входным программируемым логическим контроллером

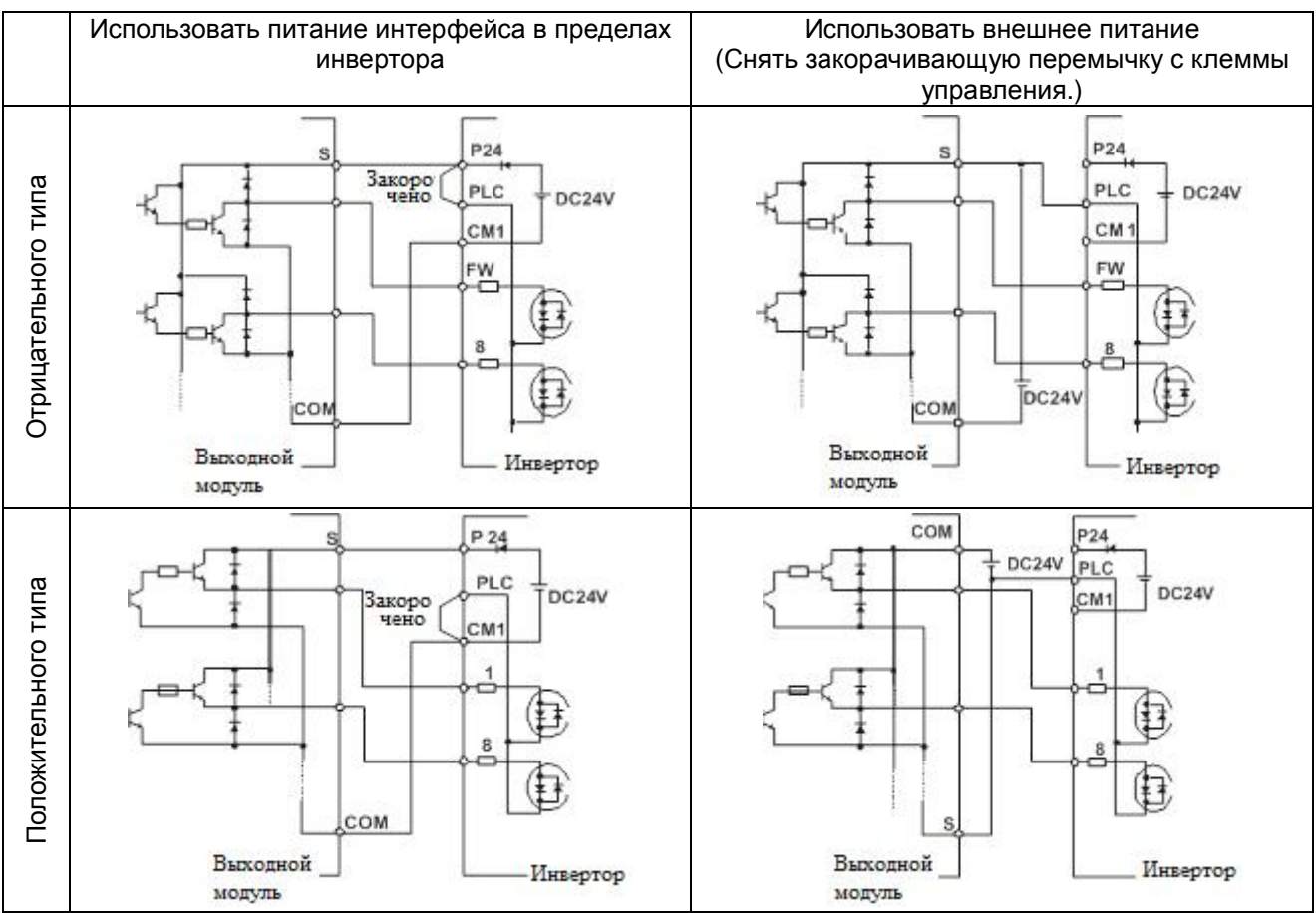

Рис. 2-6 Входная клемма и PLC соединение

(3) Соединение выходного программируемого логического контроллера (контроллер последовательности)

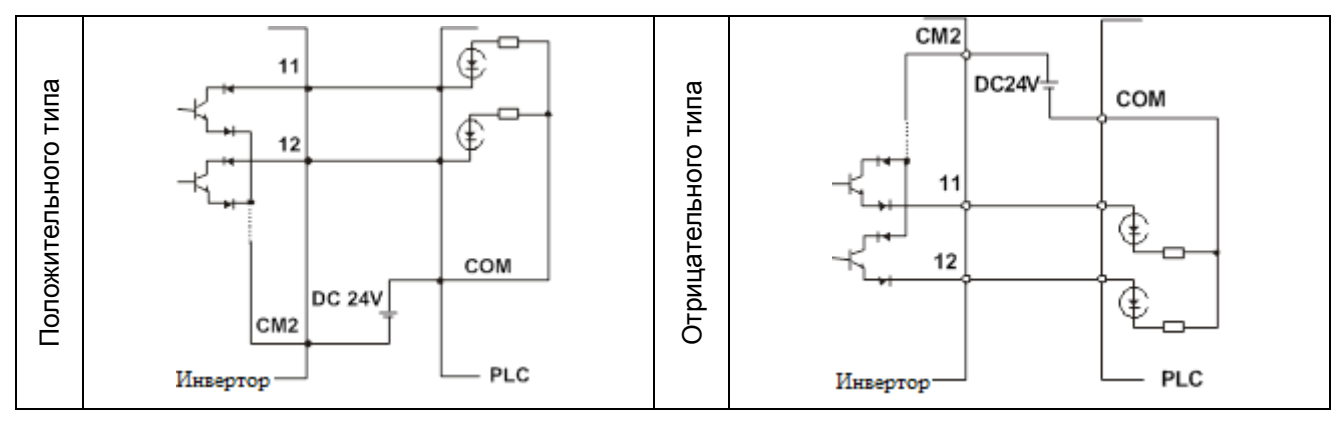

Рис. 2-7 Выходная клемма и PLC соединение

# **3. Эксплуатация**

# **∕ ПРЕДУПРЕЖДЕНИЕ**

- l Пока инвертор находится под током, не прикасайтесь к главной клемме или проверьте сигнал или добавьте или снимите провода и/или коннекторы. В противном случае существует риск удара электрическим током.
- l Источник питанию включают только при закрытой передней крышке. Пока инвертор находится под током, не открывайте переднюю крышку. В противном случае существует риск удара электрическим током.
- l Нельзя работать с переключателями мокрыми руками. В противном случае существует риск удара электрическим током.
- l Пока инвертор находится под током, нельзя прикасаться к клеммам инвертора, даже если прибор не работает. В противном случае существует риск удара электрическим током.
- l Если выбран режим повторного запуска, повторный запуск может начаться неожиданно во время аварийного отключения. Не приближайтесь к оборудованию. (Оборудование должно быть выполнено таким образом, чтобы безопасность персонала была обеспечена даже в случае повторного запуска оборудования.)

В противном случае существует риск получения травмы.

- l Убедитесь в том, что режим повторного запуска не выбран для оборудования, перемещающегося вверх и вниз или в поперечном направлении, потому что в рамках повторного запуска существует выходной режим свободного колебания. В противном случае существует риск получения травмы и/или поломки машины.
- l Даже если подача питания прерывается на короткий период времени, инвертор может перезапустить работу после восстановления подачи питания, если дана команда запуска.

Если перезапуск может представлять опасность для персонала, необходимо выполнить цепь таким образом, чтобы после восстановления питания не происходил перезапуск. В противном случае существует риск получения травмы.

l Клавиша останова работает только, когда функция включена. Убедитесь, что имеется аварийный стоп с физическим соединением, который отделен от клавиши останова инвертора.

В противном случае существует риск получения травмы.

- l Если команда запуска включена, и дан приказ на сброс сигнализации, инвертор может перезапуститься неожиданно. Необходимо установить сброс сигнализации после проверки того, что выключена команда запуска. В противном случае существует риск получения травмы.
- l Нельзя прикасаться к внутренним деталям инвертора, находящегося под током, или вставлять в него закорачивающую перемычку. В противном случае существует риск удара электрическим током и/или пожара.

# $\triangle$  внимание

l Ребра охлаждения будут нагреваться до высокой температуры. Нельзя прикасаться к ним. В противном случае существует риск получить ожог. l Существует возможность простой настройки работы инвертора на скоростях в диапазоне от низкой до высокой. Убедитесь, что работы осуществляется после проверки допуска двигателя и машины. В противном случае существует риск получения травмы. l Установите внешнюю размыкающую систему, если необходимо. В противном случае существует риск получения травмы. l Если двигатель работает с частотой, выходящей за пределы стандартного значения настройки (50Гц/60Гц), необходимо проконтролировать скорости двигателя и оборудования, проконсультировавшись с их изготовителями, и использовать их, получив согласие изготовителей. В противном случае существует риск поломки оборудования.

#### $3.1$ Эксплуатация

Для правильной работы данного инвертора необходимо два различных сигнала.

Для инвертора необходим как сигнал настройки режима работы, так и сигнал настройки частоты

Далее приведено подробное описание каждого из методов работы и необходимые инструкции для работы.

#### $3.1.1$ Настройка режима работы и настройка частоты при помощи управления клеммами

- (1) Данный метод позволяет управлять инвертором путем подсоединения клемм цепи управления к сигналам извне (настройка частоты, пускатель и т.д.).
- (2) Работа начинается, когда настройка режима работы (FW, REV) включена и входное питание включено.

(Примечание) Методы настройки частоты при помощи клеммы представляют собой настройку напряжения и настройку тока. Оба метода являются селективными. В перечне клемм цепи управления показано все необходимое для каждой настройки.

- (1) Настройка рабочего режима: переключатель, реле и т.д.
- $(2)$  Настройка частоты: сигналы с диска или внешние (DC 0 ~ 10В. DC 0 ~ ±10В. 4 ~ 20мА и т.д.)

#### $3.1.2$ Настройка режима работы и настройка частоты при помощи панели оператора.

Данный метод предполагает работу с панели оператора, которая входит в стандартный объем поставки инвертора, или с опциональной удаленной панели оператора (OPE. KEYPAD) и диска (OPE. VOL).

(1) Если управление инвертором осуществляется через панель оператора, клеммы (FW, REV) отсутствуют. Также при помощи панели можно осуществлять управление частотой.

#### $3.1.3$ Настройка режима работы и настройка частоты, как с панели оператора, так и через управление клеммами

(1) Данный метод предполагает работу инвертора согласно двум описанным выше методам работы. Настройка режима работы и настройка частоты может быть выполнена через панель оператора и управление клеммами.

## **3.2 Опробование**

Далее приведен пример общего соединения. Более подробную информацию о применении панели оператора см. раздел 4.1 Панель оператора.

## **3.2.1 Ввод настройки рабочего режима и настройки частоты при помощи управления клеммами**

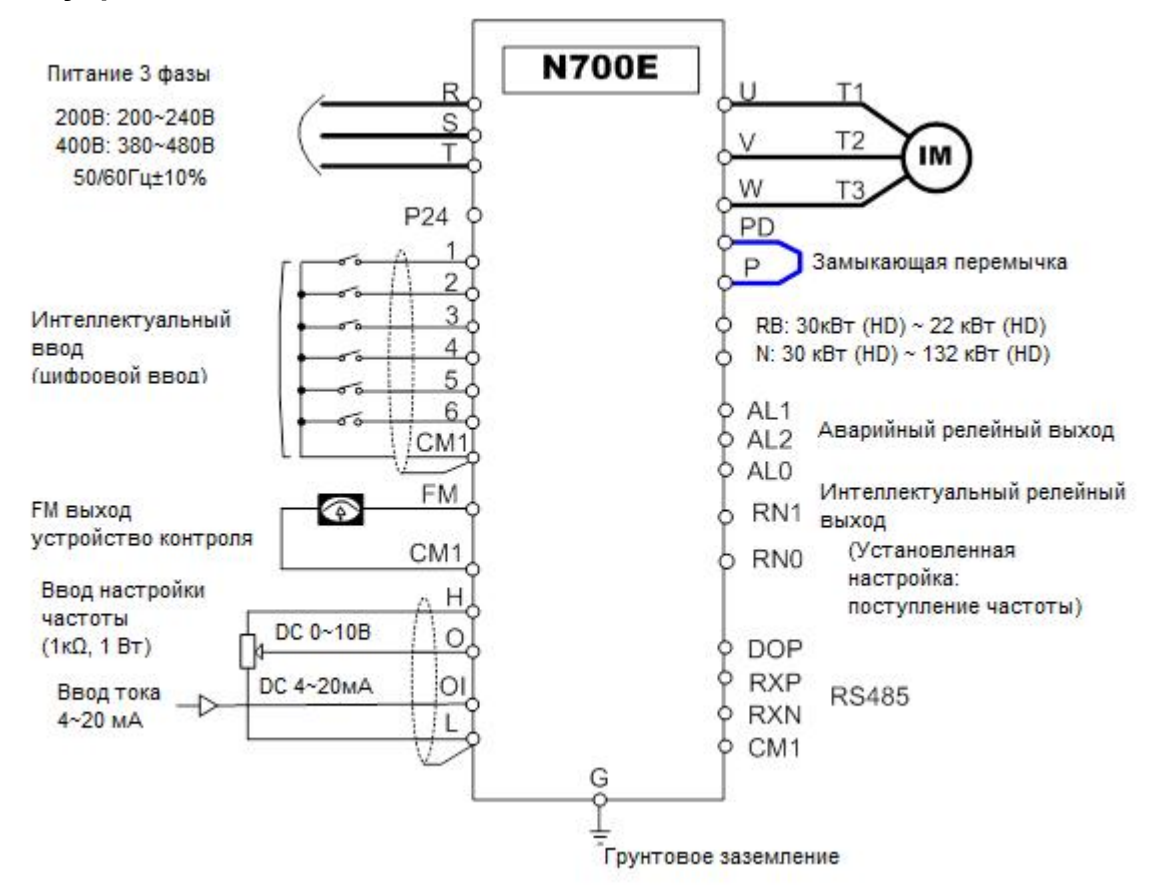

Рис. 3-1 Схема настройки при помощи управления клеммами

## **(Процедура)**

- (1) Убедитесь, что соединения надежно зафиксированы.
- (2) Включите MCCB для подачи питания на инвертор.
- (Должен загореться светодиод "POWER" (ПИТАНИЕ) на панели)
- (3) Настройте клемму при помощи выбора настройки частоты. Установите A01 как код индикации, нажмите один раз клавишу (FUNC). (Значения кодов показаны) Установите 1(клемма) при помощи клавиши (UP/DOWN) (ВВЕРХ/ВНИЗ), нажмите один раз

клавишу (STR) для установки настройки рабочего режима для панели оператора. (Код индикации снова вернется к A01.)

- (4) Настройте клемму при помощи выбора настройки режима работы. Установите A02 как код индикации, нажмите один раз клавишу (FUNC). Установите 1(клемма) при помощи клавиши (UP/DOWN) (ВВЕРХ/ВНИЗ), нажмите один раз клавишу (STR) для установки рабочего режима для панели оператора. (Код индикации снова вернется к A02.)
- (5) Установить режим устройства контроля Для контроля выходной частоты установите код индикации на d001 и нажмите клавишу (FUNC). Или для контроля направления работы установите код индикации на d04 и нажмите клавишу (FUNC).
- (6) Ввод настройки начала рабочего режима. Включите ВКЛ между [FW] и [CM1] клеммы. Подайте напряжение [O] и [L] клеммы для начала работы.

(7) Ввод настройки окончания рабочего режима. выд постровить систематирование регистрации.<br>Включите ВЫКЛ между [FW] и [CM1] для медленной остановки.

## **3.2.2 Настройка рабочего режима и настройка частоты с панели оператора**

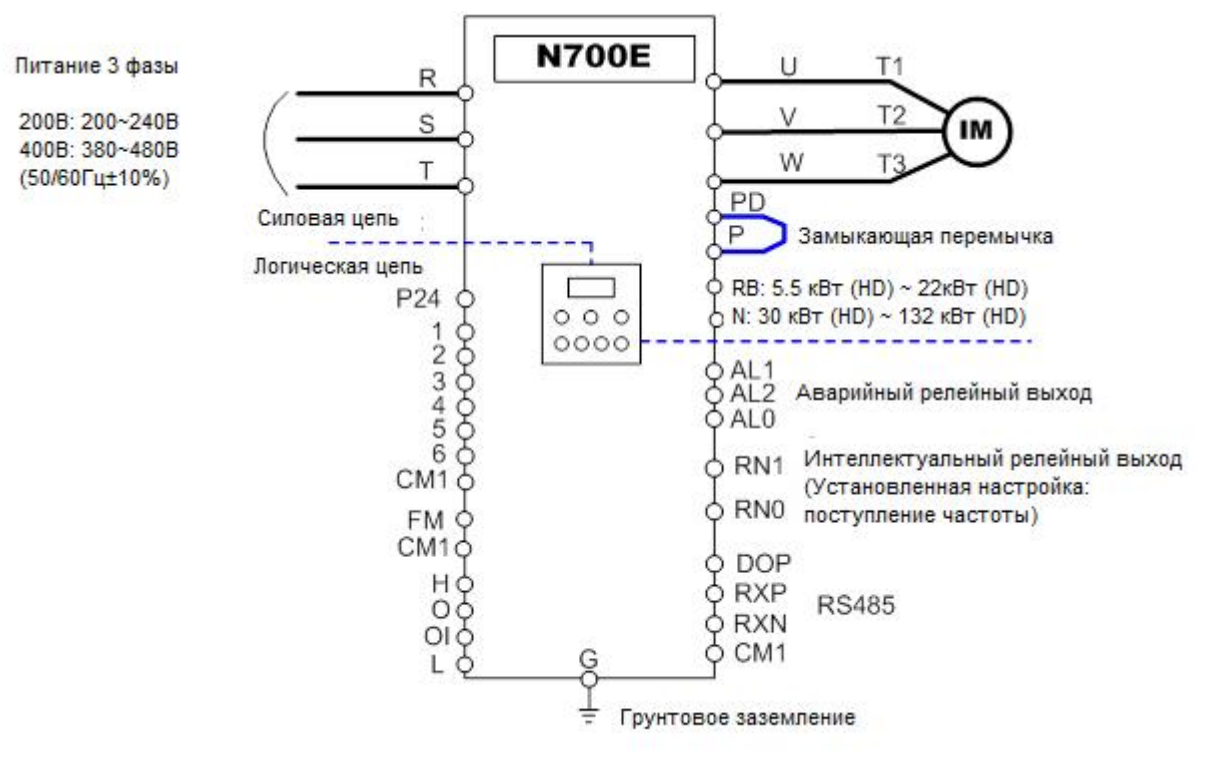

(Удаленная панель используется аналогично.)

Рис. 3-2 Схема настройки с панели оператора

## **(Процедура)**

- (1) Убедитесь, что соединение выполнено верно.
- (2) Включите MCCB, чтобы подать питание на инвертор.
- (Должен гореть светодиод "POWER" (ПИТАНИЕ) на панели оператора) (3) Настройте панель оператора при помощи выбора настройки частоты.
	- ① Установите A01 как код индикации, один раз нажмите клавишу (FUNC). (Показаны кодовые значения)
		- ② Установите 2(OPE KEYPAD) при помощи клавиши (UP/DOWN), нажмите один раз клавишу (STR), чтобы установить настройку рабочего режима для панели оператора. (Код индикации снова возвращается к A01.) [Метод настройки при помощи OPE-N7 ]
- (4) Настройте панель оператора при помощи выбора настройки рабочего режима. Установите A02 как код индикации, нажмите один раз клавишу (FUNC). Установите 2(OPE) при помощи клавиши (UP/DOWN), нажмите один раз клавишу (STR), чтобы установить настройку рабочего режима для панели оператора. (Код индикации снова возвращается к A02.)
- (5) Настройте выходную частоту
	- ① Установите F001 как код индикации, нажав один раз клавишу (FUNC). (Показаны кодовые значения.)
	- ② Установите необходимую выходную частоту при помощи клавиши (UP/DOWN), нажмите один раз клавишу (STR), чтобы сохранить ее.
- (6) Настройте режим устройства контроля
	- ① Для контроля выходной частоты установите код индикации на d001, и один раз нажмите клавишу (FUNC).

Или для контроля рабочего направления установите код индикации на d04, нажмите один раз клавишу (FUNC).

(7) Нажмите клавишу (RUN), чтобы начать работу. (Загорается лампа "RUN", индикация изменяется под влиянием установленного режима устройства контроля.)

(8) Нажмите клавишу (STOP), чтобы замедлиться до остановки.<br>(Когда частота снизится до 0, лампа RUN погаснет.).

## 4. Перечень кодов параметров

#### $4.1$ Панель оператора

#### $4.1.1$ Название и функция деталей стандартной типовой панели оператора

(1) Название детали

**СВЕТОДИОД RUN** 

Загорается, когда инвертор

### Клавиша STOP/RESET

Используется для остановки двигателя или сброса ошибок (Когда выбрана либо панель, либо клемма, данная клавиша работает. При использовании функции расширения b 15 данная флнкпма нелействительна)

**СВЕТОДИОД PRG** 

Загорается, когда инвертор готов

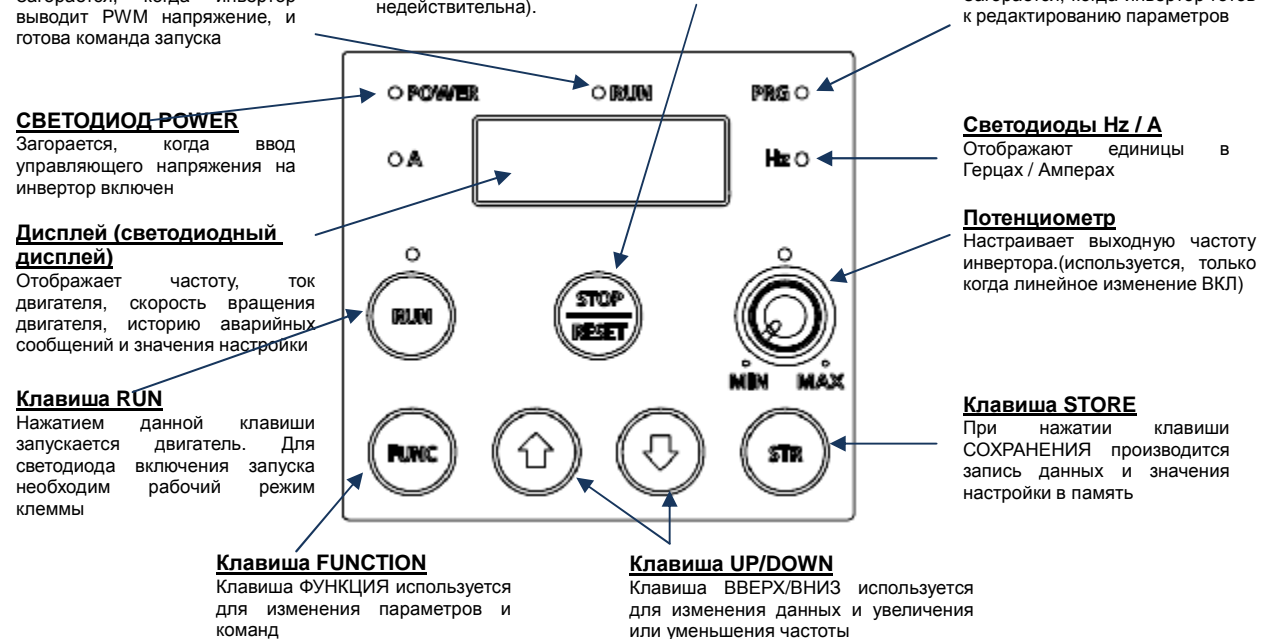

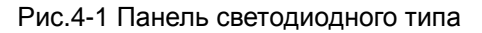

### (2) Процедура работы

 $\mathbb{D}$ Пример настройки частоты с потенциометра на стандартной панели и запуска оборудования в работу

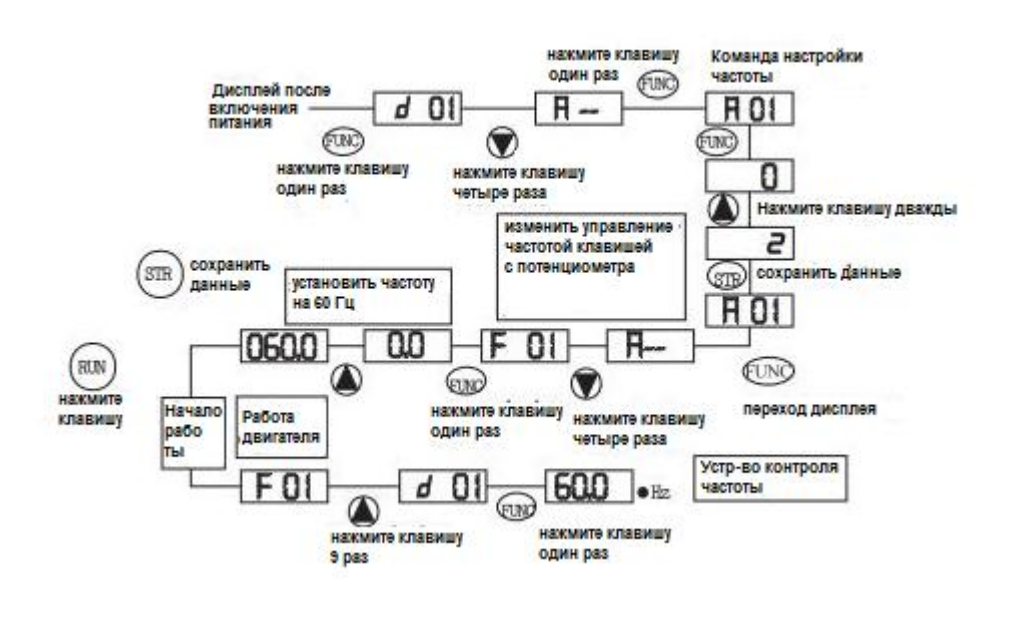

## N700E PYKOBOACTBO NO ЭКСПЛУАТАЦИИ

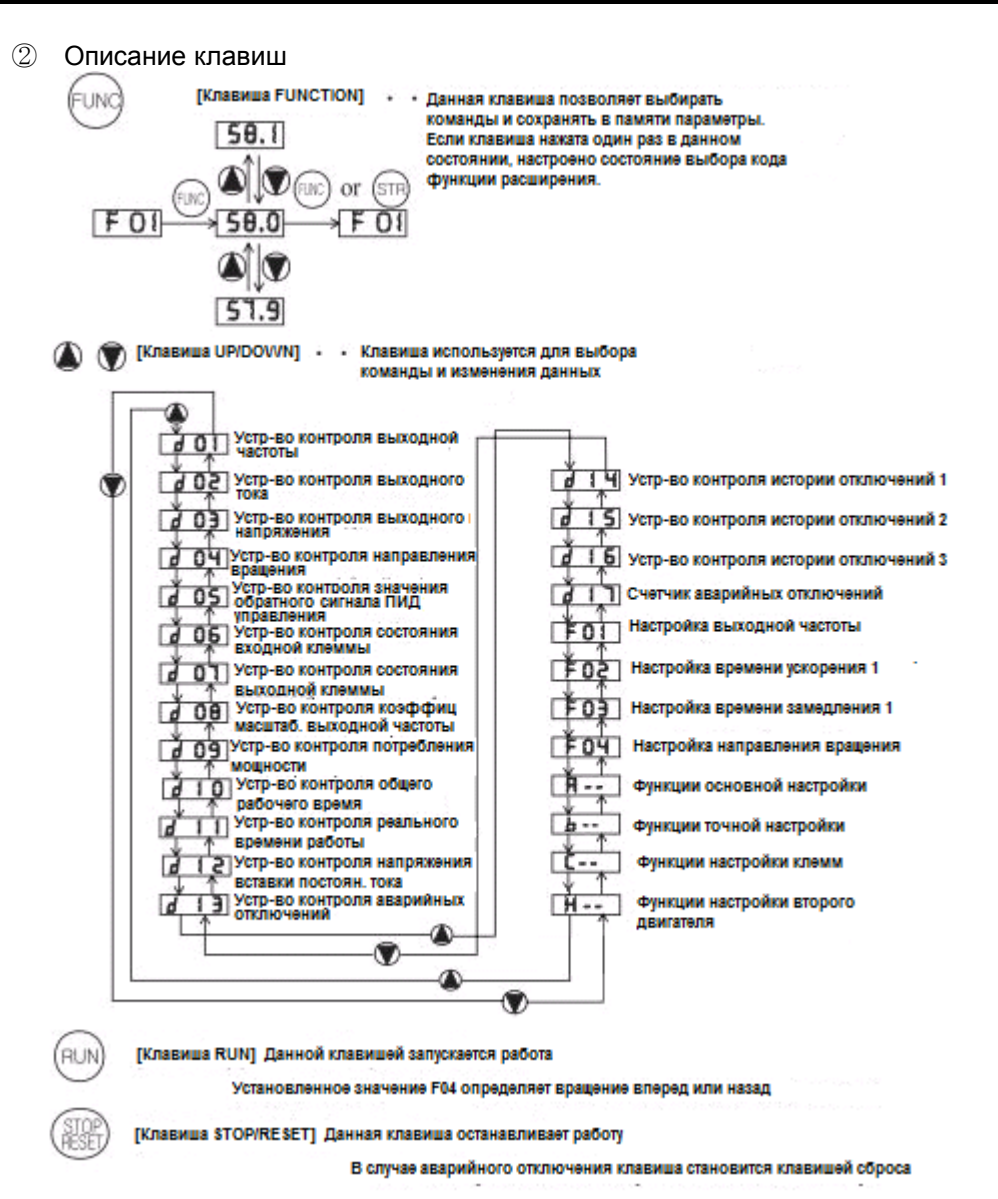

3 Навигационная карта для режима функции расширения

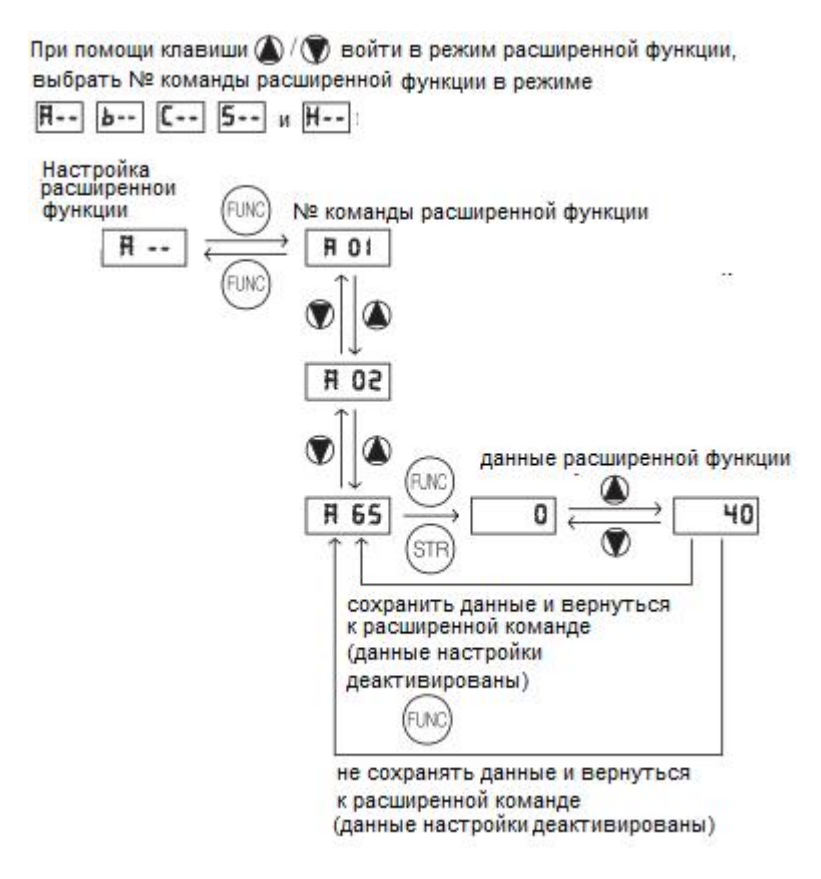

 $\circled{4}$ Описание дисплея:

Когда инвертор включен, появляется дисплей устройства контроля выходной частоты.

## **4.2 Перечень функций**

## **4.2.1 Режим устройства контроля (d-группа)**

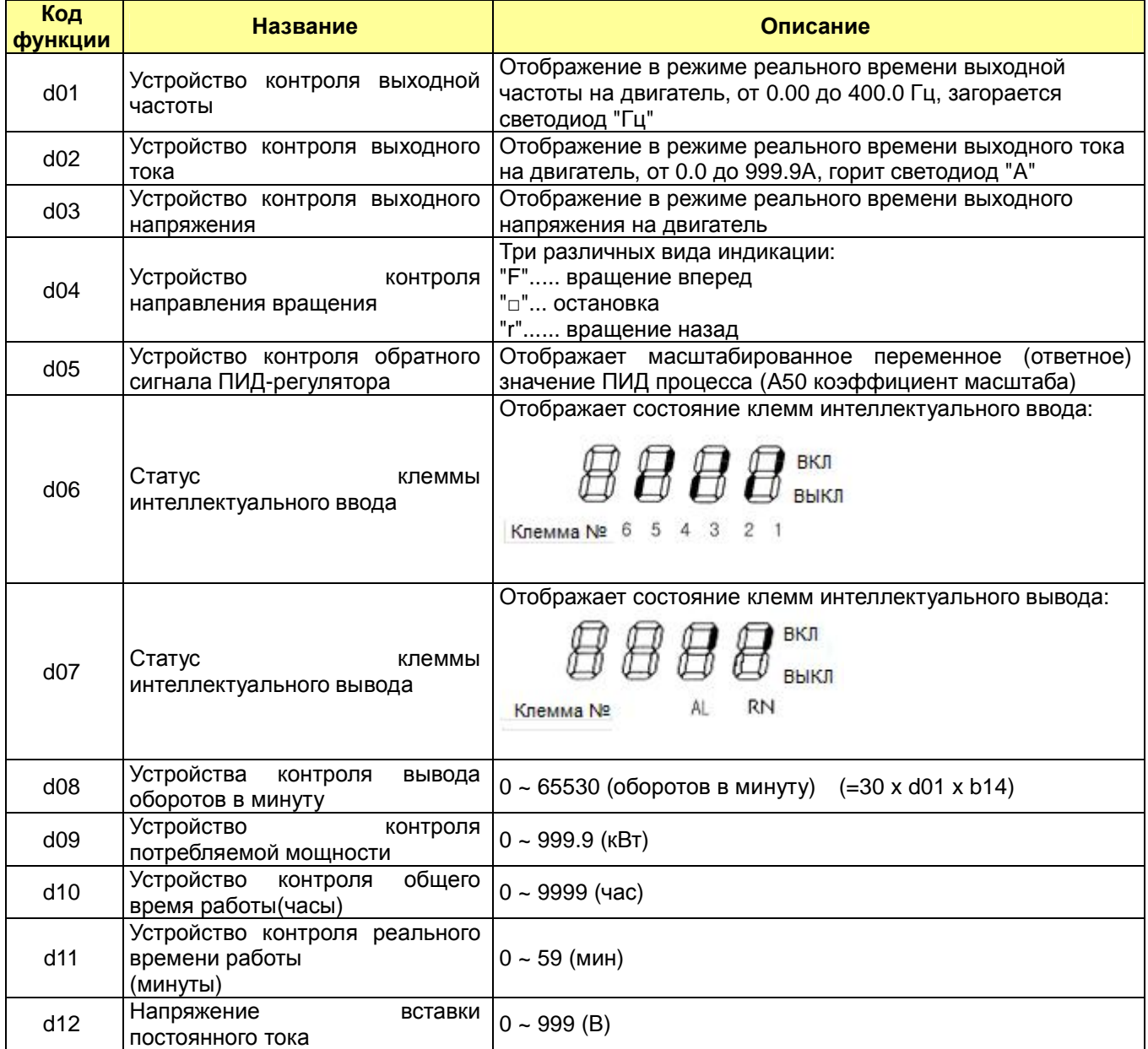

## **4.2.2 Режим устройства контроля аварийных отключений и предупреждений (d-группа)**

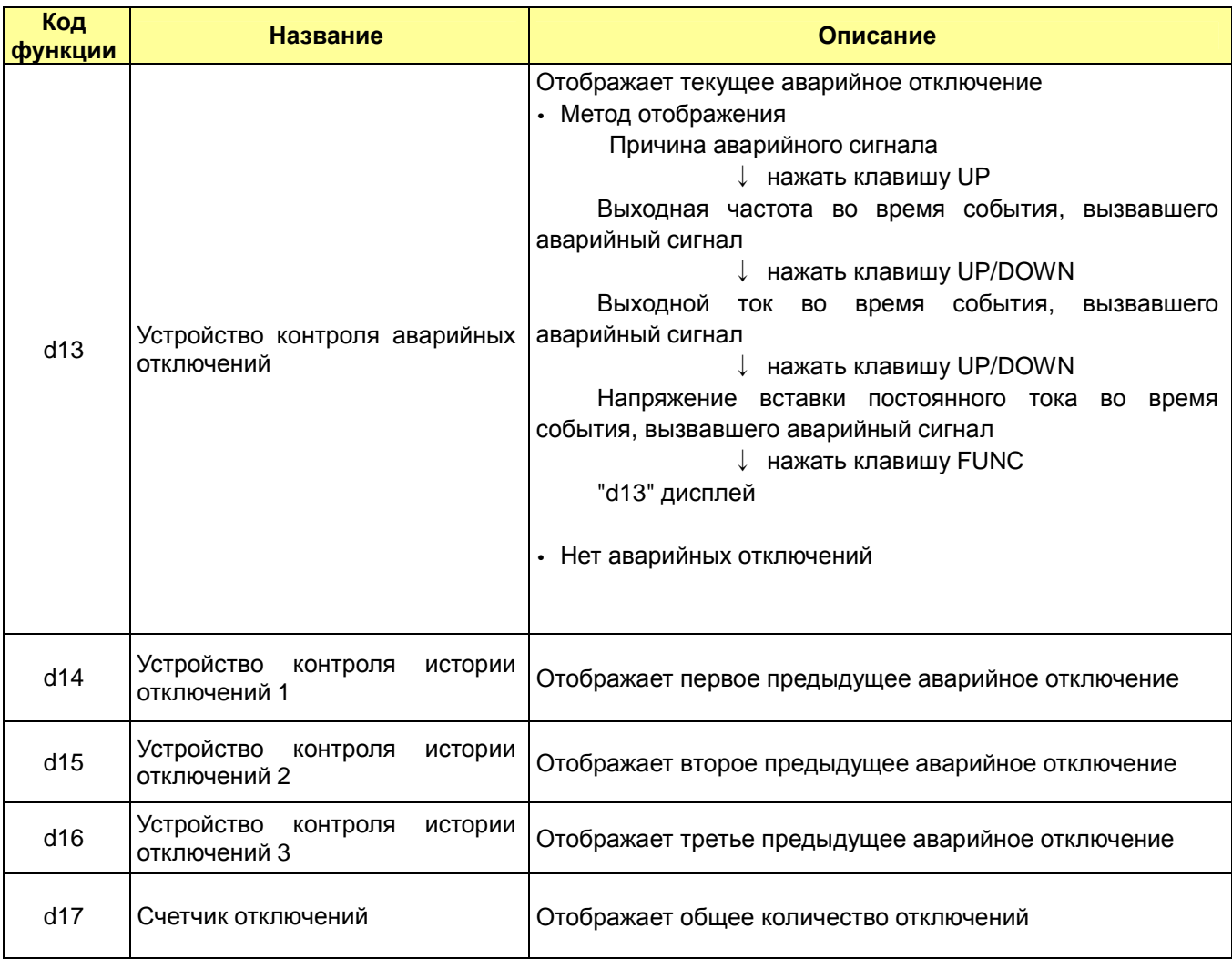

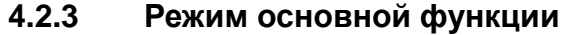

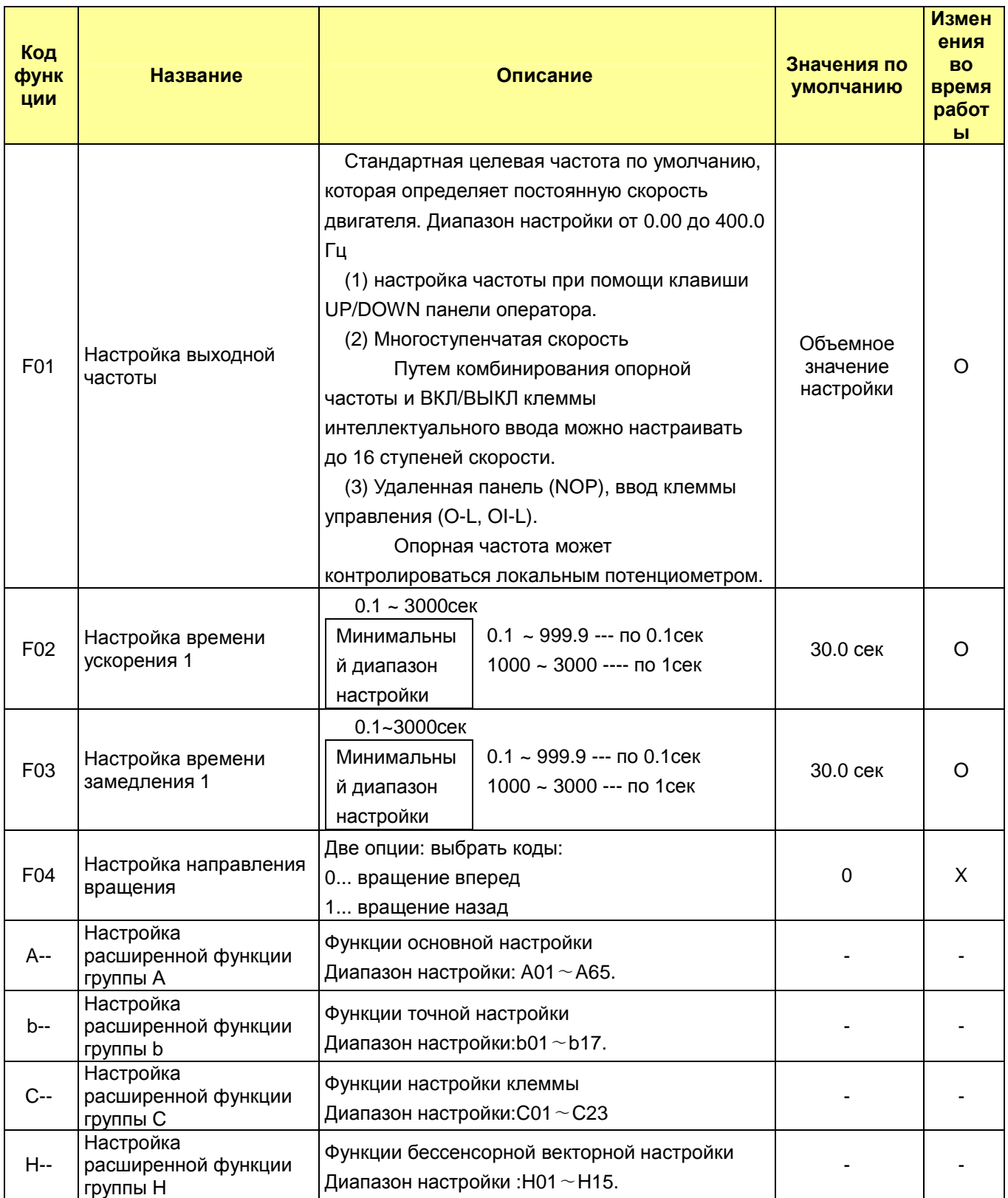

Примечание) Если несущая частота установлена на менее чем 2 кГц, время ускорения/замедления<br>имеет задержку приблизительно 500 мсек.

#### Режим расширенной функции группы А  $4.2.4$

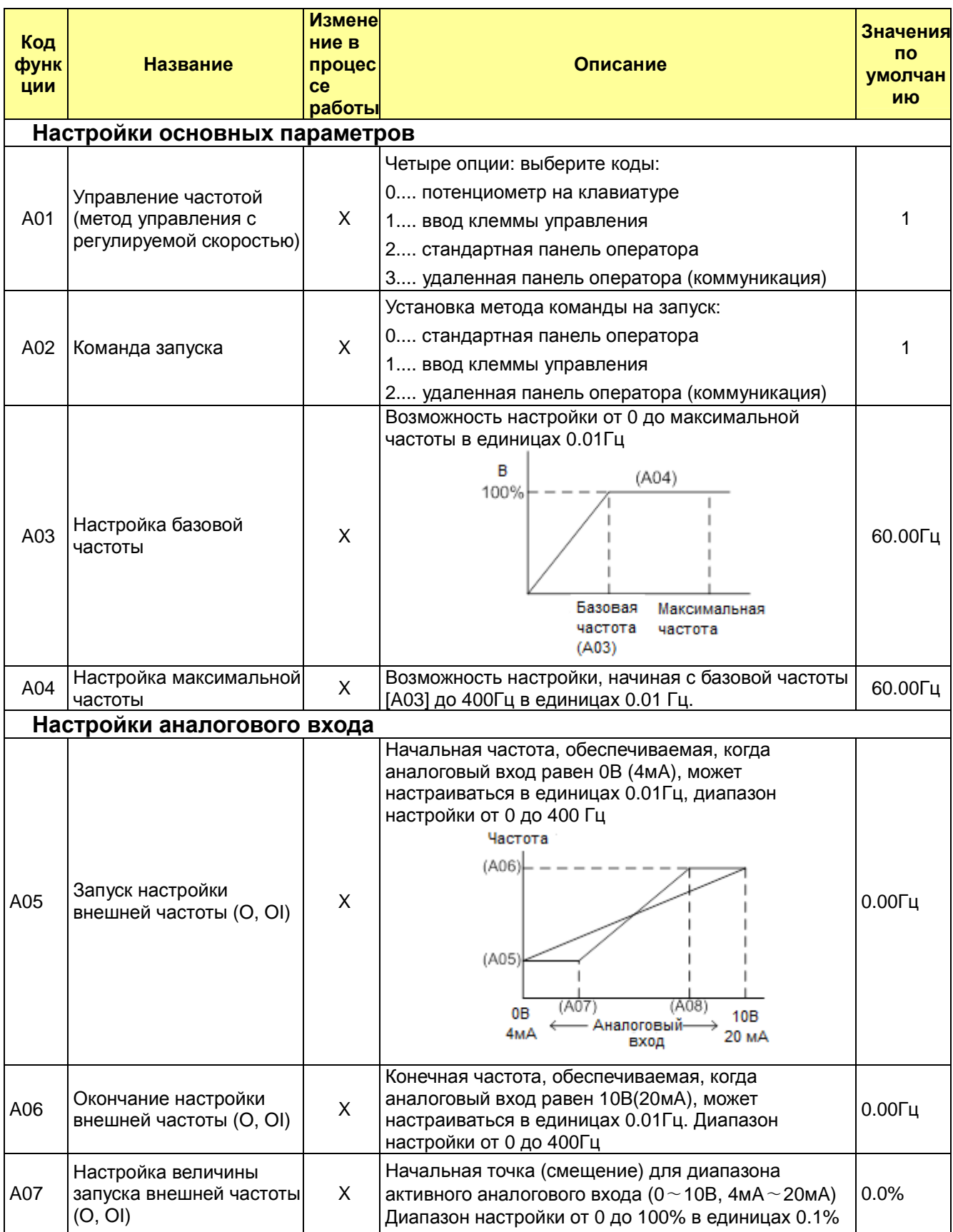

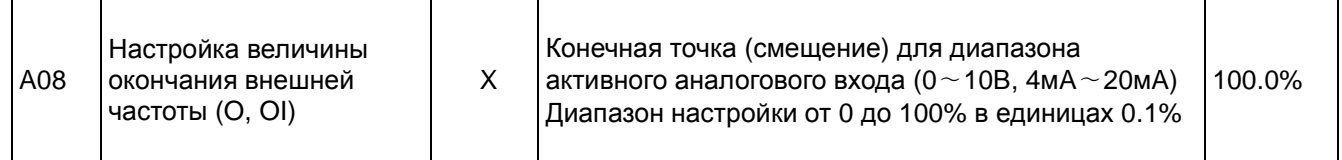

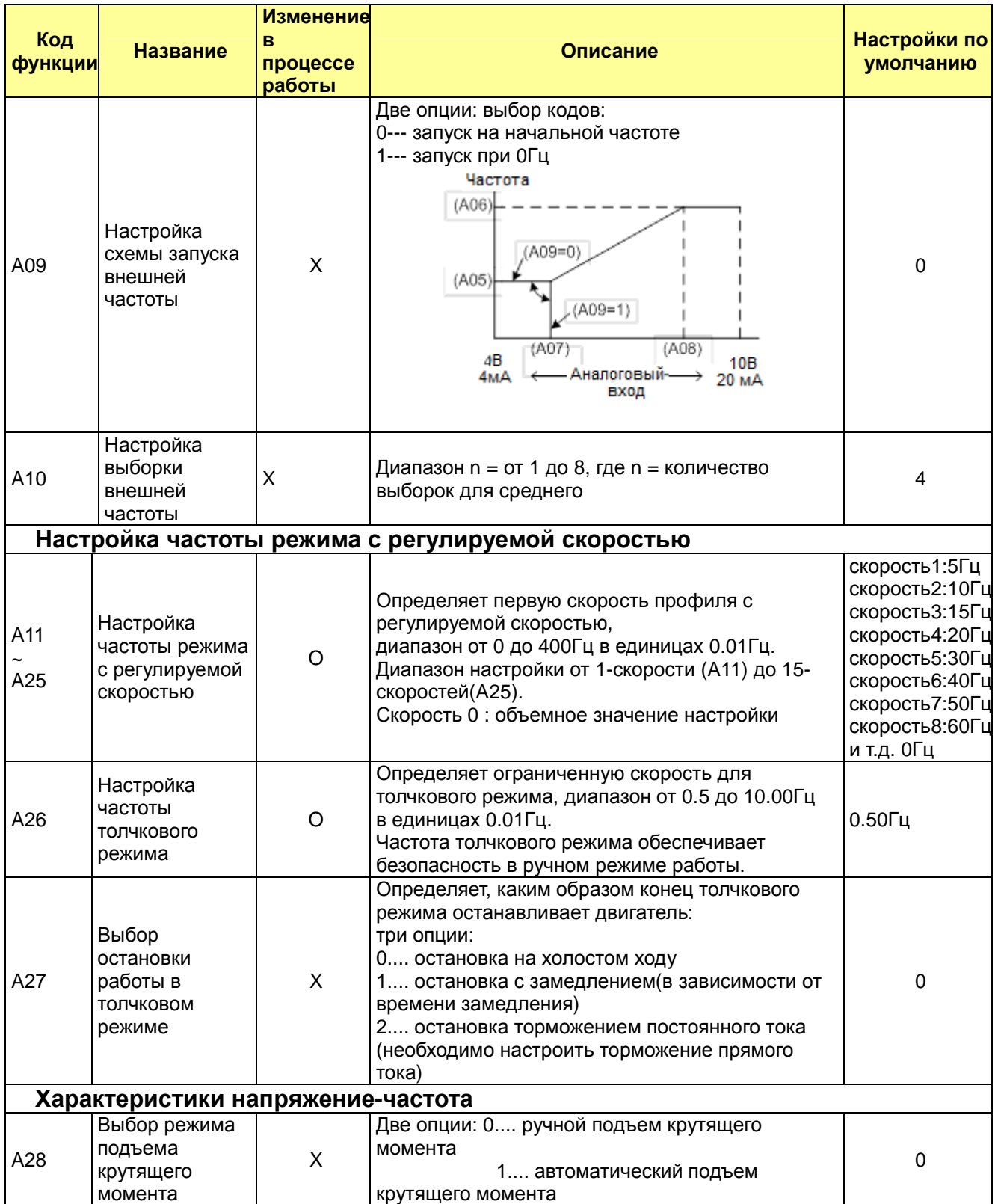

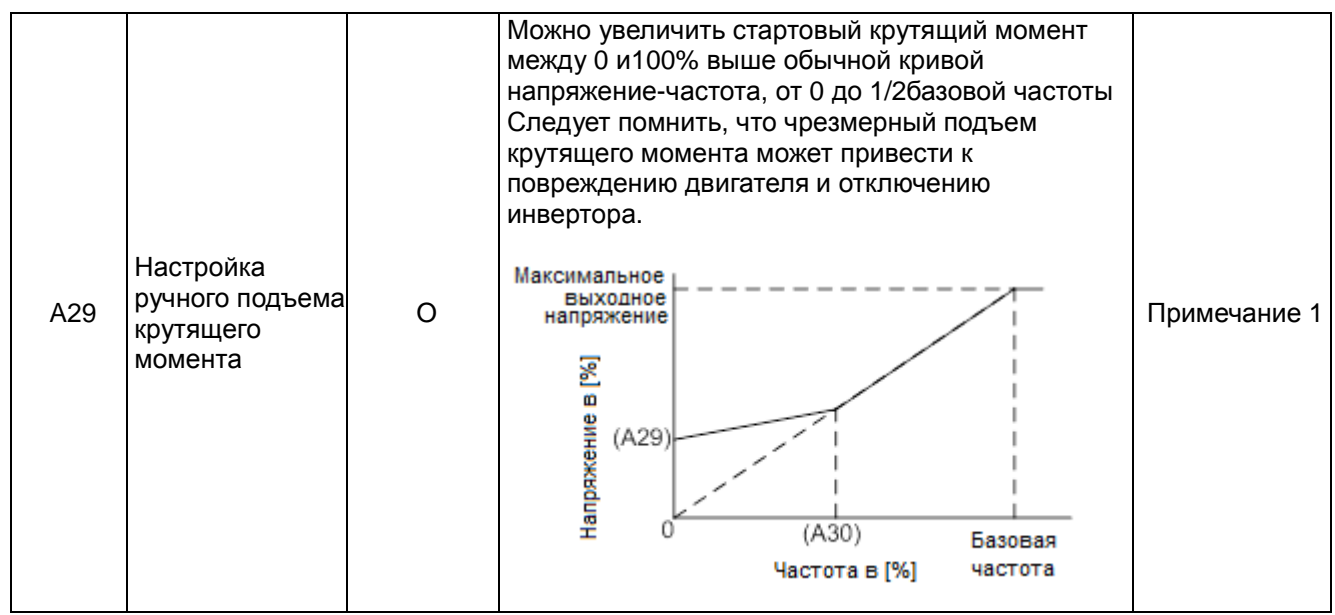

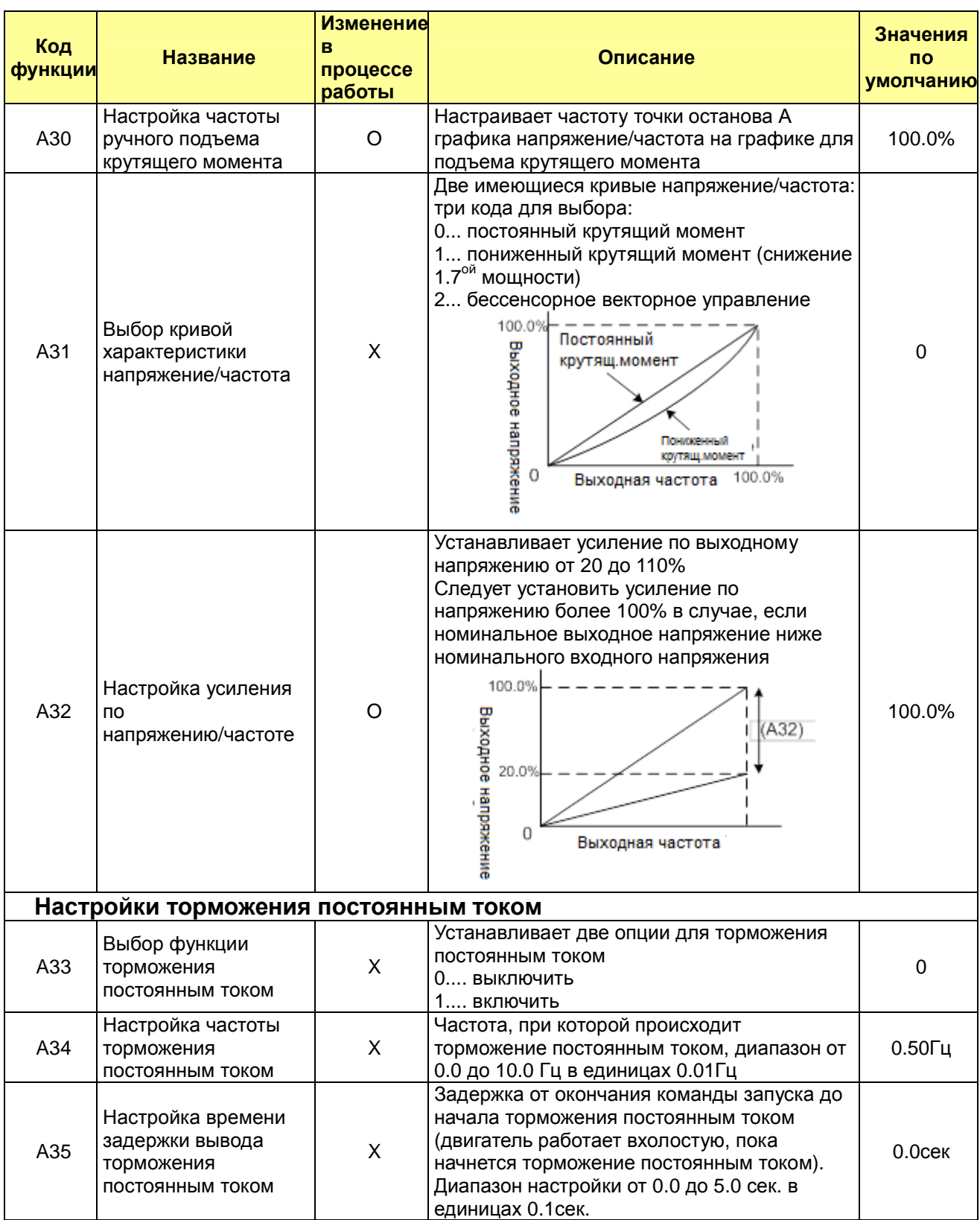

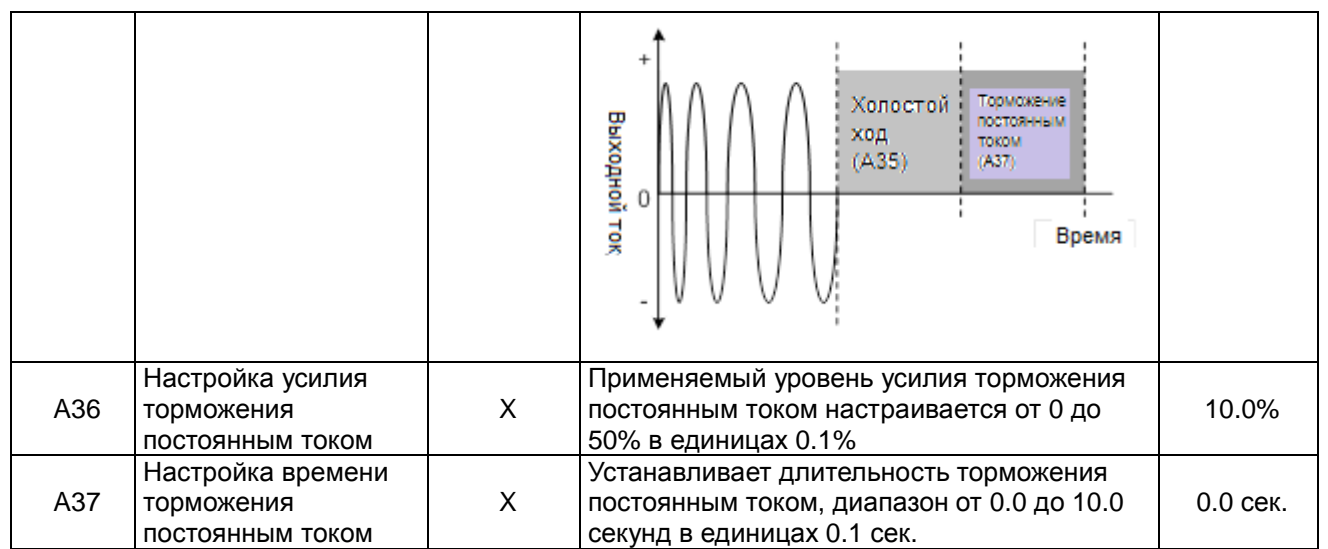

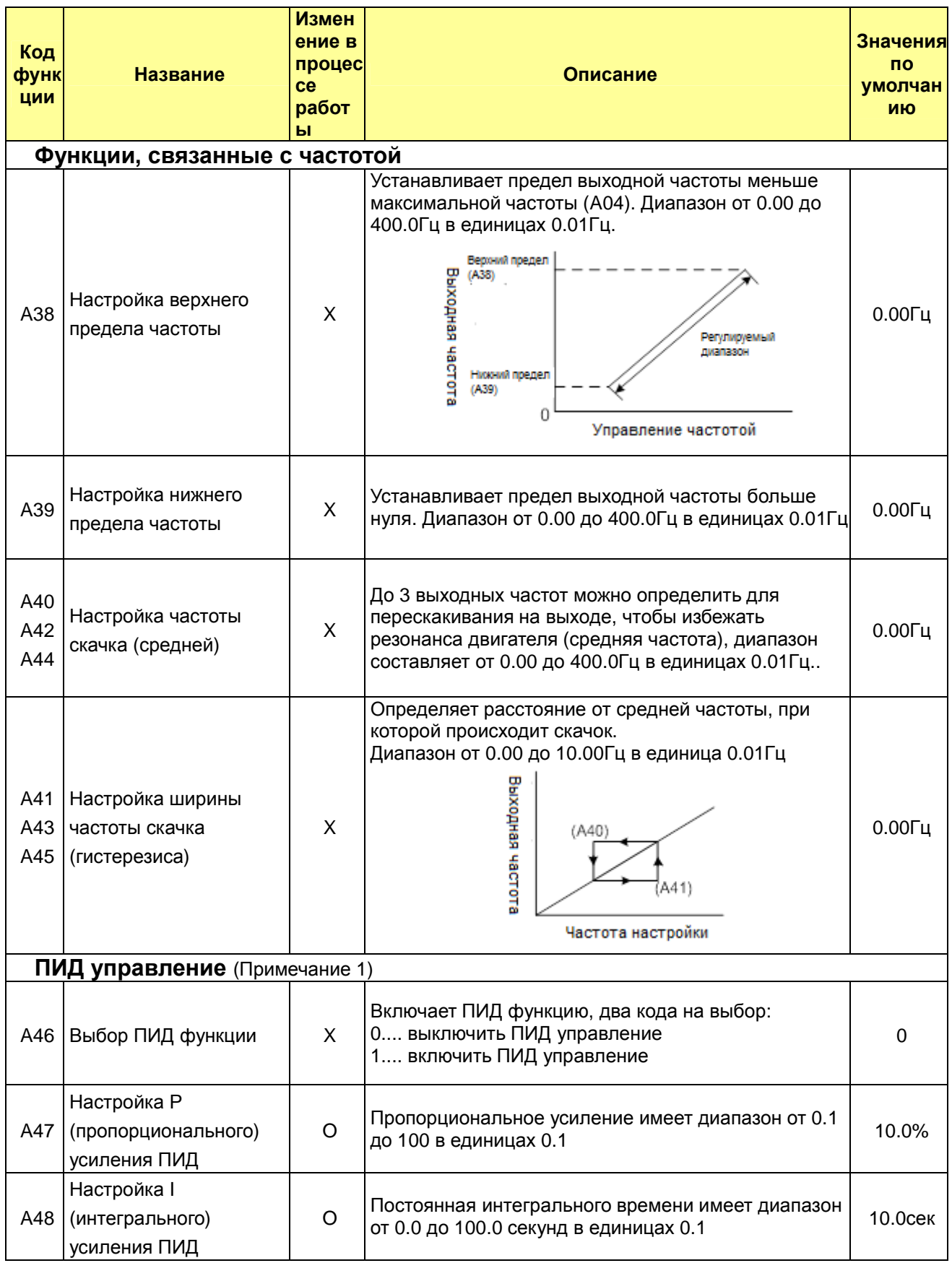

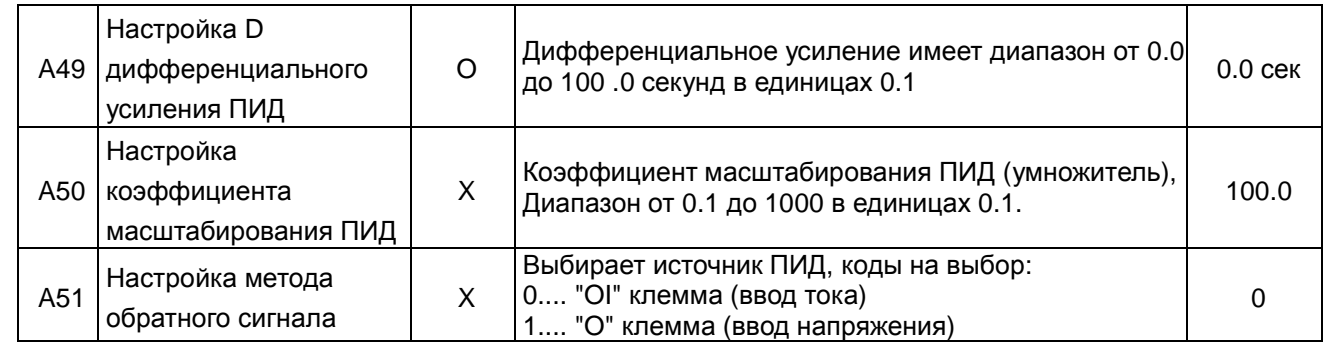

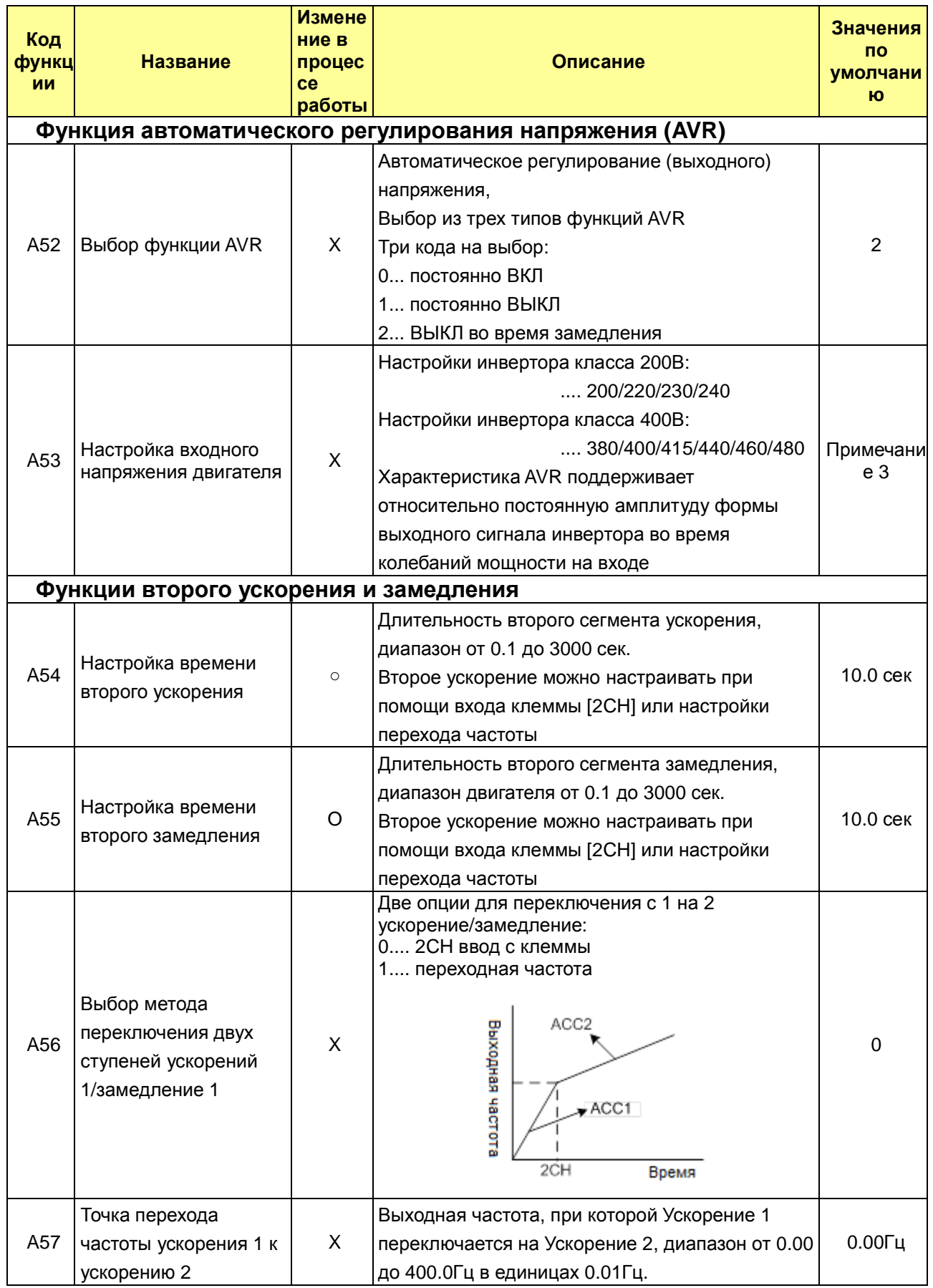

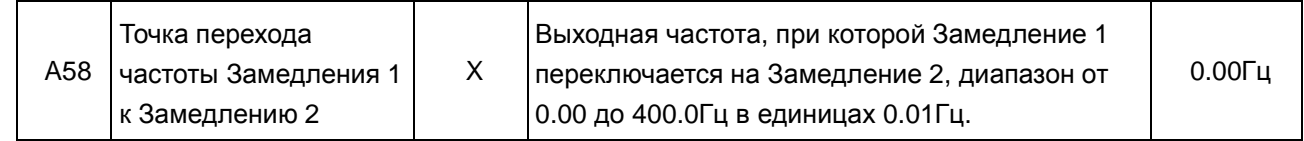

## N700E PYKOBOACTBO NO ЭКСПЛУАТАЦИИ

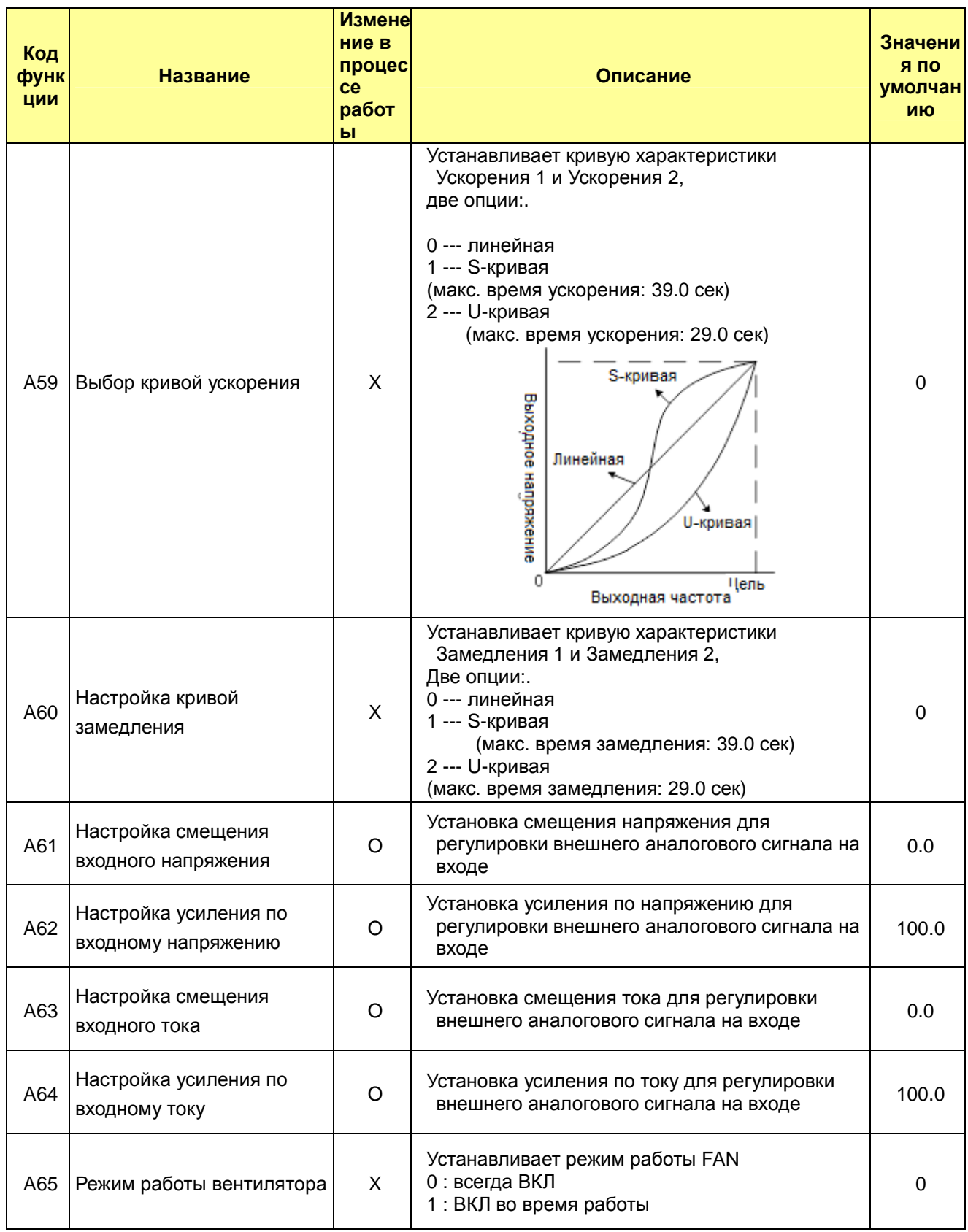

Примечание 1: Заводские настройки для различных типов инверторов – код A29 (Усиление ручного подъема крутящего моментаn)

055LF~110LF, 055HF~110HF, 075LFP~110LFP, 075HFP~110HFP : 3.3% 150LF~220LF, 150HF~220HF, 150LFP~220LFP, 150HFP~220HFP : 3.1% 300HF~550HF, 300HFP~550HFP : 2.5% 750HF~1320HF, 750HFP~1320HFP : 2.1% 1600HFP : 1% 1600HF~3800HFP : 2.0%

Примечание 2 : управление обратным сигналом ПИД

Функции ПИД (пропорционального, интегрального и дифференциального) управления можно применять для управления вентилятором, количеством воздуха (воды) в насосе и т.д., а также управления давлением в рамках фиксированного значения.

### **[Метод ввода сигнала целевого значения и обратного сигнала]**

 Установите опорный сигнал согласно методу настройки частоты или уровню интервала. Установите обратный сигнал в соответствии с вводом аналогового напряжения (0 до 10В) или вводом аналогового тока (4 до 20мA).

 Если оба входных сигнала (целевое значение и значение обратного сигнала) установлено на ту же клемму, ПИД управление отсутствует.

 Чтобы использовать аналоговый ток [OI-L] для целевого значения, установите клемму [AT] на ВКЛ. **[Регулировка ПИД усиления]** 

 Если ответная реакция не стабилизируется в процессе ПИД управления, отрегулируйте усиления следующим образом в соответствии с признаками в работе инвертора.

• Изменение регулируемой переменной происходит медленно, даже если изменено целевое значение.

 $\rightarrow$  Увеличить Р усиление [А47]

- Изменение регулируемой переменной происходит быстро, но не стабильно.
- $\rightarrow$  Снизить Р усиление [A47] • Сложно достичь соответствия целевого значения регулируемой переменной.

 $\rightarrow$  Снизить I усиление [А48]

• Не стабильны, как целевое значение, так и регулируемая переменная.

• Ответная реакция медленная, даже если увеличено P усиление.

 $\rightarrow$  Увеличить I усиление [А48]

 $\rightarrow$  Увеличить D усиление [А49]

• Ответная реакция не стабилизируется из-за колебания, даже когда увеличено Р усиление.  $\rightarrow$  Снизить D усиление [A49]

На рисунке ниже приведена более подробная схема ПИД управления.

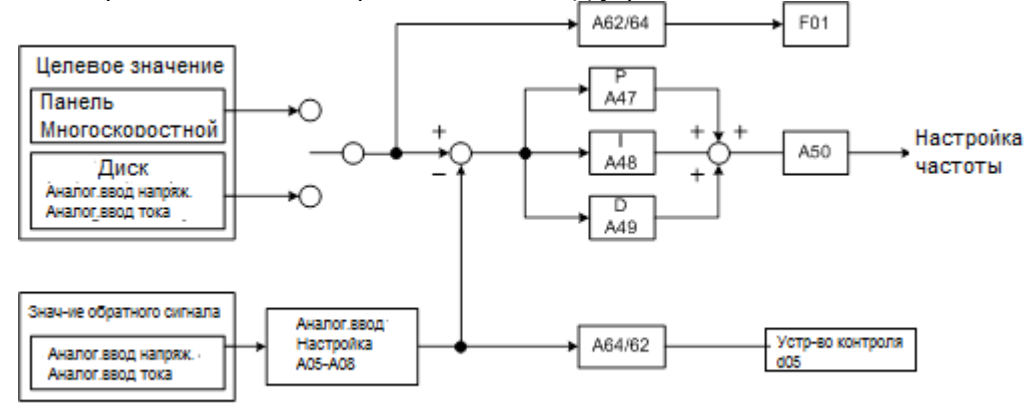

Примечание 3 : Настройка входного напряжения двигателя ALL LF/ LFP серия: 220В HF серия 055HF~550HF, 075HFP~550HFP : 380В 750HF~1320HF, 750HFP~3800HFP : 440В

#### $4.2.5$ Режим расширенной функции группы b

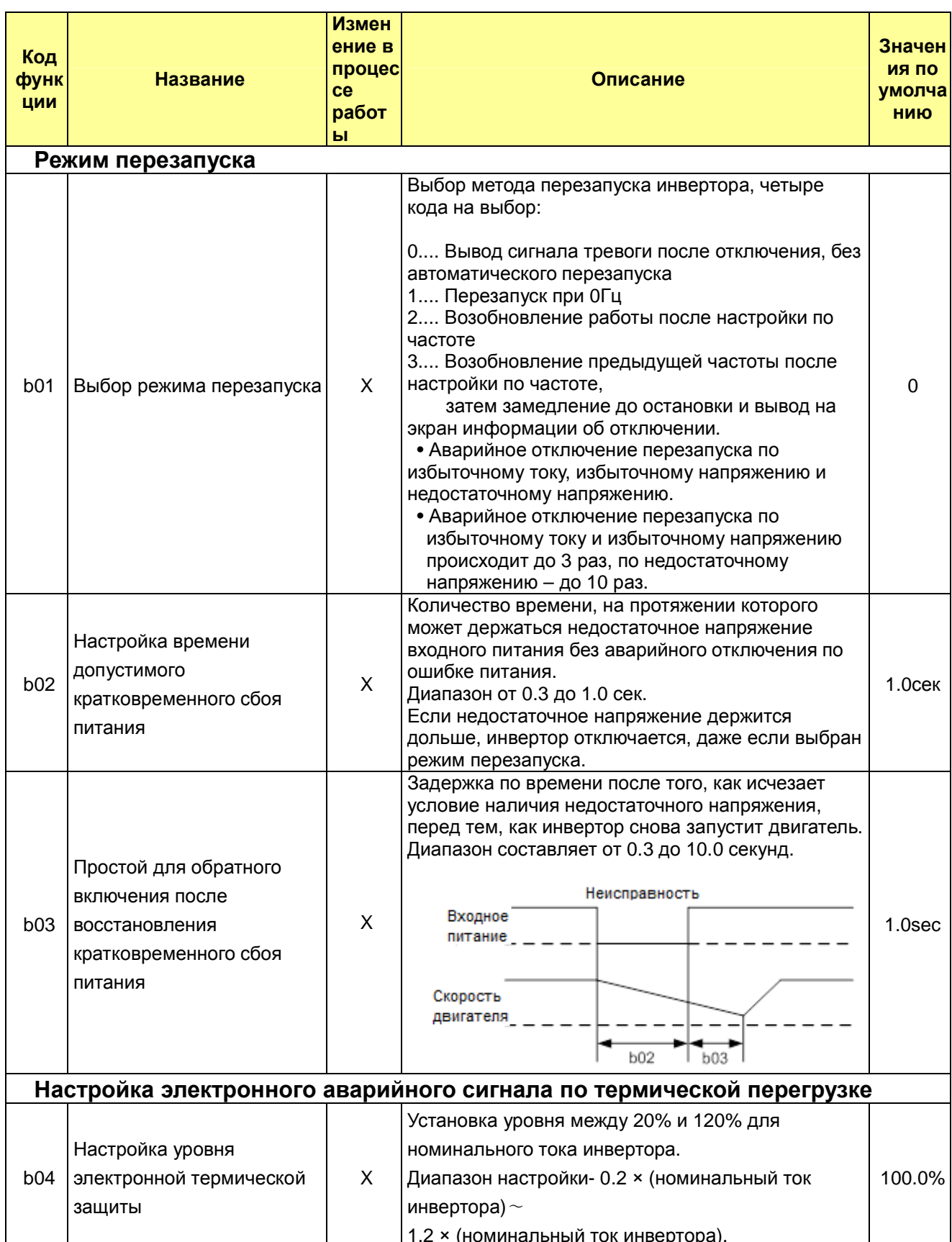

## N700E PYKOBOACTBO NO ЭКСПЛУАТАЦИИ

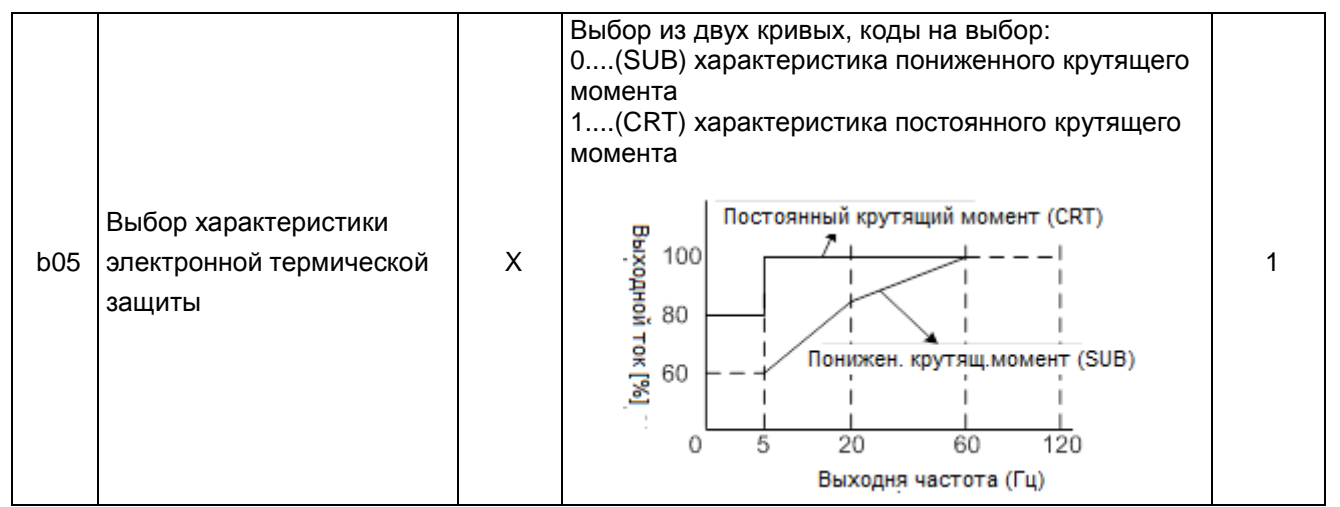

## N700E PYKOBOACTBO NO ЭКСПЛУАТАЦИИ

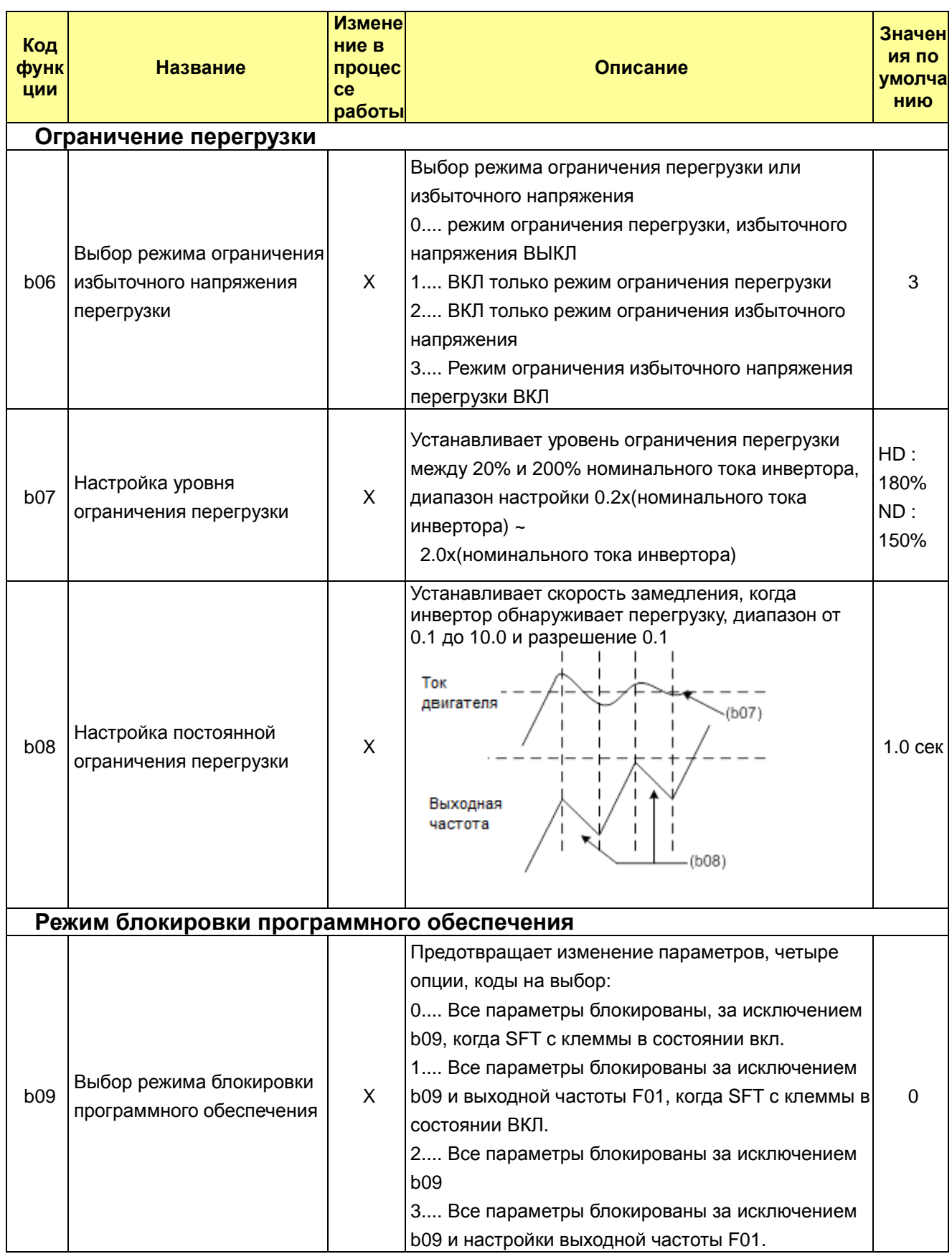

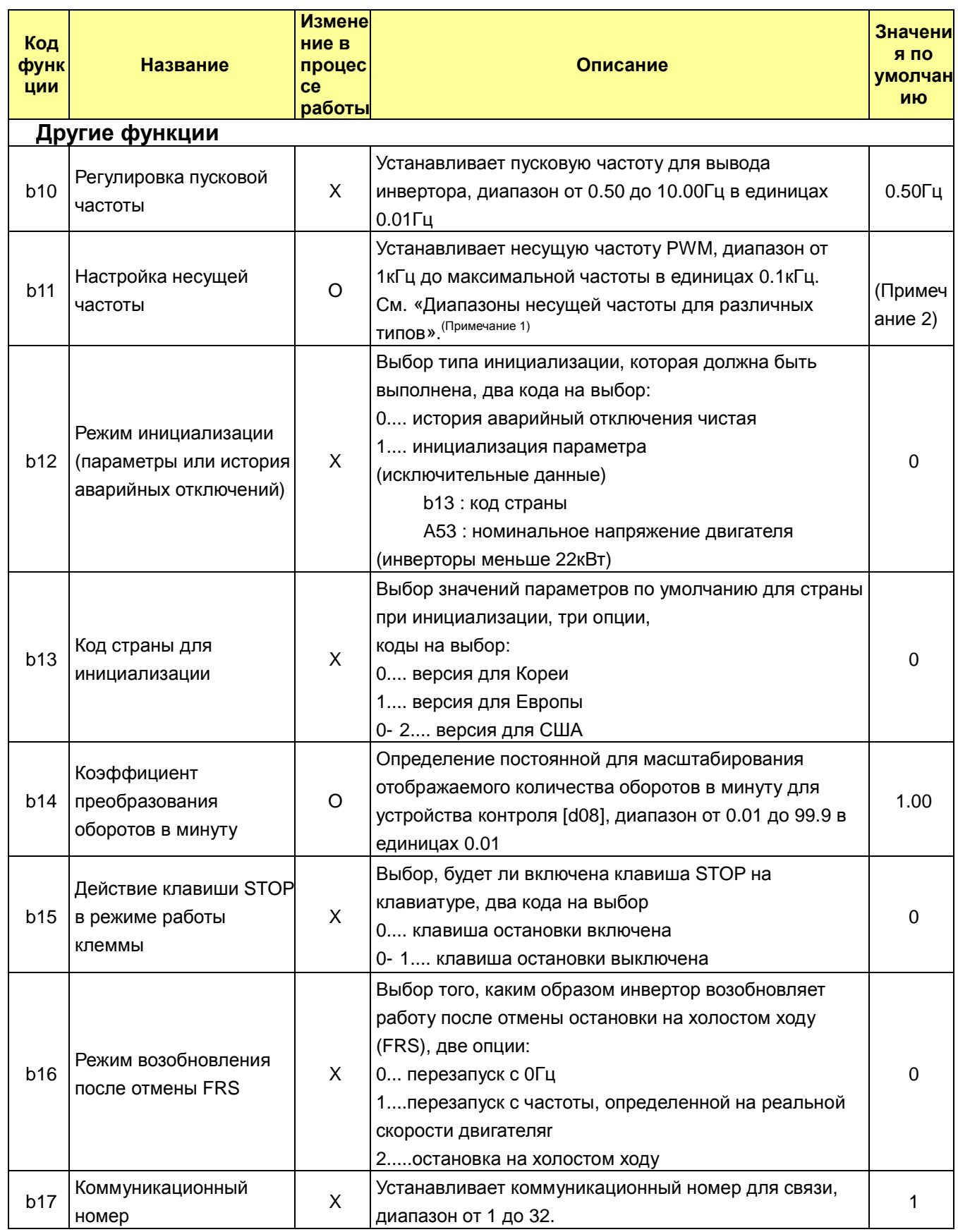
#### **N700E РУКОВОДСТВО ПО ЭКСПЛУАТАЦИИ**

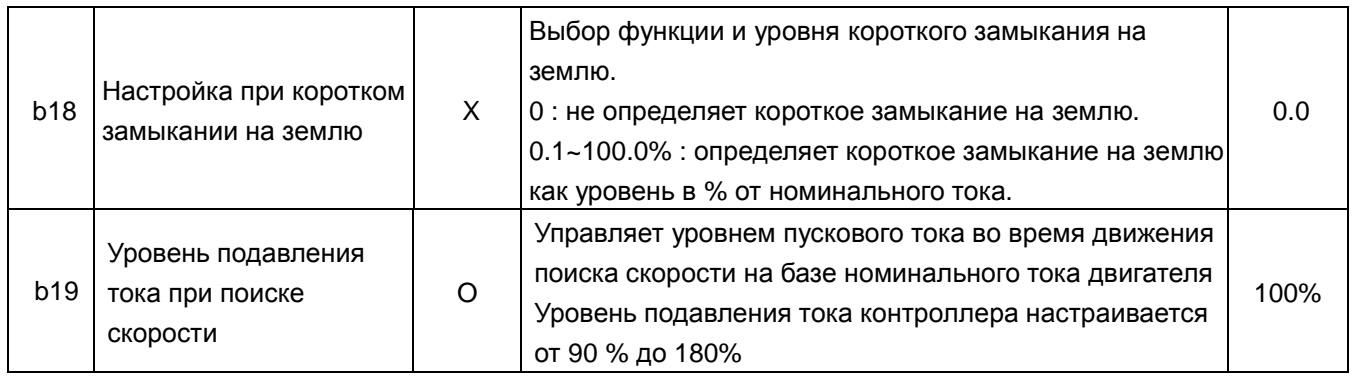

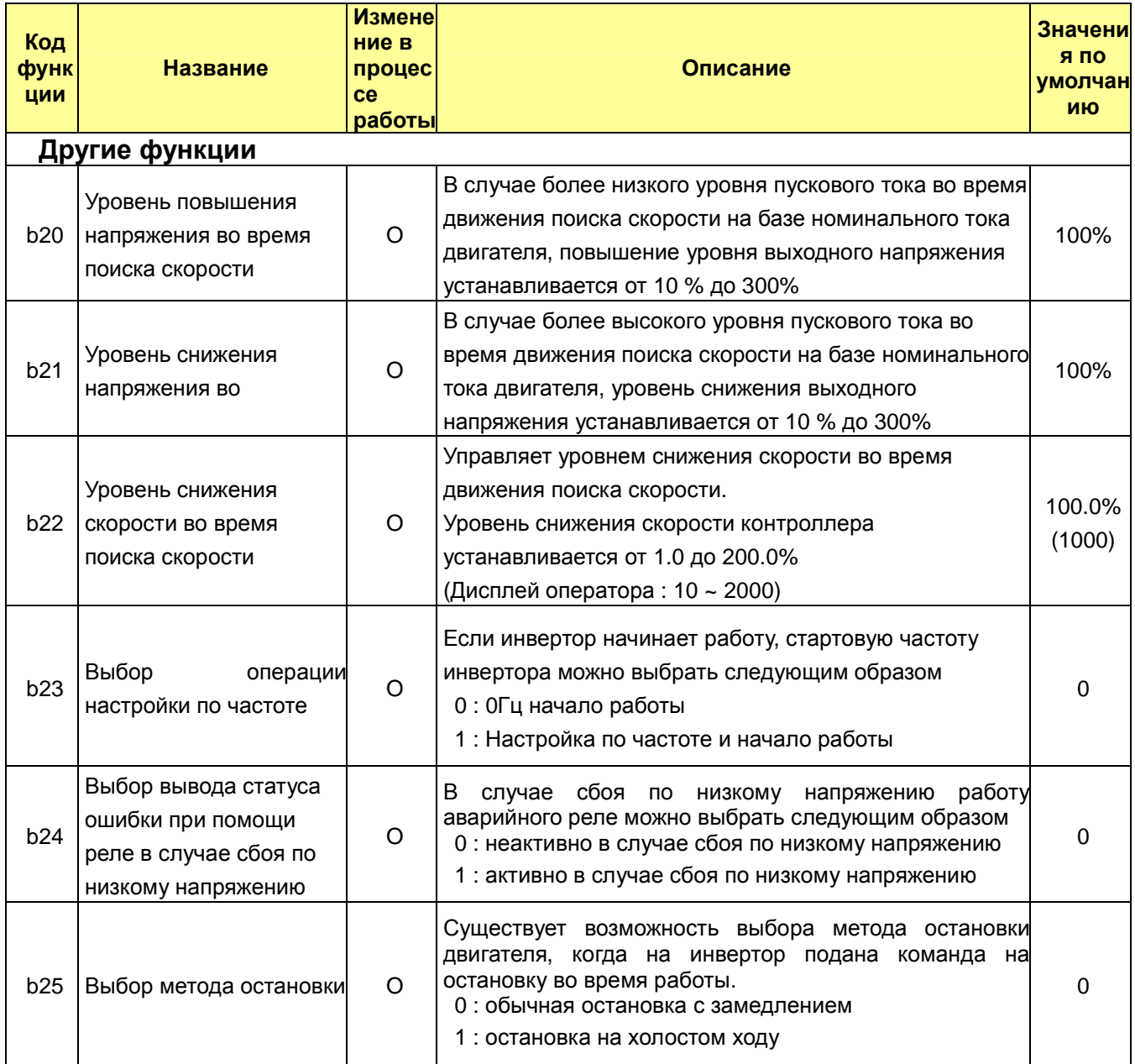

#### **N700E РУКОВОДСТВО ПО ЭКСПЛУАТАЦИИ**

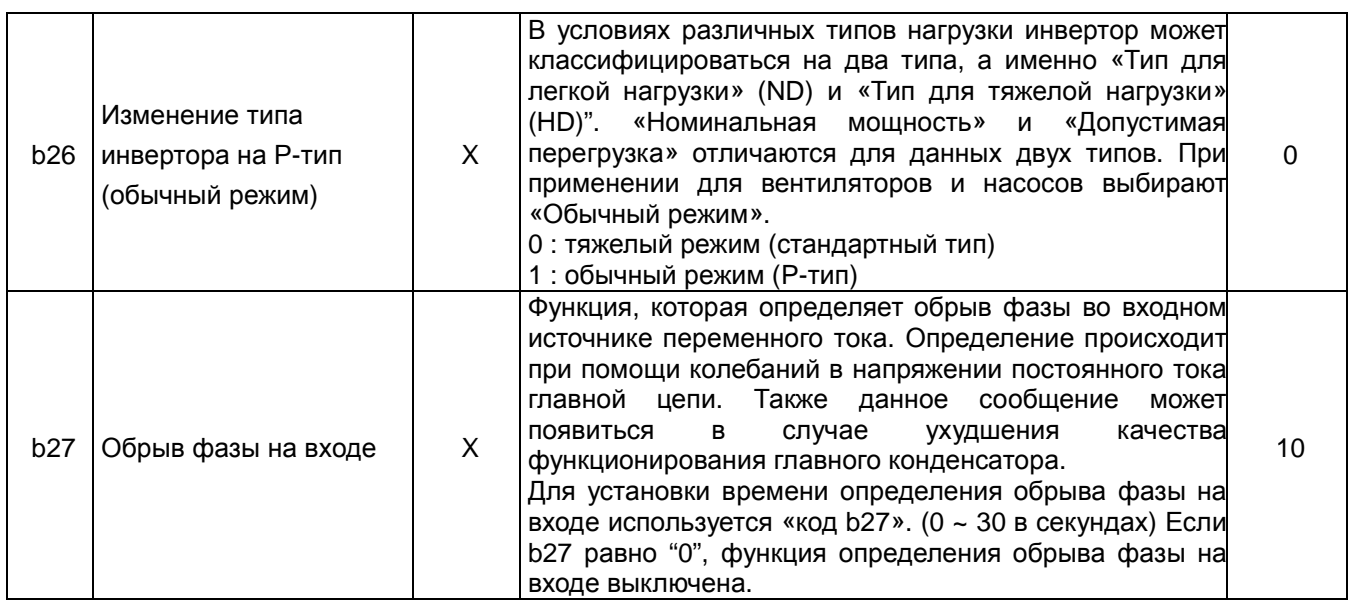

## **Сноски к предыдущим таблицам**

Примечание 1: Диапазоны несущей частоты инверторов различных типов

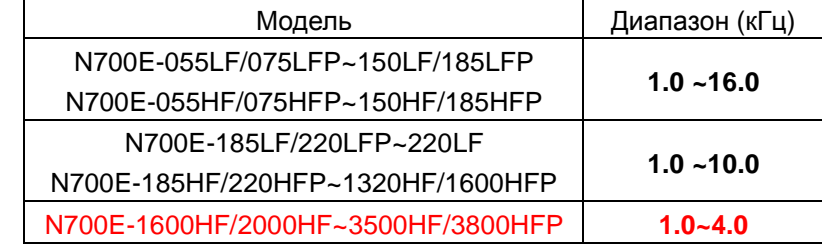

※ Если используются N700E-1600HF/2000HF~3500HF/3800HFP с несущей частотой более 2кГц, необходимо снизить номинал до 5%/кГц номинального тока.

Примечание 2 : Заводская настройка несущей частоты по типам нагрузки инвертора и моделям.

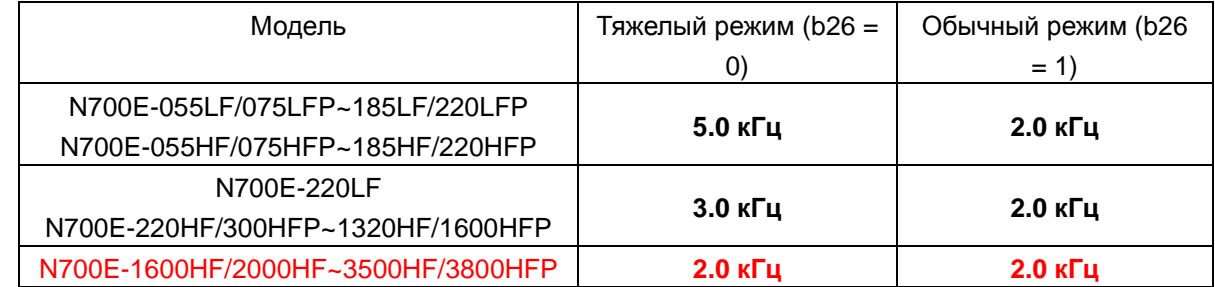

※ При настройке до b26=1 все модели имеют одинаковую несущую частоту 2.0кГц.

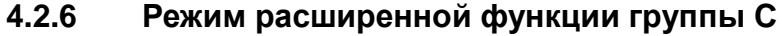

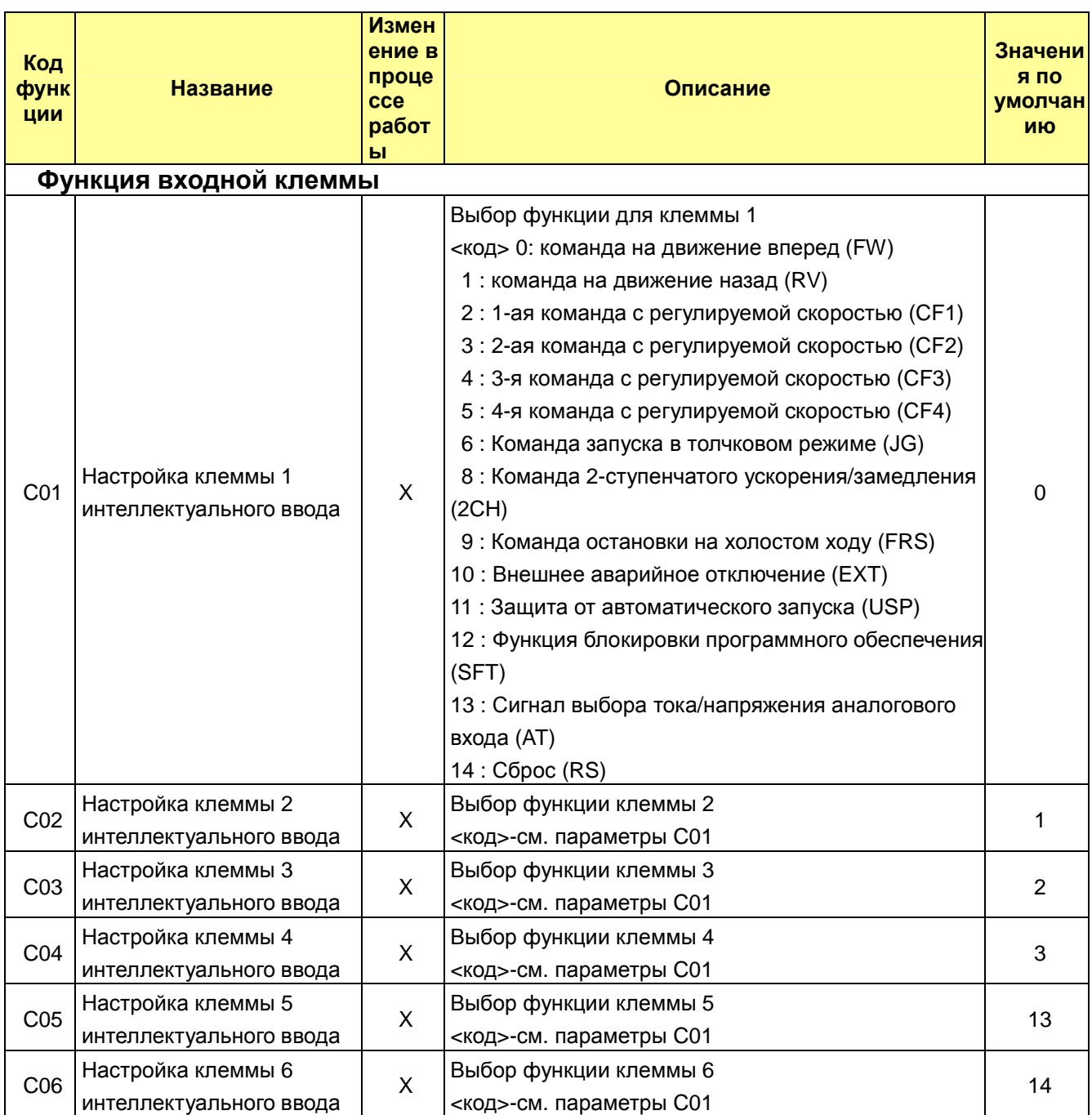

#### NOOE PYKOBOACTBO NO ЭКСПЛУАТАЦИИ

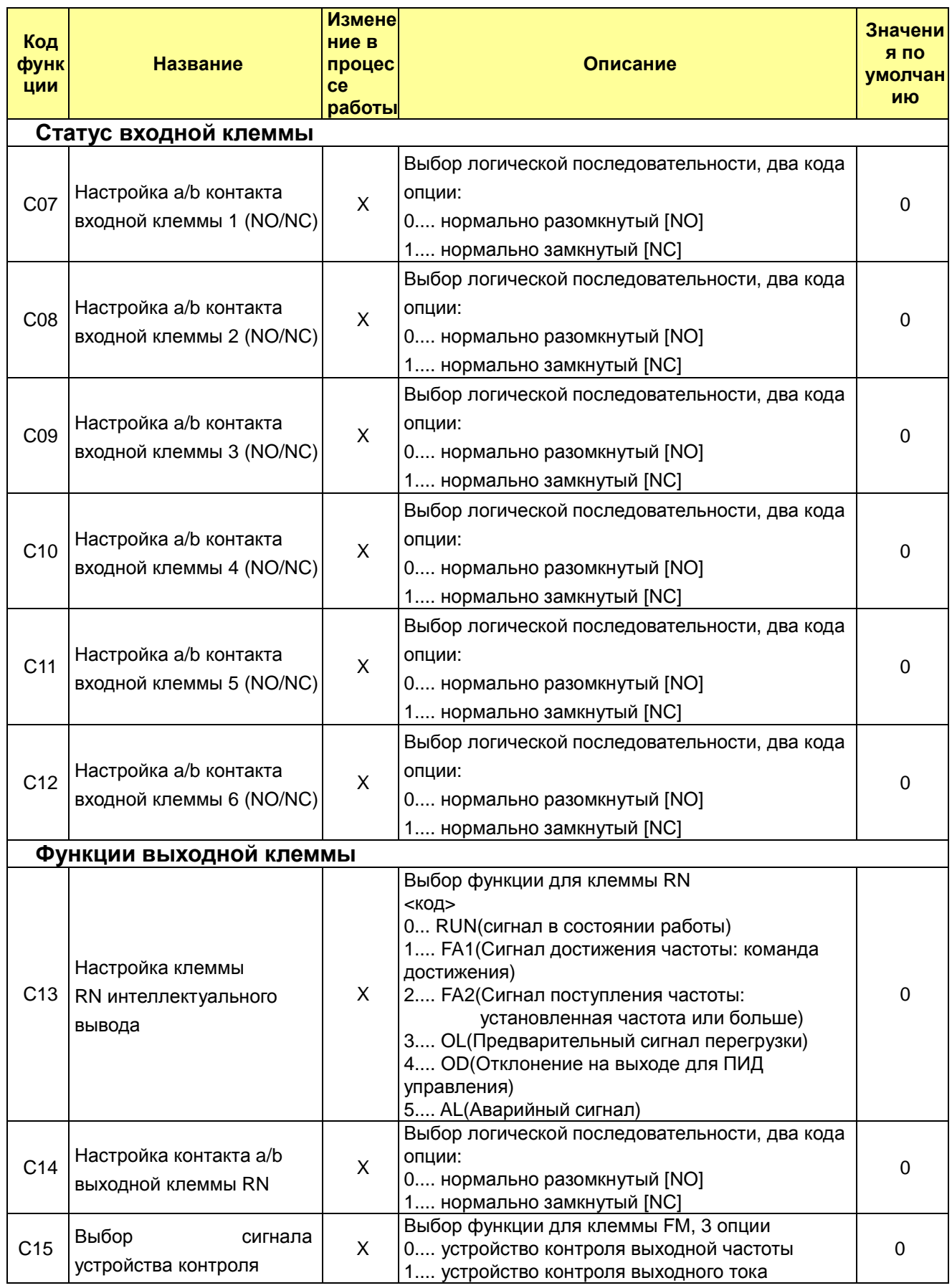

2.... устройство контроля выходного напряжения

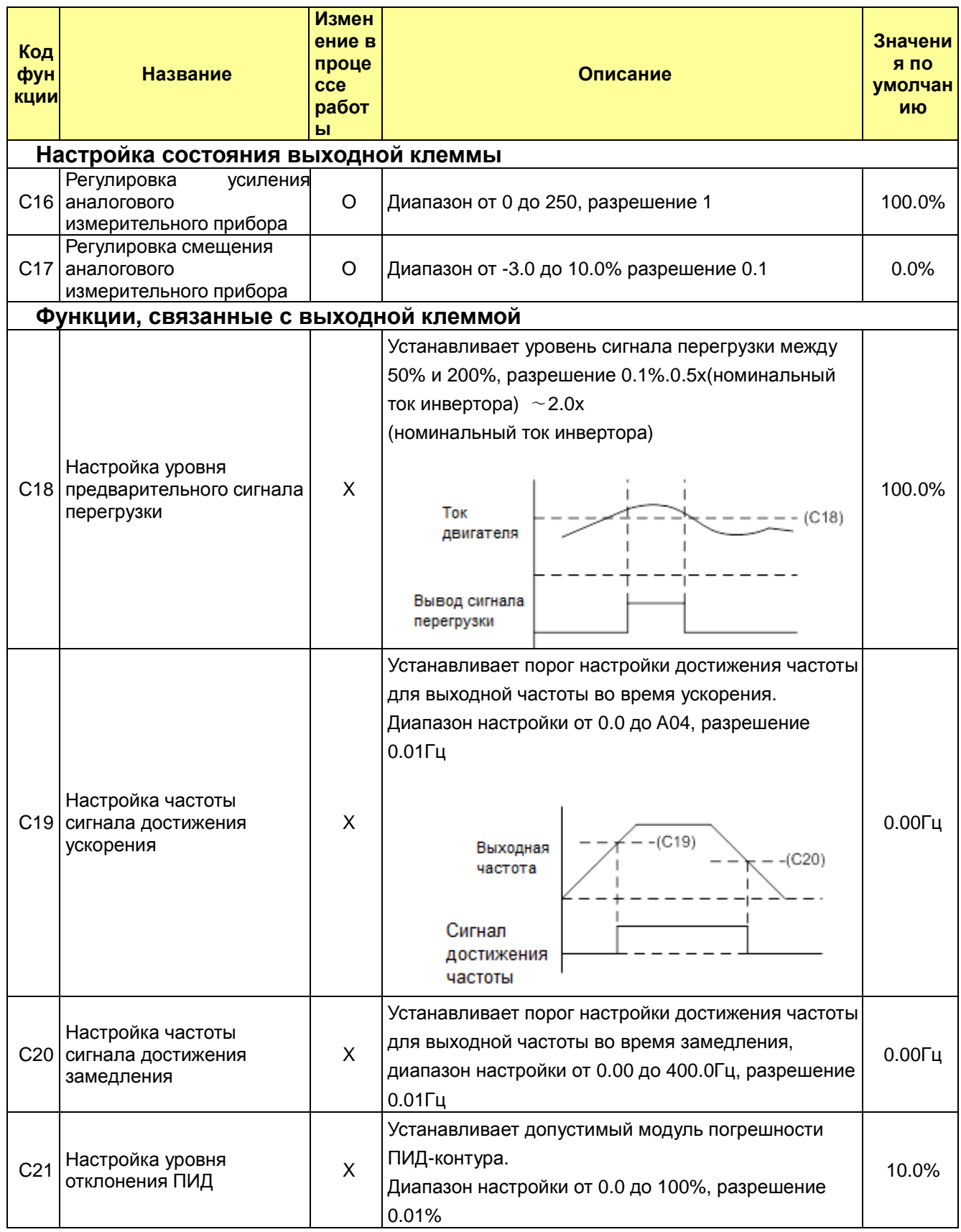

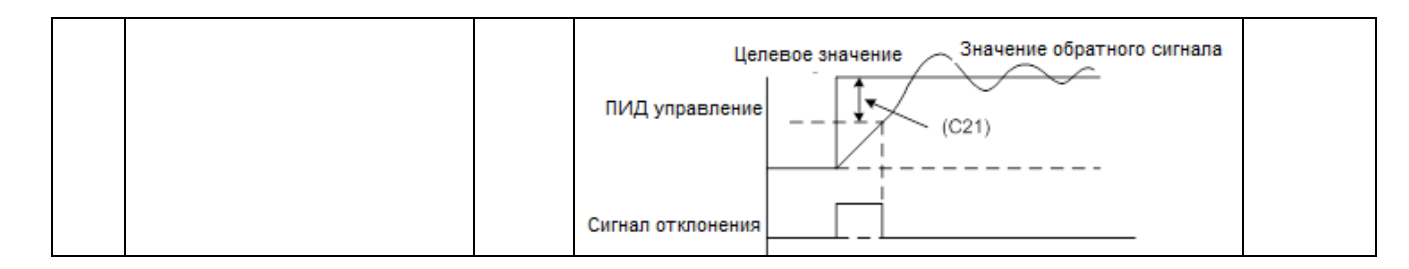

#### $4.2.7$ Режим расширенной функции группы Н

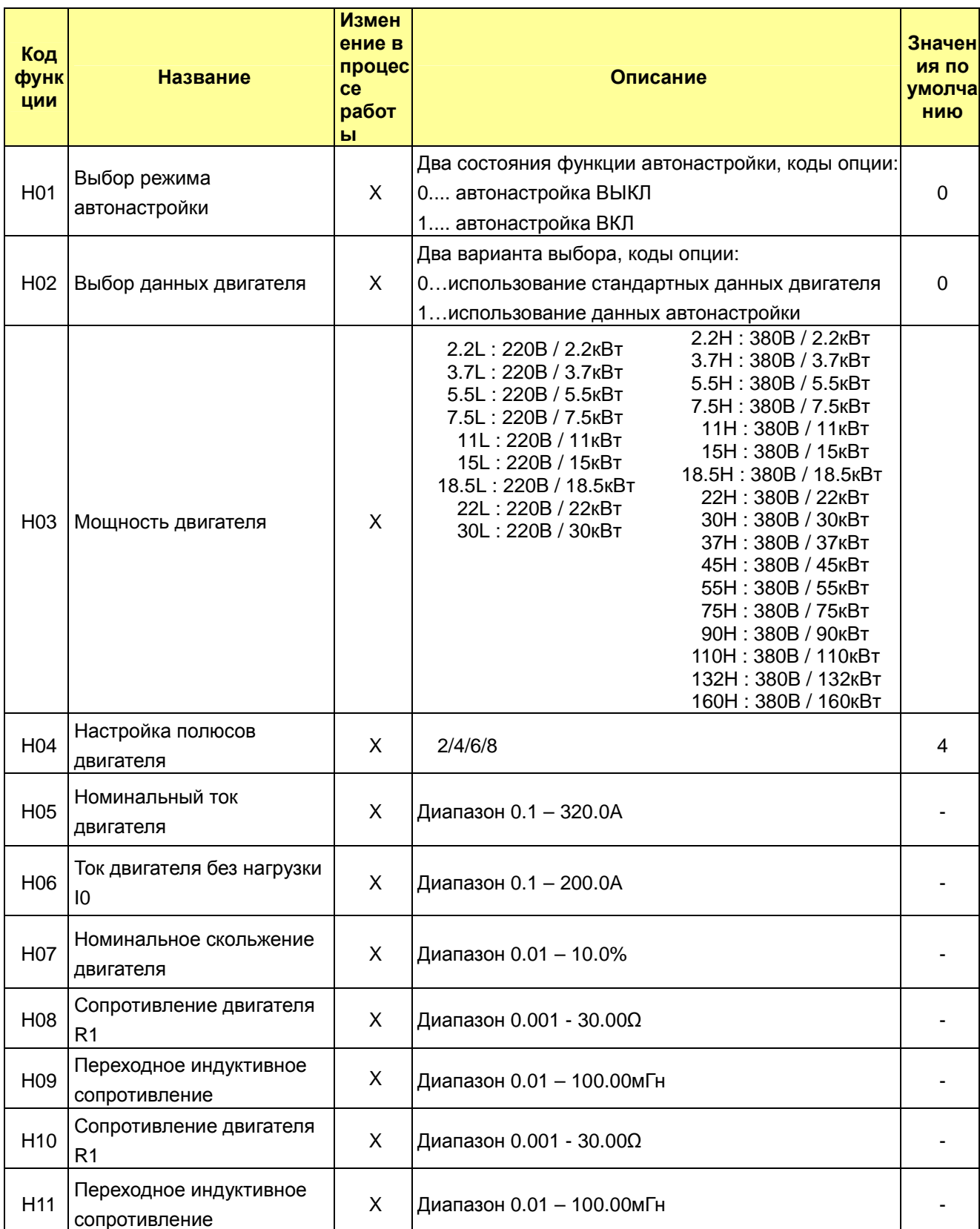

Примечание. N700E-1600HF/2000HFP ~N7000E-3500HF/3800HFP не поддерживают режим расширенной функции

# 5. Использование интеллектуальных клемм

#### $5.1$ Перечень интеллектуальных клемм

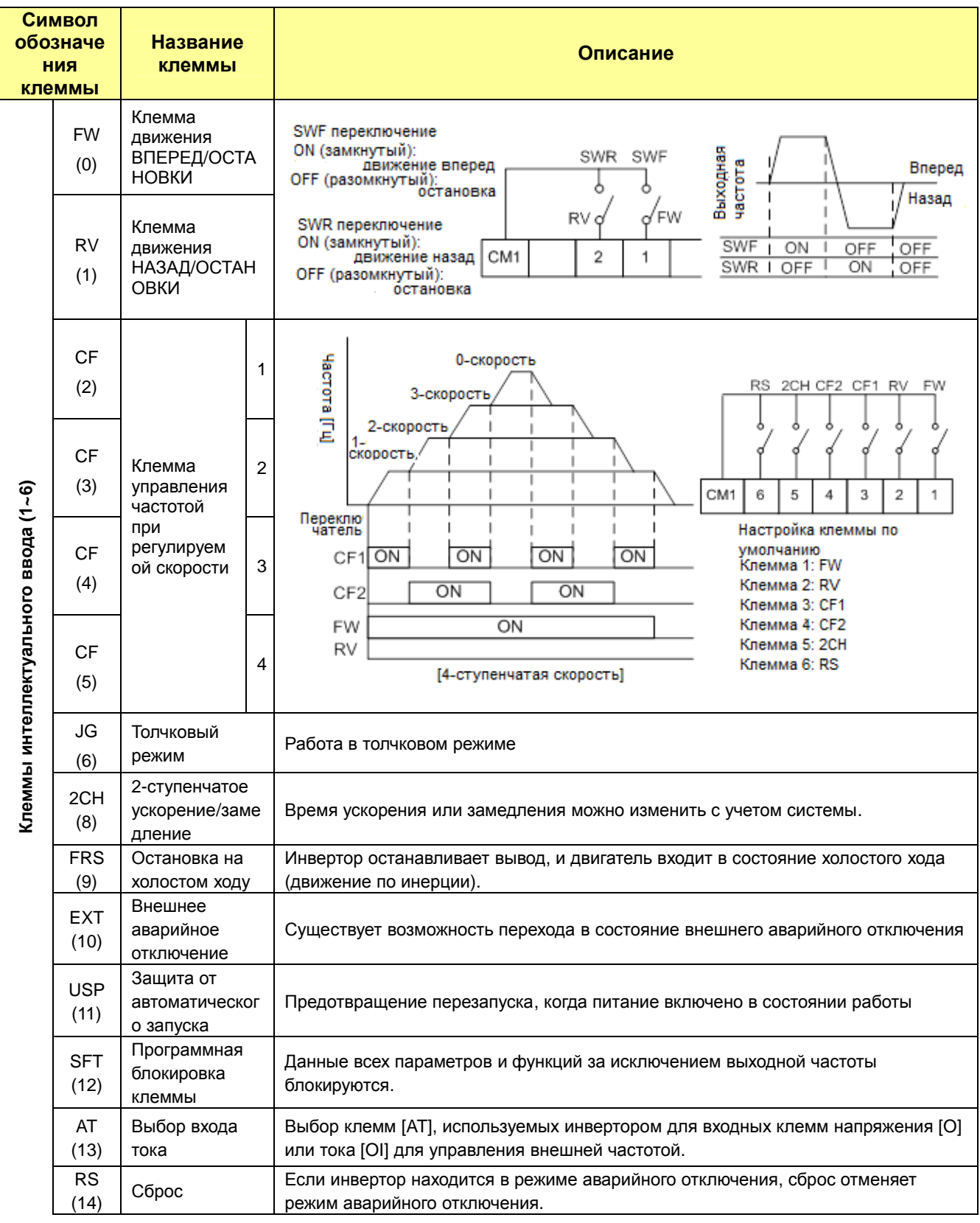

#### N700E PYKOBOACTBO NO ЭКСПЛУАТАЦИИ

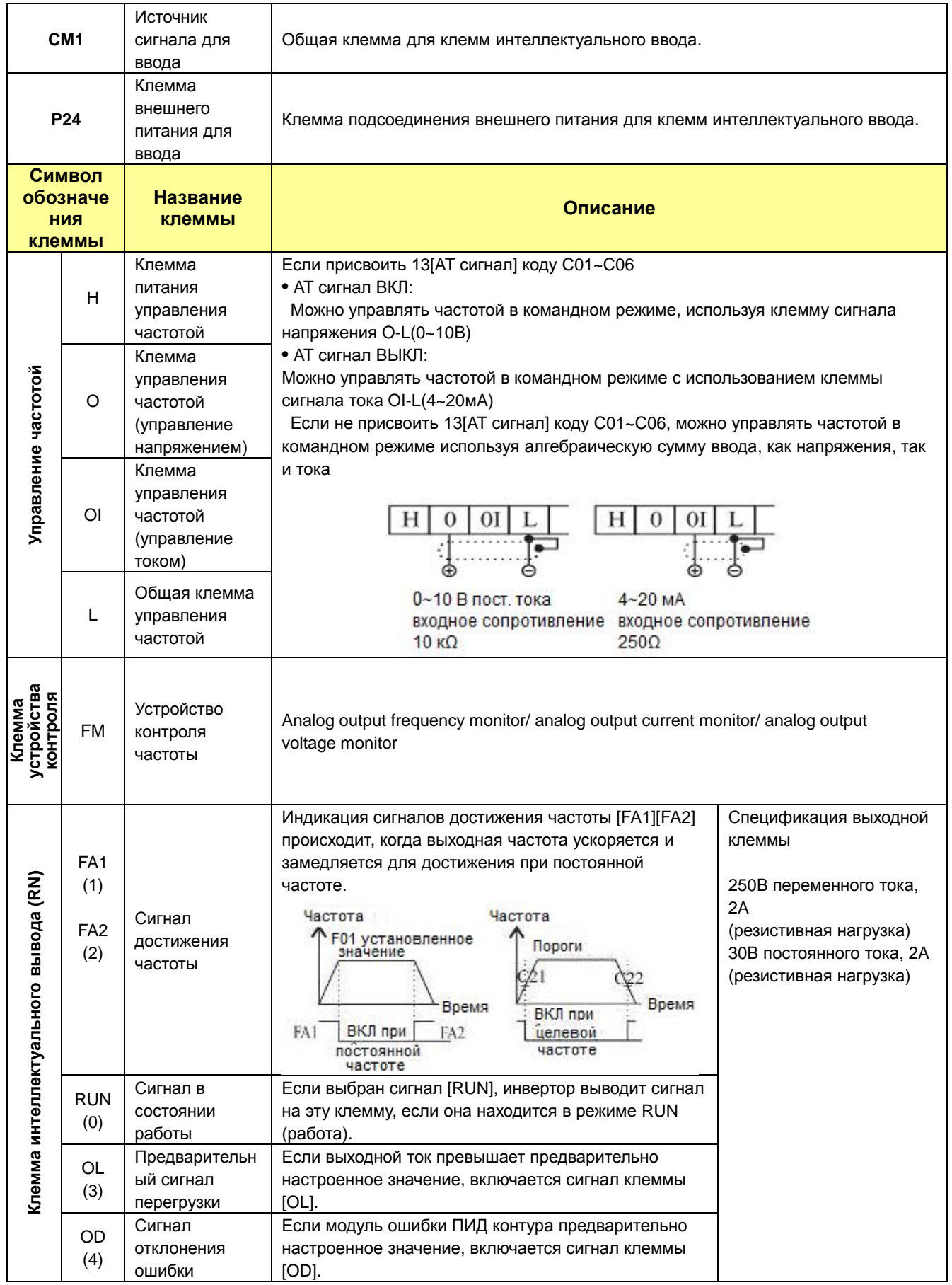

## **N700E РУКОВОДСТВО ПО ЭКСПЛУАТАЦИИ**

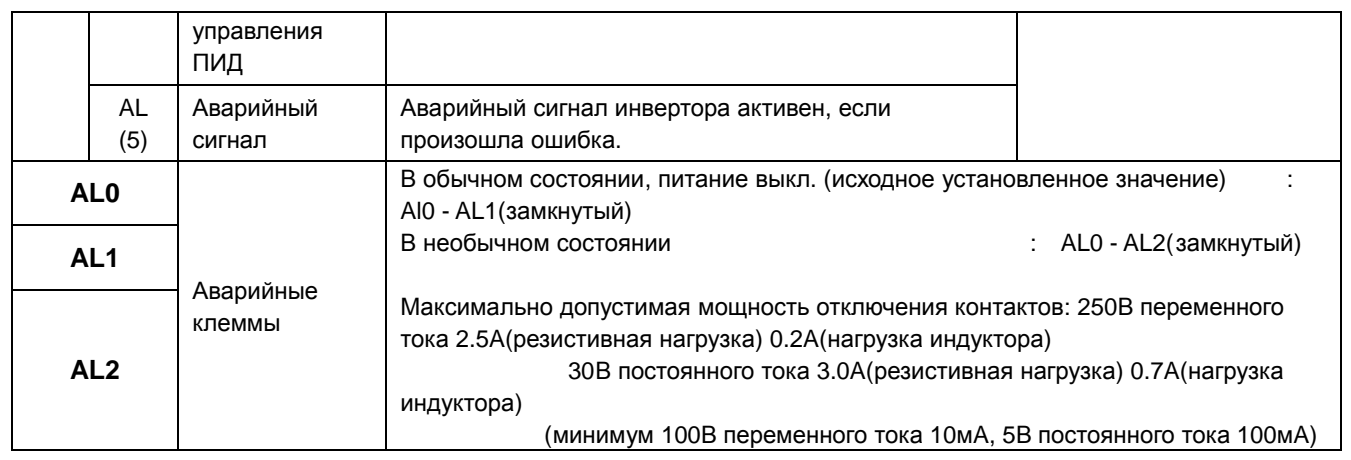

## **5.2 Функция клеммы устройства контроля**

#### **Функция клеммы устройства контроля [FM] (аналоговая)**

- Инвертор обеспечивает аналоговую выходную клемму для контроля частоты на клемме [FW] (сигнал устройства контроля выходной частоты, выходного тока и выходного напряжения).
- Параметр C17 осуществляет выбор данных выходного сигнала.
- При использовании аналогового двигателя для контроля применяется масштабный реактор C18 и C19 для регулировки выхода [FM]

таким образом, чтобы максимальная частота в инверторе соответствовала полномасштабным показаниям двигателя.

(1) сигнал устройства контроля выходной частоты

Выходной рабочий цикл [FM] изменяется вместе с выходной частотой инвертора. Сигнал на [FM] достигает полного масштаба, когда инвертор выдает максимальную частоту.

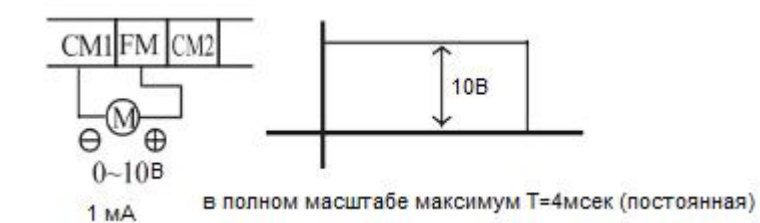

(Примечание) Это специально отведенный индикатор, его нельзя использовать в качестве сигнала линейной скорости.

Точность индикатора после настройки составляет около ±5%

(В зависимости от измерительного прибора точность может превышать данное значение)

#### (2) сигнал устройства контроля выходного тока

 Выходной рабочий цикл [FM] изменяется вместе с выходным током инвертора на двигатель. Сигнал на [FM] достигает полного масштаба, когда выходной ток инвертора достигает 200% от номинального тока инвертора.

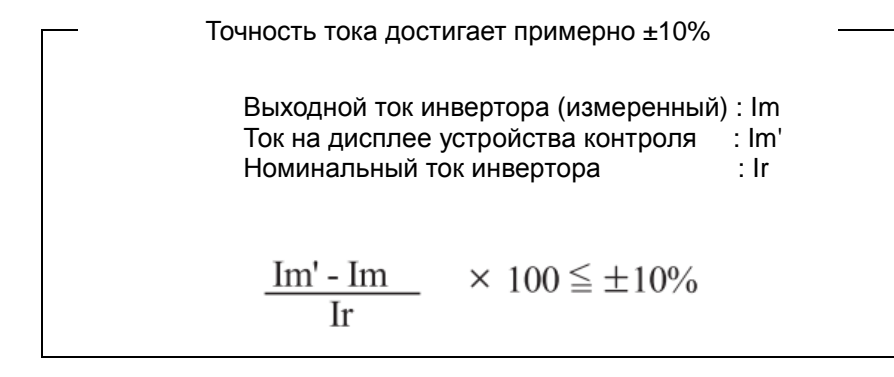

(3) сигнал устройства контроля выходного напряжения

Выходной рабочий цикл [FM] изменяется вместе с выходным напряжением инвертора.

 Сигнал на [FM] достигает полного масштаба, когда выходное напряжение инвертора достигает 100% номинального напряжения инвертора.

#### $5.3$ Функция интеллектуальной входной клеммы

#### Команда на движение вперед/остановку [FW] и движение назад/остановку [RV]

- Если команда запуска вводится через клемму [FW], инвертор выполняет команду на движение вперед (высокий) или на остановку (низкий)
- Если команда запуска вводится через клемму [RV], инвертор выполняет команду на движение назад (высокий) или на остановку (низкий).

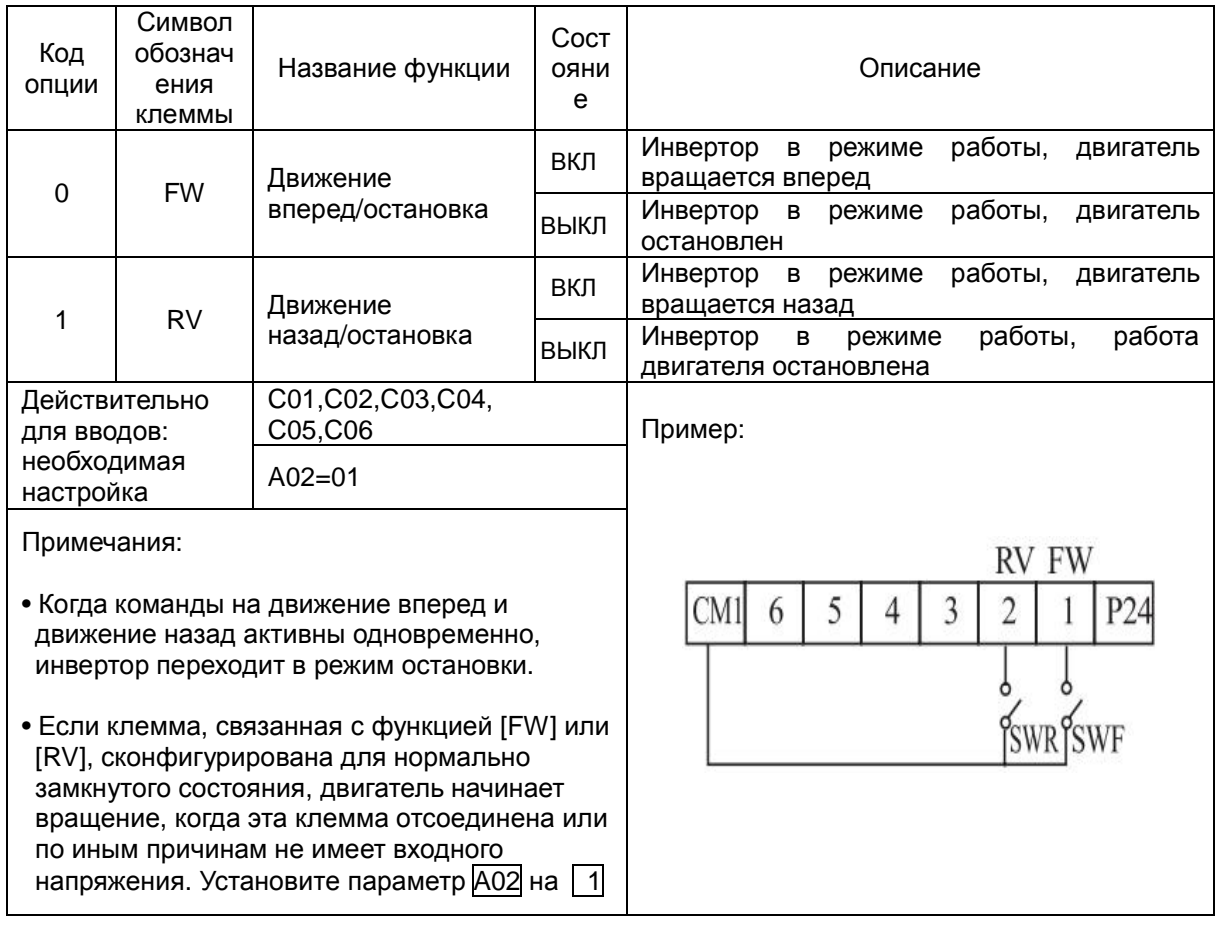

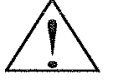

ОПАСНО: Если питание включено, и команда запуска уже активна, двигатель начинает вращаться, что представляет опасность! Перед включением питания необходимо подтверждение того, что команда запуска не активна.

## **Выбор режима с регулировкой скорости [CF1][CF2][CF3][CF4]**

• В инверторе обеспечены параметры сохранения для различных целевых частот (скоростей), количеством до 16, которые на выходе двигателя используются для достижения стабильного рабочего состояния.

 Доступ к данным скоростям возможен через программирование четырех интеллектуальных клемм как кодированных двоичным кодом вводов с CF1 по CF4 согласно таблице.

Это могут быть любые из шести вводов и в любом порядке.

Можно использовать меньшее количество вводов, если необходимо восемь или менее скоростей.

Примечание: при выборе подмножества скоростей для использования всегда необходимо начинать с верхней части таблицы и с наименее существенного бита: CF1, CF2, и т.д.

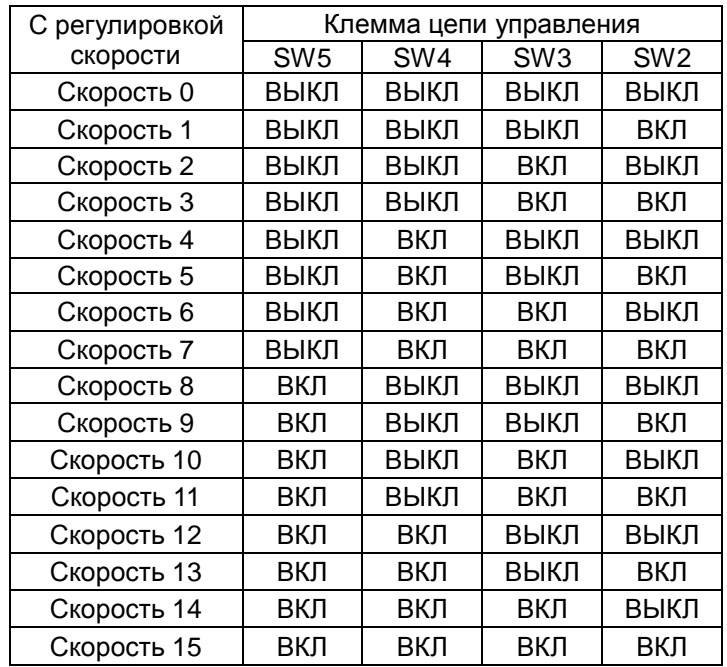

ПРИМЕЧАНИЕ: скорость 0 устанавливается при помощи значения параметра F01.

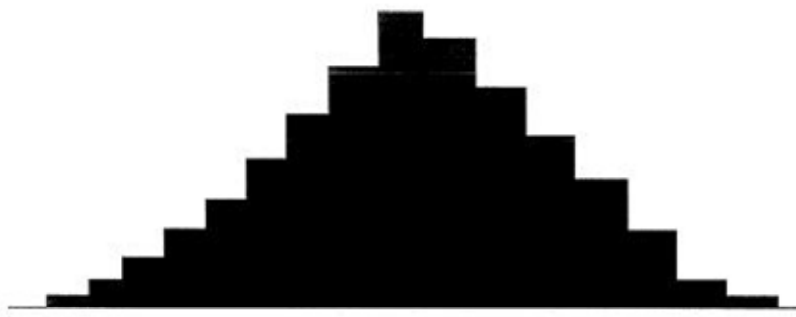

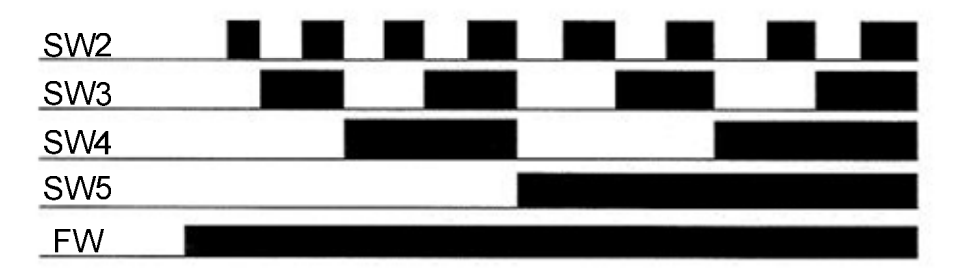

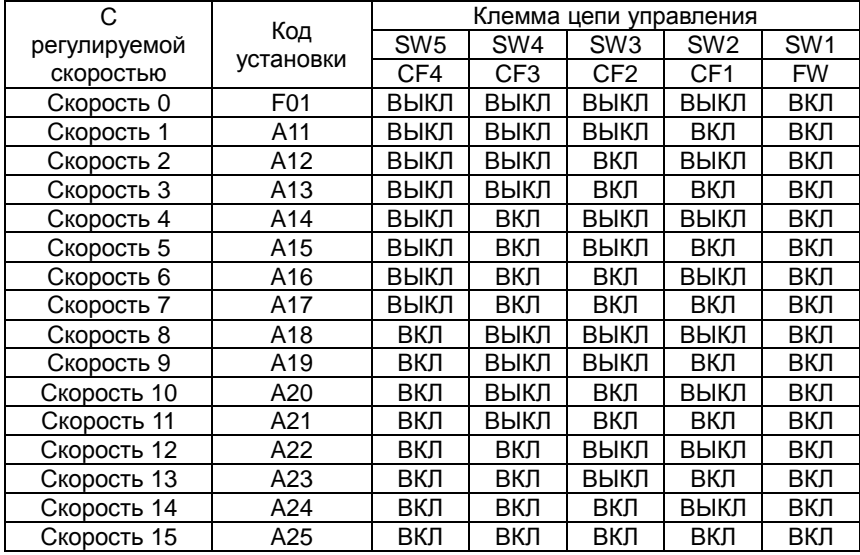

#### N700E PYKOBOACTBO NO ЭКСПЛУАТАЦИИ

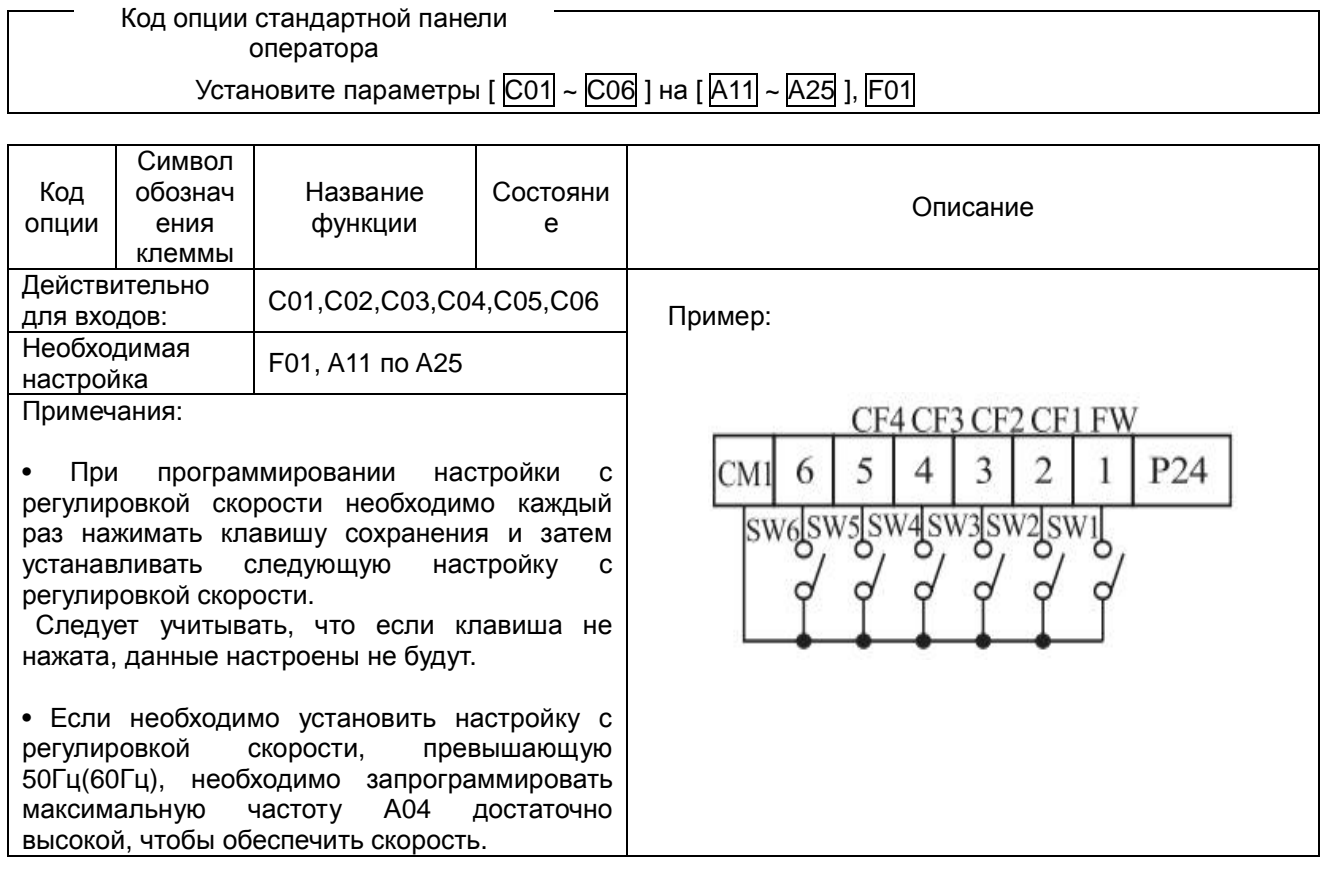

• При использовании характеристики с регулировкой скорости можно контролировать текущую частоту при помощи функции устройства контроля F01 во время каждого сегмента работы с регулировкой скорости.

Существует два пути программирования скоростей в регистрах А20 по А25

Программирование при помощи СЕ переключателей, установка скорости выполняется в следующей последовательности

(1) отключить команду запуска (режим остановки).

(2) включить каждый переключатель и установить на режим с регулировкой скорости п. Вывести на экран секцию данных F01.

(3) установить опциональную выходную частоту, нажав клавиши (

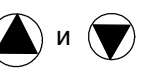

(4) нажмите клавишу (STR) один раз, чтобы сохранить заданную частоту. После этого F01 отобразит выходную частоту режима с регулировкой скорости n.

(5) нажмите клавишу (FUNC) один раз, чтобы подтвердить, что индикация соответствует заданной частоте.

(6) при повторении операций с (1) по (4) можно установить частоту режима с регулировкой скорости.

Также можно настраивать параметры А11 по А25

#### Команда запуска в толчковом режиме [JG]

• Если клемма [JG] включена и выдана команда запуска, инвертор выдает на двигатель запрограммированную частоту толчкового режима. Используйте переключатель между клеммами [СМ1] и [P24] для активации частоты JG.

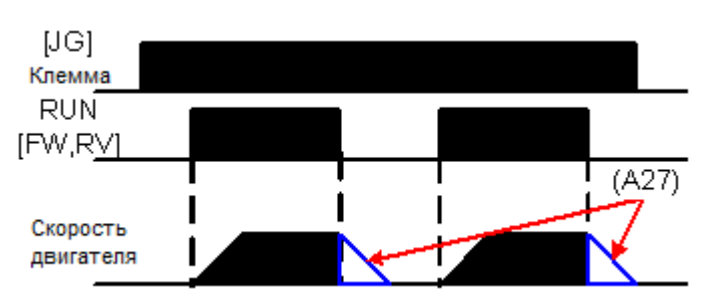

• Частота для работы в толчковом режиме устанавливается параметром А26.

•Установить значение П(режим клеммы) в А02 (команда запуска)

• Так как в толчковом режиме не используется линейное ускорение, рекомендуется настроить частоту толчкового режима в А26 на 5Гц или меньше, чтобы предотвратить аварийное отключение.

Тип замедления, используемый для окончания толкового режима двигателя, можно выбрать путем программирования функции А27 Опции следующие:

0 : остановка на холостом ходу (движение по инерции)

- 1: замедление (обычный уровень) и остановка
- 2 : торможение постоянным током и остановка

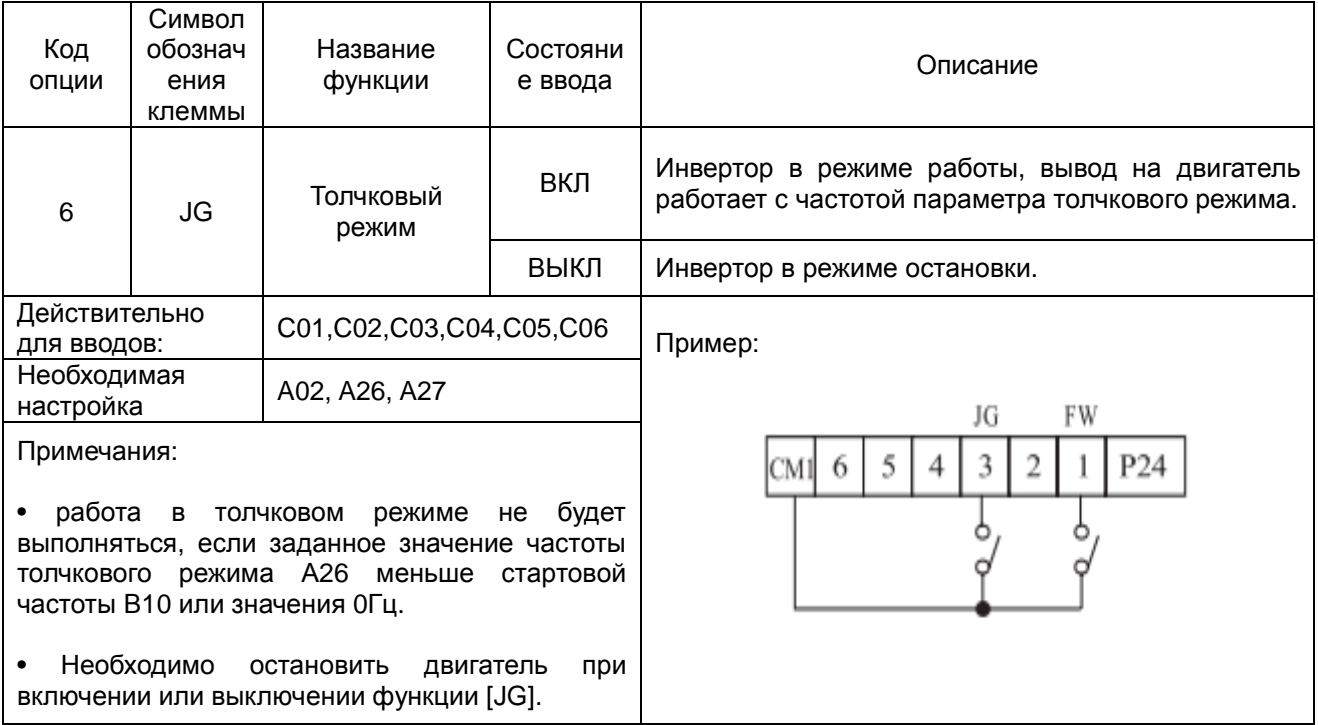

## Двухступенчатое ускорение и замедление [2СН]

• Когда клемма [2СН] включена, инвертор изменяет скорость ускорения и замедления относительно исходных настроек F02 (время ускорения 1) и F03 (время замедления1), чтобы использовать второй набор значений ускорения/замедления.

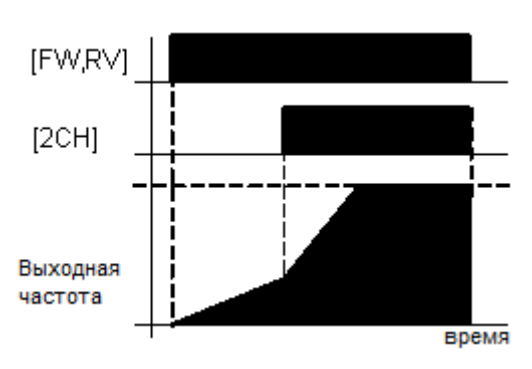

• Когда клемма выключена, оборудование выключено,

оборудование возвращается на исходное время ускорения и замедления (F02 время ускорения 1 и **F03** время замедления 1).

Чтобы установить время второй ступени ускорения и замедления используют А54 (время ускорения 2) и А55 (время замедления 2).

• на графике выше показано, что [2СН] активизируется во время исходного ускорения. В результате этого инвертор переключается с использования ускорения 1 (F02) на ускорение 2 (A54)

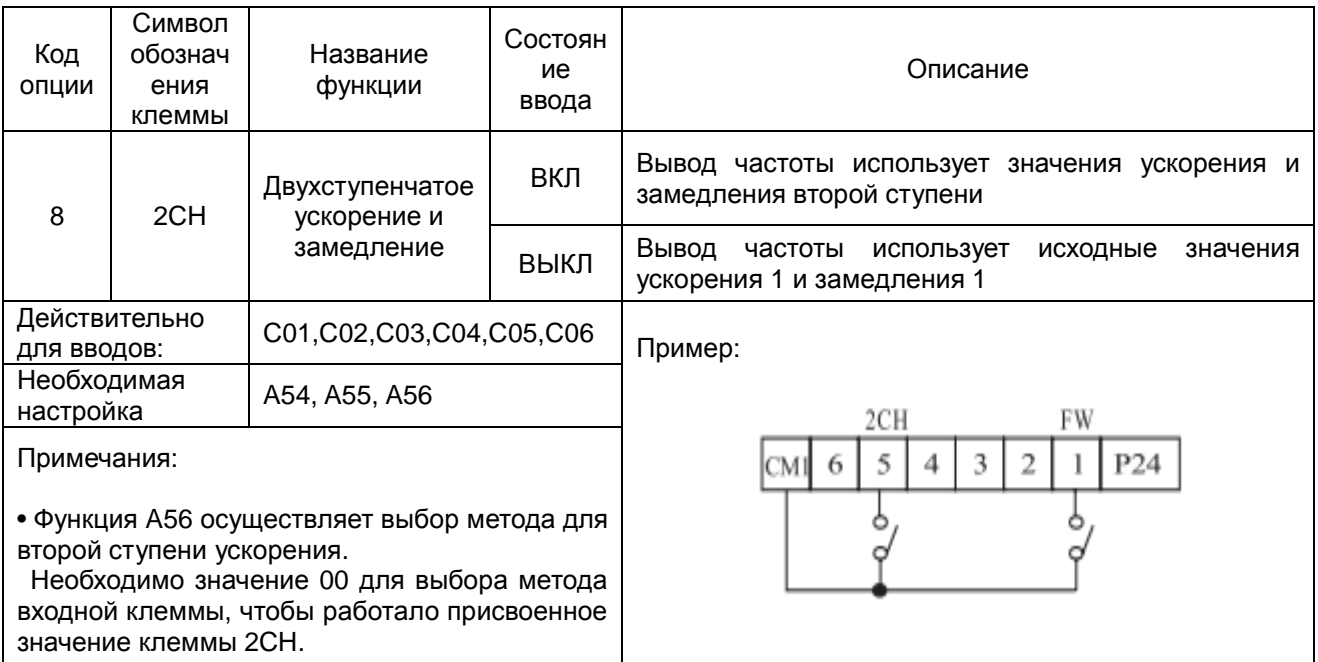

#### **Остановка на холостом ходу [FRS]**

• Когда клемма [FRS] включена, инвертор останавливает вывод, и двигатель переходит в состояние холостого хода (движение по инерции).

Если клемма [FRS] выключена, вывод возобновляет передачу питания на двигатель, если команда запуска все еще активна.

Свойство холостого хода работает с другими параметрами для обеспечения гибкости при остановке и запуске вращения двигателя.

• На рисунке ниже посредством параметра В16 осуществляется выбор того, будет ли инвертор возобновлять работу с 0Гц (левый график) или с текущей скорости вращения двигателя (правый график), когда клемма [FRS] отключается.

Какая настройка является оптимальной, определяется случаем применения.

При помощи параметра B03 определяется время задержки перед возобновлением работы после остановки на холостом ходу.

Для деактивации данного свойства используйте время загрузки, равное нулю.

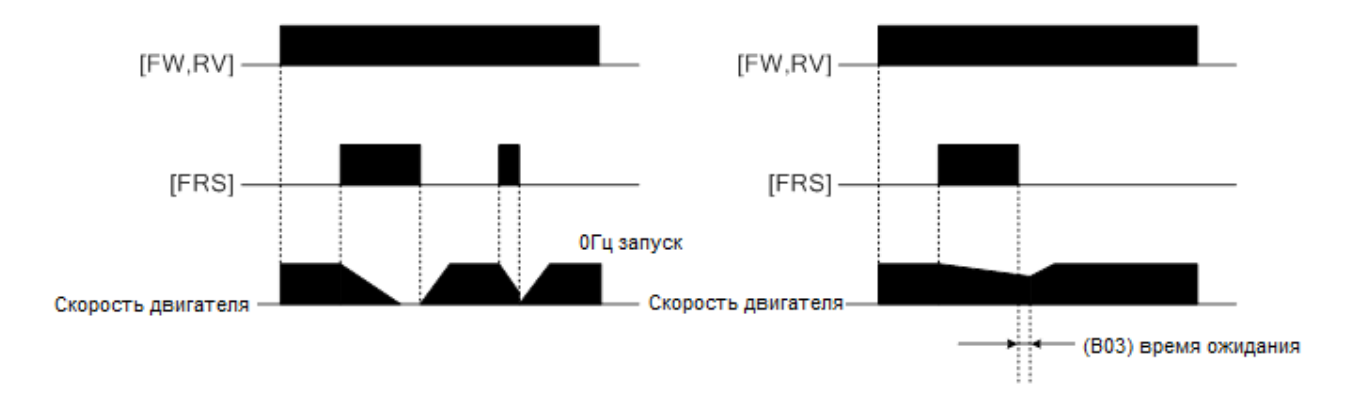

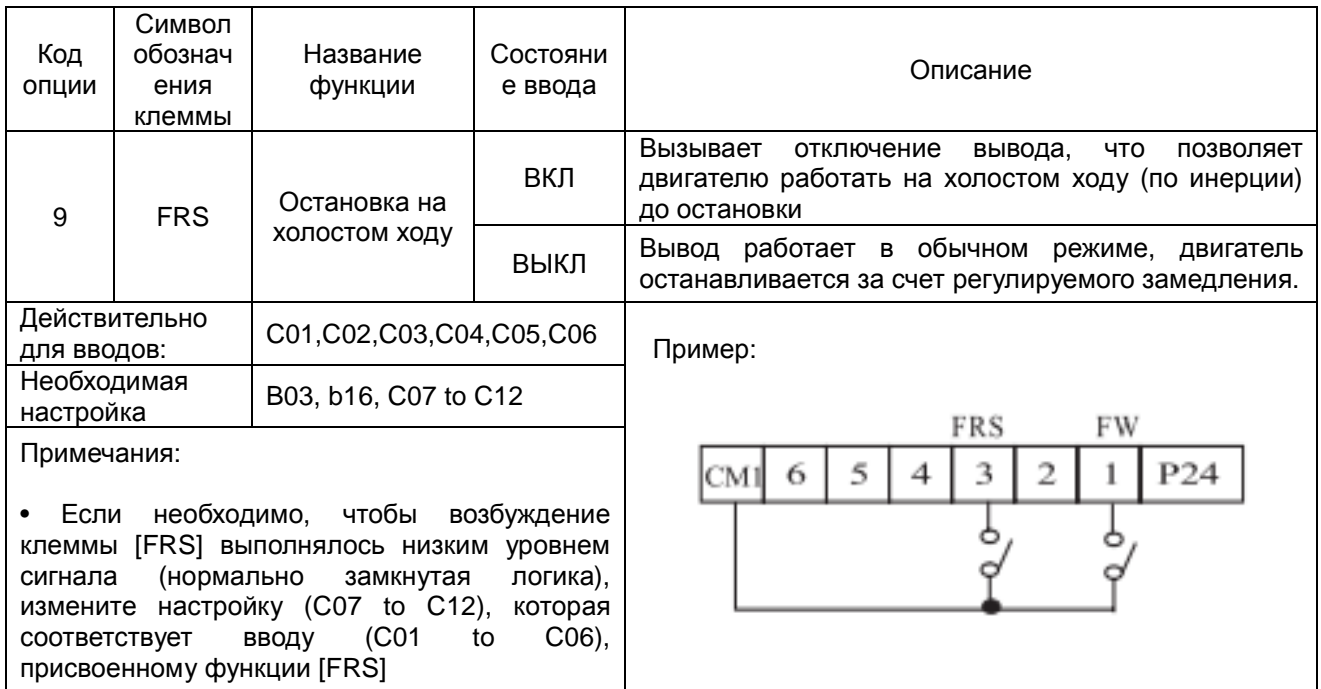

#### Внешнее аварийное отключение [EXT]

• Если клемма [EXT] включена, инвертор переходит в состояние аварийного отключения,

производится индикация кода ошибки, E12

и останавливается вывод.

Это свойство прерывания общего типа, и значение ошибки зависит от того, что подсоединено к клемме [EXT]. Если переключатель между установленными клеммами [EXT] и [CM1] включен, оборудование переходит в состояние аварийного отключения.

Даже когда переключатель на [EXT] отключен, инвертор остается в состоянии аварийного отключения.

Необходимо выполнить сброс инвертора или рабочего цикла, чтобы очистить ошибку, возвращая инвертор в режим остановки.

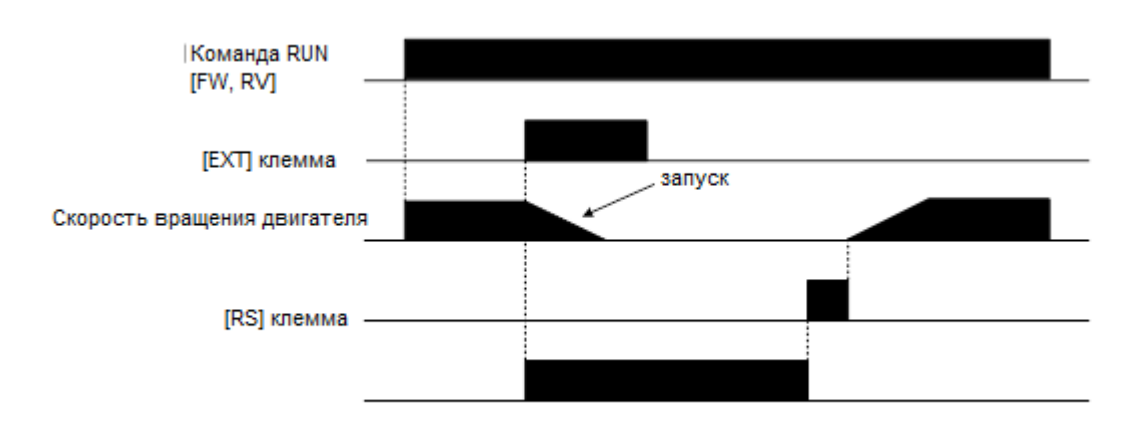

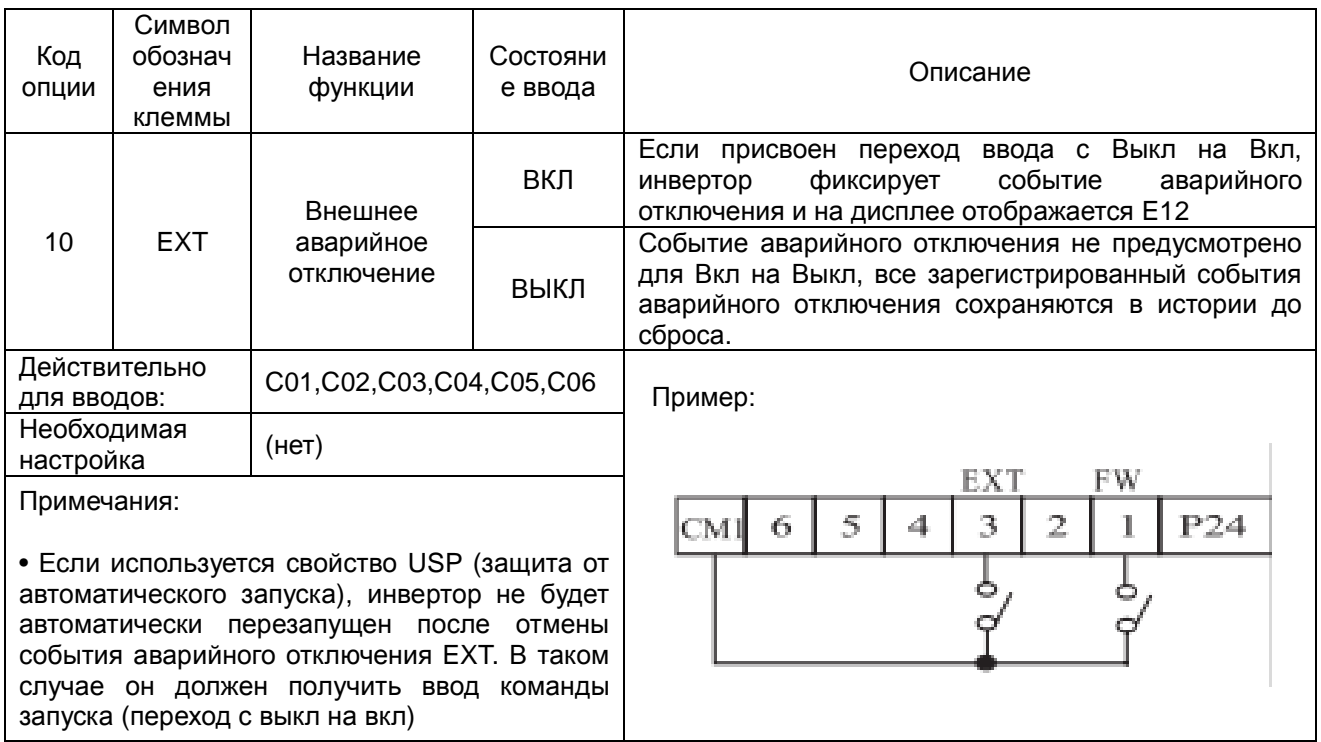

#### Зашита от автоматического запуска IUSPI

• Если команда запуска уже установлена, когда включается питание, инвертор немедленно начинает работать после подачи питания.

Функция защиты от автоматического запуска (USP) предотвращает автоматический запуск таким образом, что инвертор не начнет работу без внешнего вмешательства.

Чтобы сбросить аварийный сигнал и перезапустить работу, отключите команду запуска или выполните операцию сброса через ввод клеммы [RS] или при помощи клавиши Стоп/Сброс на клавиатуре.

• На рисунке ниже показано, что свойство [UPS] включено. Когда подается питание на инвертор, двигатель не запускается, даже не смотря на то, что команда запуска уже активна.

Вместо этого он переходит в состояние отключения функцией USP и на дисплее появляется код ошибки E13.

Требуется вмешательство извне, чтобы сбросить аварийный сигнал, отключив команду запуска. После этого команду запуска можно включить снова и запустить вывод инвертора.

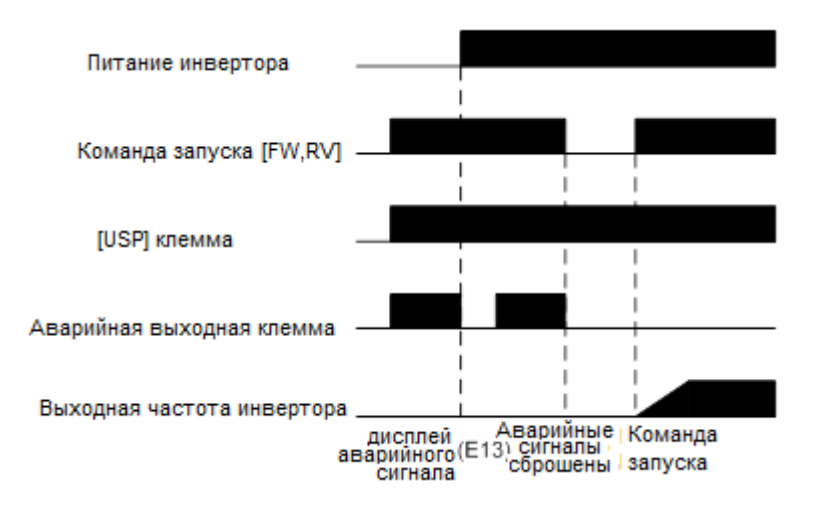

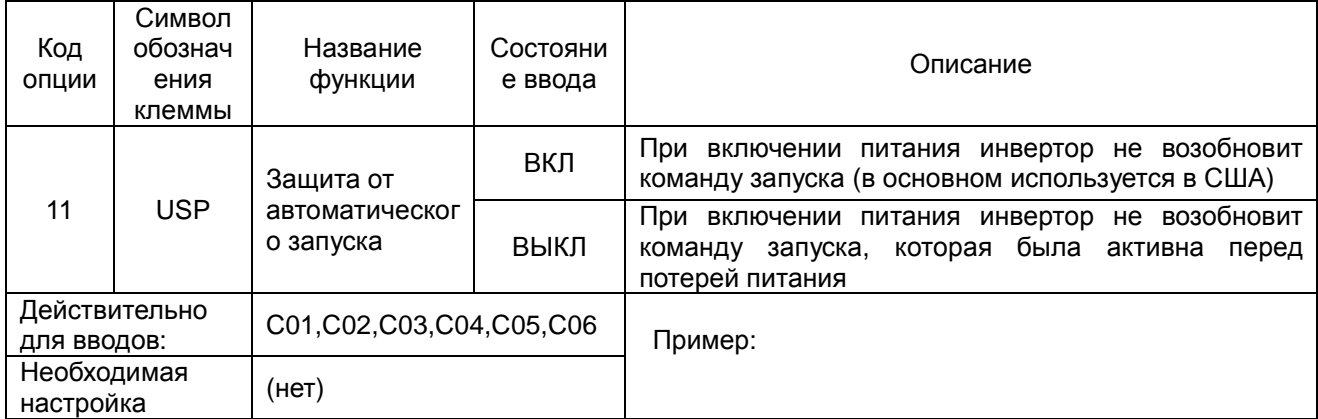

Примечания:

• Следует учитывать, что в случае возникновения ошибки USP, и если она отменена путем сброса с ввода клеммы [RS], инвертор перезапускает работу немедленно. • Даже если состояние отключения отменено посредством включения и выключения клеммы [RS] после того, как сработала защита от недостаточного напряжения E09, функция USP будет выполняться.

• Если команда запуска активна, сразу после включения питания будет возникать ошибка USP. Если используется данная функция, необходимо подождать, как минимум, три секунды после включения питания для генерирования команды на запуск.

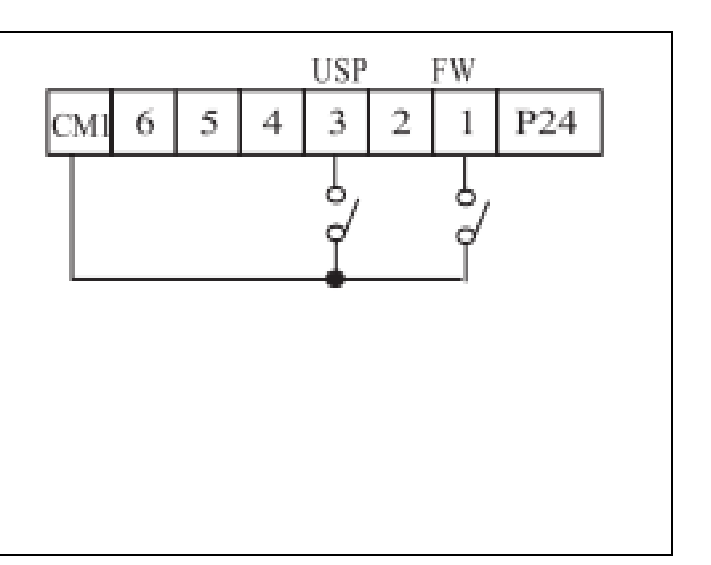

Блокировка программного обеспечения [SFT]

• Когда клемма [SFT] включена, данные всех параметров и функций за исключением выходной частоты заблокированы (запрещено редактирование).

Когда данные заблокированы, невозможно редактировать параметры инвертора через клавиши клавиатуры.

Чтобы снова иметь возможность редактировать параметры, отключите ввод клеммы [SFT]. При помощи параметра В31 осуществляется выбор того, будет ли выходная частота исключена из состояния блокировки или также будет заблокирована.

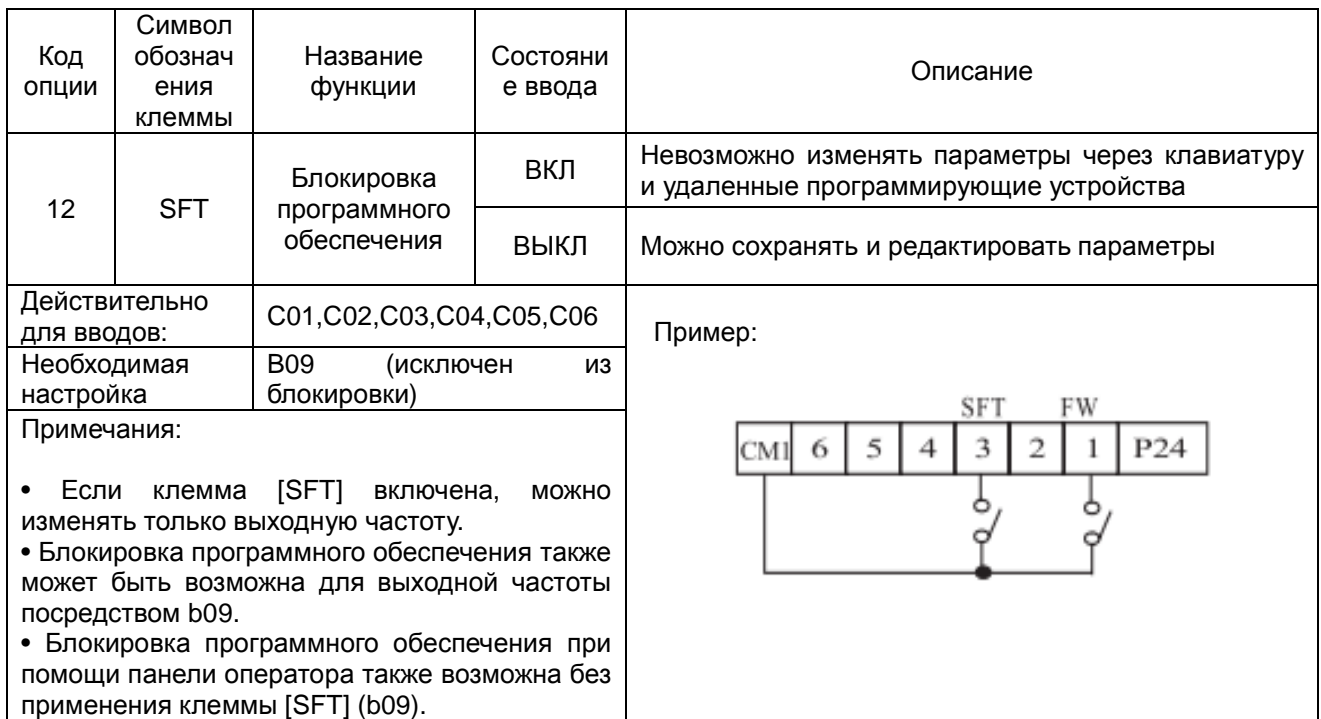

#### Выбор аналогового входного тока/напряжения [АТ]

• Через клемму [AT] осуществляется выбор того, будет ли инвертор использовать входные клеммы напряжения [O] или тока [OI] для управления внешней частотой.

Когда переключатель между клеммами [АТ] и [СМ1] включен, можно установить выходную частоту, применив входной сигнал тока на [OI]-[L].

.<br>Когда клемма выключена, на [O]-[L] имеется входной сигнал напряжения.

Следует отметить, что также необходимо настроить параметр А 01 = 1, чтобы включить аналоговый оконечный комплект для управления частотой инвертора.

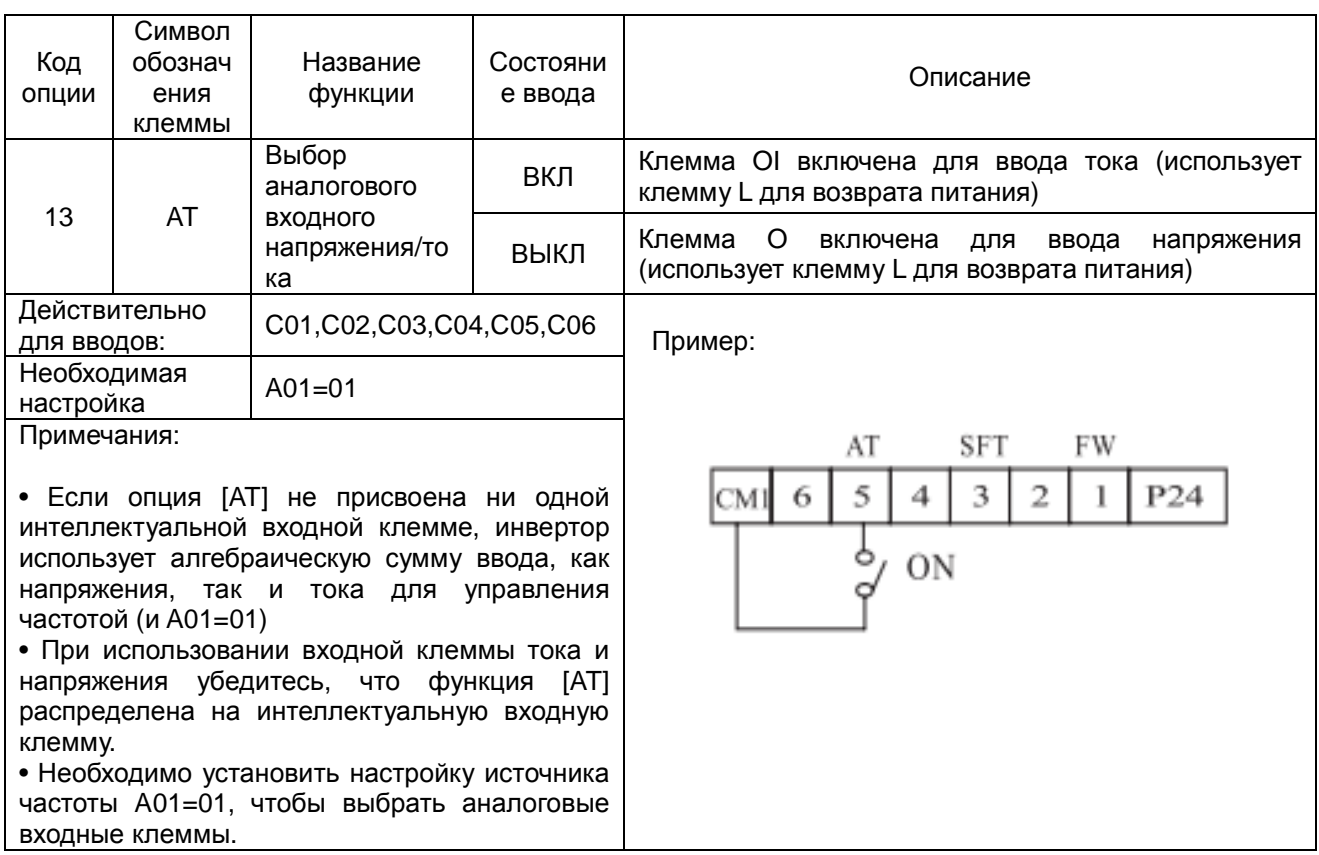

#### Сброс инвертора [RS] 12 мсек мин •Клемма [RS] вызывает выполнение [RS]клемма инвертором операции сброса. Если инвертор находится в режиме примерно 30 мсек аварийного отключения, сброс отменяет состояние аварийного Аварийный вывод отключения. Когда переключатель между

установленными клеммами [RS] и

**[CM1] включается и выключается, инвертор выполняет операцию сброса.** 

• Согласно требованиям ко времени ввода для [RST] необходима длительность импульса 12 мсек или больше.

Вывод аварийных сигналов будет очищен в течение 30 мсек после поступления команды на сброс.

# **ОПАСНОСТЬ**

После того, как дана команда на сброс и произошел сброс аварийного сигнала, двигатель перезапустится незамедлительно, если команда запуска уже активна.

Необходимо установить сброс аварийного сигнала после проверки, отключена ли команда запуска, чтобы предотвратить риск травм для персонала.

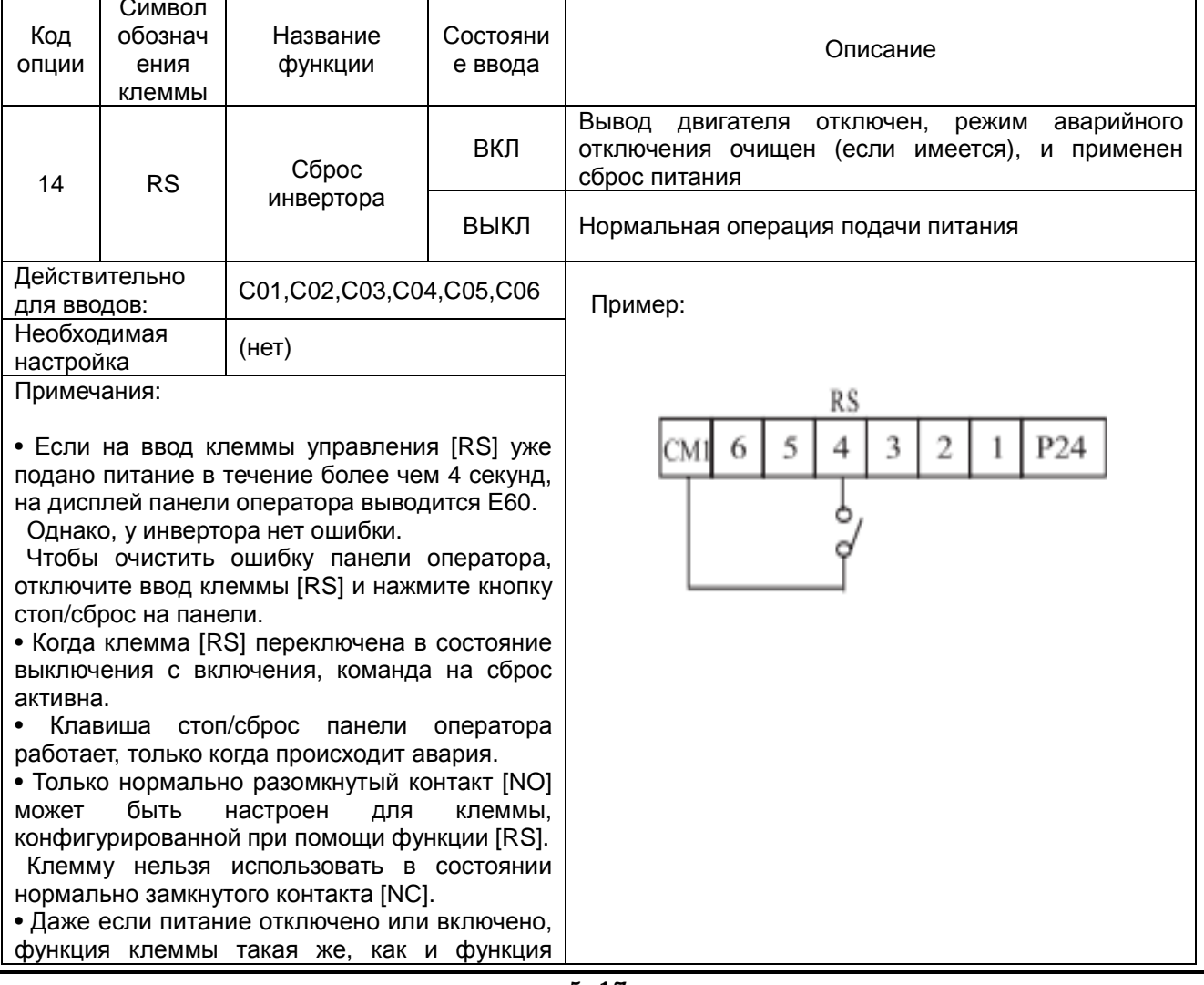

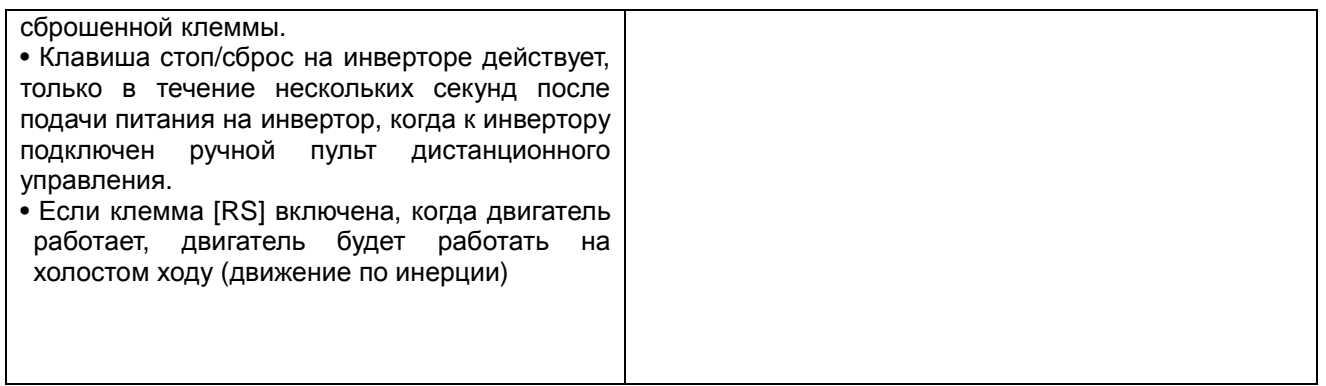

#### $5.4$ Использование интеллектуальных выходных клемм

#### (Исходная настройка а-контакт INOI)

#### Сигнал достижения частоты [FA1]/[FA2]

Сигналы достижения частоты [FA1] и [FA2] указывают, когда выходная частота ускоряется или замедляется для достижения при постоянной частоте. См. рисунок ниже.

Достижение частоты [FA1](верхний график) включается, когда выходная частота находится в пределах 0.5Гц ниже или 1.5Гц выше целевой постоянной частоты.

Время изменяется путем незначительной задержки 60 мсек. Следует учитывать характер возбуждения низким уровнем сигнала благодаря выходу с открытым коллектором.

Достижение частоты [FA2] (нижний график) использует пороговые значения для ускорения и замедления с целью обеспечения большей гибкости времени, чем [FA1].

При помощи параметра С19 устанавливается порог частоты достижения для ускорения, а при помощи параметра С20 устанавливаются пороги для замедления.

Данный сигнал также характеризуется возбуждением низким уровнем сигнала и имеет задержку 60 мсек после преодоления порогов частоты.

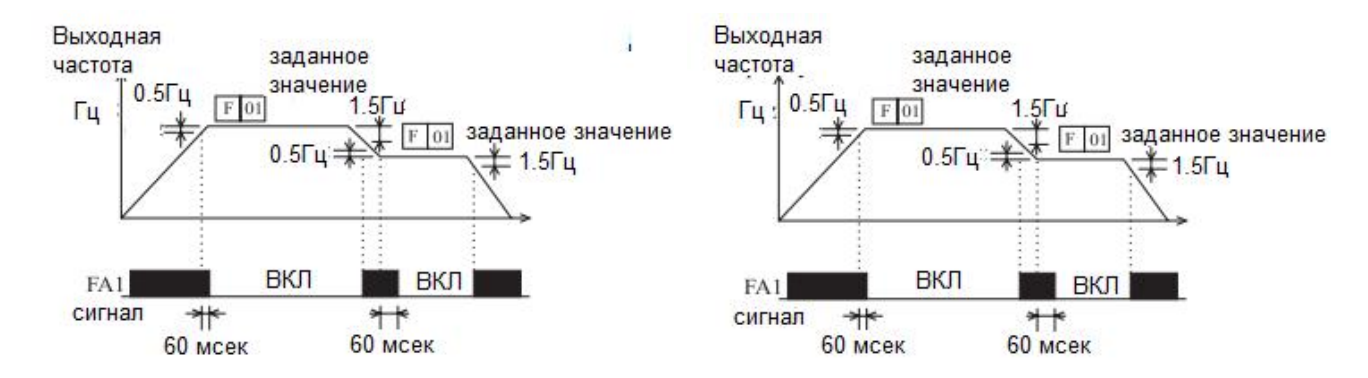

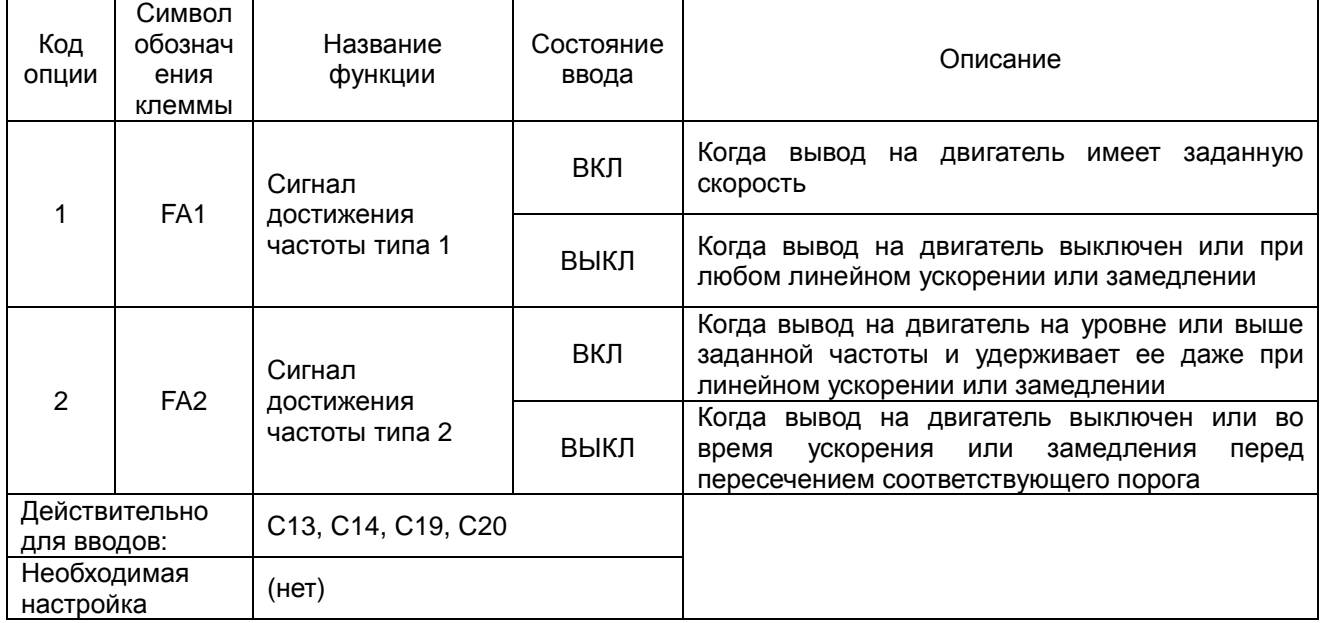

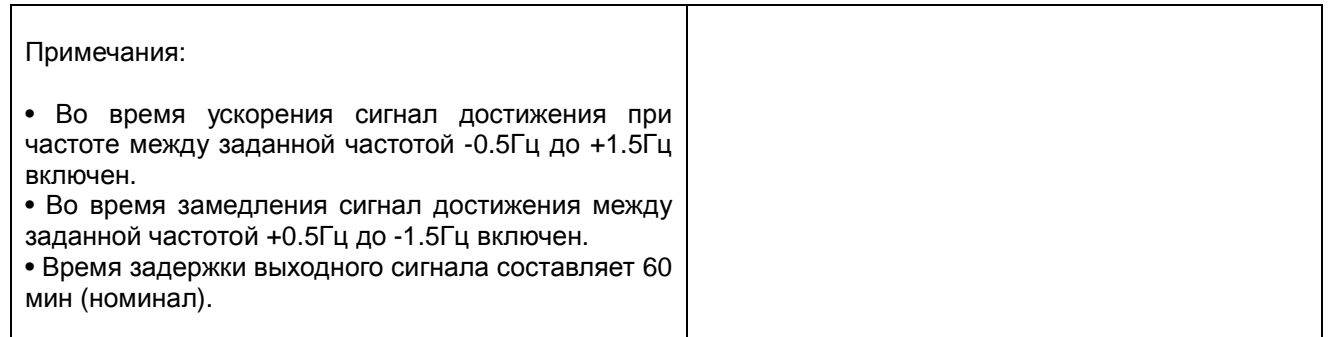

#### Сигнал в состоянии работы [RUN]

Когда сигнал состояния работы [RUN] выбран для интеллектуальной выходной клеммы, инвертор выводит сигнал на эту клемму, когда находится в режиме работы.

Логика вывода представляет собой возбуждение низким уровнем сигнала и является коллектором открытого типа (переключение на землю)

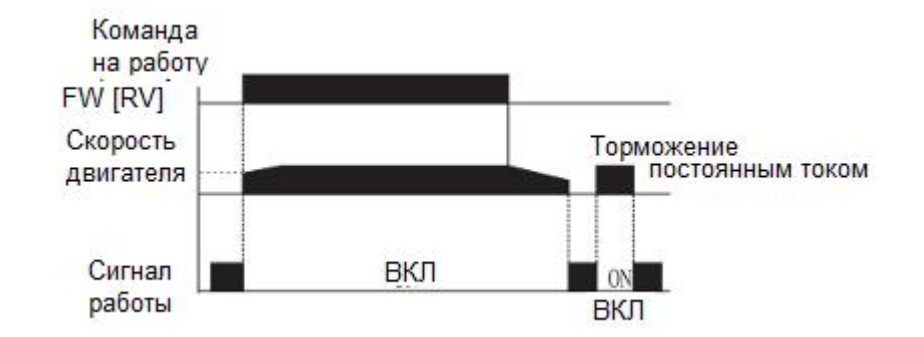

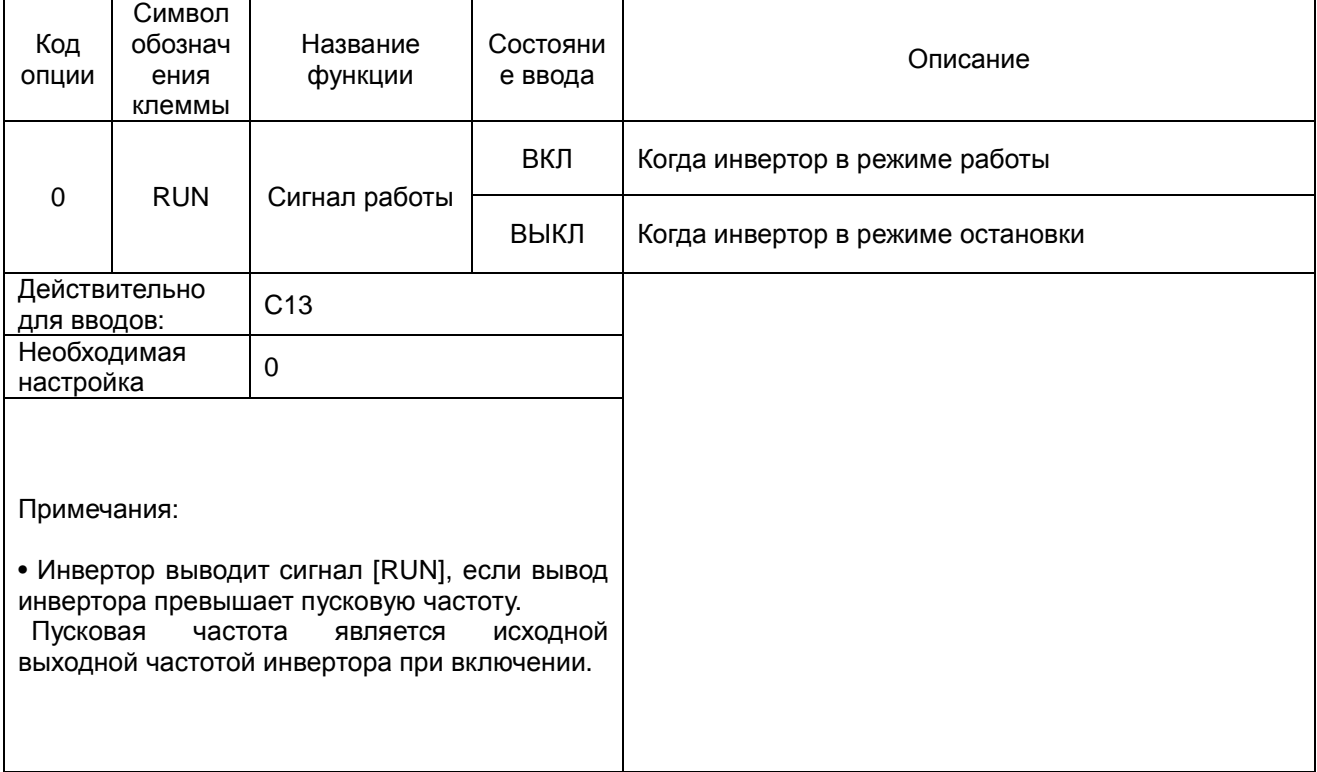

Пример цепи в таблице выше приводит в действие катушку реле. Необходимо использовать диод для предотвращения негативного выплеска при выключении, генерируемого катушкой, который может повредить выходной транзистор инвертора.

#### Предварительный сигнал о перегрузке [OL]

Если выходной ток превышает предварительно установленное значение, включается сигнал клеммы  $[OL]$ .

При помощи параметра С18 устанавливается порог перегрузки.

Цепь обнаружения перегрузки работает во время работы двигателя, на который подается питание, и во время рекуперативного торможения.

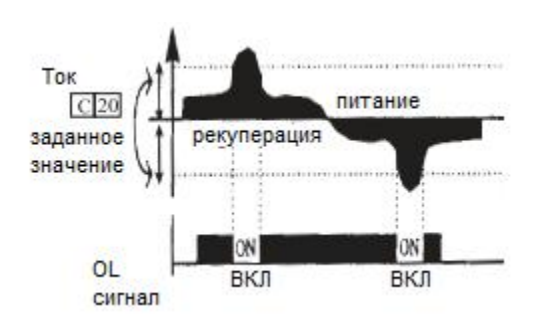

Выходные цепи используют транзисторы с открытым коллектором и возбуждаются низким уровнем сигнала.

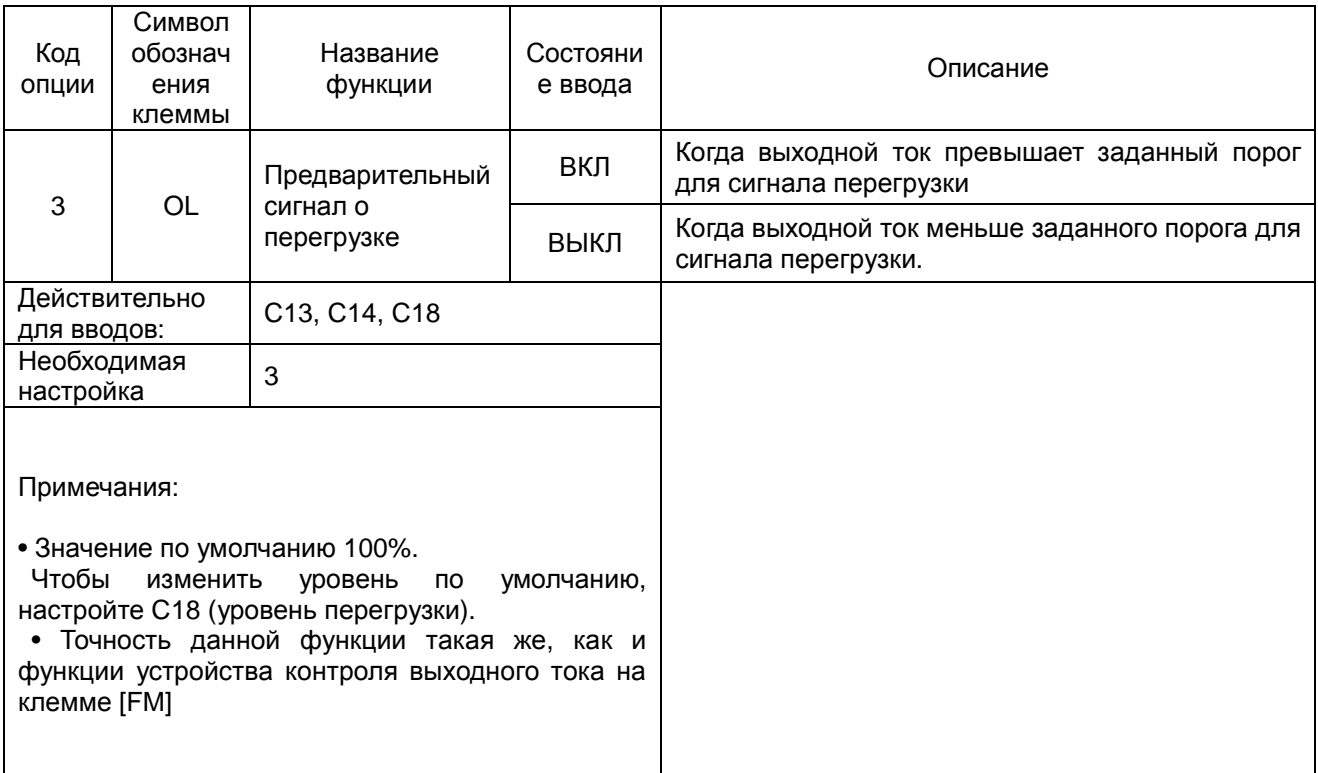

#### Выходное отклонение для ПИД управления  $[OD]$

Ошибка контура ПИД определена как модуль (абсолютное значение) разницы между уставкой (целевым значением) и переменной процесса (фактическое значение).

Если модуль ошибки превышает значение для С21, включается сигнал клеммы [OD].

См. описание работы ПИД контура.

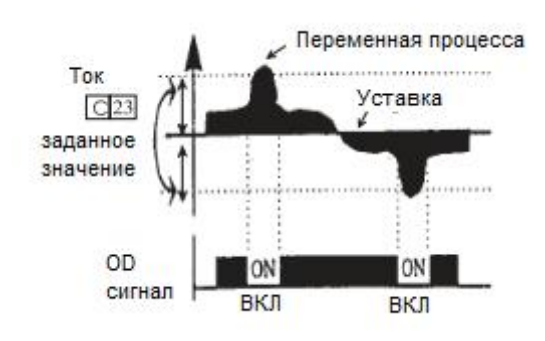

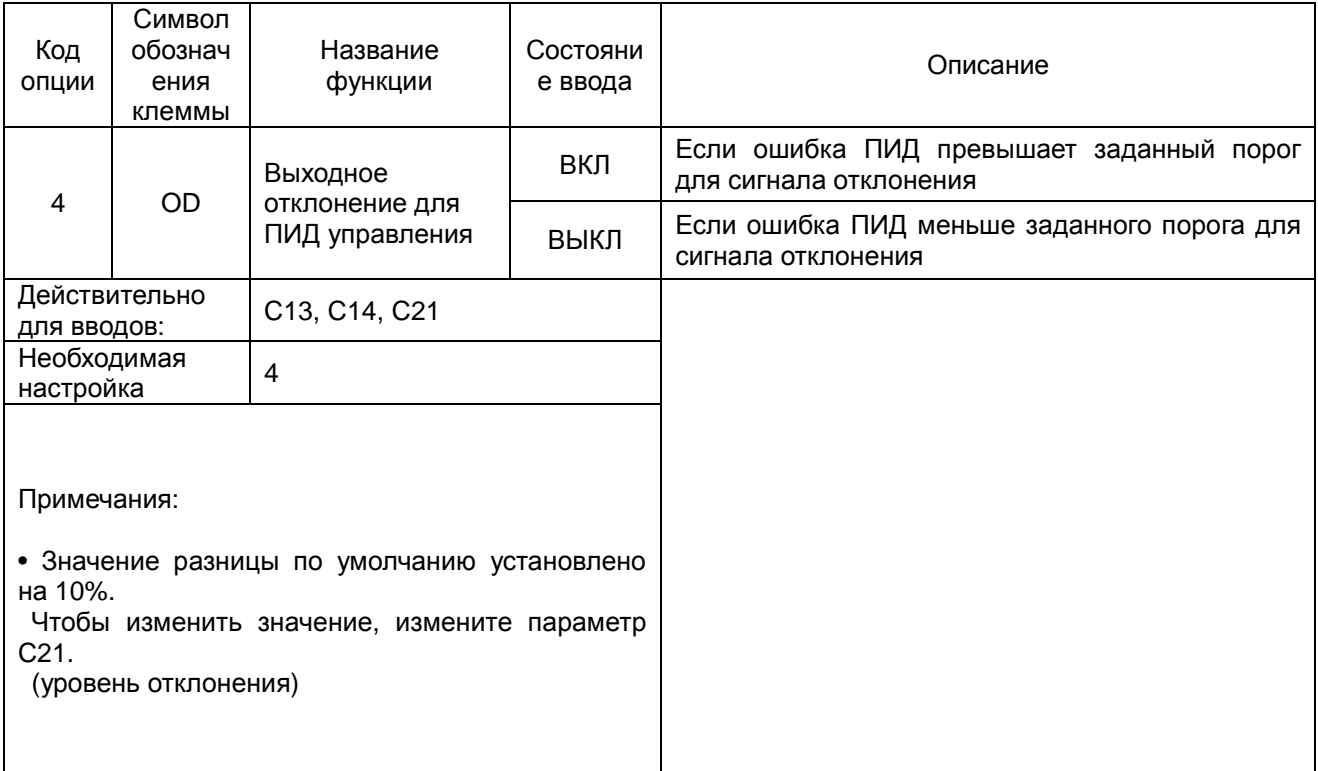

#### Вывод аварийного сигнала [AL]

Аварийный сигнал инвертора активен, когда произошла ошибка, и инвертор находится в режиме аварийного отключения.

Когда ошибка очищена, аварийный сигнал деактивируется.

Необходимо различать аварийный сигнал [AL] и контакты аварийного реле AL0, AL1 и AL2.

Сигнал [AL] является логической функцией, которую можно присвоить выходной клемме реле RN. в большинстве случаев (и по умолчанию) реле используется для [AL] с соответственной маркировкой

клемм.

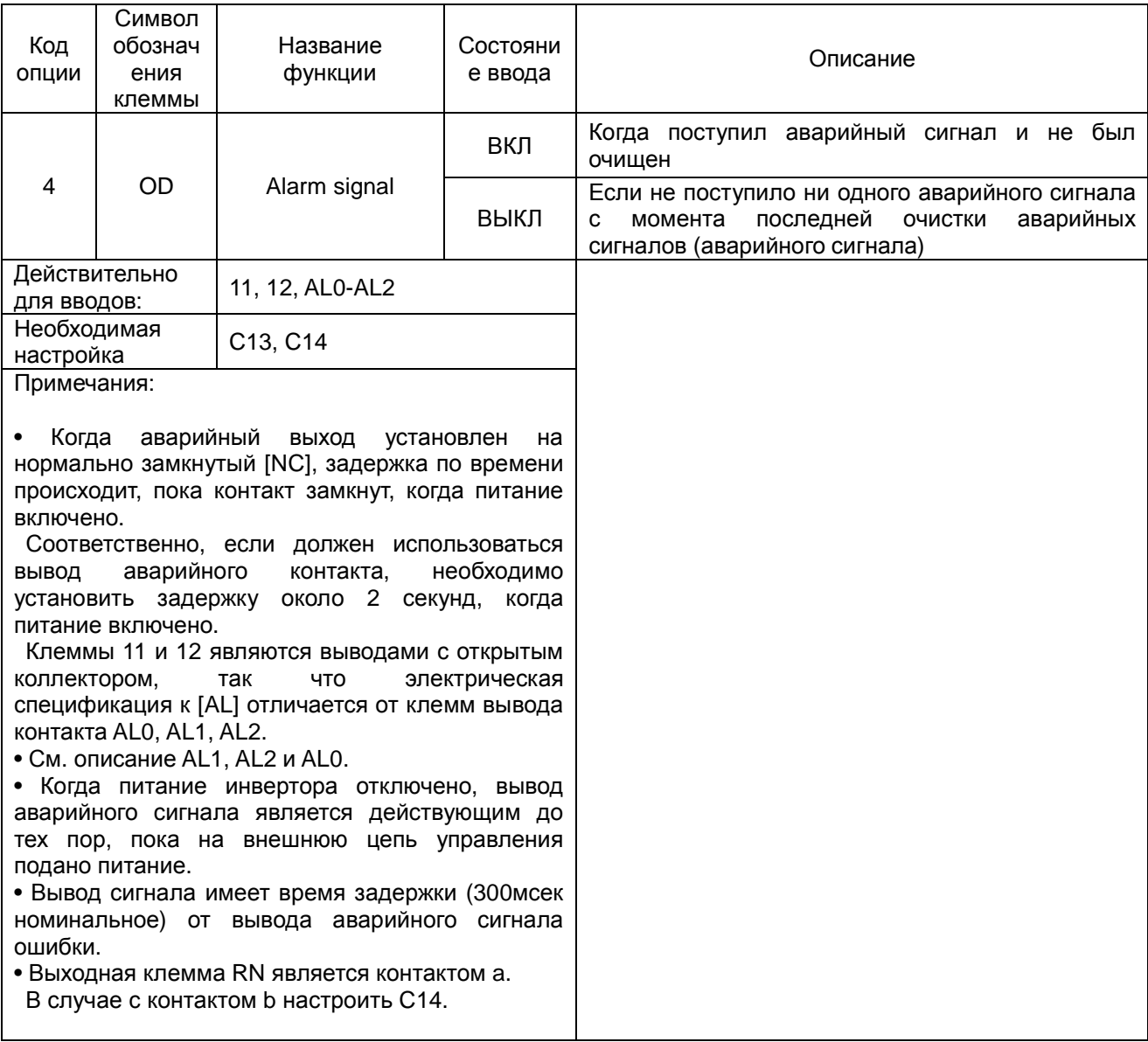

## **5.5** Функция аварийной клеммы

### **Аварийная клемма [AL1, AL2-AL0]**

Аварийные выходные клеммы подсоединены, как показано ниже по умолчанию или после инициализации.

Логику контакта можно изменить, используя настройку параметра C16.

Контакты реле в обычном состоянии являются контактом a.

«Обычно» подразумевает, что на инвертор поступает питание, и он находится в режиме работы или остановки.

Контакты реле переключаются в противоположную позицию в режиме аварийного отключения, или когда отключено входное питание.

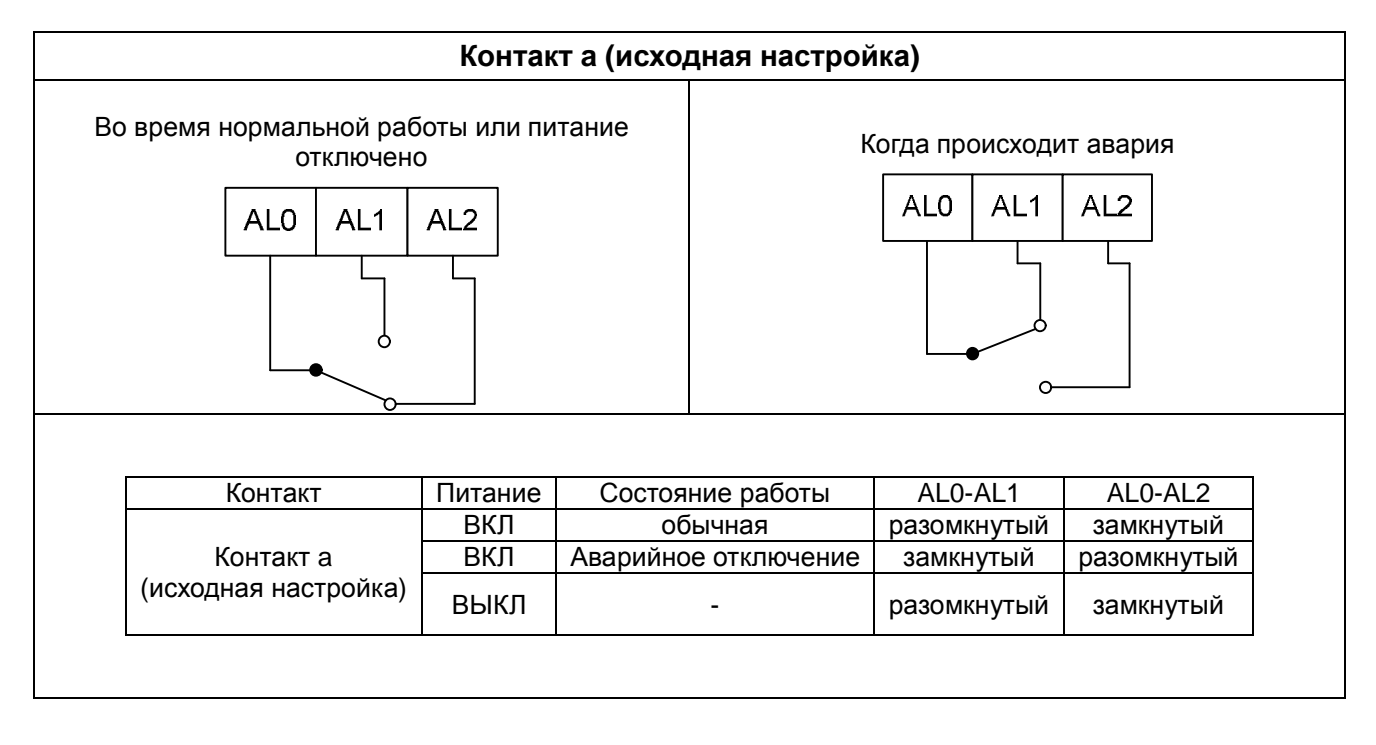

## **Спецификация на контакт**

![](_page_104_Picture_304.jpeg)

#### $5.6$ Бессенсорное векторное управление (1)

#### Описание функции

Инвертор N700E имеет встроенный алгоритм автонастройки.

Инвертор N700E обеспечивает возможность работы с большим пусковым моментом и высокой точностью.

Необходимые характеристики крутящего момента или управления скоростью не могут поддерживаться, в случае если мощность инвертора более чем в два раза превышает мощность применяемого двигателя.

#### Метод настройки функции

Выберите параметры с А31 по 2 (бессенсорное векторное управление).

При помощи параметров Н03 и Н04 осуществляется выбор мощности и полюсов двигателя (пример 4 для 4 полюсов).

При помощи параметра Н02 осуществляется выбор того, какие данные (стандартные данные, данные автонастройки) постоянных значений двигателя будут использоваться инвертором.

Примечание 1. N700E-1600HF/2000HFP ~N7000E-3500HF/3800HFP не поддерживают бессенсорное векторное управление

### Автонастройка (1)

#### **Описание функции**

 В процессе автонастройки выполняется автоматическая установка параметров двигателя, относящихся к бессенсорному векторному управлению.

Так как для бессенсорного векторного управления необходимы параметры двигателя,

стандартные параметры двигателя были настроены на заводе-изготовителе.

 Следовательно, если используется двигатель специального назначения или двигатель от другого производителя является приводом, параметр двигателя определяется при помощи автонастройки, так как параметры не соответствуют.

#### **Настройка функции**

 Автонастройка инвертора выполняется согласно описанным ниже этапам, в конце настраивается параметр H01.

 Настройка F02, F03: установите время, диапазон, в течение которого не происходят события отключения по избыточному току или избыточному напряжению. Установите такую же настройку, что и F02.

Настройка H03: установите номинал двигателя.

![](_page_106_Picture_571.jpeg)

H04 настройка : установите полюса двигателя A01 настройка : установите источник управления частотой на 0 (потенциометр) A03 настройка : установите базовую частоту (пример 60Гц) F01 настройка : установите рабочую частоту за исключением 0Гц (при помощи потенциометра) A53 настройка : выберите выходное напряжение для двигателя A33 настройка : установите настройку торможения постоянным током на 0 (отключить) H01 настройка : выберите режим автонастройки (2).

После настройки указанных выше параметров нажмите клавишу RUN на стандартной панели оператора.

![](_page_107_Figure_1.jpeg)

Процесс автонастройки не удался :  $Err$ 

Примечание 1. N700E-1600HF/2000HFP ~N7000E-3500HF/3800HFP не поддерживают режим расширенной функции Н группы

Примечание 2. Параметры двигателя N700E являются стандартными данными стандартного 4 полюсного двигателя HYUNDAI.

В процессе бессенсорного векторного управления при использовании двигателя с другим количеством полюсов работа осуществляется с применением данных автонастройки в качестве параметра двигателя.
## **Метод настройки**

### **(1) панель оператора**

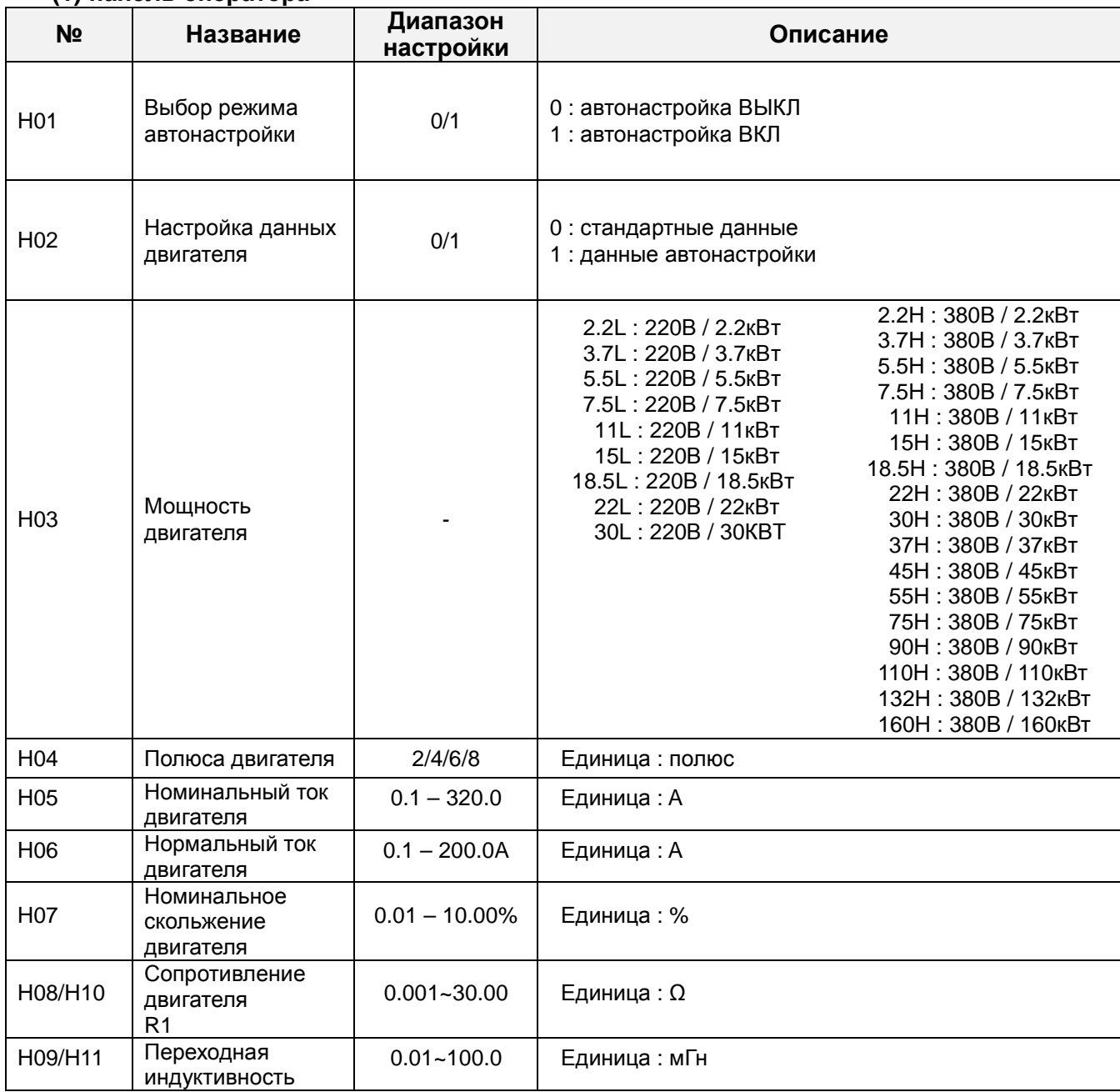

Данные с H10 по H11 являются данными автонастройки.

### **Примечание**

1. Если невозможно в полном объеме добиться удовлетворительной работы при помощи автонастройки, следует отрегулировать постоянные двигателя в случае наблюдаемых симптомов согласно таблице, приведенной ниже.

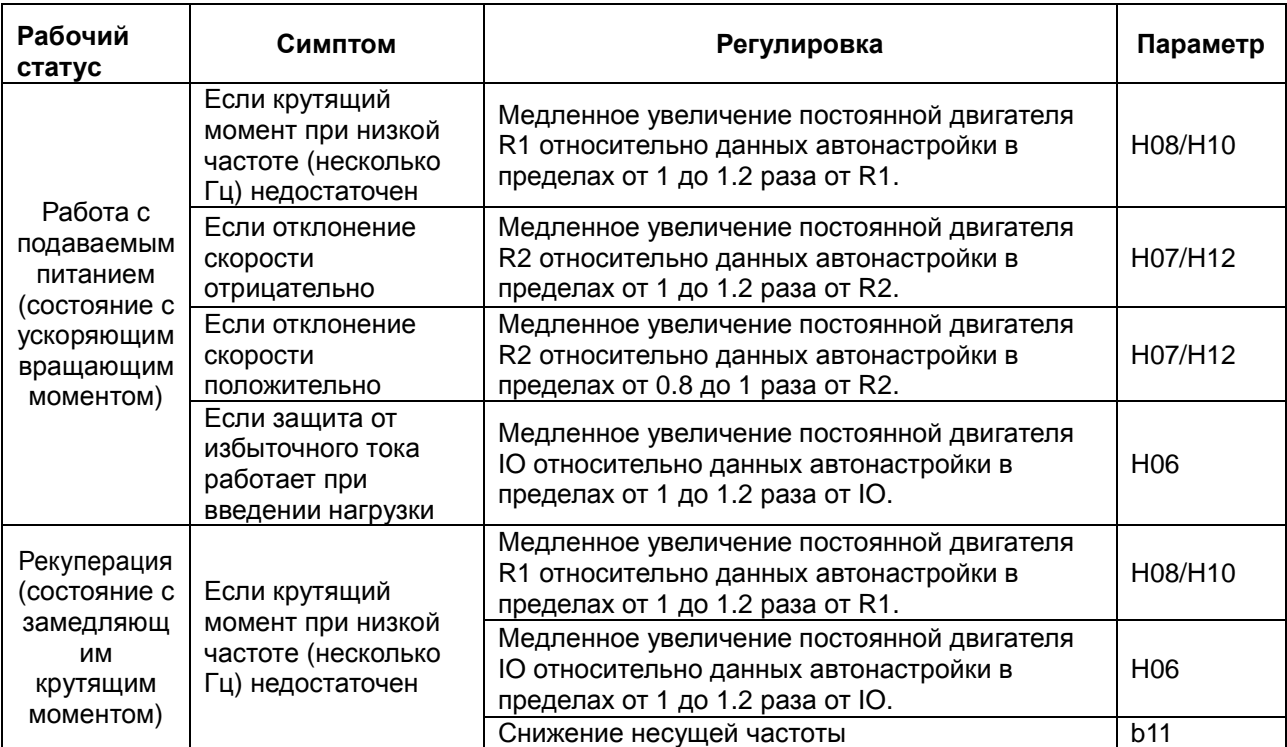

2. Если мощность инвертора более чем в два раза превышает мощность используемого двигателя, инвертор не сможет в полном объеме достичь технических характеристик. 3. Если включено торможение постоянным током, постоянная двигателя не будет настроена точно.

Поэтому необходимо отключить торможение постоянным током перед началом процедуры автонастройки.

4. Двигатель будет вращаться с частотой до 80% от базовой частоты: убедитесь, что не действует ускорение или замедление. Если так, то необходимо уменьшить значение настройки ручного подъема крутящего момента.

5. Перед выполнением автонастройки убедитесь, что двигатель находится в состоянии простоя.

Данные автонастройки, полученные в процессе работы двигателя, могут быть неверными. 6. Если процедура автонастройки прерывается командой на остановку, постоянные автонастройки могут быть сохранены в инверторе. Необходимо будет сохранить заводские настройки инвертора по умолчанию.

## **6. Защитная функция**

Различные функции обеспечены для защиты самого инвертора, но они также представляют собой функцию защиты в случае поломки инвертора.

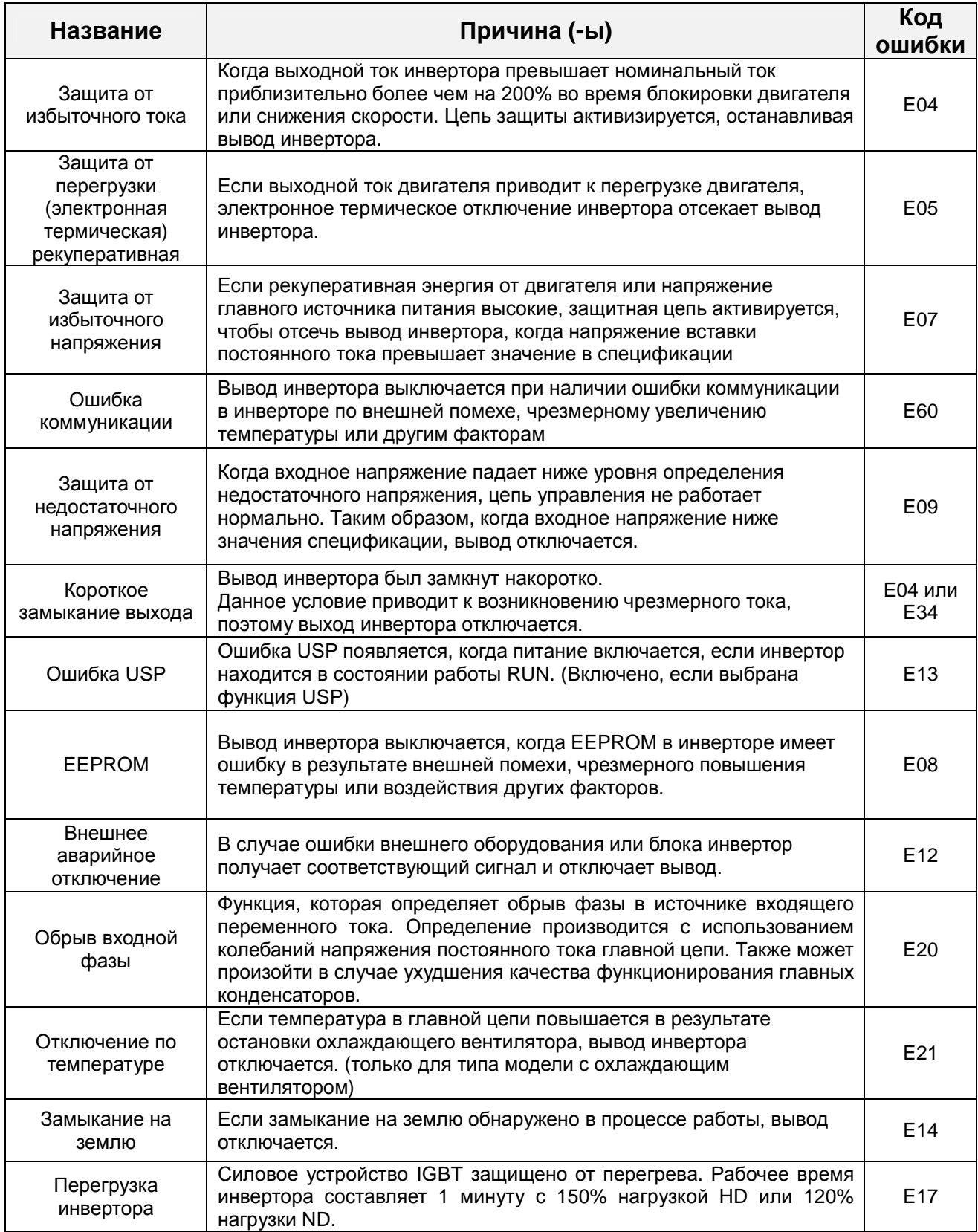

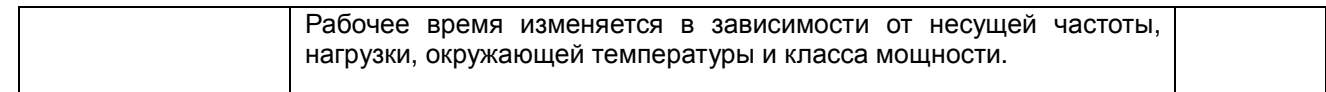

## **Другой дисплей**

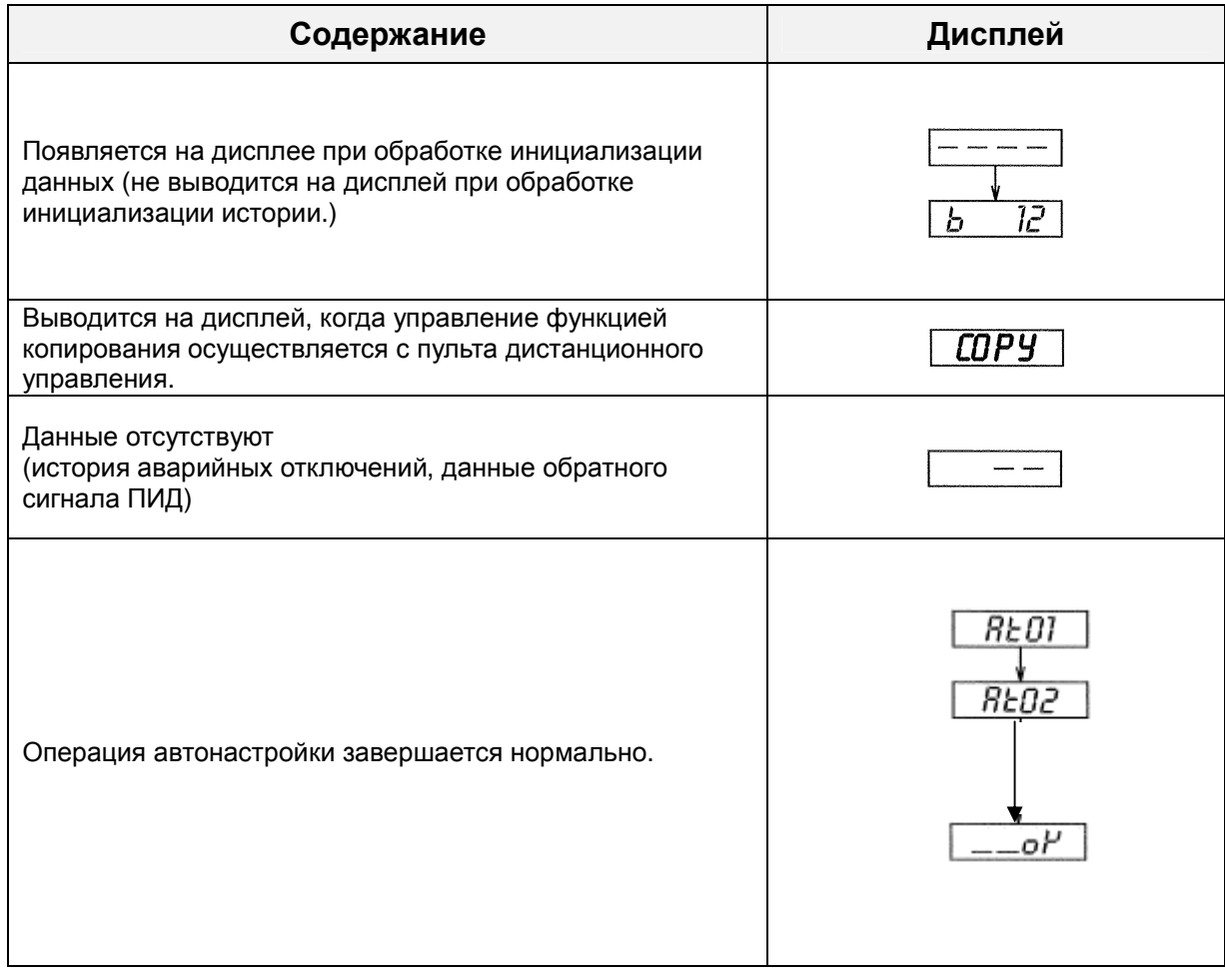

## 7. Поиск и устранение неисправностей

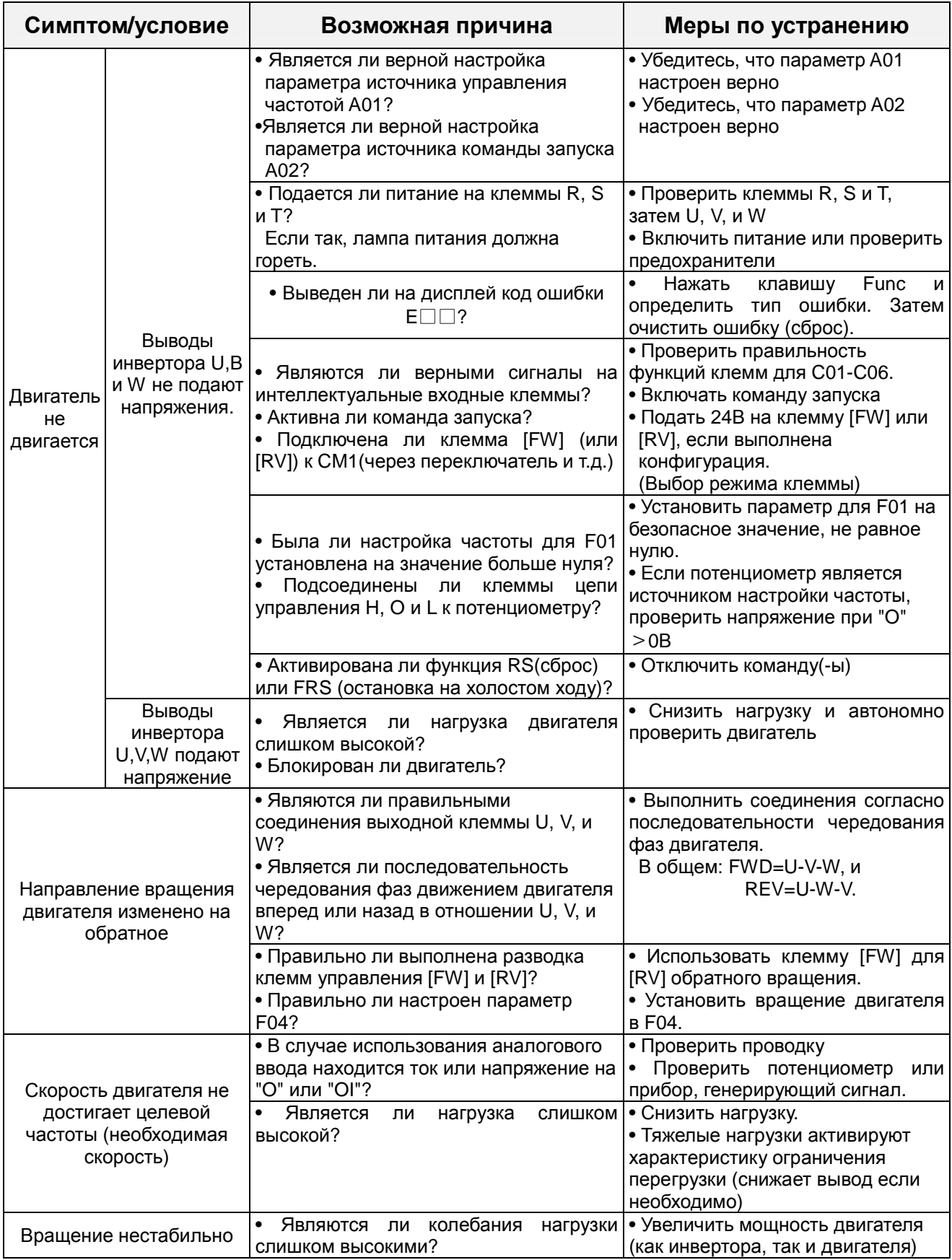

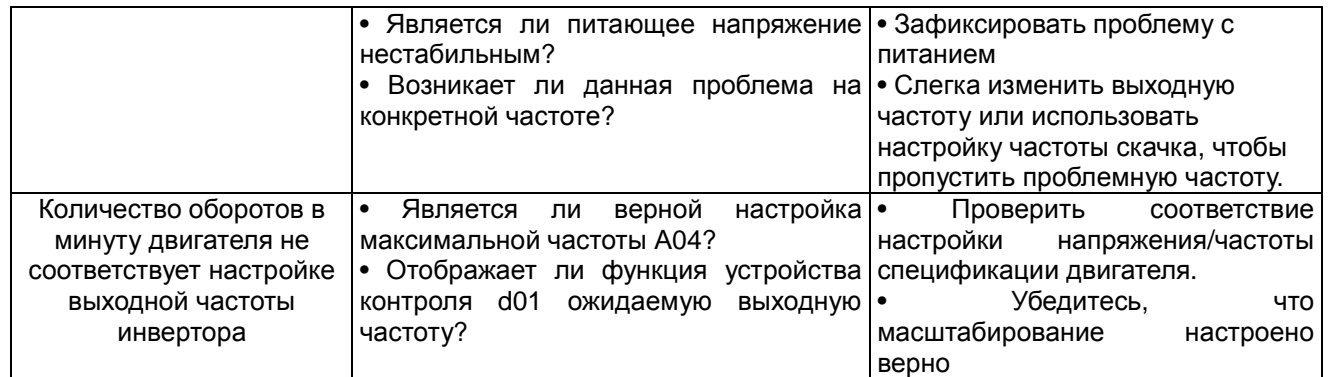

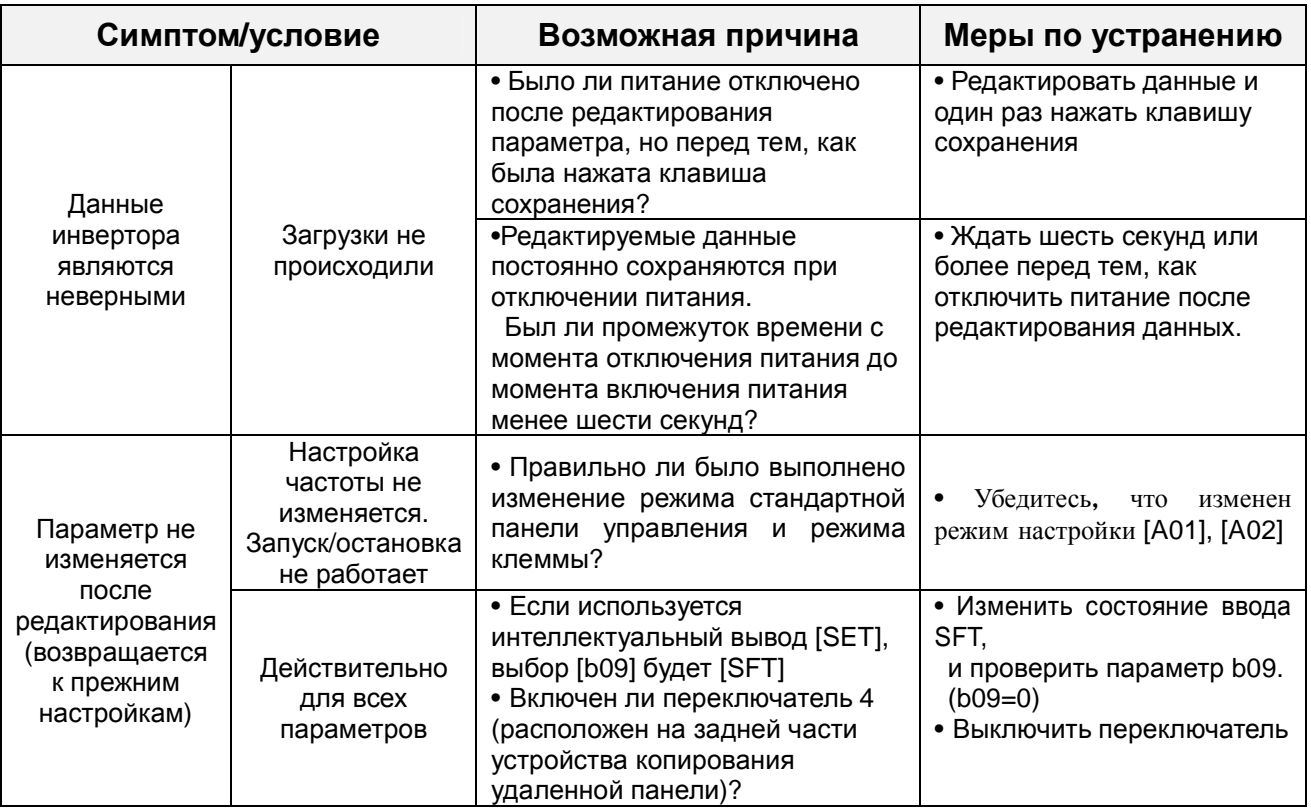

Предупреждения в отношении настройки данных

При изменении любых заданных данных и нажатии клавиши (STR) для сохранения данных необходимо, чтобы оборудование находилось в нерабочем состоянии в течение 6 секунд или более, после того, как выполнен выбранный метод.

В случае нажатия любой клавиши или выполнения операции сброса или отключения питания в течение 6 секунд правильные данные не могут быть установлены.

## **8. Техническое обслуживание и инспекция**

Перед выполнением работ по поиску и устранению неисправностей или техническому обслуживанию системы инвертора и двигателя необходимо внимательно изучить приведенную далее информацию по технике безопасности.

# **ОПАСНО**

• После отключения входного питания любые работы по техническому обслуживанию и инспекции можно выполнять только по истечении, как минимум, 5 (пяти) минут. В противном случае существует риск удара электрическим током.

• Только квалифицированным специалистам должно быть разрешено выполнение работ по техническому обслуживанию, инспекции и/или замене деталей.

(Перед началом работ рабочий должен снять все металлические предметы (наручные часы, браслеты и т.д.)).

Необходимо использовать изолированные инструменты. В противном случае существует риск удара электрическим током и/или получения травмы.

## **8.1** Общие предупреждения и примечания

 • Прибор должен всегда содержаться в чистом состоянии таким образом, чтобы исключить попадание в инвертор пыли или других посторонних материалов.

• Особое внимание следует уделить разрывам проводки или ошибкам в выполнении соединений.

• Зажимы и разъемы должны быть надежно соединены.

• Хранить электронное оборудование вдали от влаги и масла. Пыль, стальная стружка и другие инородные тела могут повредить изоляцию, вызывая непредвиденные сбои, поэтому следует обратить на это особое внимание.

• Во время демонтажа разъемов никогда не вытаскивайте провода (провода для охлаждающего вентилятора и логической ПК панели).

Не соблюдение может привести к пожару в результате разрыва провода и/или получению травм персоналом.

## **8.2** Объекты контроля

- (1) ежедневная инспекция
- (2) периодическая инспекция (примерно один раз в год)
- (3) испытание сопротивления изоляции (примерно один раз в два года)

 Испытание сопротивления изоляции выполняется путем короткого замыкания клемм, как показано ниже.

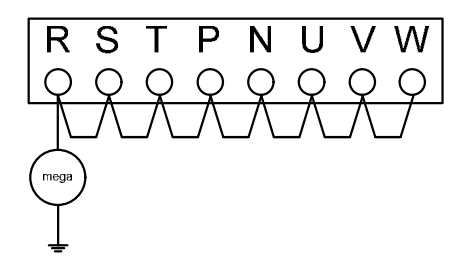

• Никогда не проводите на инверторе испытания на выдерживаемое напряжение. Инвертор оснащен устройством защиты от перенапряжений между клеммами главной цепи и заземлением на массу.

Мы рекомендуем следующий резерв запчастей, что позволит снизить время простоя

## **Запасные детали**

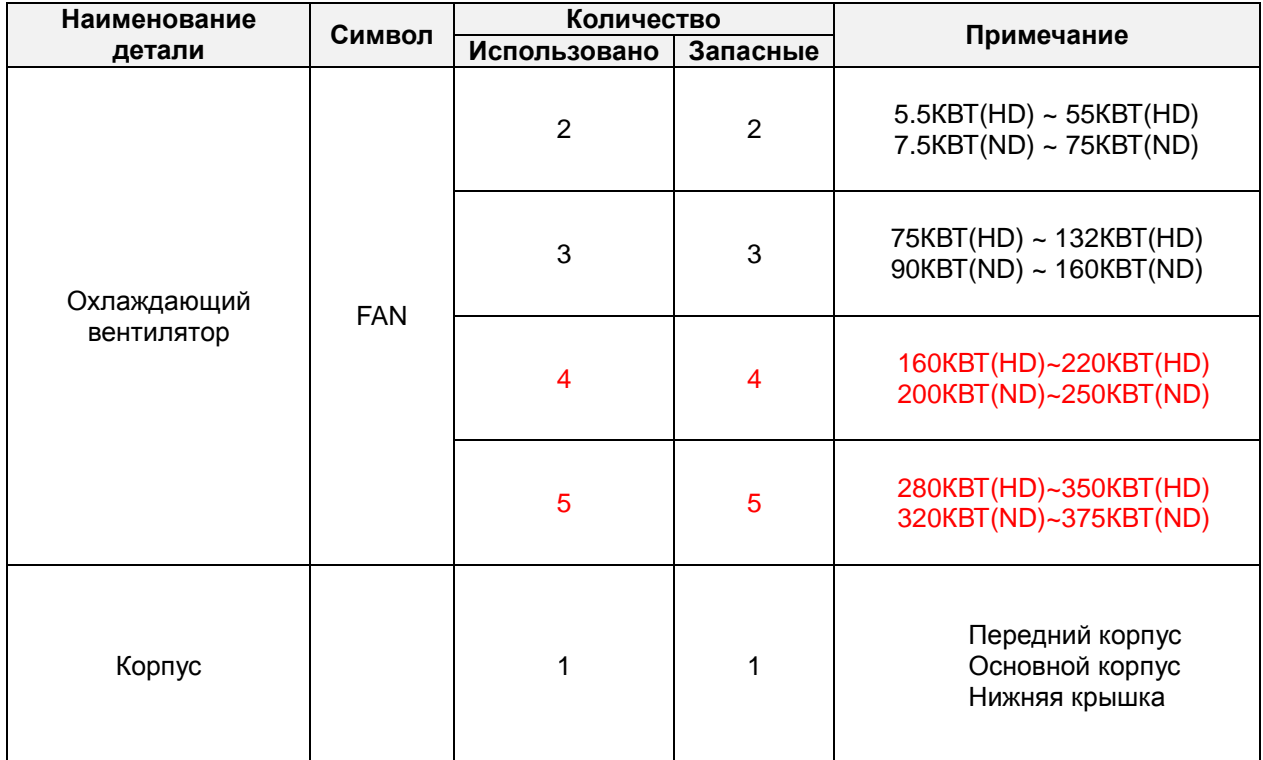

### N700E PYKOBOACTBO NO ЭКСПЛУАТАЦИИ

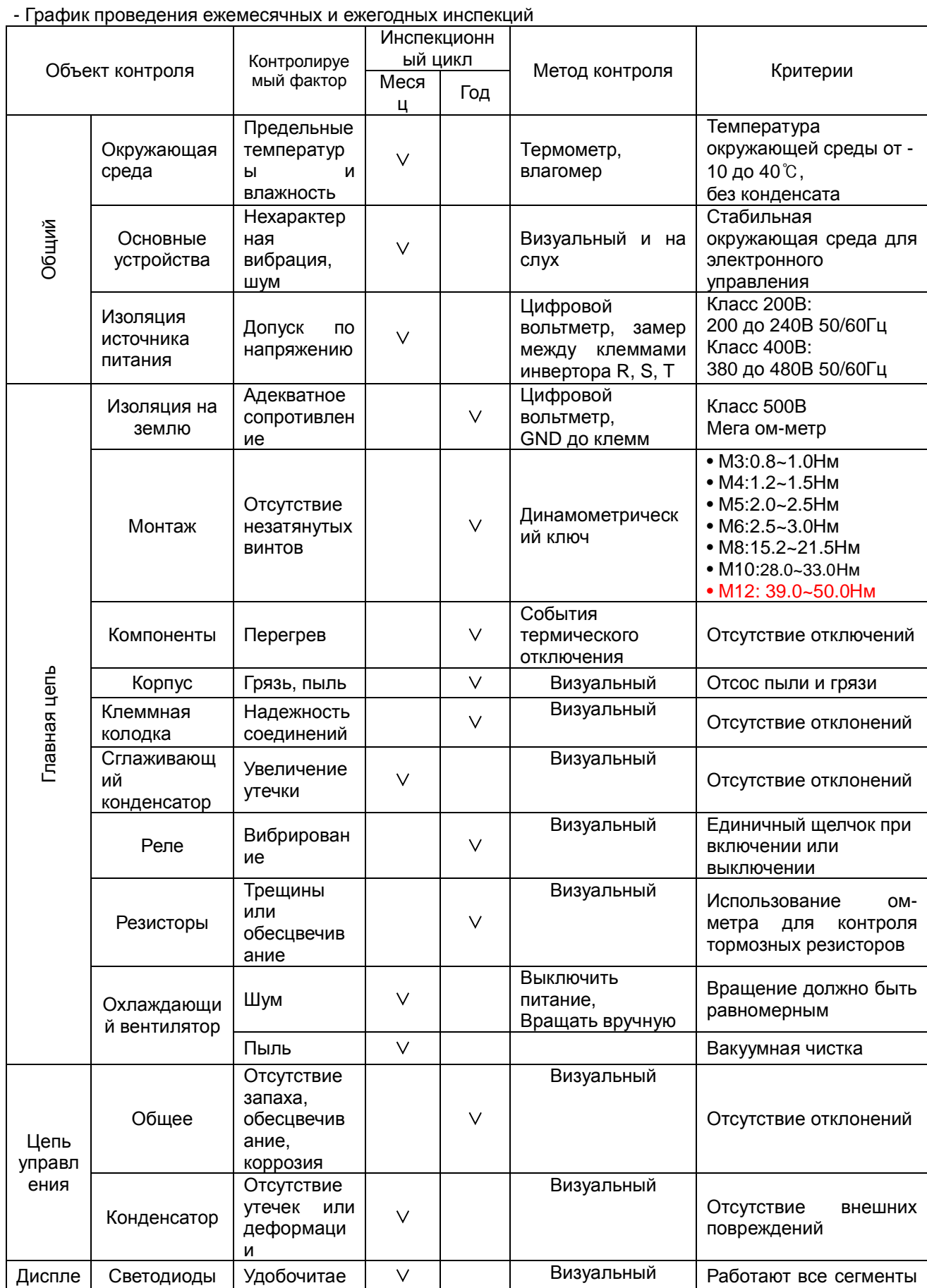

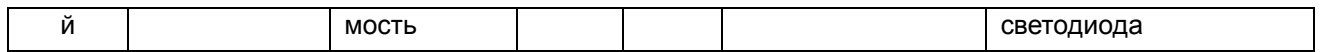

Примечание 1 : на срок службы конденсатора влияет окружающая температура.

Примечание 2 : инвертор необходимо периодически чистить.

Скопление пыли на вентиляторе и теплоотводе может привести к перегреву инвертора.

## **8.3** Общие электрические замеры на инверторе

В следующей таблице показано, каким образом выполняется измерение ключевых системных электрических параметров.

На схеме, приведенной на следующей странице, показана схема системы инвертора-двигателя с указанием мест расположения точек замеров для данных параметров.

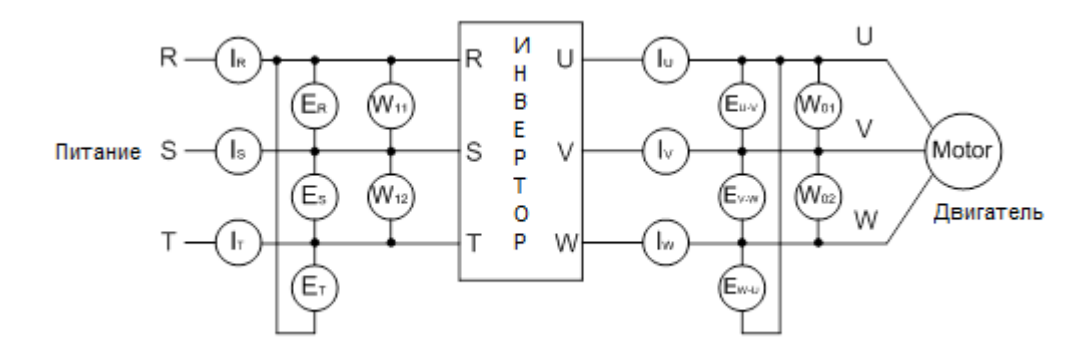

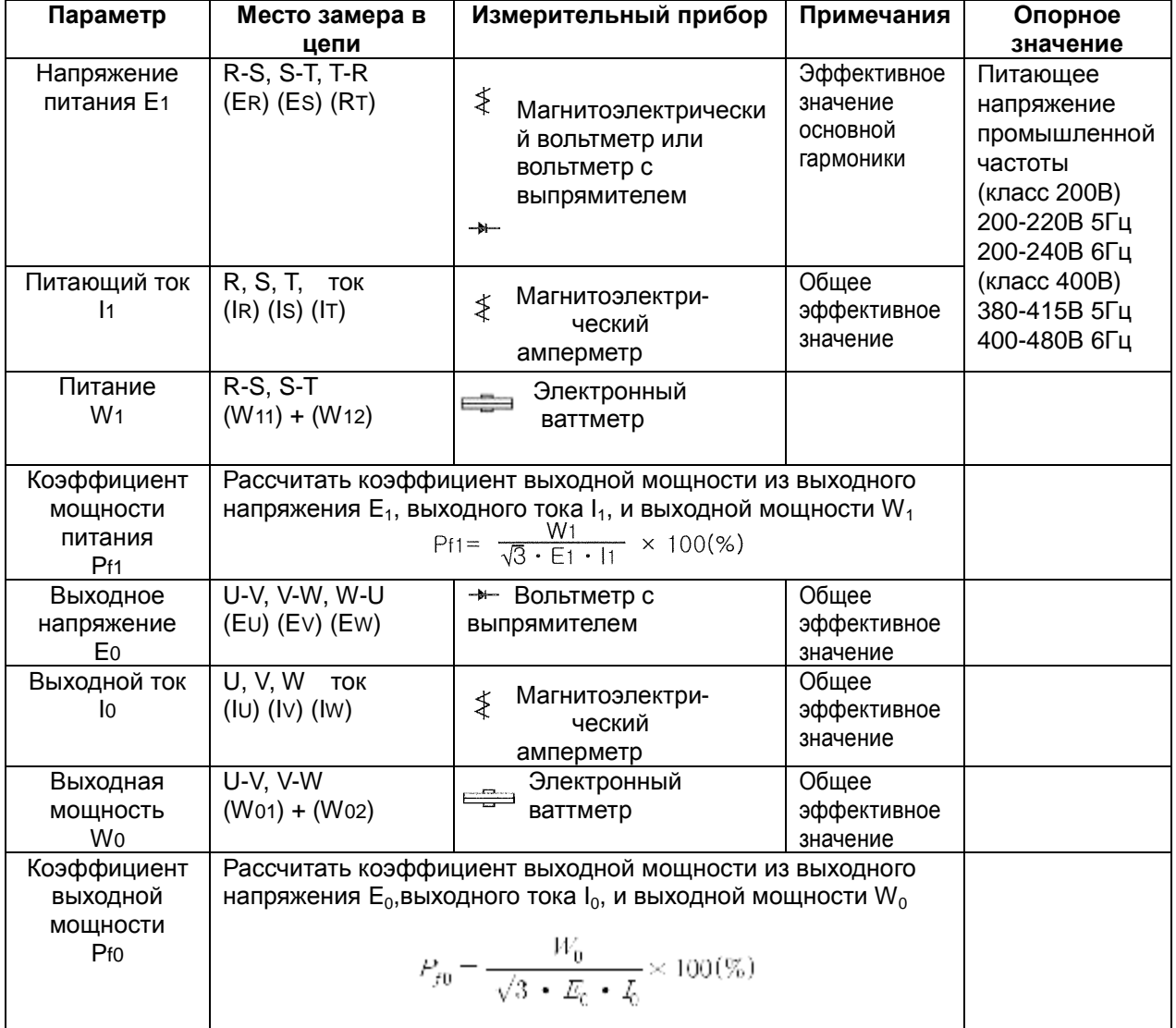

Примечание 1 : Используйте измерительный прибор, отображающий эффективное значение основной гармоники, для напряжения и измерительные приборы, отображающие общие эффективные значения, для тока и мощности.

Примечание 2 : вывод инвертора имеет форму волны ШИМ, и низкие частоты могут стать причиной неверных показаний.

Однако, измерительные приборы и методы, описанные выше, обеспечивают сравнительно точные результаты.

Примечание 3 : цифровой вольтметр общего назначения (DVM), как правило, не пригоден для измерения формы волны ШИМ (не чистая синусоида)

## 9. RS485 коммуникация

Коммуникация между инвертором и внешним контроллером осуществляется при помощи RS485 с использованием модульного соединения, плотно прилегающего к контроллеру инвертора.

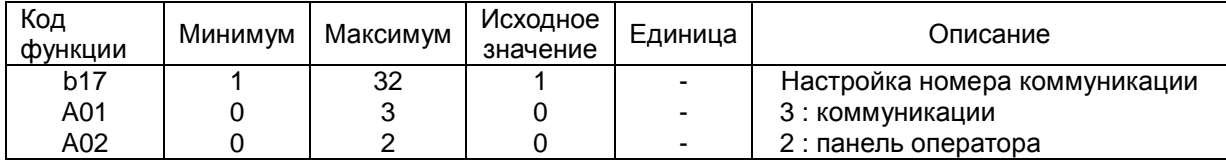

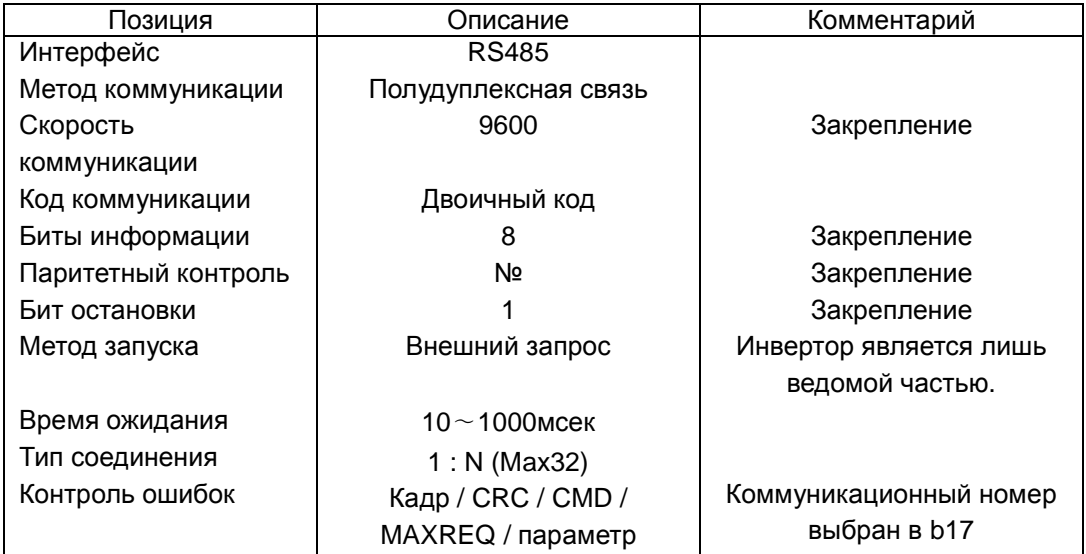

#### **RS485**

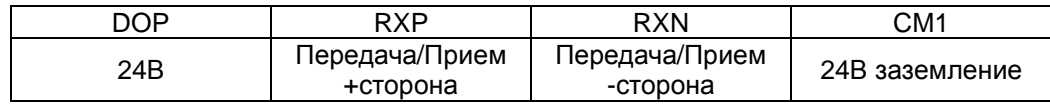

#### Последовательность коммуникации

Последовательность коммуникации следующая:

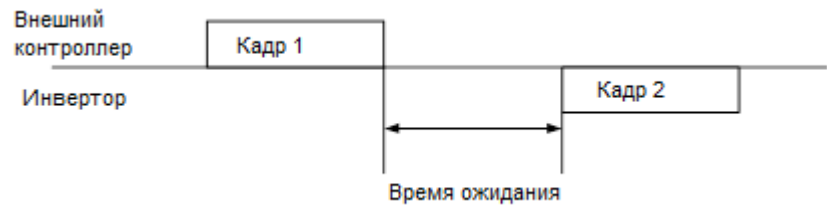

Начало кадра: начало кадра распознается переданным данным сигнальной шины.

Завершение кадра: завершение кадра распознается по отсутствию данных в течение 4, 5условного отрезка времени.

Кадр 1: передача с внешнего контроллера на инвертор.

Кадр 2: отражение индикации с инвертора на внешний контроллер

## **Тип и форма кадра передачи данных**

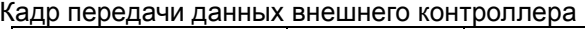

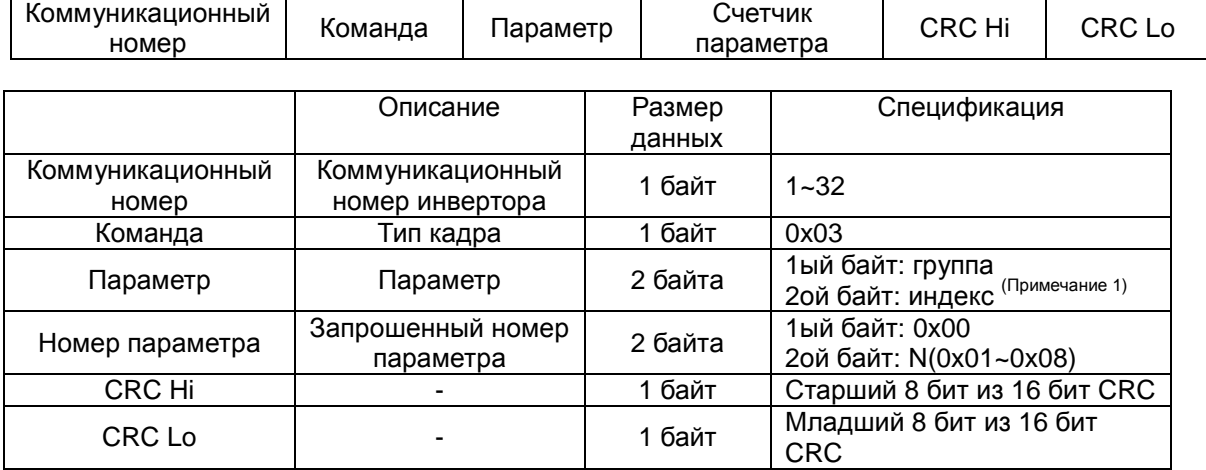

#### Активный кадр инвертора

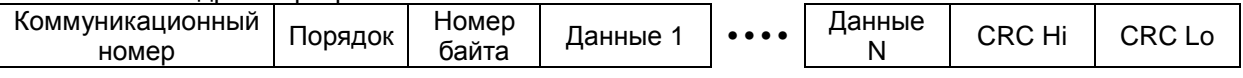

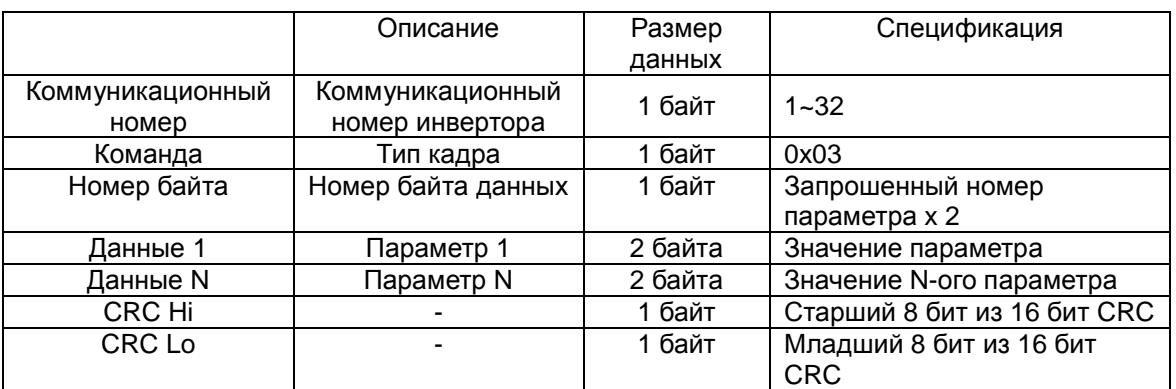

 $*$  размер кадра = 5 + запрошенный номер параметра х 2

## Кадр внешней передачи

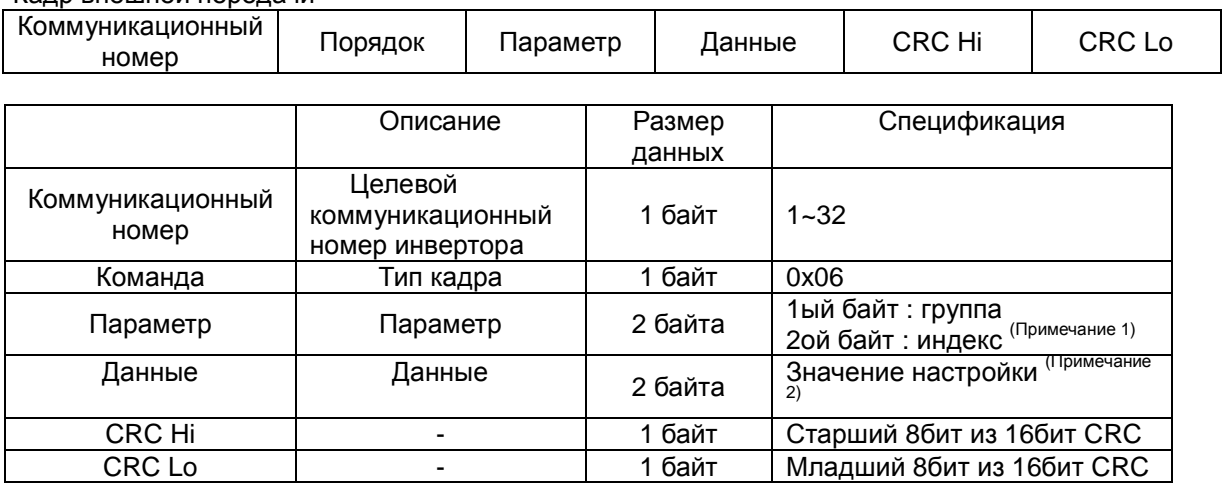

#### Активный кадр инвертора

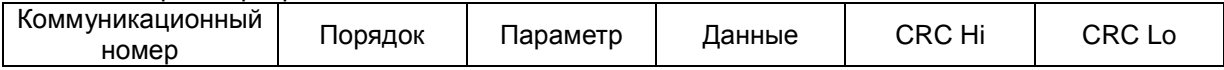

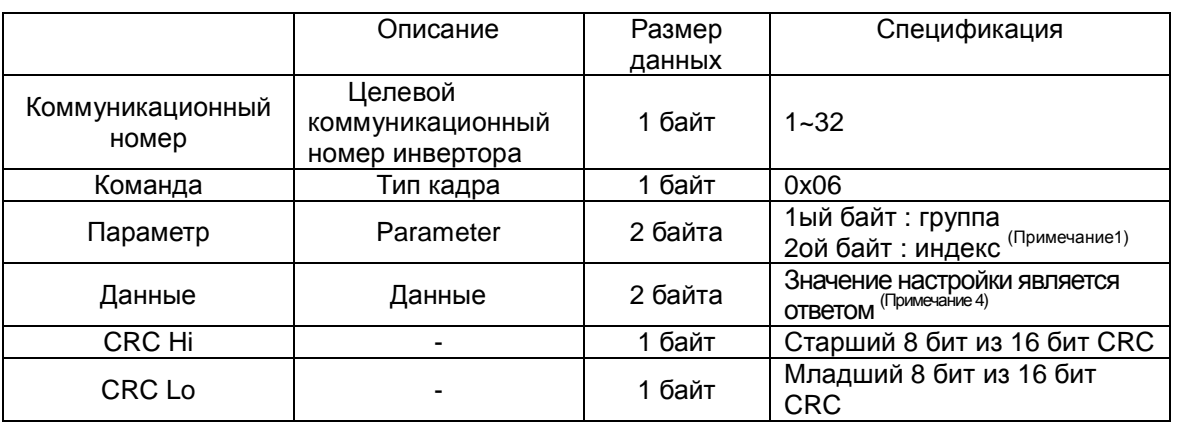

#### Примечание 1 : настройка параметра

#### Базовый параметр

1<sup>ый</sup> байт : каждая группа является настройкой

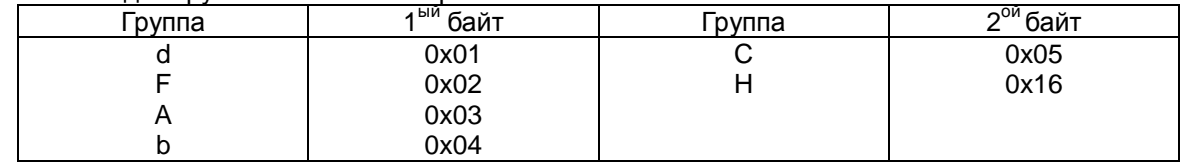

2<sup>ой</sup> байт : настройка номера параметра.

Пример) Пример чтения или записи параметра A60

1 ый байт : 0x03

2<sup>ой</sup> байт : 0x3C

#### Сведения об аварийном отключении

Сведения об аварийном отключении включают 4 параметра.(выходная частота, выходной ток, напряжение вставки прямого тока при аварийном отключении)

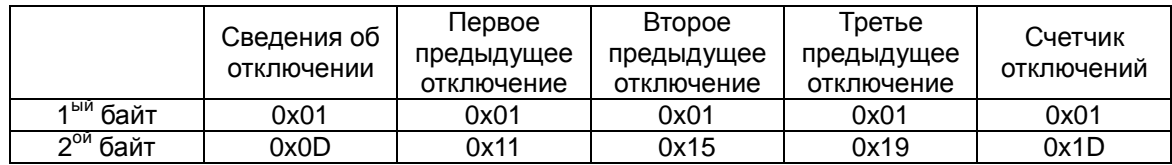

#### Элементы сведений об отключении

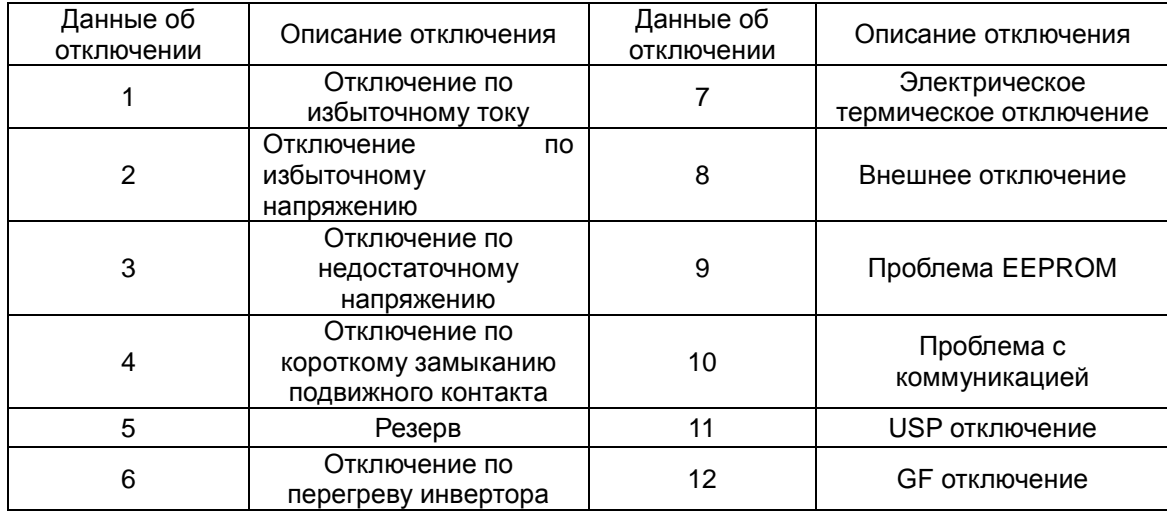

#### Примечание 2 : настройка значения данных

#### Значение данных передается за исключением десятичной запятой.

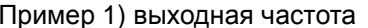

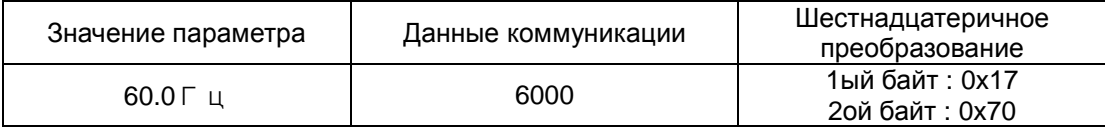

#### Пример 2) время ускорения/замедления

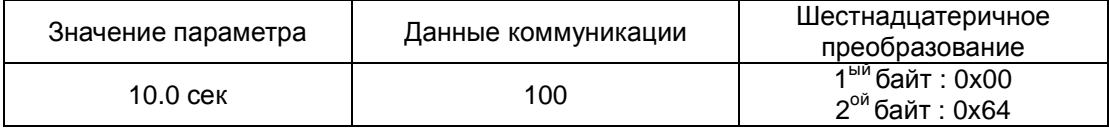

#### Примечание 3 : специальный параметр

Команда запуска

Параметр

1<sup>ый</sup> байт: 0х00

2<sup>ой</sup> байт: 0х02

Данные настройки

1<sup>ый</sup> байт

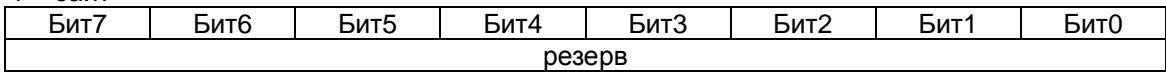

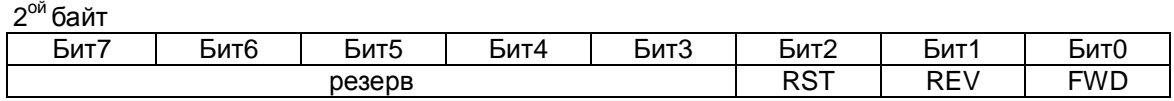

Бит 0 : команда на движение вперед Бит 1 : команда на движение назад

Бит 2 : команда на сброс

#### Управление частотой

#### Параметр

1<sup>ый</sup> байт: 0х00 2<sup>ой</sup> байт: 0х04 Данные настройки Выходная частота \* 100 Пример) пример управления выходной частотой 60.00Гц Передача данных 6000<br>Передача данных 6000  $2^{0^{\alpha}}$ байт: 0х70

#### **Генерация 16бит CRC**

Генерация CRC (контроля циклическим избыточным кодом) осуществляется согласно следующим этапам:

- 1. Все из 16-разрядного регистра установить на 1.0xffff
- 2. Выполнить операцию исключающего ИЛИ для 16 разрядного регистра и 8-разрядного регистра.
	- 3. Сдвинуть вправо один бит 16-разрядного регистра

4. Если результатом этапа 3 является 1, выполнить операцию исключающего ИЛИ для 16-

- разрядного регистра и 0ха001.
	- 5. Выполнить 8 раз этап 3 и этап 4.
	- 6. Выполнять этапы 2 $\sim$ 6 до окончания данных.
	- 7. Поменять местами результат, полученный на этапе 6, для старшего 8 бита и младшего 8 бита.

#### Пример) Пример считывания выходной частоты D01.

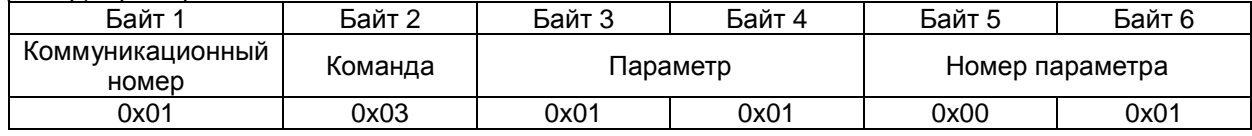

#### Последовательность добавления байта(01x01)

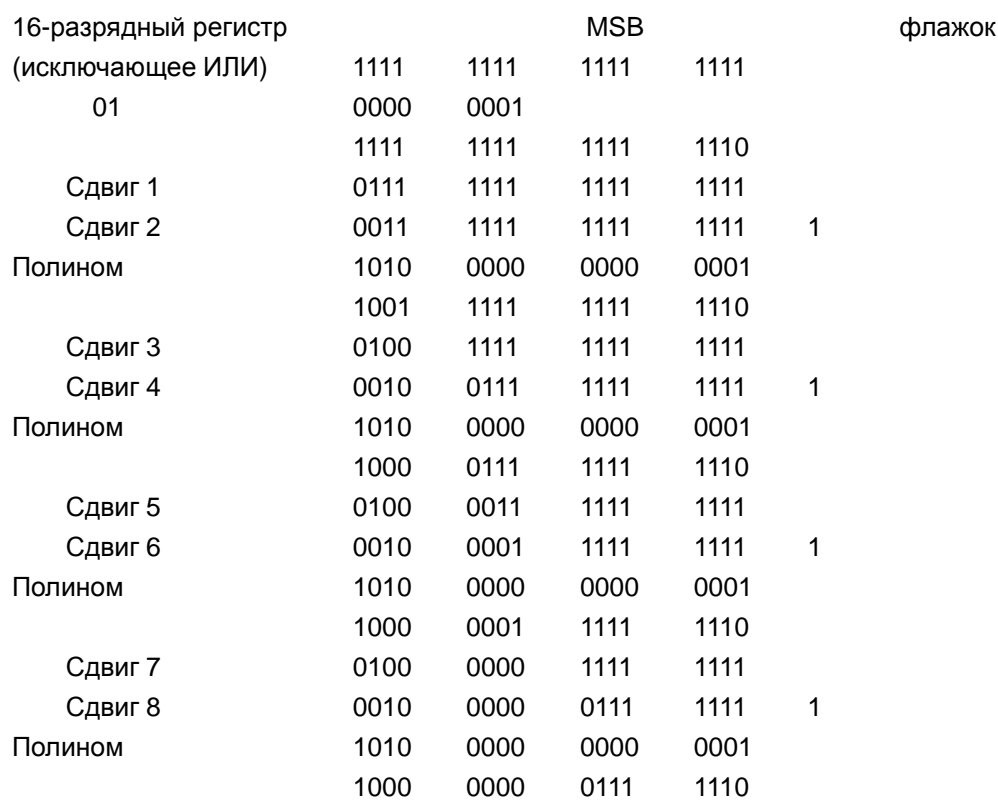

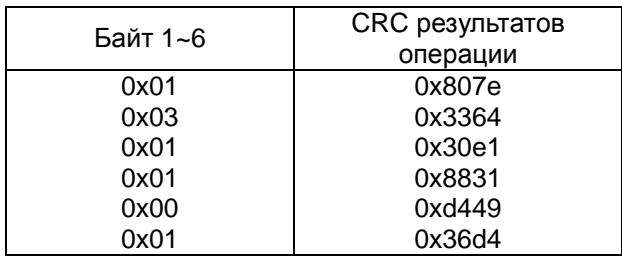

Изменить старший и младший 8 бит результата 0x36d4 : 0xd436

Байт7 : старший 8 бит CRC = 0xd4 Байт8 : младший 8 бит CRC = 0x36

## **10. Спецификация**

## **10.1 Стандартный спецификационный перечень**

(1) Спецификация класса 200В (тяжелый режим)

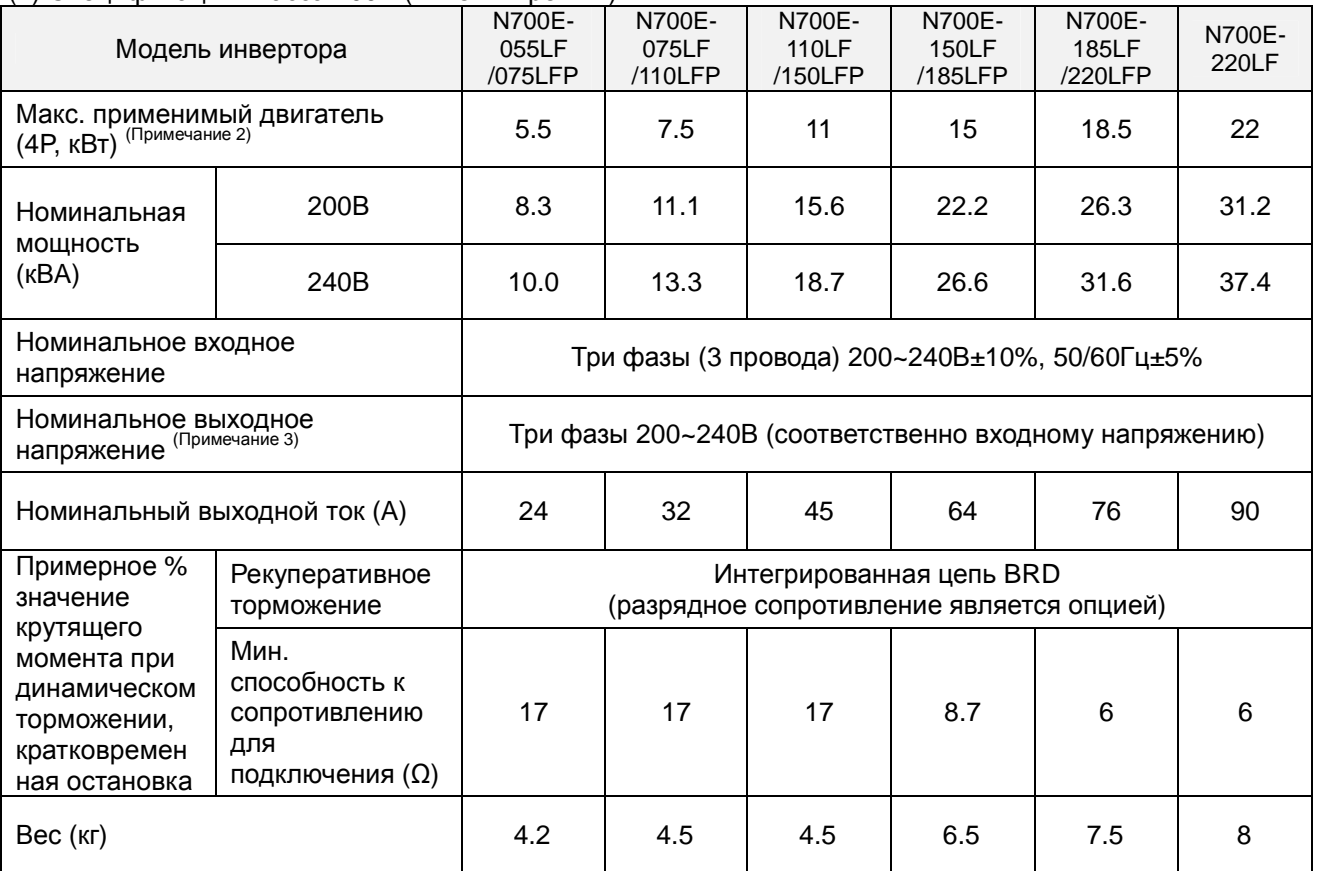

#### (2) Спецификация класса 400В (тяжелый режим)

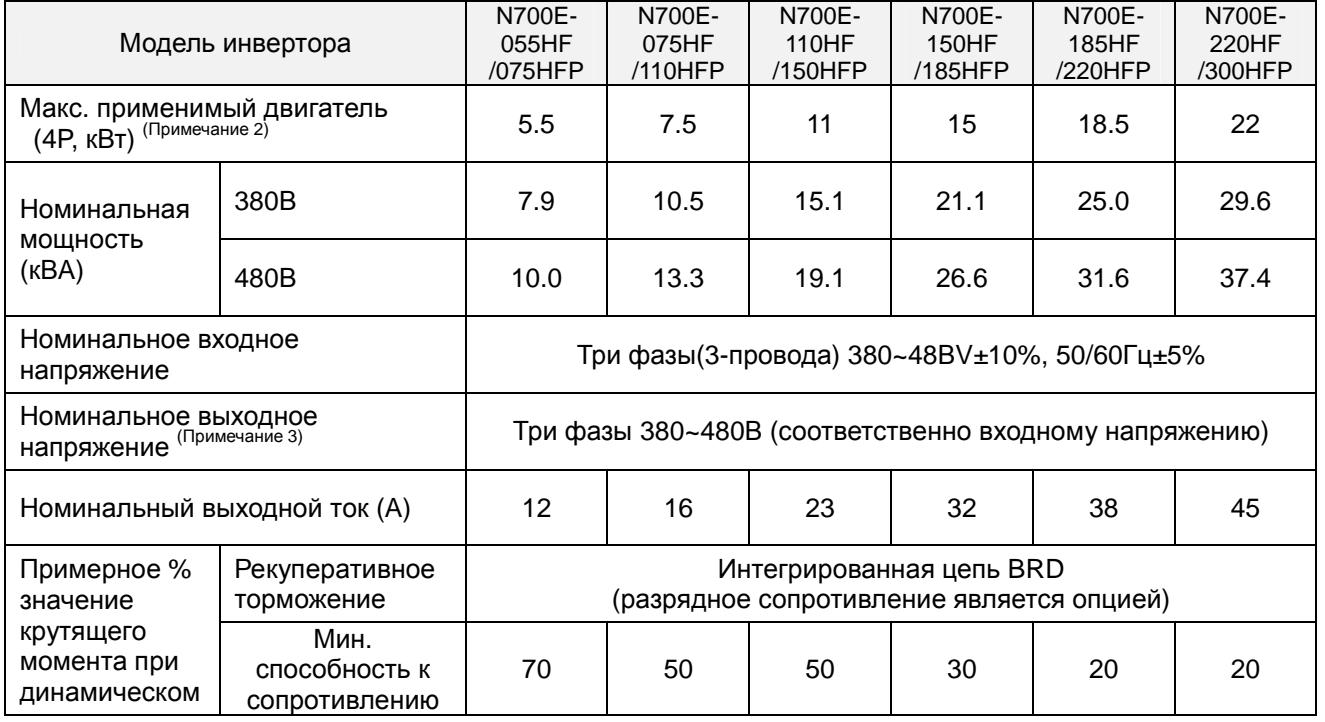

### **N700E РУКОВОДСТВО ПО ЭКСПЛУАТАЦИИ**

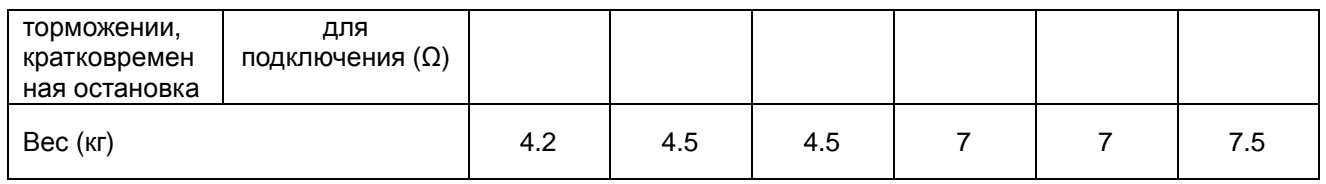

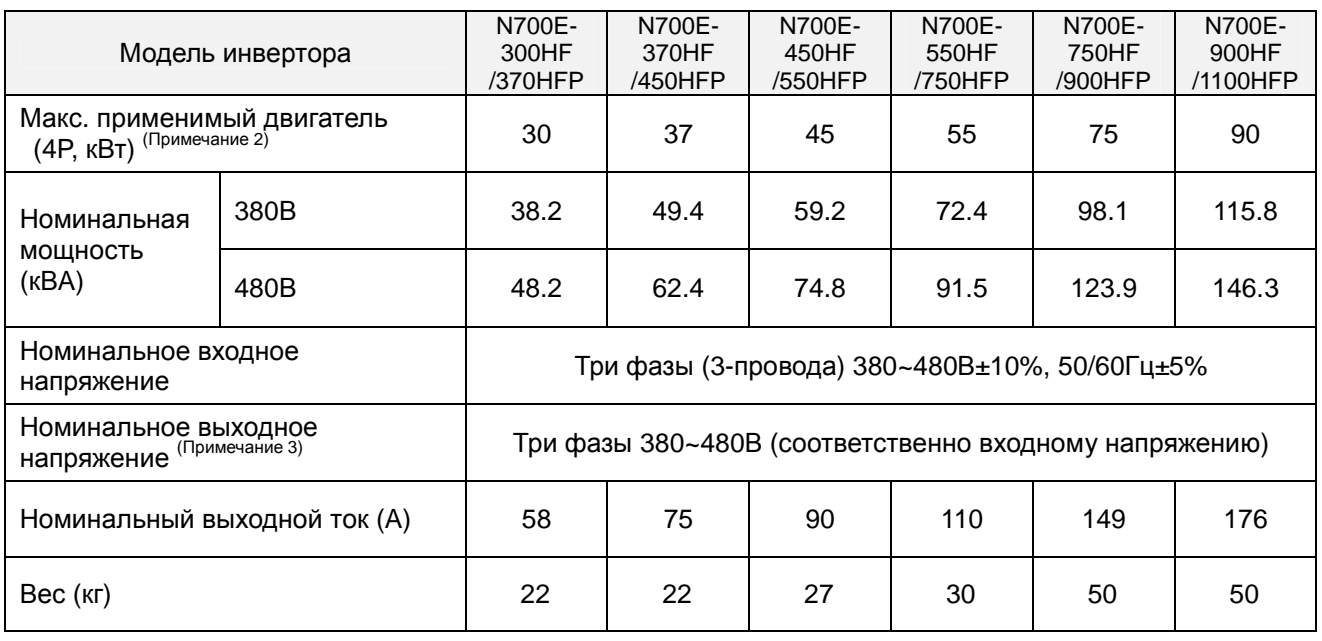

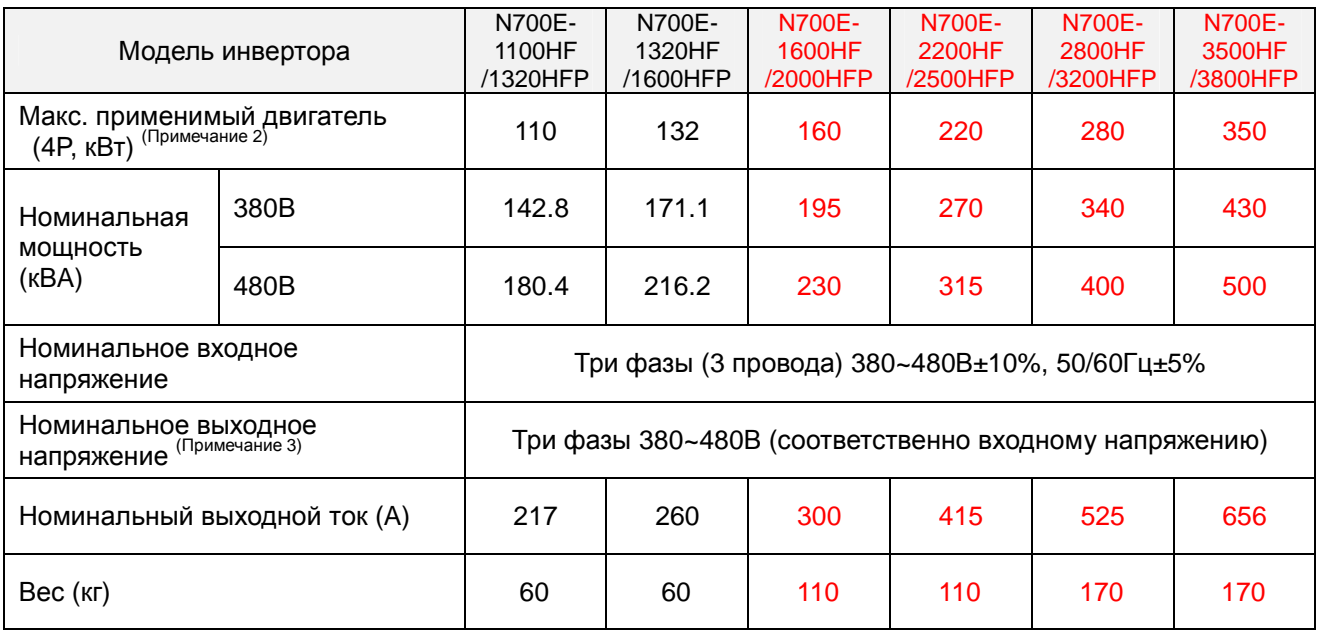

#### (3) Спецификация класса 200В (обычный режим)

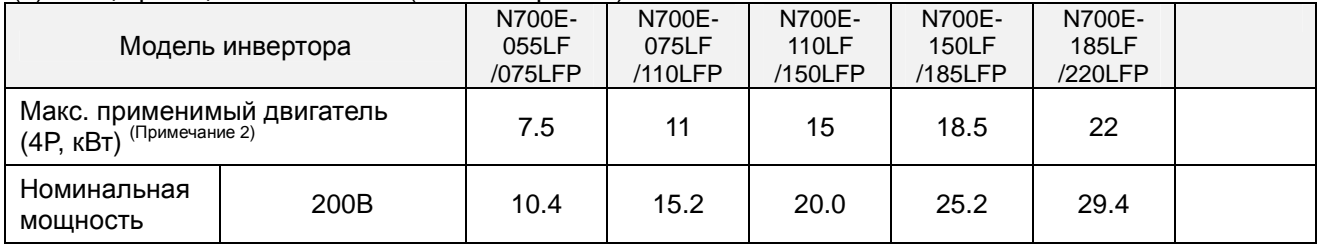

#### **N700E РУКОВОДСТВО ПО ЭКСПЛУАТАЦИИ**

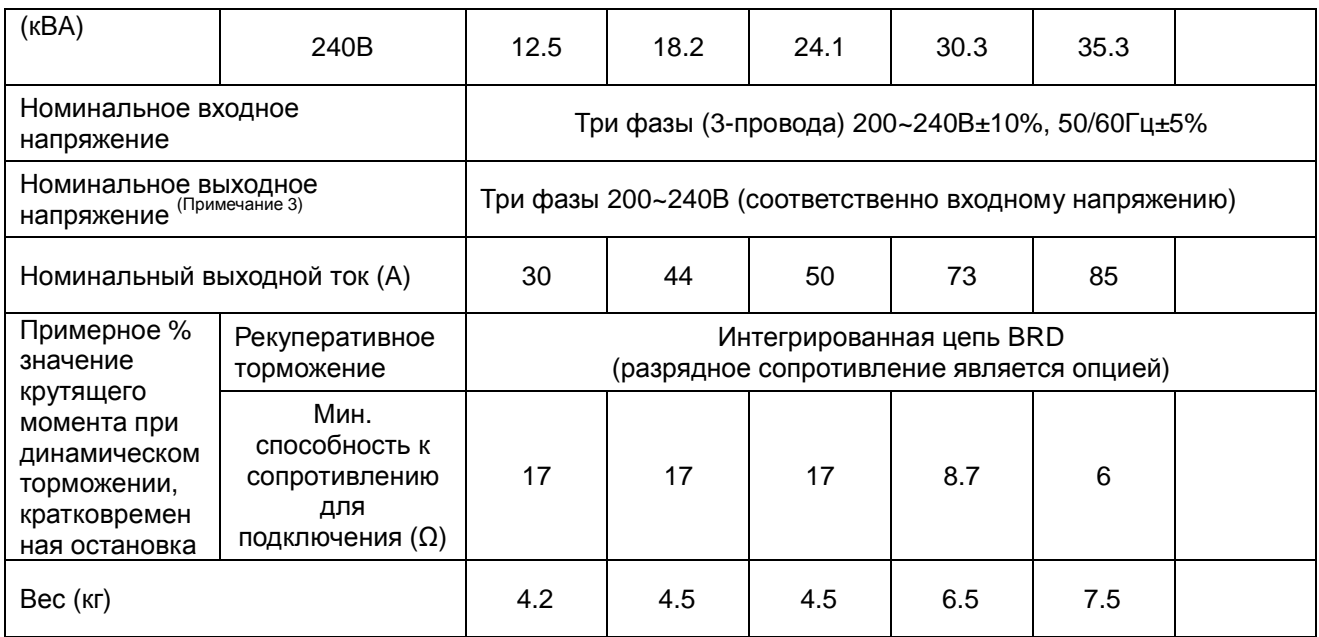

### (2) Спецификация класса 400В (обычный режим)

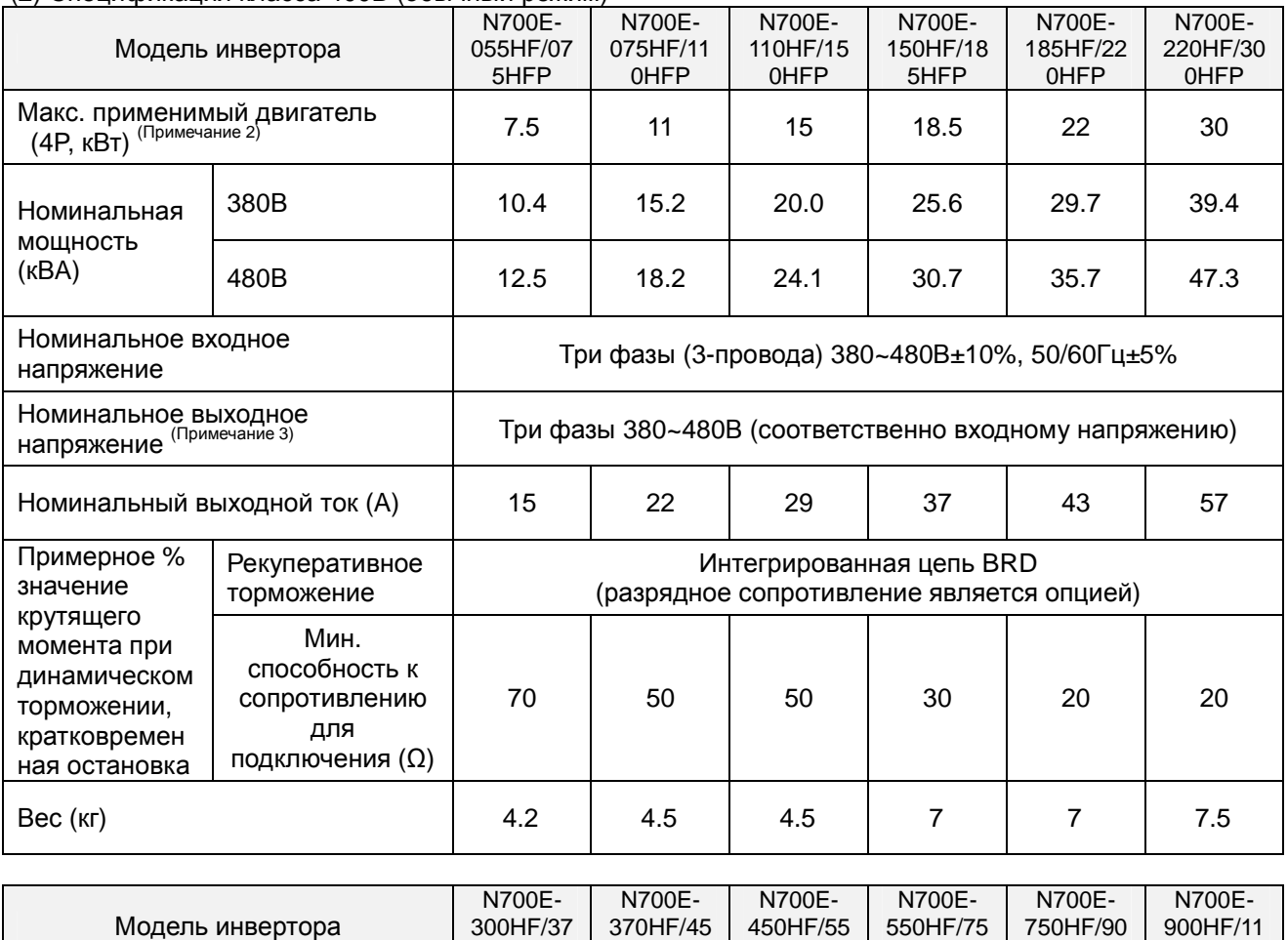

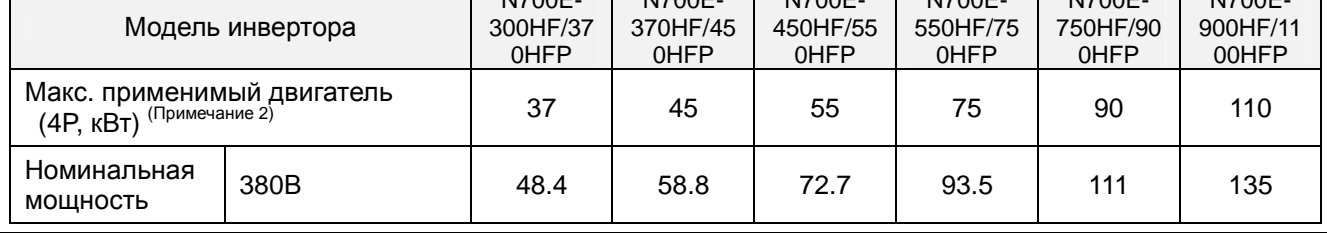

#### **N700E РУКОВОДСТВО ПО ЭКСПЛУАТАЦИИ**

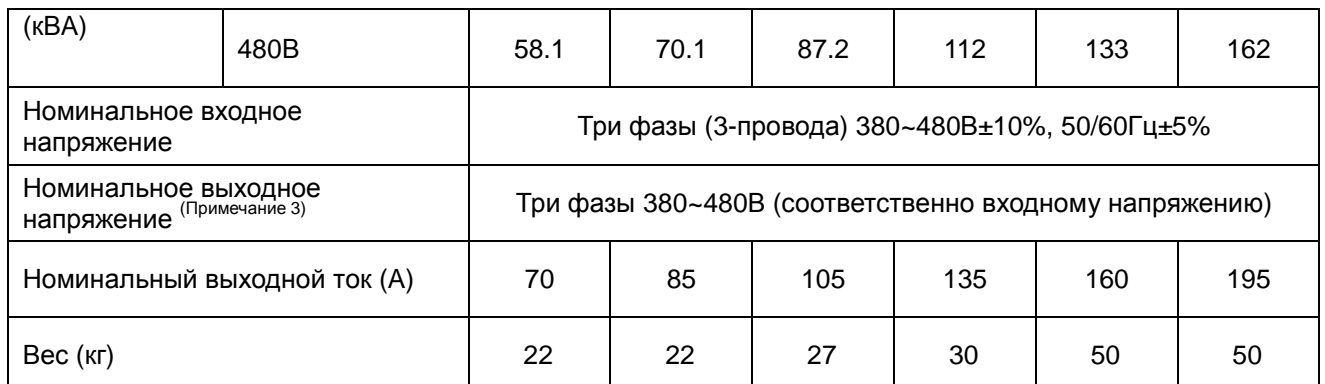

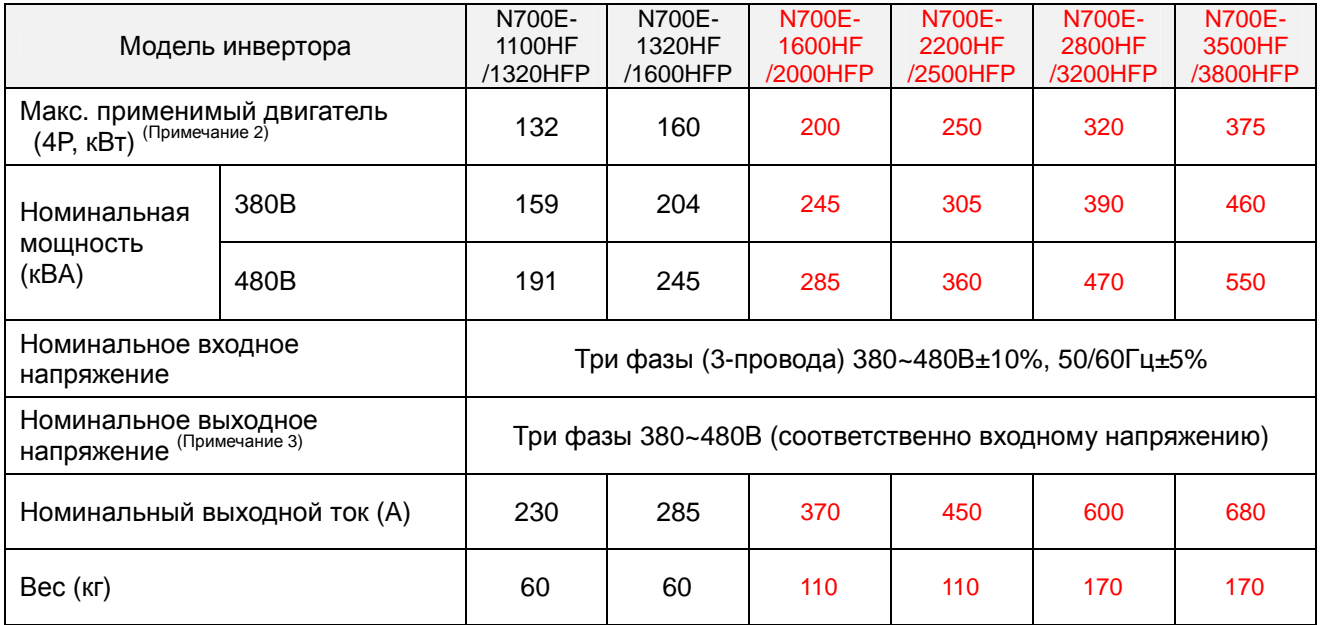

#### **Сноски к предыдущим таблицам**

- 1. Метод защиты согласно требованиям JEM 1030.
- 2. К применимым двигателям относится стандартный трехфазный двигатель HYUNDAI (4-полюса). При использовании других типов двигателей следует учитывать, что номинальный ток двигателя (50/60Гц) не должен превышать номинальный выходной ток инвертора.

3. Выходное напряжение снижается по мере того, как снижается основное питающее напряжение (за исключением применения функции AVR).

В любом случае выходное напряжение не может превышать входное питающее напряжение.

4. В случае работы с двигателем ниже 50/60Гц необходимо проконсультироваться с изготовителем относительно максимальной допустимой скорости вращения.

5. Тормозящим крутящим моментом через емкостную обратную связь является средний замедляющий момент при кратчайшем замедлении (остановка с 50/60Гц согласно индикации).

Он не является непрерывным рекуперативным моментом.

Средний замедляющий момент изменяется соответственно потерям двигателя.

Данное значение снижается при работе ниже 50 Гц.

Если необходим высокий рекуперативный момент, следует использовать опциональный резистор рекуперативного торможения.

6. Выбрана настройка метода управления А31 на 2 (бессенсорное векторное управление), установите настройку несущей частоты b11 более 2.1кГц.

#### (3) Общая спецификация для класса 200В/400В

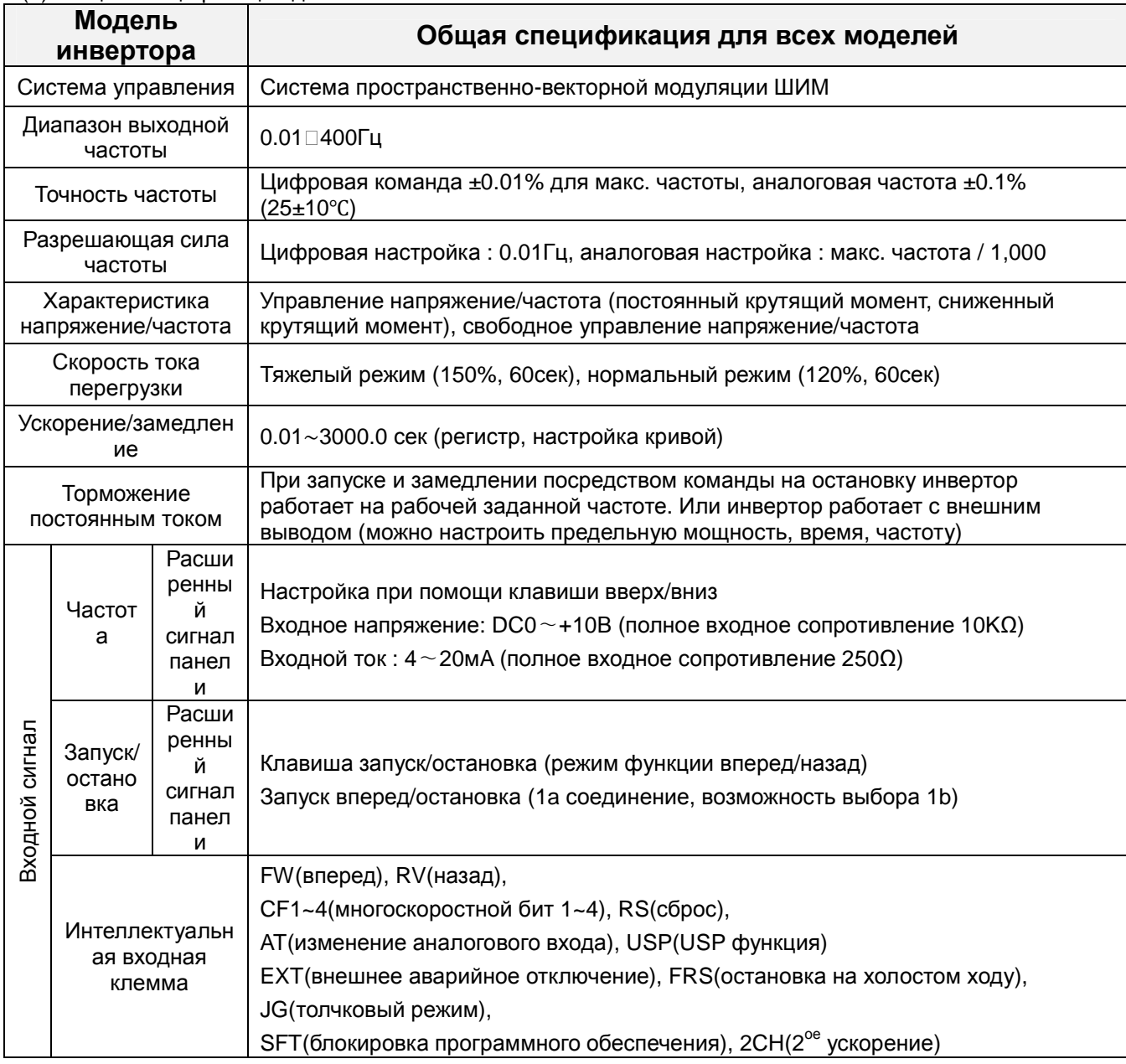

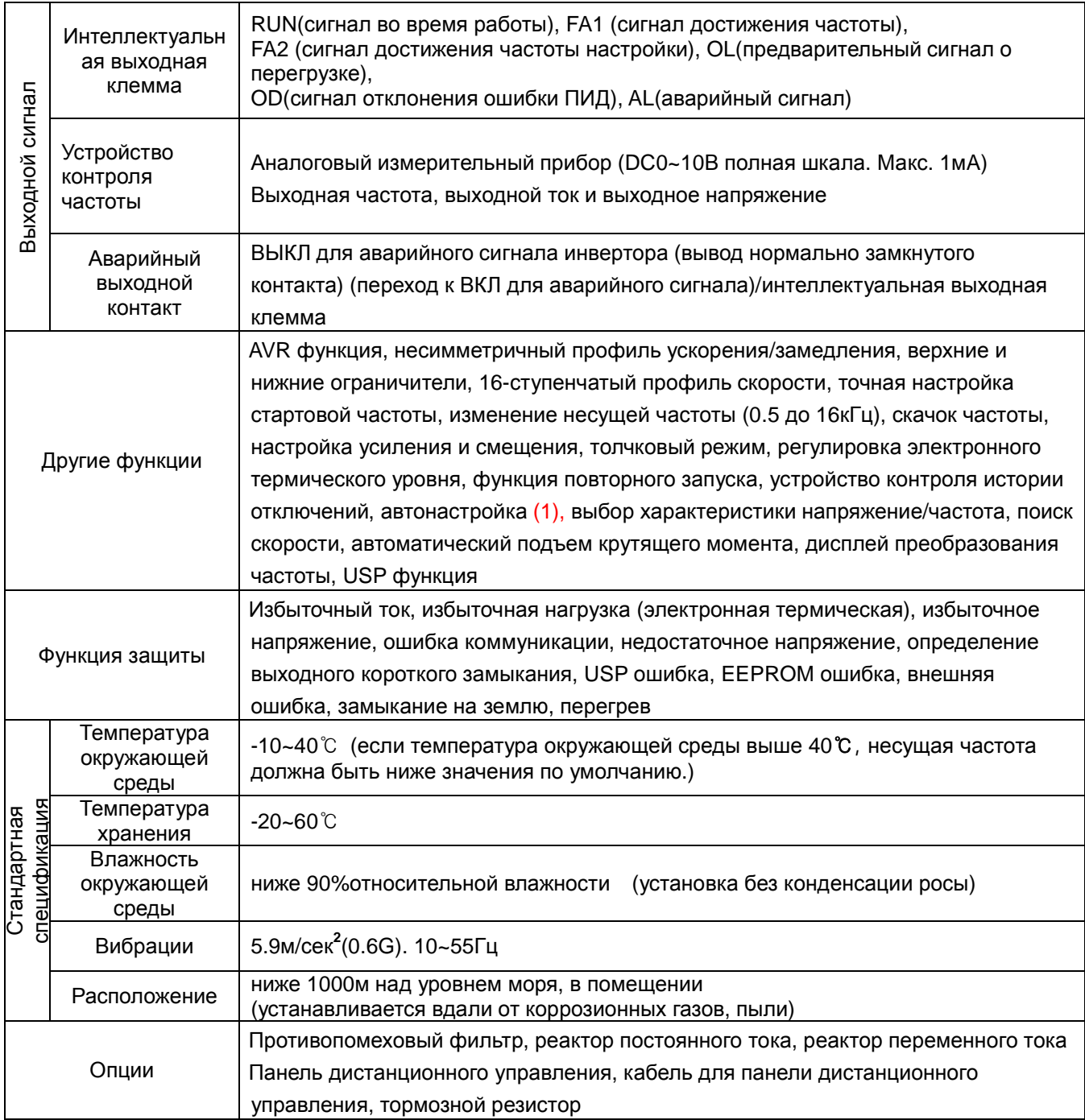

Примечание 1. Модель 1600НГ/2000НГР ~ 3500НГ/3800НГР не поддерживает функции автонастройки и бессенсорного векторного управления.

## **10.2 Размеры**

(1) Габаритные размеры модели N700E-055LF/075LFP, N700E-075LF/110LFP, N700E-110LF/150LFP, N700E-055HF/075HFP,

N700E-075HF/110HFP и N700E-110HF/150HFP (мм)

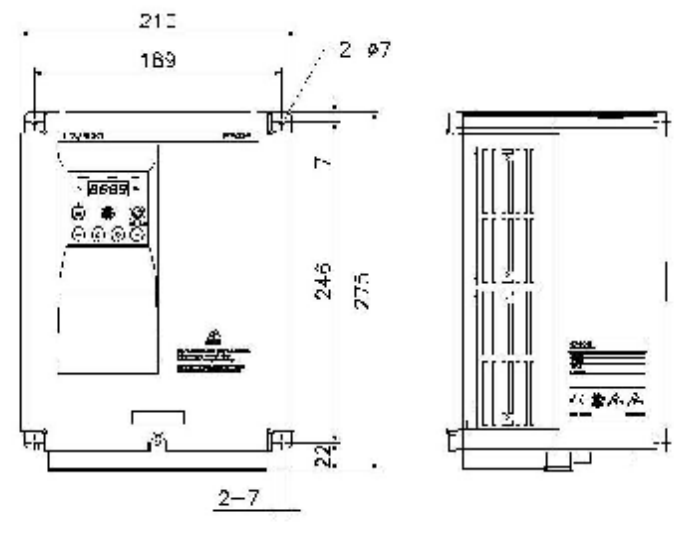

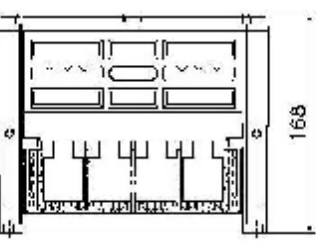

(2) Габаритные размеры модели N700E-150LF/185LFP, N700E-185LF/220LFP, N700E-220LF, N700E-150HF/185HFP,

N700E-185HF/220HFP, N700E-220HF/300HFP (мм)

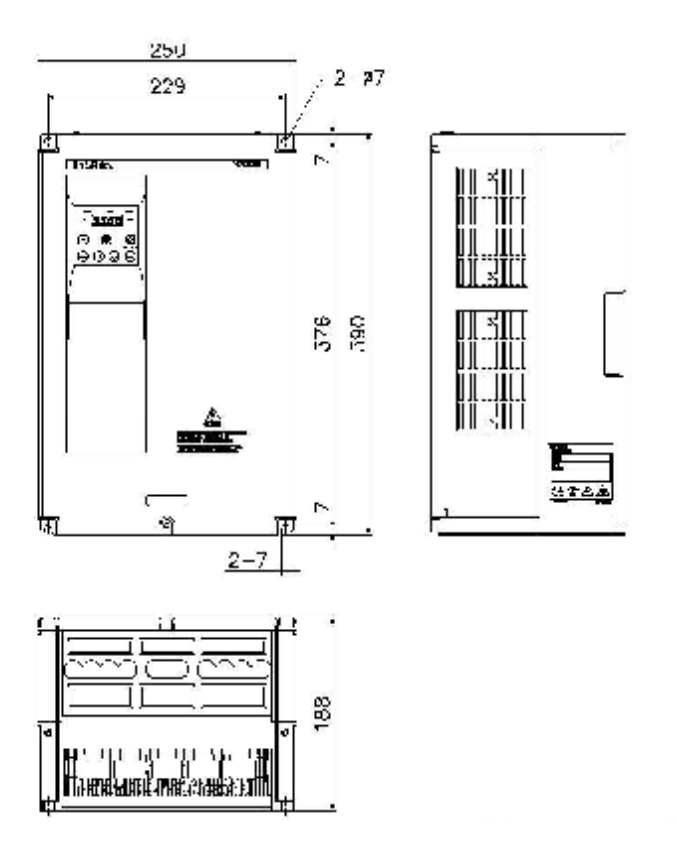

(3) Габаритные размеры модели N700E-300HF/370HFP, N700E-370HF/450HFP (мм)

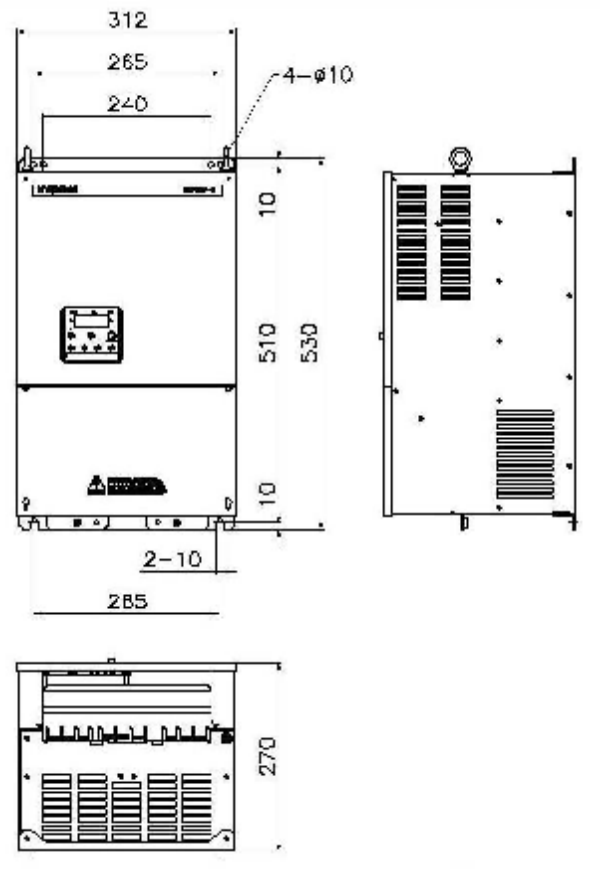

(4) Габаритные размеры N700E-450HF/550HFP, N700E-550HF/750HFP (мм)

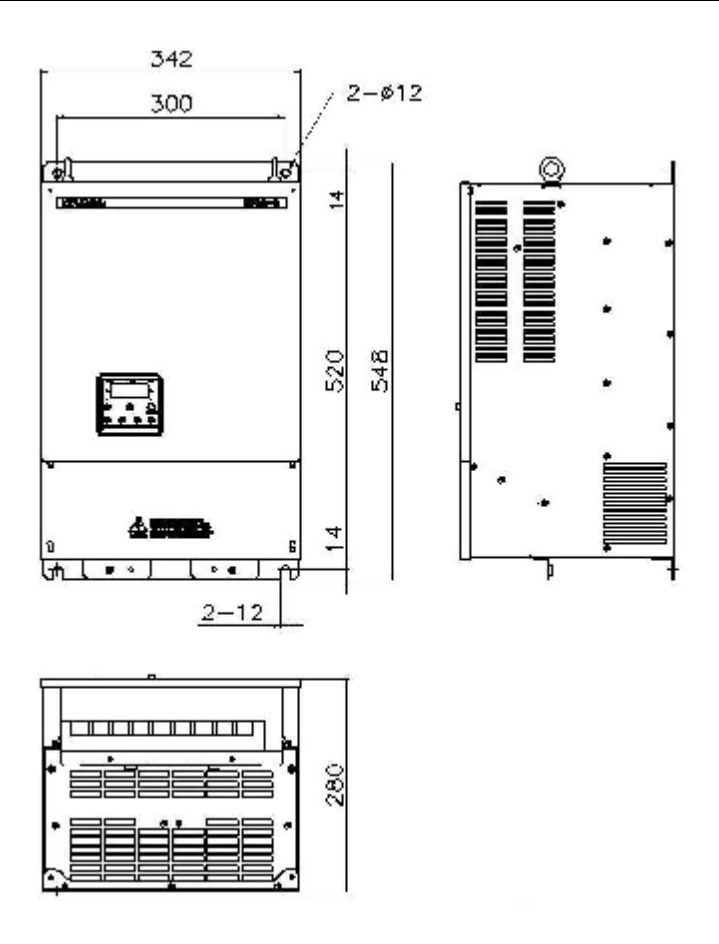

(5) Габаритные размеры N700E-750HF/900HFP, N700E-900HF/1100HFP (мм)

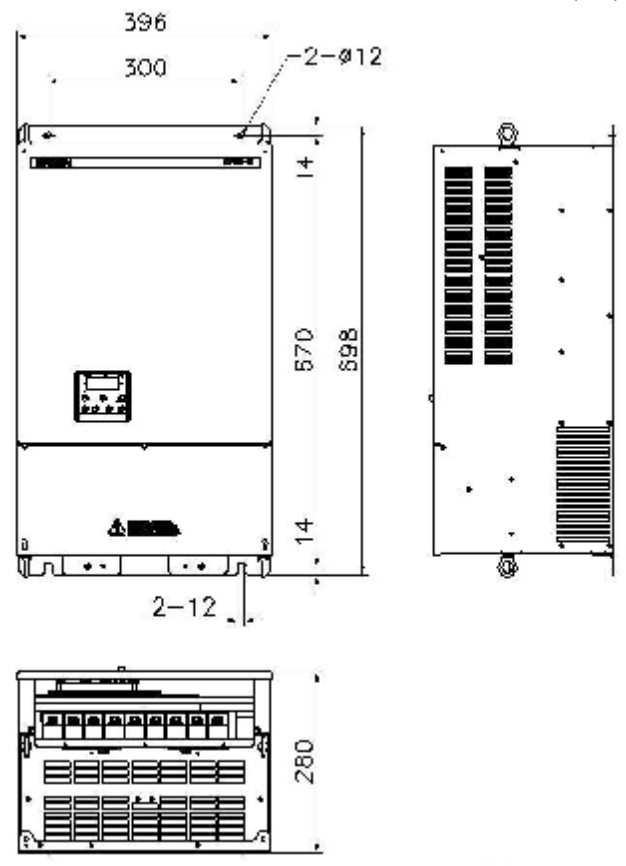

(6) Габаритные размеры модели N700E-1100HF/1320HFP, N700E-1320HF/1600HFP (мм)

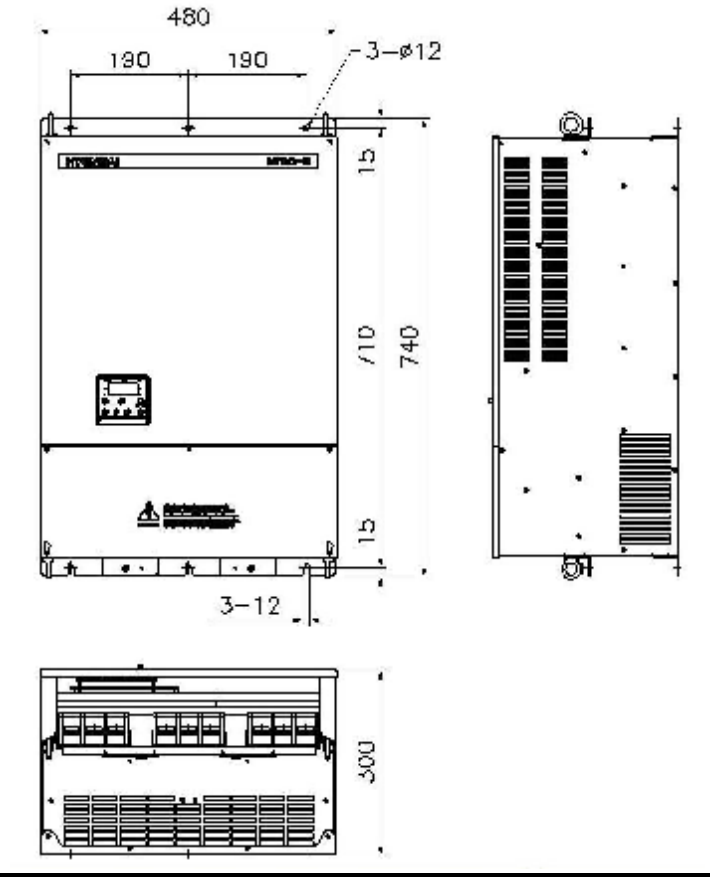

10-10

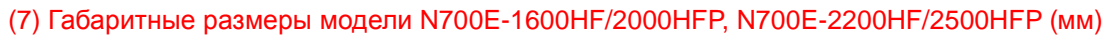

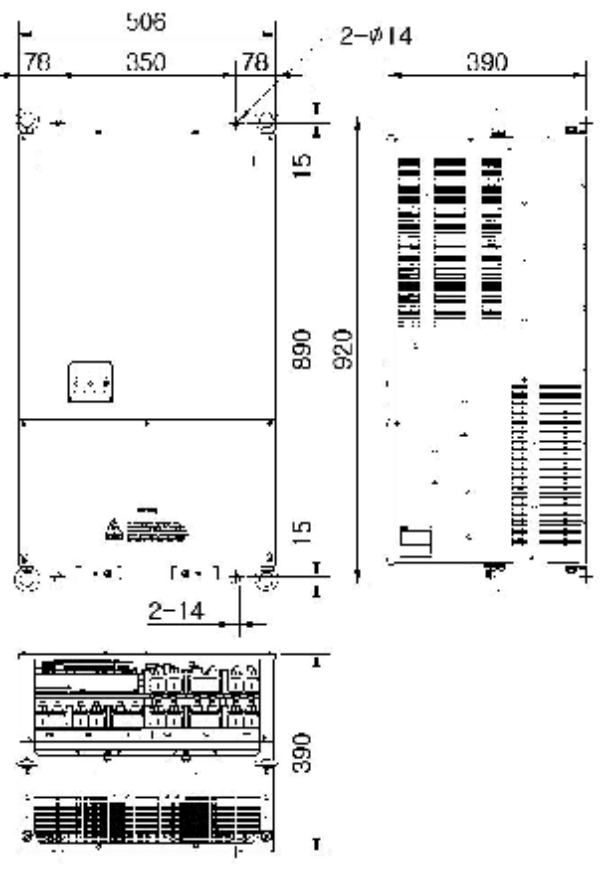

(8) Габаритные размеры модели N700E-2800HF/3200HFP, N700E-3500HF/3800HFP (мм)

## N700E PYKOBOACTBO NO ЭКСПЛУАТАЦИИ

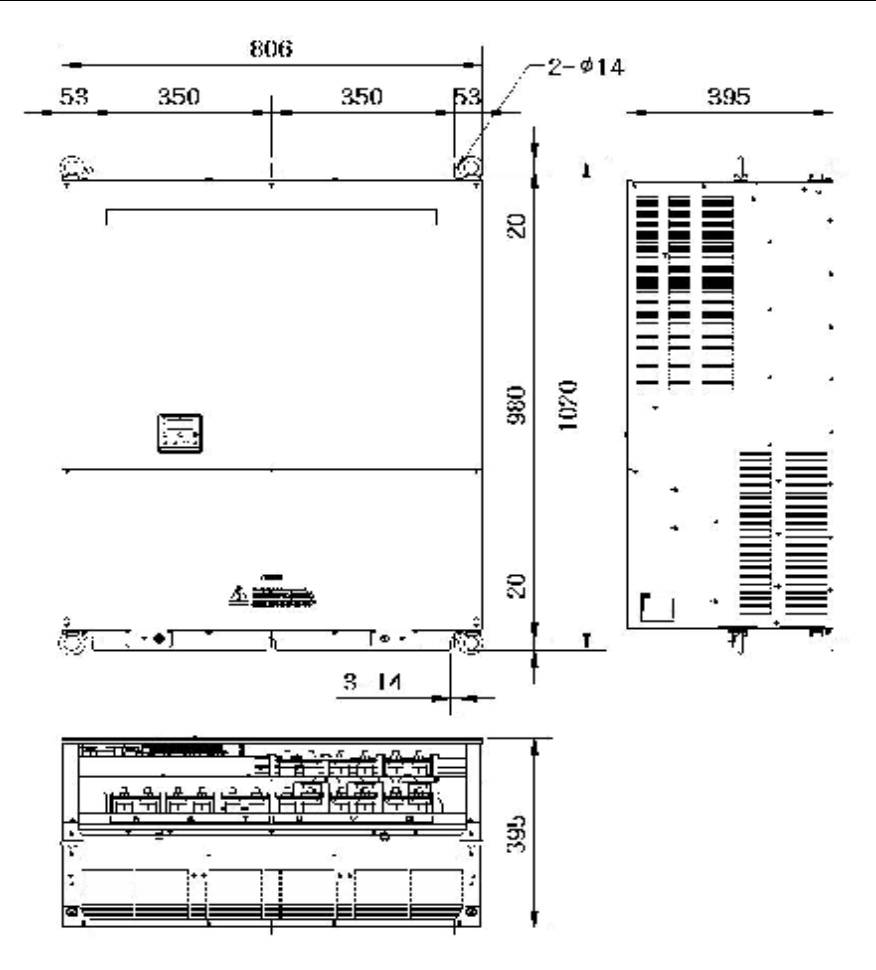